**CAPÍTULO I EL PROYECTO**

# **1 CAPITULO I: EL PROYECTO**

## **1.1 Nombre del proyecto**

MEJORAR LA ADMINISTRACIÓN DE INFORMACIÓN PARA LAS SOCIEDADES CIENTÍFICAS EN LA UNIVERSIDAD AUTÓNOMA JUAN MISAEL SARACHO MEDIANTE UN SISTEMA DE GESTIÓN

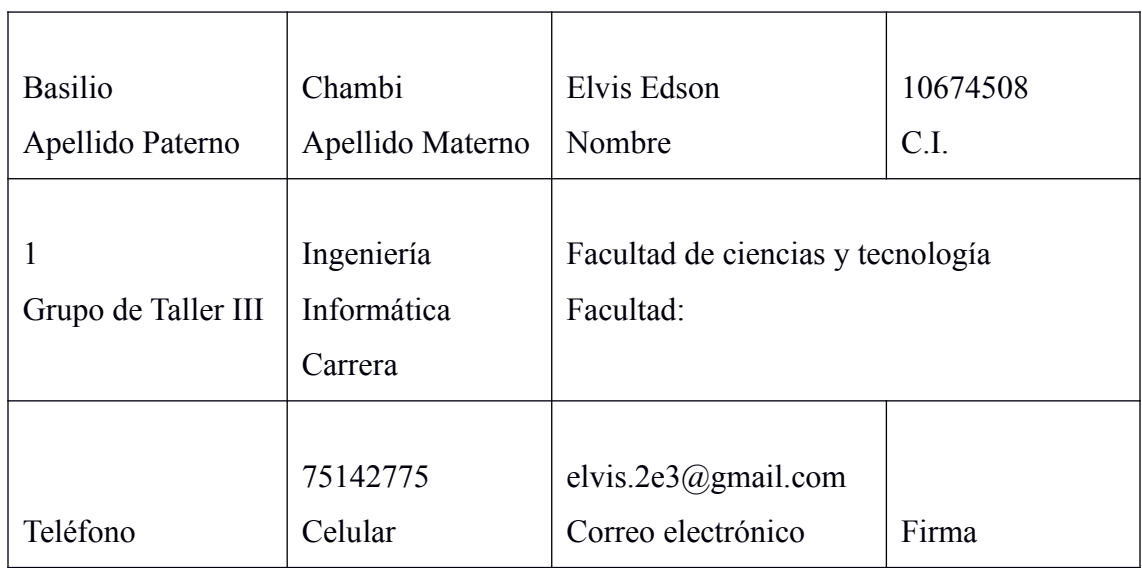

## **1.1.1 Director de Proyecto**

*Tabla 1: Director de Proyecto*

## **1.1.2 Participantes equipo de trabajo**

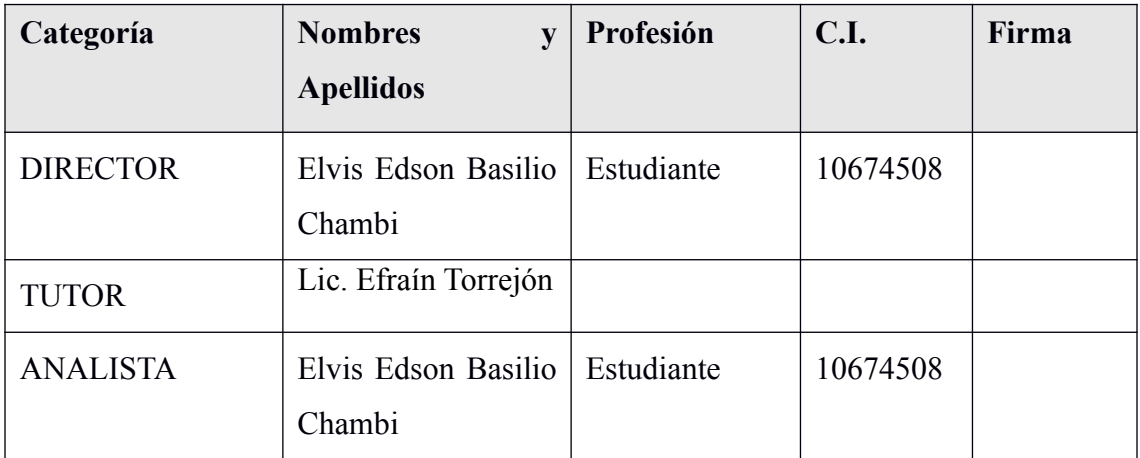

| <b>PROGRAMADOR</b>   Elvis Edson Basilio   Estudiante | 10674508 |  |
|-------------------------------------------------------|----------|--|
| Chambi                                                |          |  |

*Tabla 2: Participantes equipo de trabajo*

## **1.1.3 Equipo de trabajo**

| Nombre:                    |                          |  |          |       |  |  |  |  |
|----------------------------|--------------------------|--|----------|-------|--|--|--|--|
| Dirección:                 | <b>Teléfono Oficina:</b> |  |          |       |  |  |  |  |
| <b>Nombre y Apellidos</b>  | Cargo                    |  | C.I.     | Firma |  |  |  |  |
| Elvis Edson Basilio Chambi | Director del proyecto    |  | 10674508 |       |  |  |  |  |
| Lic. Efraín Torrejón       | Tutor                    |  |          |       |  |  |  |  |
| Elvis Edson Basilio Chambi | Analista                 |  | 10674508 |       |  |  |  |  |
| Elvis Edson Basilio Chambi | Programador              |  | 10674508 |       |  |  |  |  |

*Tabla 3: Equipo de trabajo*

## **1.1.4 Actividades previstas para los integrantes del equipo de investigación**

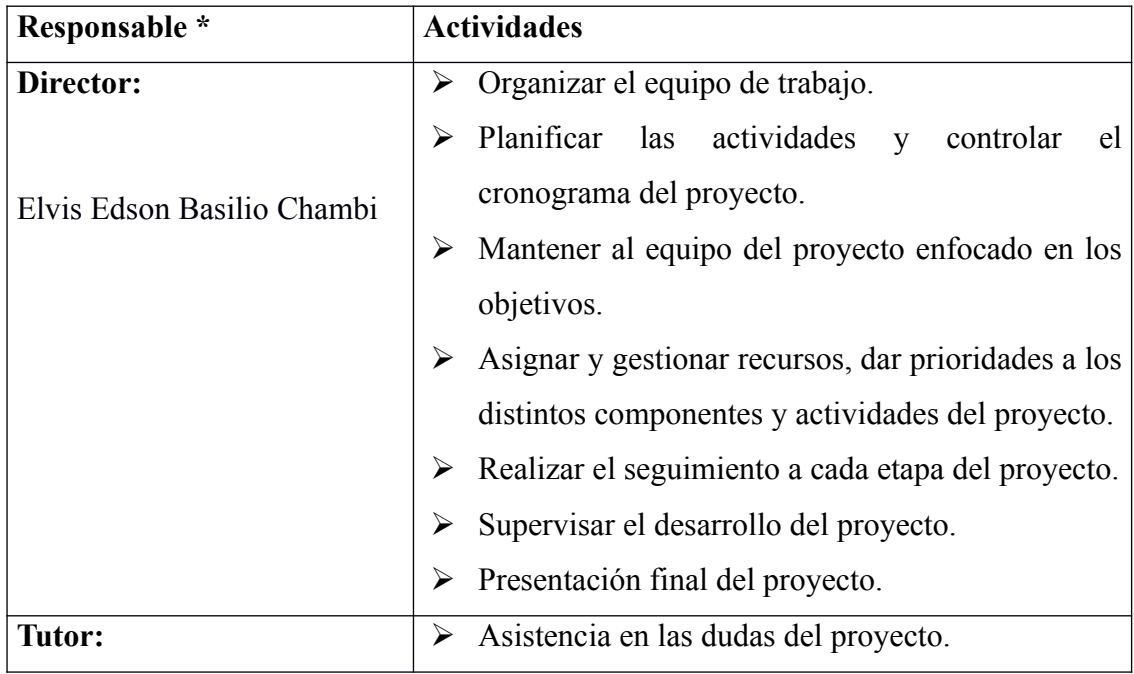

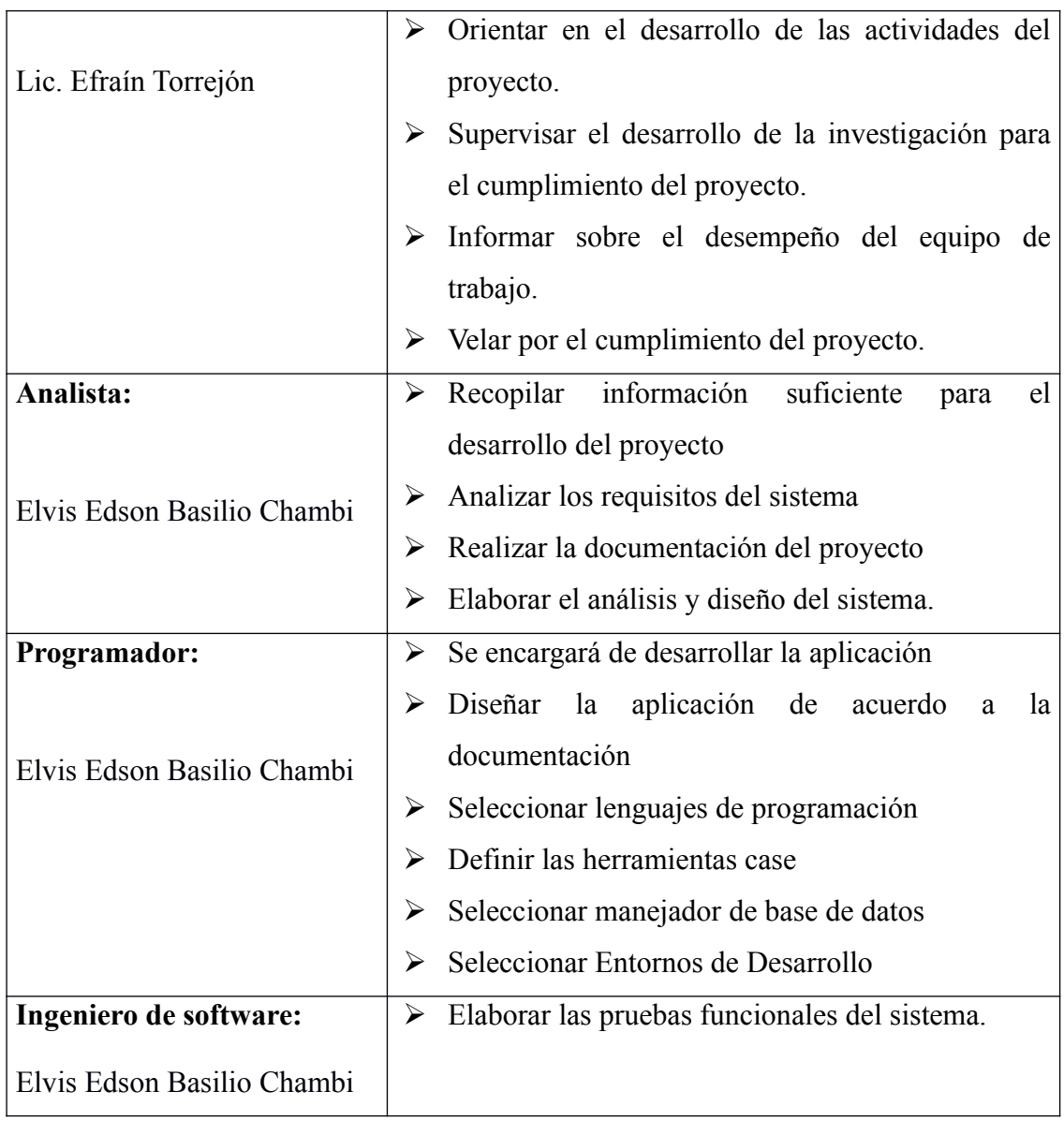

*Tabla 4: Actividades previstas para los integrantes del equipo de investigación*

## **1.2 Descripción del Proyecto**

## **1.2.1 Resumen Ejecutivo del Proyecto**

La RedSociet es un organismo que aglutina en su seno a los estudiantes de pre-grado de la Universidad Autónoma Juan Misael Saracho que tiene el interés en promover la investigación y trabajos científicos en las diferentes áreas que forman parte dicha universidad. Así mismo la RedSociet esta compuesto por Sociedades Científicas, estas tiene un propósito mas especifico y propio de sus áreas de investigación.

La RedSociet y sus Sociedades Científicas cumplen con sus objetivos de contribuir en la promoción del desarrollo científico y tecnológico con la elaboración y difusión de proyectos de investigación, sin embargo al administrar su información de manera manual y sobre todo al no contar con una plataforma propia para la difusión de la información que puede ser de utilidad para la población en general, en especifico a la población estudiantil de la Universidad Autónoma Juan Misael Saracho, hace que la información que puedan proporcionar sea escasa y descentralizada, tomando en cuenta que actualmente para dar a conocer varias actividades, convocatorias, artículos científicos y otros, se buscan diferentes redes sociales para publicar los mismos, pero al no ser páginas oficiales, carecen de confiabilidad y de información oportuna para el interesado, así como generan una deficiente información histórica respecto a la administración de las diferentes Sociedades Científicas.

Por lo que el proyecto pretende mejorar la administración de la información de las Sociedades Científicas de la Universidad Autónoma Juan Misael Saracho, mediante el uso de las TIC para la gestión y automatización de sus procesos administrativos, publicación de sus actividades y a su vez contar con una base de datos que almacene información útil para futuras generaciones.

## **1.2.2 Descripción y Fundamentación del Proyecto**

El sistema de gestión para la RedSociet, sera desarrollado en el lenguaje de programación llamado Python en la versión 3,7,3 y el framework de desarrollo Web llamado Django en su versión 2,2,4.

Con el objetivo de difundir las actividades, proyectos y la importancia que tiene la investigación científica que realiza la RedSociet en conjunto con las diferentes Sociedades Científicas, se hará una socialización sobre la misma y las herramientas utilizadas en la elaboración de este proyecto.

Con el proyecto realizado se mejorara el manejo de la información administrativa, actividades, dando un sitio en el cual dichas entidades puedan informar a la población sobre los avances en el ámbito científico que realizan en los diferentes campos.

## **1.2.3 Análisis de Causas del Problema**

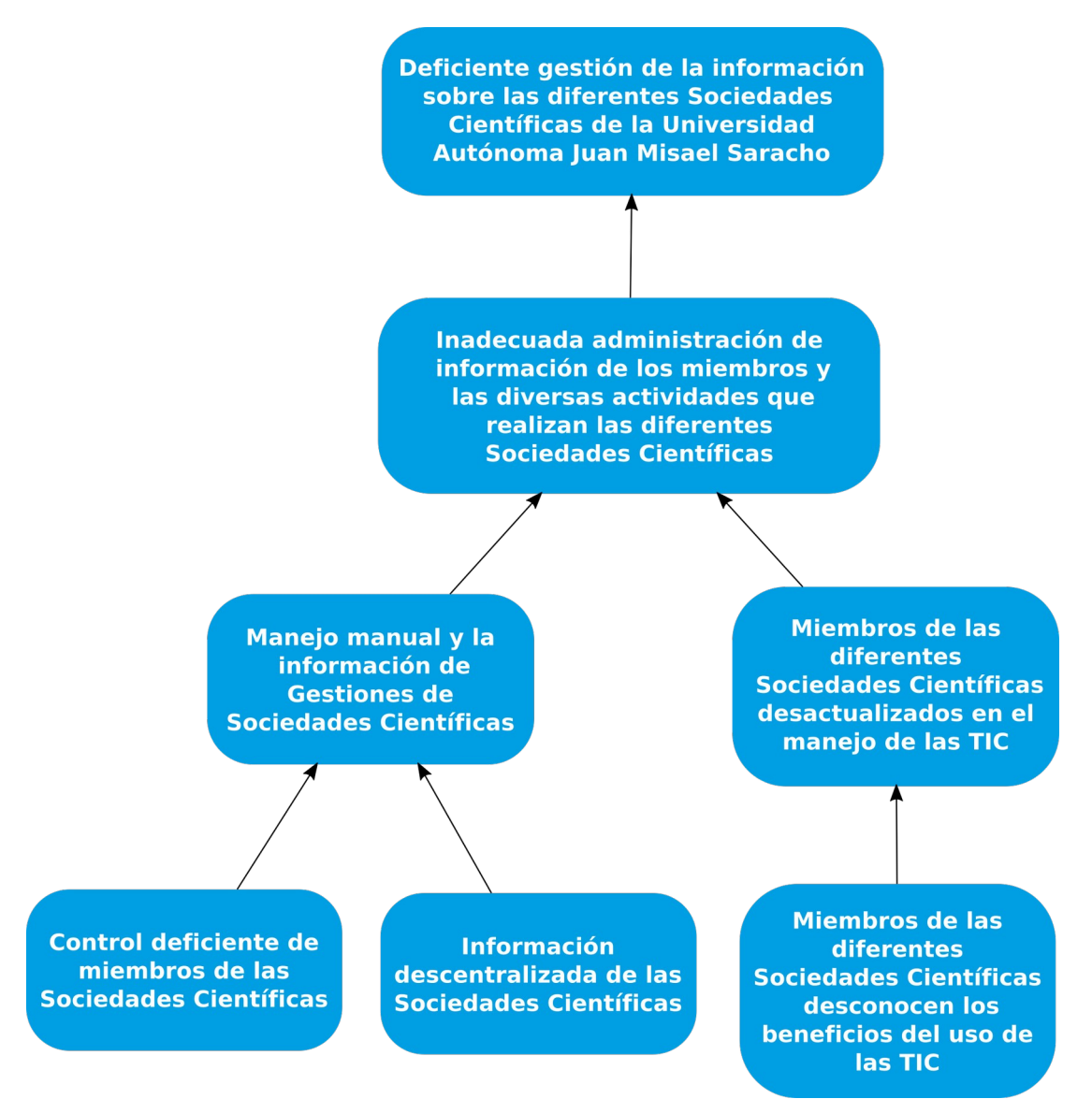

*Figura 1: Análisis de Causas del Problema*

## **1.2.4 Análisis de objetivos**

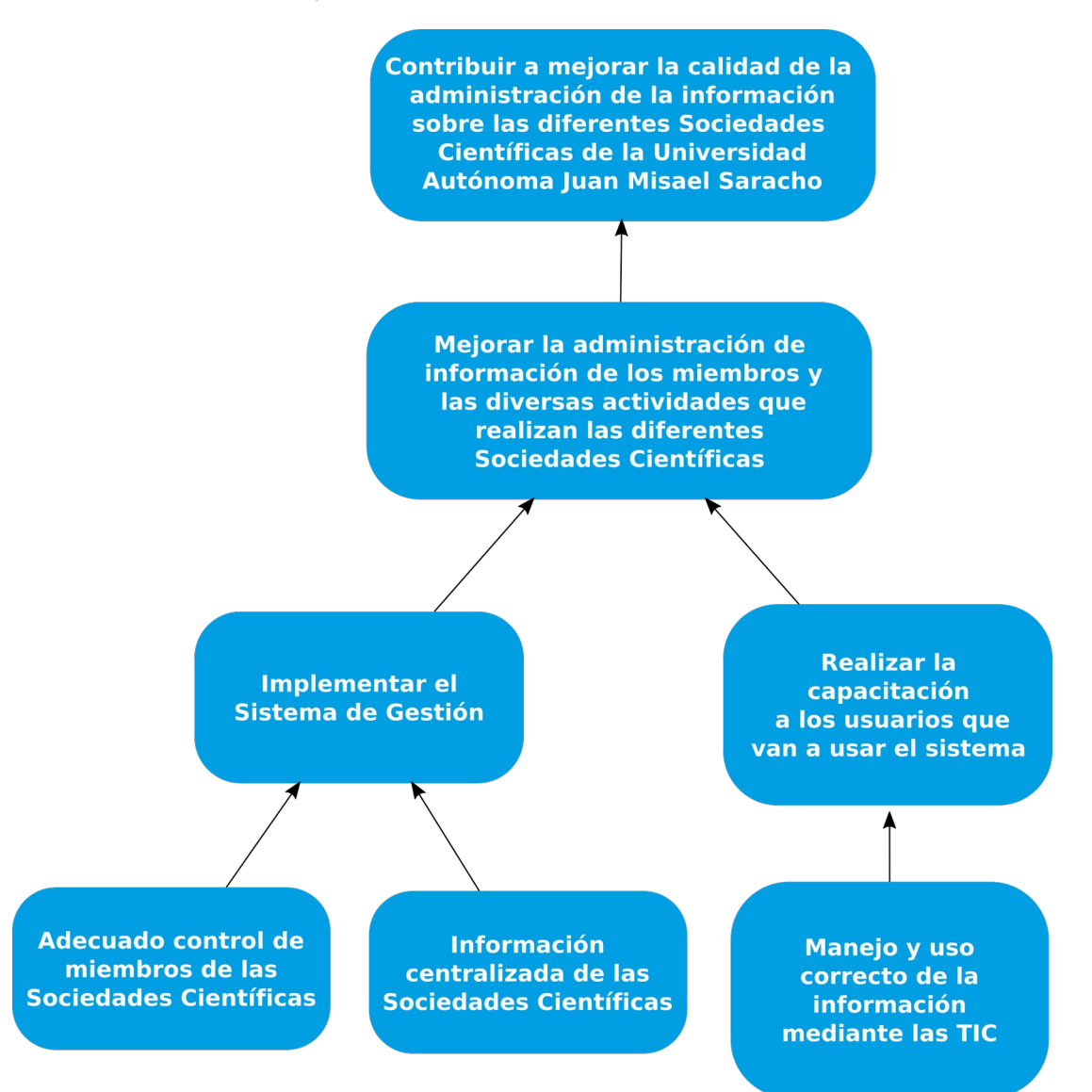

*Figura 2: Análisis de objetivos*

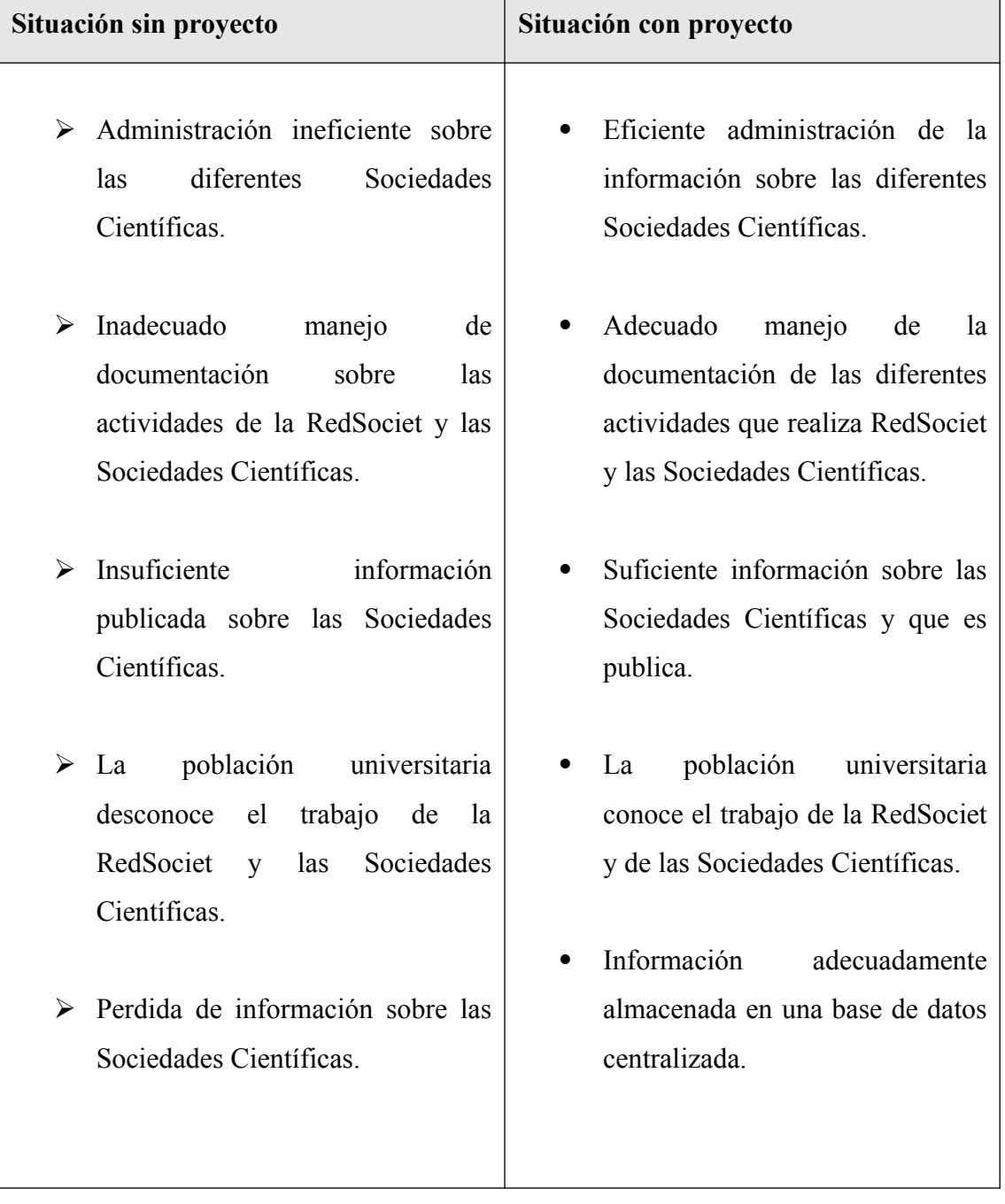

## **1.2.5 Situación planteada Con y Sin Proyecto**

*Tabla 5: Situación planteada Con y Sin Proyecto*

## **1.2.6 Objetivos**

## **1.2.6.1 Objetivo General (Propósito)**

Mejorar la administración de la información de los miembros y las diversas actividades que realizan las diferentes Sociedades Científicas en la Universidad Autónoma Juan Misael Saracho.

## **1.2.6.2 Objetivos Específicos (Componentes)**

- Implementar el Sistema de Gestión.
- Realizar la capacitación a los usuarios que van a usar el sistema.

## **1.2.7 Antecedentes**

## **1.2.7.1 Universidad Autónoma "Juan Misael Saracho" (UAJMS)**

Según el Estatuto Orgánico de la Universidad Autónoma Juan Misael Saracho:

La Universidad Autónoma "Juan Misael Saracho" (UAJMS), es una institución de educación superior sin fines de lucro, está basada en la Autonomía y el Cogobierno Paritario Docente-Estudiantil, es persona colectiva de derecho público y su identidad se construye alrededor de su misión, principios, valores y criterios rectores, expresándose en un conjunto de símbolos institucionales que reflejan sus tradiciones y visión de futuro.

La UAJMS tiene igual jerarquía que las universidades públicas y, en ejercicio de su autonomía, constituyen el Sistema de la Universidad Boliviana.

La Misión de la UAJMS es:

• Formar profesionales integrales, con valores éticos y morales; creativos e innovadores; con pensamiento crítico y reflexivo; solidarios y con responsabilidad social; capaces de generar y adecuar conocimiento relevante e interactuar con éxito en escenarios dinámicos, bajo enfoques multidisciplinarios con el fin de contribuir al desarrollo humano sostenible de la sociedad y de la región mediante la investigación científico-tecnológica y la extensión universitaria, vinculadas a las demandas y expectativas del entorno social.

• Estar al servicio del estudiante y de la sociedad, vinculada con las instituciones públicas y privadas; sin discriminación alguna de raza, edad, sexo, idioma, religión o de consideraciones económicas, culturales y sociales, ni de incapacidades físicas.

• Orientar su accionar en un proceso de educación continua, abierta y permanente, acorde con el avance científico-tecnológico y criterios de calidad, pertinencia e internacionalización y en un marco de mutua cooperación.

• Constituirse en un referente de universidad regional, a nivel latinoamericano, que desarrolla procesos de transformación y modernización en el marco de la "Declaración Mundial sobre la Educación Superior en el Siglo XXI".

#### **1.2.7.1.1 UAJMS y La Sociedades Científicas**

Que, en el estatuto orgánico de la UAJMS, en el Art. 282, inciso 10; señala entre los derecho de los estudiantes a "Conformar sociedades científicas estudiantiles orientadas al desarrollo de la ciencia, la investigación y el conocimiento de la naturaleza, la sociedad y el pensamiento". Y el inciso 11indica que el estudiante debe "Ser reconocido por la Universidad cuando obtenga un desempeño sobresaliente en los procesos de enseñanza aprendizaje, investigación científica y tecnológica y/o extensión universitaria".

También se señalar a las Sociedades Científicas en los siguientes artículos de estatuto orgánico de la UAJMS:

Artículo 197°. Los Institutos de Investigación Facultativos son las unidades académicas, cuya función esencial es el desarrollo de la investigación interdisciplinaria en áreas priorizadas por la dirección universitaria y la Comisión Científica Facultativa, en correspondencia con las necesidades regionales y el desarrollo del potencial científico institucional.

Artículo 200°. Los miembros del Instituto son:

• 1. Miembros permanentes.

 • Todos los docentes-investigadores, ordinarios y extraordinarios (dedicación exclusiva, tiempo completo, medio tiempo y dedicación parcial) que lo conforman.

 • Auxiliares de investigación, pasantes, tesistas, estudiantes destacados y delegados de la Sociedad Científica Estudiantil.

Artículo 204°. Los Grupos de Trabajo Científico constituyen una agrupación temporal de recursos humanos, financieros y de infraestructura, cuya función esencial es el desarrollo de la investigación interdisciplinaria en áreas priorizadas por la dirección universitaria y facultativa, en correspondencia con las necesidades regionales y el desarrollo del potencial científico institucional o para el desarrollo de programas cooperados con sectores externos, nacionales o internacionales.

(Baldiviezo, s. f.)

#### **1.2.7.2 Sociedad Científica de Estudiantes**

Según el Estatuto Orgánico de la RED SOCIET:

Reglamento Sociedades Científicas, Art. 4:

De la estructura organizativa

1) Instancias de coordinación y gestión administrativa

• Departamento de Investigación, Ciencias y Tecnología (DICYT)

• Red de Sociedades Científicas (REDSOCIET)

2)Instancia de asesoramiento

• Comisión Científica Universitaria Estudiantil (CCUE)

3)Instancia Operativa y de gestión

• Sociedad Científica

#### **1.2.7.2.1 RedSociet**

La Red Societ es una instancia de coordinación y gestión administrativa, de carácter con las sociedades Científicas de Estudiantes.

#### **1.2.7.2.2 Objetivos:**

- Realizar las gestiones pertinentes ante las autoridades universitarias para promover a favorecer el desarrollo de la actividad científica y tecnología a través de las sociedades científicas en el sector estudiantil.
- Coordinar con las Sociedades Científicas la realización de actividades
- Promover y fomentar la conformación de las Sociedades Científicas de los estudiantes en las diferentes Carreras de la UAJMS.
- Promover e incentivar la participación de las Sociedades Científicas en eventos científicos de carácter local,regional,nacional e internacional.
- Fomentar el desarrollo de las publicaciones en las Sociedades Científicas.
- Coadyuvar a las Sociedades Científicas en la gestión y realización de actividades científicas para el sector estudiantil.
- Establecer relaciones y vínculos con otras instituciones tanto públicas como privadas, para beneficiar al sector estudiantil, en el ámbito de la investigación científica y tecnológica.

#### **1.2.7.2.3 Organización**

En la Red SOCIET, a efectos de su propia organización se reconocen los siguientes miembros:

- **Miembros Plenos**; comprenden todas las Sociedades Científicas que se conformen cada Carrera de la UAJMS.
- **Miembros Asociados**; comprenden a otras agrupaciones de estudiantes externos a la UAJMS, ellos no podrán ser elegidos como directivos ni tampoco recibir un soporte económico por parte de la UAJMS.

#### **1.2.7.2.4 Directorio**

Para el funcionamiento de la Red SOCIET, se elegirá un Directorio que estará conformado de la siguiente manera:

- Presidente
- Vicepresidente
- Tesorero
- Secretario General
- Secretario de Actas
- Un vocal

#### **1.2.7.2.5 Funciones**

- 1. Reunirse en sesiones ordinarias una vez al mes y reuniones extraordinarias cuando la situación así lo requiera y a convocatoria del Presidente del Directorio.
- 2. Apoyar, fomentar, planificar y desarrollar actividades científicas y de investigación entre los miembros de la Sociedad Científica y estudiantes de la Carrera.
- 3. Elaborar un plan anual de trabajo, estableciendo las actividades prioritarias de acción.
- 4. Administrar adecuadamente los recursos económicos y bienes asignados a la Sociedad Científica.
- 5. Coadyuvar en la organización de eventos científicos en el área de la investigación científica y tecnológica.
- 6. Participar de las actividades que organice la Red SOCIET.
- 7. Organizar actividades de capacitación como cursos,talleres, seminarios,etc. para los miembros de la Sociedad Científica y Estudiantes de la Carrera.
- 8. Proponer a la Asamblea General, las personas y/o profesionales para que sean declarados Miembros Honorarios de la Sociedad Científica.
- 9. Preparar y ejecutar actividades para la captación de más miembros de la Sociedad Científica.
- 10. Elaborar y presentar un informe anual a la Asamblea General de las actividades desarrolladas durante la gestión.
- 11. Mantener un registro actualizado de todos los miembros de la Sociedad Científica.
- 12. Gestionar y coadyuvar en los trámites para la participación de los miembros de la Sociedad Científica como del Directorio,en eventos científicos locales, nacionales e internacionales.
- 13. Promover y coadyuvar las actividades de difusión y publicación de los miembros de la Sociedad.
- 14. Las demás actividades y acciones que fortalezcan el funcionamiento de la Sociedad Científica.

#### **1.2.7.2.6 Comisión Científica Universitaria Estudiantil (CCUE)**

La Comisión Científica Universitaria Estudiantil (CCUE), es la instancia que trabajará conjuntamen te con el DICYT en la priorización y aprobación de los proyectos de investigación que se financien mediante el Fondo Estudiantil de Investigación.

La Comisión Científica Universitaria Estudiantil (CCUE), estará conformada por un Representante Facultativo de las Sociedades Científicas, un representante de la Federación Universitaria Local (FUL) y dos representantes del Departamento de Investigación, Ciencia y Tecnología (DICYT).

El mandato del representante facultativo tendrá una duración de un año y podrá ser removido si no cumplen las funciones encomendadas .

#### **1.2.7.2.7 De Las Sociedades Científicas**

La Sociedad Científica de Estudiantes es una organización encargada de coordinar,promover, fomentar e impulsar el desarrollo de la actividad científica y tecnológica en los estudiantes de la UAJMS, fortaleciendo el interés y la participación activa de los estudiantes en la investigación. Depende administrativamente del Departamento de Investigación, Ciencia y Tecnología.

Para el funcionamiento de la Sociedad Científica deberá estar acreditada por el DICYT, para lo cual se enviará el acta de elección del nuevo directorio y la nómina de los miembros elegidos del Directorio.

El DICYT solo reconocerá y acreditará un sola Sociedad Científica de Estudiantes por cada Carrera.

#### **1.2.7.2.8 Objetivos de la Sociedad Científica de Estudiantes:**

- 1. Fomentar y promover las actividades de investigación científica y tecnológica de los estudiantes universitarios en sus respectivas Carreras.
- 2. Apoyar y organizar la realización de actividades de capacitación de los miembros de la Sociedad Científica y de los estudiantes universitarios.
- 3. Coordinar y asesorar en la elaboración y ejecución de trabajos de investigación en los estudiantes universitarios.
- 4. Estimular la conformación de los Grupos de Investigación Estudiantil entre los estudiantes de cada Carrera.
- 5. Coadyuvar en la gestión ante organizaciones públicas y privadas el financiamiento
- 6. para realizar actividades científicas en el sector estudiantil.
- 7. Apoyar la realización de actividades de difusión y publicación de las actividades científicas realizada por los estudiantes.
- 8. Contribuir a la formación integral de los estudiantes mediante la participación en actividades de investigación.
- 9. Establecer relaciones y vínculos de cooperación con otras Sociedades Científicas e instituciones públicas y privadas.
- 10. Promover la participación de los estudiantes en las actividades científicas que se realicen en la UAJMS.
- 11. Realizar trabajos de investigación y actividades científicas en coordinación con otras instituciones.
- 12. Apoyar la participación de los miembros de la Sociedad, en eventos,cursos, reuniones, congresos, etc. científicos que lleven a cabo a nivel local, nacional e internacional.
- 13. Incentivar e inculcar el espíritu científico en los estudiantes universitarios.

#### **1.2.7.2.9 Los Miembros de la Sociedad Científica**

De los miembros; en la conformación de la Sociedad Científica se reconocerán las siguientes categorías de miembros:

- 1. Miembros Fundadores
- 2. Miembros Activos
- 3. Miembros Honorarios
- 4. Miembros Asesores

Los requisitos para cada categoría de los miembros son los siguientes:

- **Son Miembros Fundadores**; todos los estudiantes universitarios que hayan participado en la fundación de la Sociedad Científica o hayan contribuido de alguna manera para la conformación de dicha Sociedad.
- **Son Miembros Activos;** todos los estudiantes universitarios que hayan sido admitidos y están registrados en los archivos de la Sociedad Científica y participan de manera frecuente de las actividades que realiza la Sociedad.
- **Son Miembros Honorarios;** aquel las personas: de reconocida trayectoria en trabajos de investigación científica y tecnológica; hayan realizado aportes económicos, tangibles e intelectuales. Dicha nominación deberá ser aprobada por el Directorio de la Sociedad Científica.
- **Son Miembros Asesores;** los docentes universitarios y los profesionales externos a la Universidad que realicen trabajos de asesoría y colaboración en las actividades de investigación que realiza la Sociedad Científica.

#### **1.2.7.2.10 Derechos de los Miembros Activos**

- 1. Elegir y ser elegido para cualquier cargo del Directorio de la Sociedad Científica.
- 2. Participar con derecho a voz y voto en las reuniones ordinarias y extraordinarias que convoque el Directorio de la Sociedad Científica.
- 3. Recibir y solicitar informes de las actividades realizadas y del manejo económico que se realice en la Sociedad.
- 4. A que se le entregue un carnet que acredite su membresía a la Sociedad Científica.
- 5. Poder ser elegible para participar de eventos, congresos, reuniones, etc, de carácter científico a nivel local,nacional o internacional.
- 6. Proponer al Directorio a las personas y/o profesionales para que puedan ser considerados Miembros Honorarios.

#### **1.2.7.2.11 Obligaciones de los Miembros Activos**

- 1. Asistir regularmente a las reuniones que convoque el Directorio de la Sociedad Científica.
- 2. Participar de las actividades científicas que organice que la Sociedad Científica.
- 3. Acatar las resoluciones y determinaciones adoptadas en las reuniones ordinarias y extraordinarias.
- 4. Cumplir y hacer cumplir Jo establecido en el presente reglamento y normas internas de cada Sociedad Científica.
- 5. Cumplir adecuadamente las funciones directivas para la cual fue elegido.
- 6. Las demás obligaciones que se establezcan en las normas internas de cada Sociedad Científica.

## **1.2.7.2.12 Estructura Organizativa**

De la estructura organizativa;en la Sociedad Científica se establece Jo siguiente:

- 1. Asamblea General
- 2. Directorio

#### **1.2.7.2.13 Plan de trabajo de las Sociedades Científicas Estudiantiles**

- Diagnóstico de la investigación estudiantil en la UAJMS.
- Identificación de Demandas intra y extra Universidad.
- Estrategias para la promoción de la investigación estudiantil.
- Estrategias de socialización de la investigación estudiantil.
- Reuniones con los CPSC para la formalización de la investigación intracátedra.
- Participación en la elaboración de los planes de desarrollo (en cuanto a la investigación y extensión).
- Participación en los re diseños curriculares e inserción de materias referentes a la investigación.
- Conformación de redes de investigación a través de las TIC.
- Realización de eventos científicos estudiantiles.

#### **1.2.7.3 Investigación Científica**

Investigación Científica. Es un proceso que, mediante la aplicación del método científico de investigación, procura obtener información relevante y fidedigna (digna de fe y crédito), para entender, verificar, corregir o aplicar el conocimiento.(Monografias.com, s. f.)

La investigación es fundamental para entender el mundo en que vivimos, pero también para resolver los problemas que enfrentamos o simplemente para hacernos la vida más agradable. Por ejemplo, todos los objetos que usamos en la actualidad fueron inventados por alguien que tuvo la ocurrencia de ir más allá de la simple observación del mundo, al problematizar se las ingenió para proponer nuevas formas de entenderlo y sacar provecho de las cosas. Así fue como se inventaron los libros, herramientas, aparatos eléctricos, vehículos y medicinas.(Martínez Ruíz, 2012)

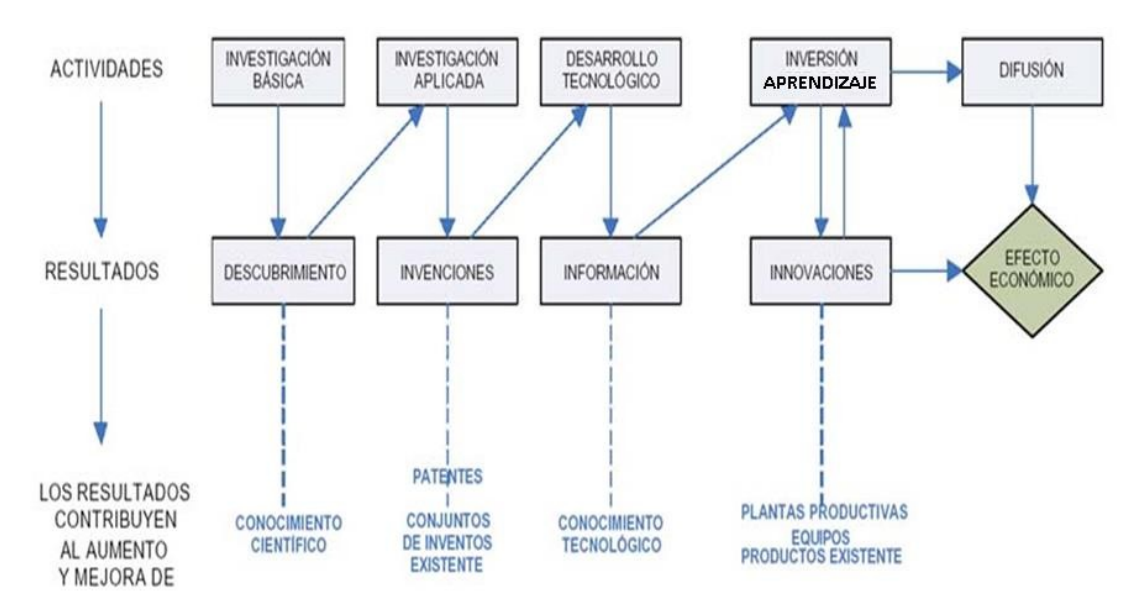

*Figura 3: Proceso de Investigación*

## **1.2.8 Marco Lógico del Proyecto**

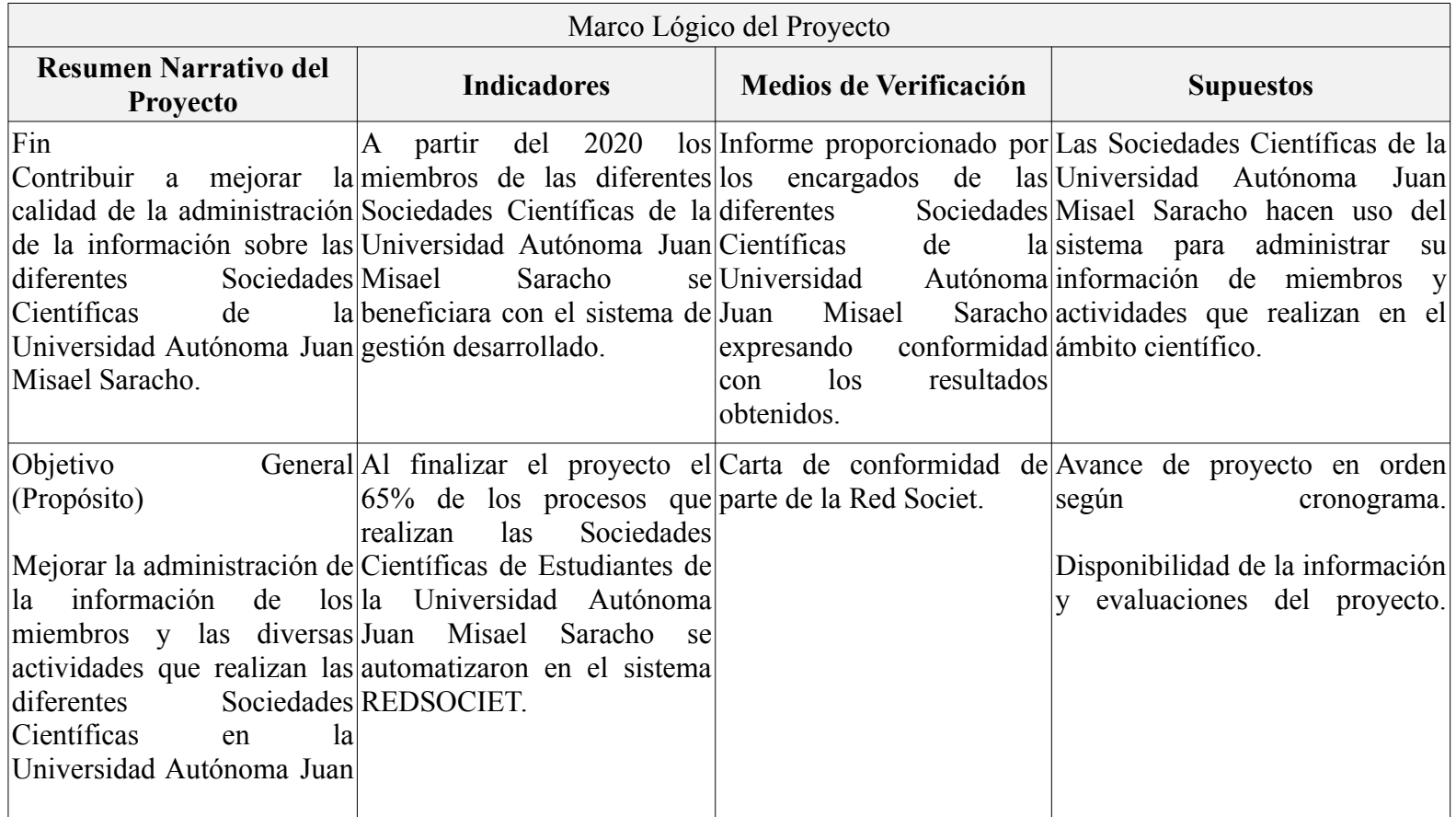

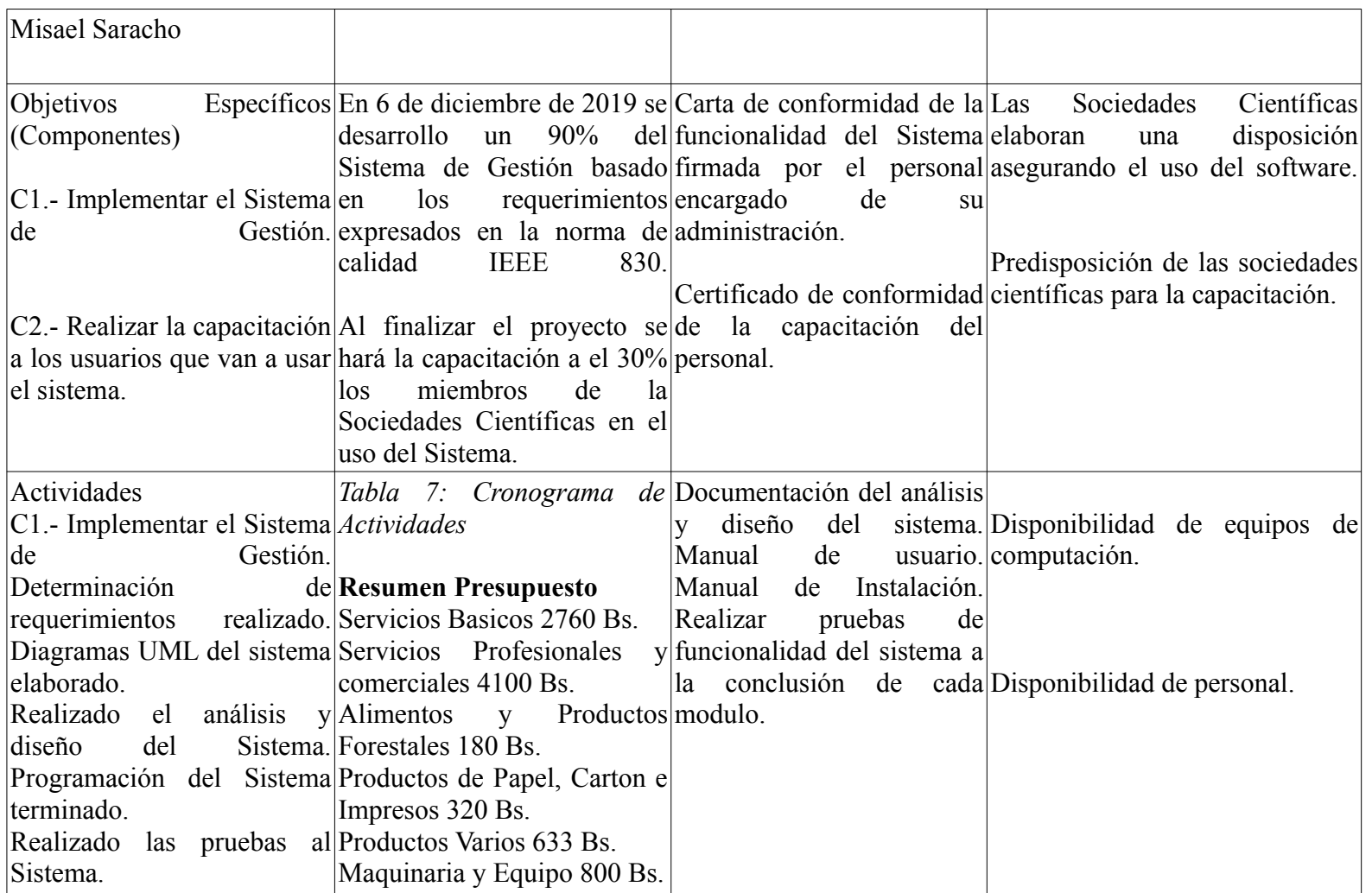

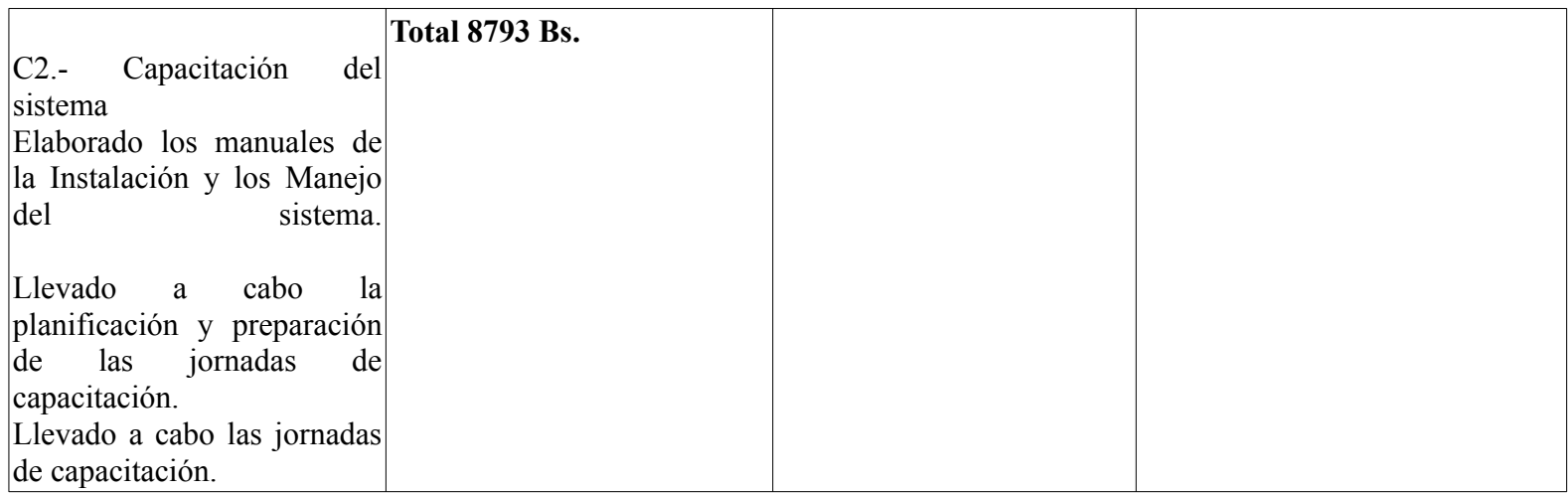

*Tabla 6: Marco Lógico del Proyecto*

## **1.2.9 Metodología de Trabajo**

#### **1.2.9.1 Desarrollo e implementación del sistema de gestión**

Las siguientes metodologías serán utilizadas para el desarrollo del sistema, siguiendo cada una de sus fases de acuerdo a los requerimientos del sistema a desarrollar:

#### ➢ **Metodología para el desarrollo de las aplicaciones:**

El software será desarrollado con la metodología SCRUM, una metodología de desarrollo ágil y con la característica principal de ser adaptable al cambio, que permite tener productos entregables y funcionales a medida que se avanza en el desarrollo.

- **Requerimientos:** En base a las entrevistas se obtendrá la información que refleje las necesidades de los involucrados para la determinación de requerimientos, que serán representados con los diagramas de Casos de Uso de UML.
- **Análisis y diseño:** En base a la determinación de requerimientos, se estructurará las diferentes vistas (Diagramas, base de datos, Pantallas) de la aplicación, tomando en cuenta metodologías de desarrollo de software.
- **Programación e Implementación:** La programación será modular y orientada a objetos.
- **Pruebas y Validación:** Antes de desarrollar las pruebas se procederá a la introducción de datos, seguidamente se dará inicio a la fase de pruebas de desarrollo que serán mediante casos de prueba tomados de cada módulo y se realizarán los ajustes necesarios para una correcta validación. Este proceso se torna repetitivo si se detectan inconsistencias en el sistema implicando el retorno de cualquiera de las fases anteriores para su corrección.
- **SCRUM:** El desarrollo se realiza de forma iterativa e incremental. Cada iteración, denominada Sprint, tiene una duración preestablecida de entre 2 y 3 semanas, obteniendo como resultado una versión del software con nuevas prestaciones listas para ser usadas. En cada nuevo Sprint, se va

ajustando la funcionalidad ya construida y se añaden nuevas prestaciones priorizándose siempre aquellas que aporten mayor valor de negocio.

- ➢ **Metodología UML (Lenguaje unificado de modelado) para el análisis y diseño del software:**
	- Diagramas de Casos de uso
	- Diagrama de Actividades
	- Diagramas de Secuencia
- ➢ Para la gestión de versiones de la plataforma web se usará GIT y GitHub
- ➢ Para la base de datos PostgreSQL en la versión 9,4.
- $\triangleright$  La programación se realizara en lenguaje de programación Python 3,7,3.
- ➢ Para la capacitación se realizará la metodología ensayo error, para que el usuario vaya conociendo el funcionamiento del sistema en forma más rápida.

| $N^{\circ}$             | <b>Actividad</b>                                                      | $N^{\circ}$<br>días | M1 | M2           | M3           | M4 | <b>M5</b>    | <b>M6</b> | M7          | M8           |
|-------------------------|-----------------------------------------------------------------------|---------------------|----|--------------|--------------|----|--------------|-----------|-------------|--------------|
| 1.                      | del<br>Documentación<br>proyecto                                      | 120                 | X  | $\mathbf{X}$ | $\mathbf{X}$ | X  |              |           |             |              |
| $\boldsymbol{2}$        | Investigación sobre el<br>lenguaje<br>de<br>programación<br>Python2.7 | 90                  |    | $\mathbf{X}$ | $\mathbf{X}$ | X  |              |           |             |              |
| $\overline{\mathbf{3}}$ | <b>Desarrollo</b><br>del<br>sistema de gestión                        | 90                  |    |              | X            | X  | $\mathbf{X}$ | X         |             |              |
| $\overline{\mathbf{4}}$ | Investigación sobre el<br>framework Django                            | 90                  |    | $\mathbf{X}$ | $\mathbf{X}$ | X  |              |           |             |              |
| 6                       | Pruebas y testeo del<br>sistema                                       | 30                  |    |              |              |    |              | X         |             |              |
| $\overline{7}$          | Capacitación sobre el<br>manejo del sistema                           | 40                  |    |              |              |    |              |           | $\mathbf X$ | $\mathbf{X}$ |

 **1.2.10 Cronograma de Actividades**

*Tabla 7: Cronograma de Actividades*

## **1.2.11 Resultados esperados**

- Sistema Informático desarrollado, probado y validado; que integre de manera eficaz la lógica de procesamiento de información de la sección involucrada y presentado al finalizar la ejecución del proyecto.
- Se espera una buena aceptación por parte de los usuarios beneficiados hacia el sistema
- Se espera el manual de usuario terminado y fácil de entender

## **1.2.12 Transferencia de resultados**

## **1.2.12.1 Grupo de beneficiarios de los resultados**

- La RedSociet y las Sociedades Científicas de la Universidad Autónoma Juan Misael Saracho.
- La población interesada en las actividades de investigación científica que realiza la RedSociet y las Sociedades Científicas de la Universidad Autónoma Juan Misael Saracho.

# **CAPÍTULO II COMPONENTES**

# **CAPÍTULO II: COMPONENTES**

# **2 Componente 1: Sistema de Gestión y Administración para Sociedades Científicas de la UAJMS**

## **2.1 Marco Teórico**

## **2.1.1 Sistemas de Gestión**

Un sistema de gestión es una herramienta que te permitirá optimizar recursos, reducir costes y mejorar la productividad en una empresa u organización. Este instrumento de gestión reportará datos en tiempo real que permitirán tomar decisiones para corregir fallos y prevenir la aparición de gastos innecesarios.(«Un sistema de gestión es una herramienta que te permitir optimizar recursos | Course Hero», s. f.)

## **2.1.2 Metodología de Desarrollo**

## **2.1.2.1 Metodología SCRUM**

Su nombre no corresponde a una sigla, sino a un concepto deportivo, propio del rugby, relacionado con la formación requerida para la recuperación rápida del juego ante una infracción menor. Su primera referencia en el contexto de desarrollo data de 1986, cuando Takeuchi y Nonaka utilizan el Rugby Approach para definir un nuevo enfoque en el desarrollo de productos, dirigido a incrementar su flexibilidad y rapidez, a partir de la integración de un equipo interdisciplinario y múltiples fases que se traslapan entre sí.(Cadavid, 2013)

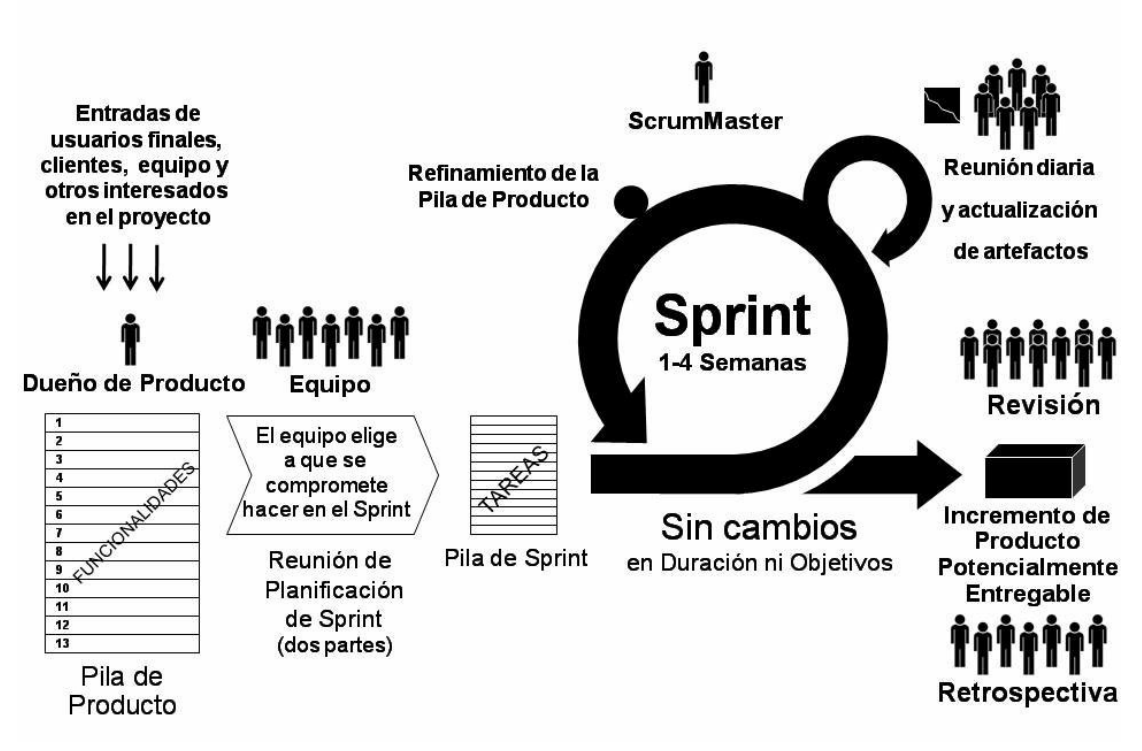

*Figura 4: Proceso SCRUM*

## **2.1.2.2 Lenguaje Unificado de Modelado (UML)**

El Lenguaje Unificado de Modelado (UML) es, tal como su nombre lo indica, un lenguaje de modelado y no un método o un proceso. El UML está compuesto por una notación muy específica y por las reglas semánticas relacionadas para la construcción de sistemas de software. El UML en sí mismo no prescribe ni aconseja cómo usar esta notación en el proceso de desarrollo o como parte de una metodología de diseño orientada a objetos.(Geoffrey Sparks, Sparx Systems, Australia, s. f.)

#### **2.1.2.2.1 Diagramas utilizados en este proyecto**

#### **2.1.2.2.1.1 Diagrama de Casos de Uso**

Que captura las interacciones de los casos de uso y los actores. Describe los requisitos funcionales del sistema, la forma en la que las cosas externas (actores) interactúan a través del límite del sistema y la respuesta del sistema.

#### **2.1.2.2.1.2 Diagrama de Actividades**

Que se usa para modelar el comportamiento de un sistema, y la manera en que este comportamiento está relacionado con un flujo global del sistema. Se usan los caminos lógicos que sigue un proceso basado en varias condiciones, concurrencia en el proceso, los datos de acceso, interrupciones y otras alternativas del camino lógico para construir un proceso, sistema o procedimiento.

#### **2.1.2.2.1.3 Diagrama de Clases**

Es un tipo de diagrama estático que describe la estructura de un sistema mostrando sus clases, atributos y las relaciones entre ellos. Los diagramas de clases son utilizados durante el proceso de análisis y diseño de los sistemas, donde se crea el diseño conceptual de la información que se manejará en el sistema, y los componentes que se encargarán del funcionamiento y la relación entre uno y otro.

#### **2.1.2.2.1.4 Diagrama de Secuencias**

Que es una representación estructurada del comportamiento como una serie de pasos secuenciales a lo largo del tiempo. Se usa para representar el flujo de trabajo, el paso de mensajes y cómo los elementos en general cooperan a lo largo del tiempo para lograr un resultado.

## **2.1.3 Herramientas de Construcción de Software**

## **2.1.3.1 PyCharm**

PyCharm proporciona una finalización del código inteligente, inspecciones del código, indicación de errores sobre la marcha y arreglos rápidos, así como refactorización de código automática y completas funcionalidades de navegación. («PyCharm», s. f.)

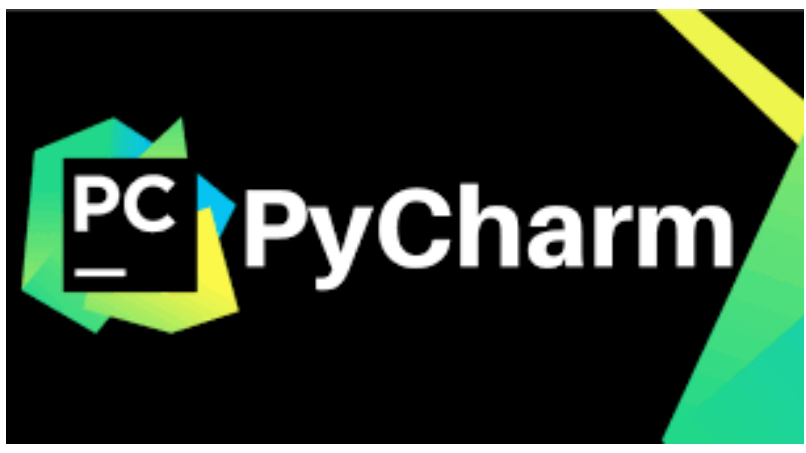

*Figura 5: PyCharm*

## **2.1.3.2 Python**

Python es un lenguaje de programación creado por Guido van Rossum a principios de los años 90 cuyo nombre está inspirado en el grupo de cómicos ingleses "Monty Python". Es un lenguaje similar a Perl, pero con una sintaxis muy limpia y que favorece un código legible. Se trata de un lenguaje interpretado o de script, con tipado dinámico, fuertemente tipado, multiplataforma y orientado a objetos.(González, 2008)

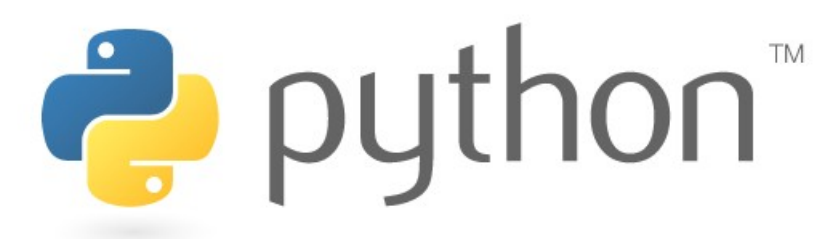

*Figura 6: Python*

## **2.1.3.3 Django**

Django fue desarrollado para satisfacer esas nuevas ambiciones. Django te permite construir en profundidad, de forma dinámica, sitios interesantes en un tiempo extremadamente corto. Django está diseñado para hacer foco en la diversión, en las partes interesantes de tu trabajo, al mismo tiempo que alivia el dolor de las partes repetitivas. Al hacerlo, proporciona abstracciones de alto nivel a patrones comunes del desarrollo Web, agrega atajos para tareas frecuentes de programación y claras convenciones sobre cómo resolver problemas. Al mismo tiempo, intenta mantenerse fuera de tu camino, dejando que trabajes fuera del alcance del framework cuando sea necesario. Escribimos este libro porque creemos firmemente que Django mejora el desarrollo Web. Está diseñado para poner rápidamente en movimiento tu propio proyecto de Django, en última instancia aprenderás todo lo que necesites saber para producir el diseño, desarrollo y despliegue de sitios satisfactorios y de los cuales te sientas orgulloso.(Garcia, 2015)

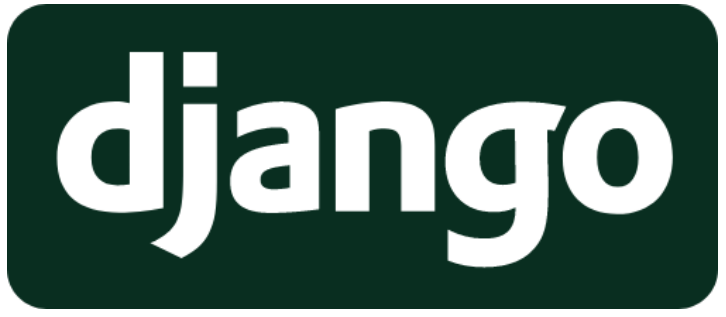

*Figura 7: Django*

## **2.1.3.4 Firefox**

Mozilla Firefox, o simplemente Firefox, es un navegador web libre y de código abierto desarrollado para Linux, Android, iOS, macOS y Microsoft Windows coordinado por la Corporación Mozilla y la Fundación Mozilla. Usa el motor Gecko para renderizar páginas web, el cual implementa actuales y futuros estándares web. («Mozilla Firefox», 2019)

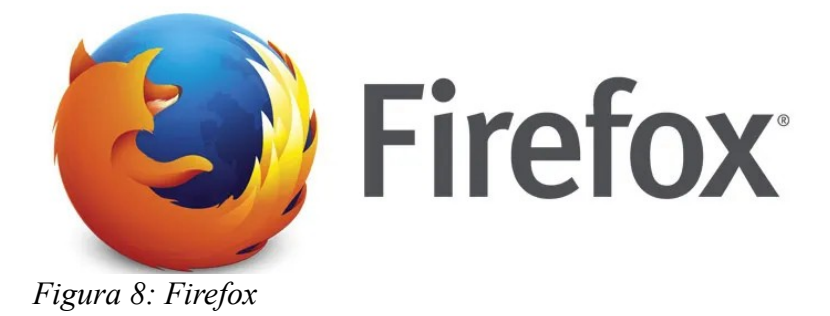

## **2.1.3.5 HTML (HyperText Markup Language)**

HTML5 es la nueva versión del lenguaje de marcado que se usa para estructurar páginas web, actualmente en desarrollo, que surge como una evolución lógica de las especificaciones anteriores con los siguientes objetivos: separar totalmente la información, y la forma de presentarla, resumir, simplificar y hacer más sencillo el código utilizado, incorporar nuevas etiquetas semánticas, páginas compatibles con todos los navegadores web incluyendo los de los teléfonos móviles y otros dispositivos utilizados en la actualidad para navegar en Internet.(Diez, Domínguez, & Martínez, 2012)

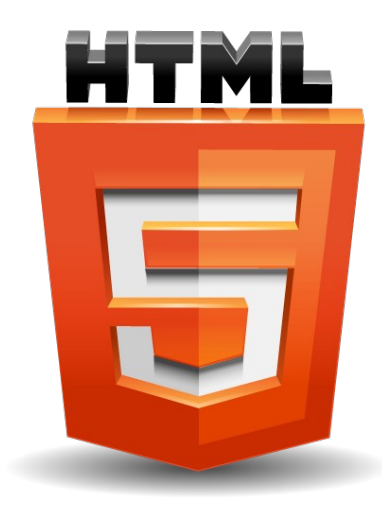

*Figura 9: HTML5*

## **2.1.3.6 JavaScript**

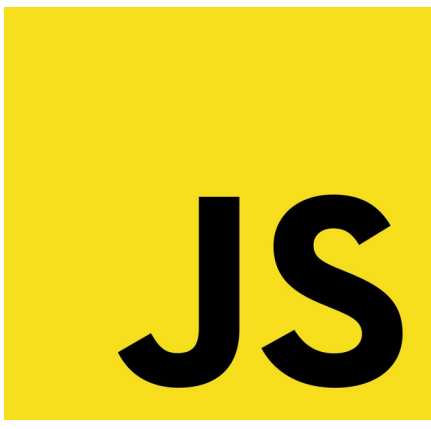

*Figura 10: JavaScript*

JavaScript es un lenguaje de programación que se utiliza principalmente para crear páginas web dinámicas. Una página web dinámica es aquella que incorpora efectos

como texto quea parece y desaparece, animaciones, acciones que se activan al pulsar botones y ventanas con mensajes de aviso al usuario. Técnicamente, JavaScript es un lenguaje de programación interpretado, por lo que no es necesario compilar los programas para ejecutarlos. En otras palabras, los programas escritos con JavaScript se pueden probar directamente en cualquier navegador sin necesidad de procesos intermedios.(Eguíluz, 2009)

#### **2.1.3.7 Jquery**

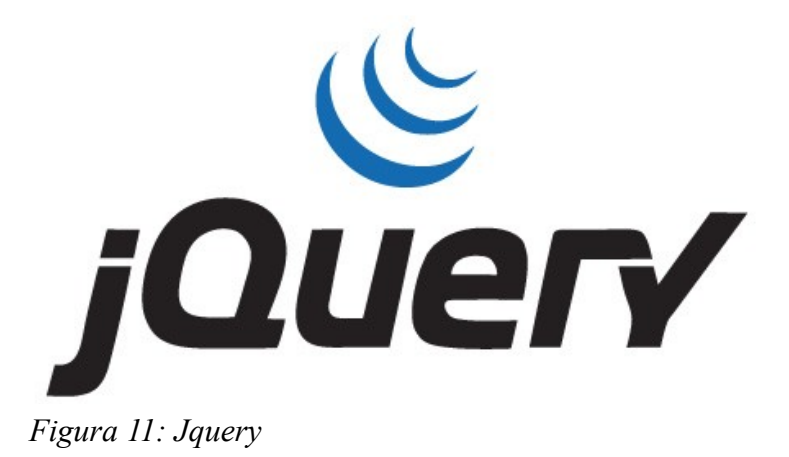

Este framework Javascript, nos ofrece una infraestructura con la que tendremos mucha mayor facilidad para la creación de aplicaciones complejas del lado del cliente. Por ejemplo, con jQuery obtendremos ayuda en la creación de interfaces de usuario, efectos dinámicos, aplicaciones que hacen uso de Ajax, etc. Cuando programemos Javascript con jQuery tendremos a nuestra disposición una interfaz para programación que nos permitirá hacer cosas con el navegador que estemos seguros que funcionarán para todos nuestros visitantes. Simplemente debemos conocer las librerías del framework y programar utilizando las clases, sus propiedades y métodos para la consecución de nuestros objetivos.(Alvarez, s. f.)

#### **2.1.3.8 CSS3**

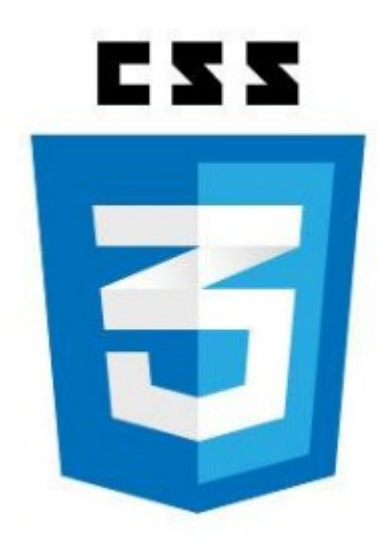

*Figura 12: CSS3*

CSS es un lenguaje utilizado para dar estética a un documento HTML colores, tamaños de las fuentes, tamaños de elemento, con css podemos establecer diferentes reglas que indicarán como debe presentarse un documento. Podemos indicar propiedades como el color, el tamaño de la letra, el tipo de letra, si es negrita, si es itálica, también se puede dar forma a otras cosas que no sean letras, como colores de fondo de una pagina, tamaños de un elemento por ejemplo el alto y el ancho de una tabla.(«CSS3—EcuRed», s. f.)
## **2.1.3.9 Booststrap**

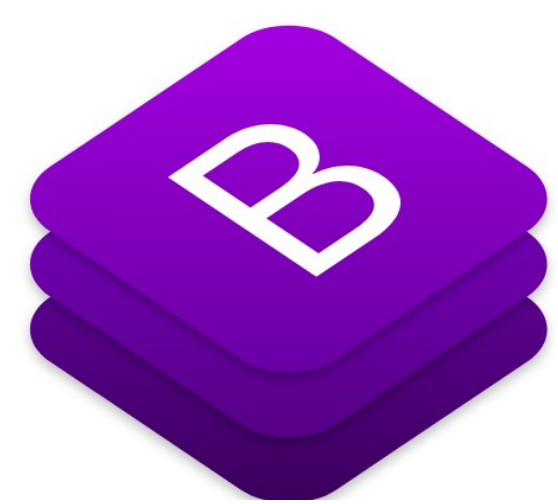

*Figura 13: Bootstrap*

Bootstrap es una biblioteca multiplataforma o conjunto de herramientas de código abierto para diseño de sitios y aplicaciones web. Contiene plantillas de diseño con tipografía, formularios, botones, cuadros, menús de navegación y otros elementos de diseño basado en HTML y CSS, así como extensiones de JavaScript adicionales. A diferencia de muchos frameworks web, solo se ocupa del desarrollo front-end. («Bootstrap (framework)», 2019)

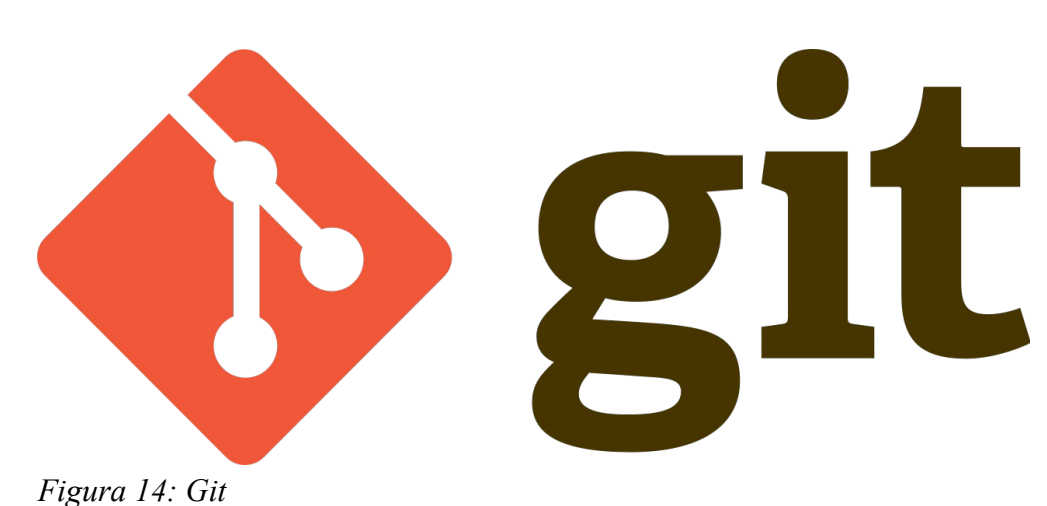

## **2.1.3.10 Git**

Git (pronunciado "guit") es un software de control de versiones diseñado por Linus Torvalds, pensando en la eficiencia y la confiabilidad del mantenimiento de versiones de aplicaciones cuando éstas tienen un gran número de archivos de código fuente. Su propósito es llevar registro de los cambios en archivos de computadora y coordinar el trabajo que varias personas realizan sobre archivos compartidos.(«Git», 2019)

# **2.1.3.11 GitHub**

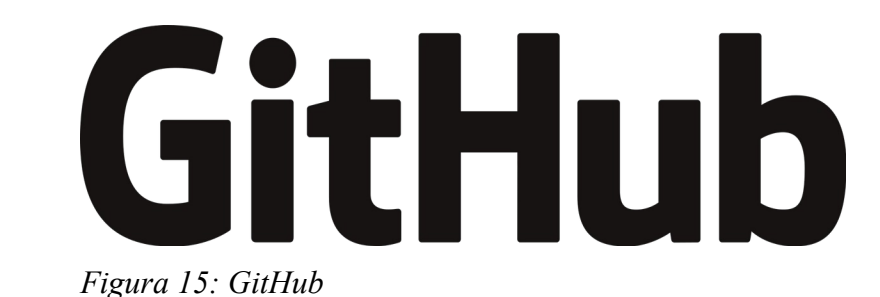

GitHub es una forja (plataforma de desarrollo colaborativo) para alojar proyectos utilizando el sistema de control de versiones Git. Se utiliza principalmente para la creación de código fuente de programas de ordenador. El software que opera GitHub fue escrito en Ruby on Rails. Desde enero de 2010, GitHub opera bajo el nombre de GitHub, Inc. Anteriormente era conocida como Logical Awesome LLC. El código de los proyectos alojados en GitHub se almacena típicamente de forma pública, aunque utilizando una cuenta de pago, también permite hospedar repositorios privados. («GitHub», 2019)

# **2.1.3.12 Nginx**

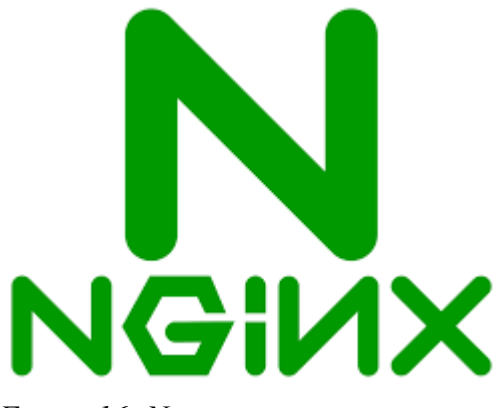

*Figura 16: Nginx*

NGINX fue lanzado oficialmente en octubre del 2004. El creador del software, Igor Sysoev, comenzó su proyecto en el 2002 como un intento de solucionar el problema C10k. C10k es el reto de gestionar diez mil conexiones al mismo tiempo. Hoy en día, los servidores web tienen que manejar un número aún mas grande de conexiones. Por esa razón, NGINX ofrece una arquitectura asíncrona y controlada por eventos, característica que hace de NGINX uno de los servidores más confiables para la velocidad y la escalabilidad.(B, 2019)

# **2.1.3.13 Docker**

Docker es una herramienta de virtualización mediante contenedores basada en el kernel de Linux. Fue anunciada a inicios de 2013, en una exposición de cinco minutos durante una conferencia de desarrolladores en California, donde ganó popularidad e interés por parte de los asistentes. A las semanas de este anuncio su código se liberó para que todo el mundo pudiera contribuir con el proyecto. (Universitat Politècnica de València, 2014)

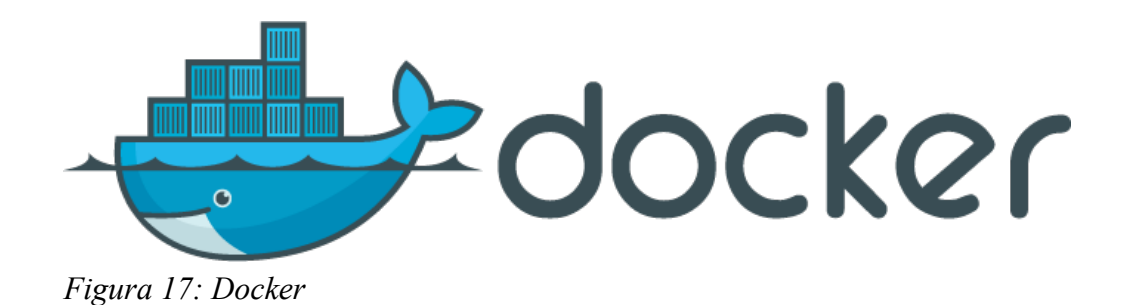

# **2.1.3.14 Umbrello**

Umbrello es una herramienta libre para crear y editar diagramas UML, que ayuda en el proceso del desarrollo de software. Fue desarrollada por Paul Hensgen, y está diseñado principalmente para KDE, aunque funciona en otros entornos de escritorio. («Umbrello», 2019)

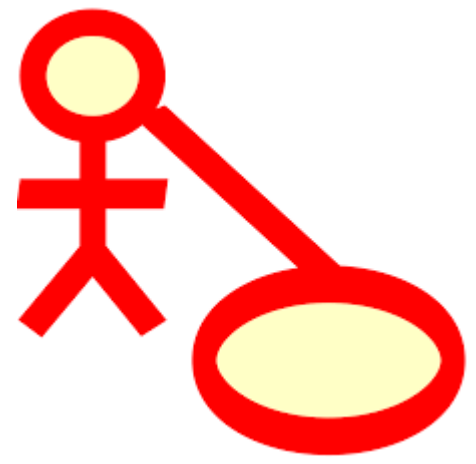

*Figura 18: Umbrello*

# **2.1.4 Plan de Desarrollo de Software**

## **2.1.4.1 Introducción**

El presente documento es un Plan de Desarrollo del Software que sentará las bases para el desarrollo del proyecto, es una versión preparada para ser incluida en la propuesta elaborada en respuesta al proyecto de la asignatura de Taller III de la Carrera de Ingeniería Informática de la Facultad de Ciencias y Tecnología de la Universidad Autónoma "Juan Misael Saracho".

Este documento provee una visión global del enfoque de desarrollo propuesto. El proyecto ha sido propuesto por el Universitario Elvis Edson Basilio Chambi, basado en la Metodología SCRUM, en la que se procederá a cumplir con los sprint establecidos que marca la metodología. Es importante destacar esto puesto que utilizaremos la terminología SCRUM en este documento. Se incluirá el detalle para las fases de Inicio y Elaboración y adicionalmente se esbozarán las fases posteriores de Construcción y Transición para dar una visión global de todo proceso.

### **2.1.4.1.1 Propósito**

El propósito del Plan de Desarrollo de Software es proporcionar la información necesaria para controlar el proyecto. En él se describe el enfoque de desarrollo del software.

Los usuarios del Plan de Desarrollo del Software son:

- El Director del proyecto, que lo utiliza para organizar la agenda y necesidades de recursos y para realizar su seguimiento.
- El Docente para evaluar el cumplimiento del proyecto.

### **2.1.4.1.2 Alcance**

Aplicando el Plan de Desarrollo Software obtenemos una herramienta importante para realizar nuestro plan de trabajo el cual coadyuvará al cumplimiento de nuestros objetivos en el tiempo propuesto gracias al cronograma de actividades establecido.

## **2.1.4.1.3 Resumen**

Después de esta introducción, el resto del documento está organizado en las siguientes secciones:

Vista General del Proyecto — proporciona una descripción del propósito, alcance y objetivos del proyecto, estableciendo los artefactos que serán producidos y utilizados durante el proyecto.

Organización del Proyecto — describe la estructura organizacional del equipo de desarrollo.

Planes y Guías de aplicación — proporciona una vista global del proceso de desarrollo de software, incluyendo métodos, herramientas y técnicas que serán utilizadas.

# **2.1.4.2 Vista General del Proyecto**

# **2.1.4.2.1 Propósito, Alcance y Objetivos**

## **2.1.4.2.1.1 Propósito**

Con el presente proyecto se pretende mejorar la administración de la información de las diferentes Sociedades Científicas.

## **2.1.4.2.1.2 Alcance**

El Plan de Desarrollo del Software describe el plan global usado para el desarrollo de REDSOCIET, un Sistema Informático que está comprendido por los siguientes Sprint de acuerdo a la metodología Scrum:

- Sprint Usuarios.
- Sprint Universidad.
- Sprint Sociedad Científica.

Esta propuesta de sistema (Software) contiene una serie de alternativas de mejoramiento para las expectativas futuras de la organización, las cuales se detallan a continuación:

- Brindar seguridad al sistema mediante una clave de ingreso, permitiendo el acceso al mismo solo al personal autorizado.
- Opciones que permitan el registro computarizado consistente de Sociedades Científicas, miembros de Sociedades Científicas, actividades realizadas por las Sociedades Científicas, además de realizar copia de seguridad de datos.

# **2.1.4.3 Sprint 1**

# **2.1.4.3.1 Descripción**

El primer Sprint comprende el desarrollo de Administración de Usuarios y Roles del sistema, que son la base para el funcionamiento de todo el sistema.

## **2.1.4.3.2 Propósito**

El propósito del primer sprint de Usuarios es obtener las bases para el sistema como el manejo de usuarios y roles dentro del software.

## **2.1.4.3.3 Descripción de aplicaciones**

## **2.1.4.3.3.1.1 Usuarios**

El modulo de usuarios hace el manejo de usuarios para el sistema, las operaciones básicas de crear, editar, bajas y altas de usuarios.

## **2.1.4.3.3.1.2 Roles**

Los roles dentro del sistema representas los distintos actores que podría tener la RedSociet y los encargados de las diferentes Sociedades Científicas en diferentes escenarios, para la aplicación de roles se cuenta con las operaciones de crear, editar y eliminar.

- **2.1.4.3.4 Diagramas de Comportamiento**
- **2.1.4.3.4.1 Casos de Uso**
- **2.1.4.3.4.1.1 Diagrama De Actores Del Sistema**

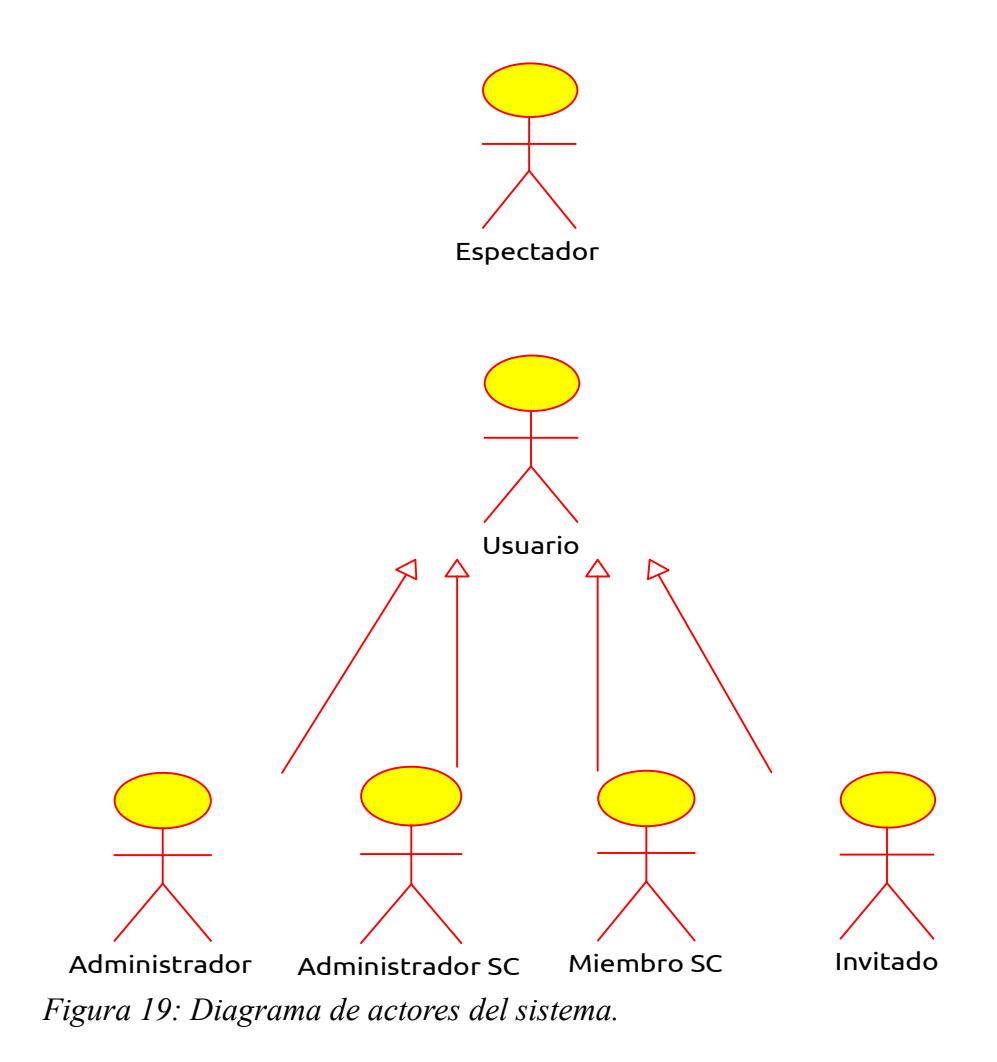

# **2.1.4.3.4.1.2 Diagrama De Casos De Uso Del Sistema**

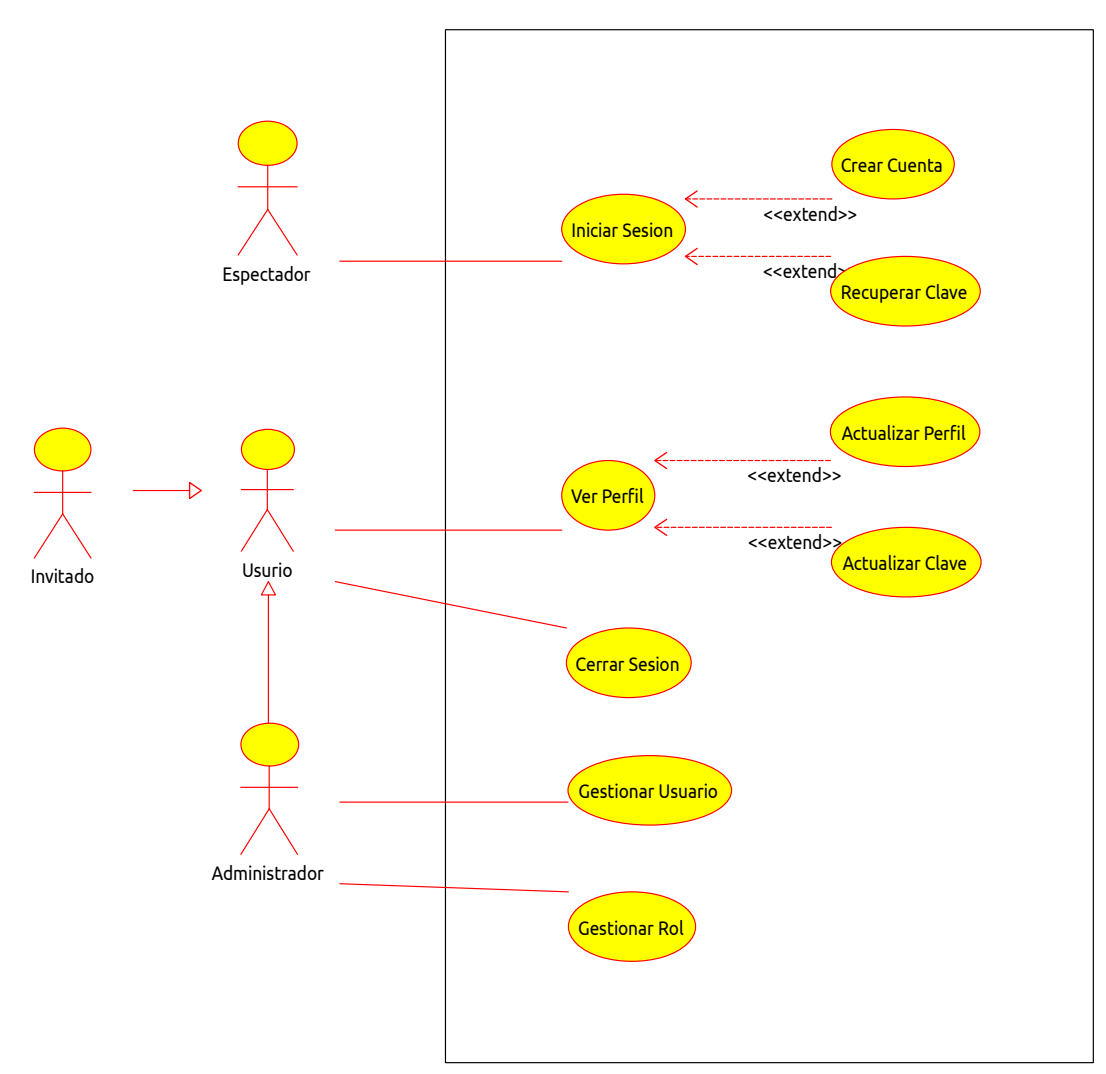

*Figura 20: Diagrama De Casos De Uso Del Sistema*

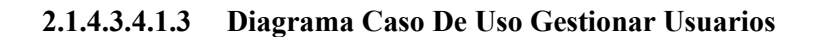

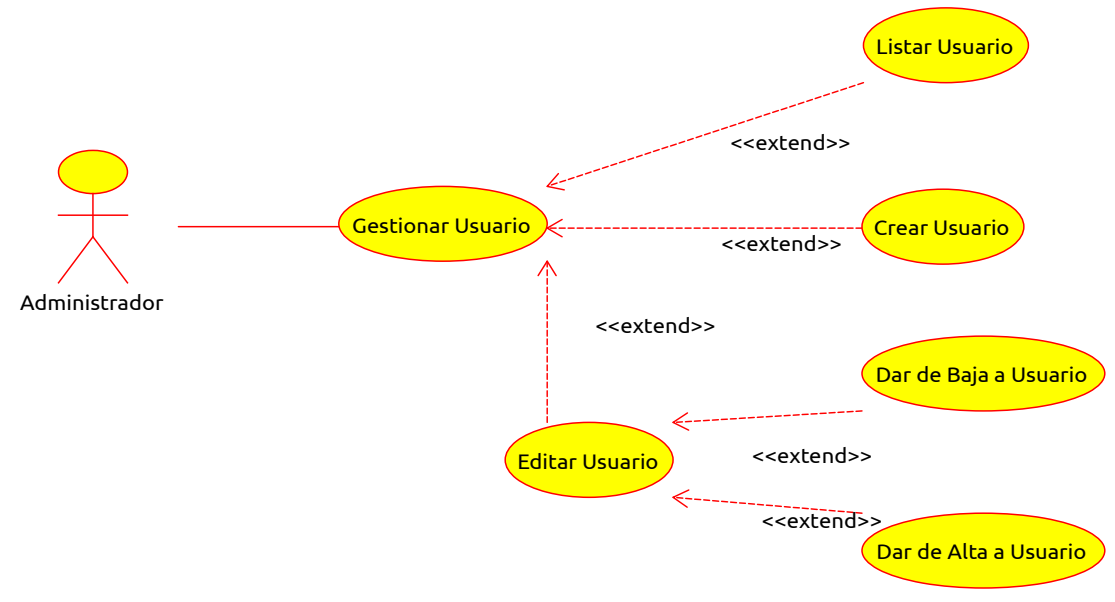

*Figura 21: Diagrama Caso De Uso Gestionar Usuarios*

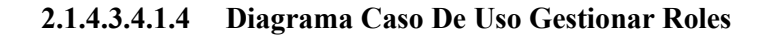

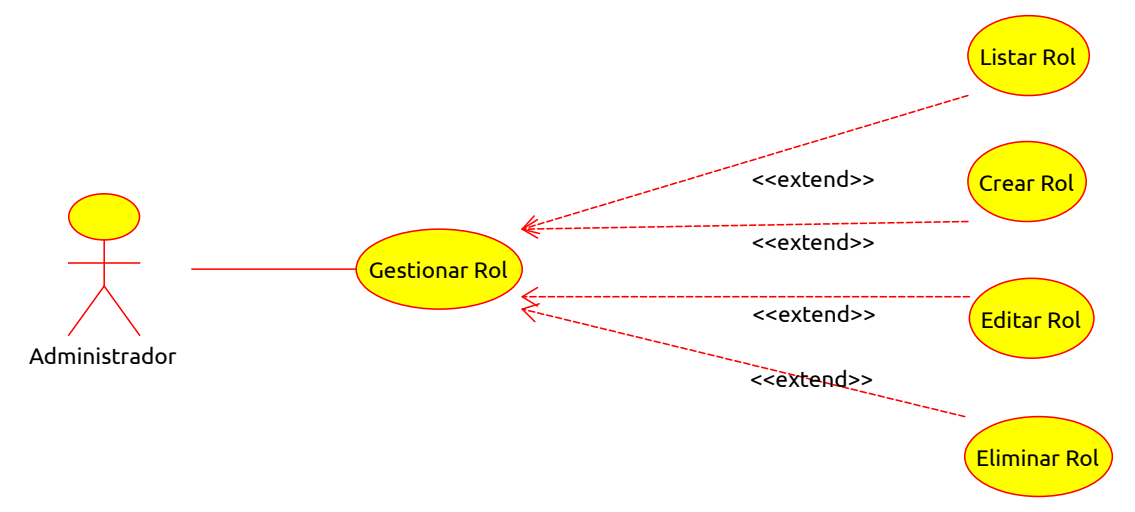

*Figura 22: Diagrama Caso De Uso Gestionar Roles*

# **2.1.4.3.4.2 Especificación de casos de uso**

## **2.1.4.3.4.2.1 Iniciar Sesión**

| Caso de Uso:              | Iniciar Sesión                                                                                                    |
|---------------------------|----------------------------------------------------------------------------------------------------|
| Actor:                    | Espectador                                                                                                    |
| Descripción:              | Permite al espectador iniciar sesión en el Sistema.                                                                                                    |
| <b>Precondiciones:</b>    | El usuario debe estar registrado en el sistema.                                                                                                    |
| Flujo normal:             | El sistema mostrara una pantalla con un<br>formulario para introducir los datos necesario<br>para iniciar sesión en el Sistema (usuario, clave).<br>Al presionar el botón Iniciar Sesión el sistema<br>hará una validación de los datos del usuario en la<br>base de datos e inmediatamente mostrara la<br>pantalla de Inicio como confirmación. |
| <b>Flujo Alternativo:</b> | Si los datos de ingreso son incorrectos, el sistema<br>informara de ello.                                                                                                    |

*Tabla 8: Casos de Uso Iniciar Sesión*

# **2.1.4.3.4.2.2 Crear Cuenta**

| Caso de Uso:              | Crear Cuenta                                                                                                    |
|---------------------------|----------------------------------------------------------------------------------------------------|
| Actor:                    | Espectador                                                                                                    |
| Descripción:              | Permite al espectador crear una cuenta de<br>usuario en el Sistema.                                                                                                    |
| <b>Precondiciones:</b>    | El usuario no debe estar registrado en el sistema.                                                                                                    |
| <b>Flujo normal:</b>      | El sistema mostrara una pantalla con un<br>formulario de los datos necesario para registrar la<br>cuenta del usuario, como nombre de usuario,<br>correo, contraseña.<br>Al presionar el botón Crear Cuenta el sistema<br>registrara al usuario en la base de datos e<br>inmediatamente mostrara la pantalla de Iniciar<br>Sesión |
| <b>Flujo Alternativo:</b> | Si los datos de ingreso son incorrectos, el sistema<br>informara de ello.                                                                                                    |

*Tabla 9: Casos de Uso Crear Cuenta*

# **2.1.4.3.4.2.3 Actualizar Perfil**

| Caso de Uso:              | Actualizar Perfil                                                                                                    |
|---------------------------|----------------------------------------------------------------------------------------------------|
| Actor:                    | Invitado, Administrador, Administrador SC y<br>Mimbro SC                                                                                                    |
| Descripción:              | Permite al usuario actualizar su información<br>personal en el Sistema.                                                                                                    |
| <b>Precondiciones:</b>    | El usuario debe estar registrado en el sistema.<br>El usuario debe haberse autenticado.                                                                                                    |
| Flujo normal:             | El sistema mostrara una pantalla con un<br>formulario de los datos personales del usuario,<br>como nombres, apellidos, correo, contraseña, etc.<br>Al presionar el botón Guardar el sistema<br>almacenara los datos actualizados del usuario en<br>la base de datos e inmediatamente mostrara la<br>pantalla de Mi Perfil como confirmación del<br>registro. |
| <b>Flujo Alternativo:</b> | Si los datos de ingreso son incorrectos, el sistema<br>informara de ello.<br>La opción cancelar retorna a la pantalla de Mi<br>Perfil.<br>Si la sesión en el sistema hubiese terminado se<br>mostrara la pantalla de Iniciar Sesión.                                                                                                    |

*Tabla 10: Casos de Uso Actualizar Perfil*

### **2.1.4.3.4.2.4 Actualizar Clave**

| Caso de Uso:              | Actualizar Clave                                                                                                    |
|---------------------------|----------------------------------------------------------------------------------------------------|
| Actor:                    | Invitado, Administrador, Administrador SC y<br>Mimbro SC                                                                                                    |
| Descripción:              | Permite al administrador crear un nuevo usuario<br>en el Sistema.                                                                                                    |
| <b>Precondiciones:</b>    | El usuario debe estar registrado en el sistema.<br>El usuario debe haberse autenticado.                                                                                                    |
| Flujo normal:             | El sistema mostrara una pantalla con un<br>formulario para actualizar su contraseña.<br>Al presionar el botón Guardar el sistema<br>almacenara la clave o contraseña actualizada del<br>usuario en la base de datos e inmediatamente<br>mostrara la pantalla de Iniciar Sesión como<br>confirmación. |
| <b>Flujo Alternativo:</b> | Si los datos de ingreso son incorrectos, el sistema<br>informara de ello.<br>La opción cancelar retorna a la pantalla de Mi<br>Perfil.<br>Si la sesión en el sistema hubiese terminado se<br>mostrara la pantalla de Iniciar Sesión.                                                                 |

*Tabla 11: Casos de Uso Actualizar Clave*

### **2.1.4.3.4.2.5 Listar Usuarios**

| Caso de Uso:              | Listar Usuario                                     |
|---------------------------|----------------------------------------------------|
| Actor:                    | Administrador                                      |
| Descripción:              | Permite al administrador observar la lista de los  |
|                           | usuarios registrados en el sistema.                |
| <b>Precondiciones:</b>    | El usuario debe estar registrado en el sistema.    |
|                           | El usuario debe tener un rol asignado.             |
|                           | El usuario debe tener el permisos "listar usuario" |
|                           | registrado en el rol asignado.                     |
|                           | El usuario debe haberse autenticado.               |
| Flujo normal:             | Visualiza los usuarios del sistema.                |
| <b>Flujo Alternativo:</b> | El Administrador podrá Crear Nuevo Usuario.        |
|                           | El Administrador podrá Editar Usuario.             |

*Tabla 12: Caso de Uso Listar Usuario*

### **2.1.4.3.4.2.6 Crear Usuario**

| Caso de Uso:              | Crear Usuario                                                                                                    |
|---------------------------|----------------------------------------------------------------------------------------------------|
| Actor:                    | Administrador                                                                                                    |
| Descripción:              | Permite al administrador crear un nuevo usuario<br>en el Sistema.                                                                                                    |
| <b>Precondiciones:</b>    | El usuario debe estar registrado en el sistema.<br>El usuario debe tener un rol asignado.<br>El usuario debe tener el permisos "crear usuario"<br>registrado en el rol asignado.<br>El usuario debe haberse autenticado.                                                                                                    |
| Flujo normal:             | El sistema mostrara una pantalla con<br>un<br>formulario de los datos necesario para registrar al<br>usuario, como nombre, apellidos, correo,<br>contraseña.<br>Al presiona el botón Guardar el sistema registrara<br>al usuario en la base de datos e inmediatamente<br>mostrara la pantalla de Listar Usuarios como<br>confirmación del registro |
| <b>Flujo Alternativo:</b> | Si los datos de ingreso son incorrectos, el sistema<br>informara de ello.<br>La opción cancelar retorna a la pantalla de Listar<br>Usuario.<br>Si la sesión en el sistema hubiese terminado se<br>mostrara la pantalla de Iniciar Sesión.                                                                                                    |
| <b>Pos Condiciones:</b>   | Se actualiza la lista de Usuarios.                                                                                                    |

*Tabla 13: Caso de Uso Crear Usuario*

### **2.1.4.3.4.2.7 Editar Usuario**

| Caso de Uso:              | Editar Usuario                                                                                                    |
|---------------------------|----------------------------------------------------------------------------------------------------|
| Actor:                    | Administrador                                                                                                    |
| Descripción:              | Permite al administrador editar los datos un<br>usuario del Sistema.                                                                                                    |
| <b>Precondiciones:</b>    | El usuario debe estar registrado en el sistema.<br>El usuario debe tener un rol asignado.<br>El usuario debe tener el permisos "editar usuario"<br>registrado en el rol asignado.<br>El usuario debe haberse autenticado.                                                                                                    |
| Flujo normal:             | El<br>sistema mostrara una pantalla con<br>un<br>formulario con datos del usuario recuperados y<br>cargados en sus respectivos campos.<br>En este formulario se tendrá el campo Rol, en el<br>que se eligiera los diferentes roles que el usuario<br>podrá tener.<br>Al presiona el botón Guardar el sistema<br>almacenara los datos del usuario en la base de<br>datos e inmediatamente mostrara la pantalla de<br>Listar Usuarios como confirmación de haber<br>completado correctamente el proceso. |
| <b>Flujo Alternativo:</b> | Si los datos de ingreso son incorrectos, el sistema<br>informara de ello.<br>La opción cancelar retorna a la pantalla de Listar<br>Usuario.<br>Si la sesión en el sistema hubiese terminado se<br>mostrara la pantalla de Iniciar Sesión.                                                                                                    |
| <b>Pos Condiciones:</b>   | Se actualiza la lista de Usuarios.                                                                                                    |

*Tabla 14: Caso de Uso Editar Usuario*

# **2.1.4.3.4.2.8 Dar de Baja a Usuario**

| Caso de Uso:              | Dar de Baja a Usuario                                                                                                    |
|---------------------------|----------------------------------------------------------------------------------------------------|
| Actor:                    | Administrador                                                                                                    |
| Descripción:              | Permite al administrador Dar de Baja a un<br>usuario registrado en el Sistema.                                                                                                    |
| <b>Precondiciones:</b>    | El usuario debe estar registrado en el sistema.<br>El usuario debe tener un rol asignado con el<br>permiso "Dar Baja a Usuario" registrado.<br>El usuario debe haberse autenticado.<br>El usuario debe estar en la pantalla Editar<br>Usuario. |
| <b>Flujo normal:</b>      | El sistema mostrara una pantalla que pedirá la<br>confirmación de Dar de Baja a usuario.<br>En caso de ser válida se procederá a Dar de Baja<br>al Usuario del sistema.                                                                        |
| <b>Flujo Alternativo:</b> | En caso de cancelar la instrucción de Dar de Baja<br>no se realizará ningún cambio y se volverá a la<br>pantalla de Editar Usuario.<br>Si la sesión en el sistema hubiese terminado se<br>mostrara la pantalla de Iniciar Sesión.              |

*Tabla 15: Caso de Uso Dar de Baja a Usuario*

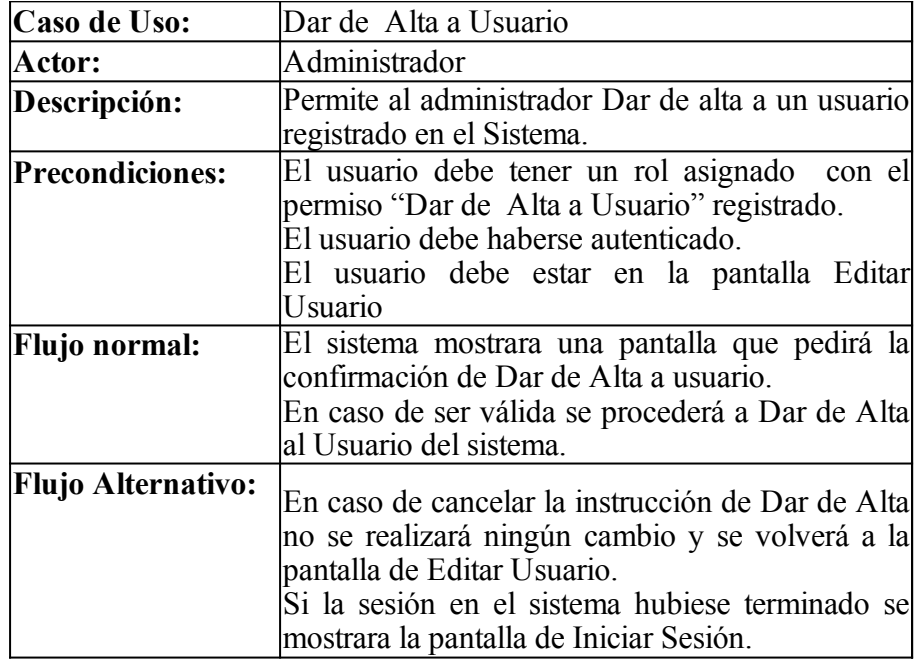

*Tabla 16: Casos de Uso Dar de Alta a Usuario*

#### **2.1.4.3.4.2.10 Listar Roles**

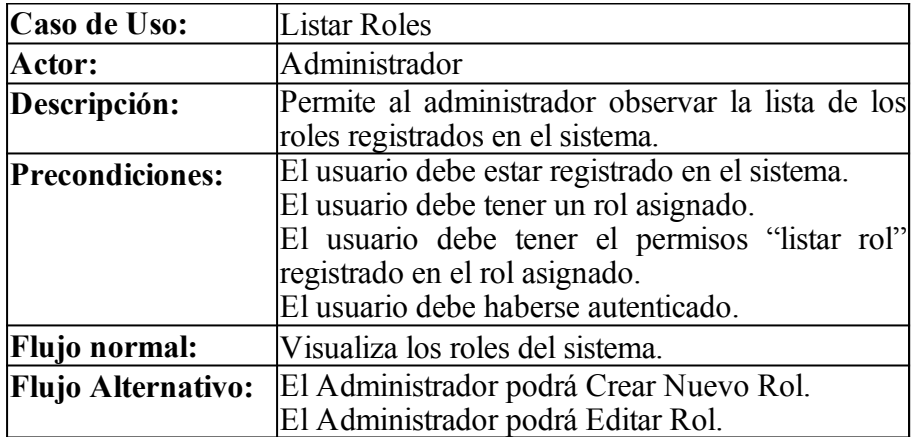

*Tabla 17: Caso de Uso Listar Roles*

### **2.1.4.3.4.2.11 Crear Rol**

| Caso de Uso:              | Crear Rol                                           |
|---------------------------|-----------------------------------------------------|
| Actor:                    | Administrador                                       |
| Descripción:              | Permite al administrador crear un nuevo rol en el   |
|                           | Sistema.                                            |
| <b>Precondiciones:</b>    | El usuario debe estar registrado en el sistema.     |
|                           | El usuario debe tener un rol asignado.              |
|                           | El usuario debe tener el permisos "crear rol"       |
|                           | registrado en el rol asignado.                      |
|                           | El usuario debe haberse autenticado.                |
| Flujo normal:             | El sistema mostrara una pantalla con<br>un          |
|                           | formulario de los datos necesarios para registrar   |
|                           | el rol, como nombre y permisos.                     |
|                           | Al presiona el botón Guardar el sistema registrara  |
|                           | el rol en la base de datos e inmediatamente         |
|                           | mostrara la pantalla de Listar Roles como           |
|                           | confirmación del registro.                          |
| <b>Flujo Alternativo:</b> | Si los datos de ingreso son incorrectos, el sistema |
|                           | informara de ello.                                  |
|                           | La opción cancelar retorna a la pantalla de Listar  |
|                           | Roles.                                              |
|                           | Si la sesión en el sistema hubiese terminado se     |
|                           | mostrara la pantalla de Iniciar Sesión.             |
| <b>Pos Condiciones:</b>   | Se actualiza la lista de Roles.                     |

*Tabla 18: Caso de Uso Crear Rol*

### **2.1.4.3.4.2.12 Editar Rol**

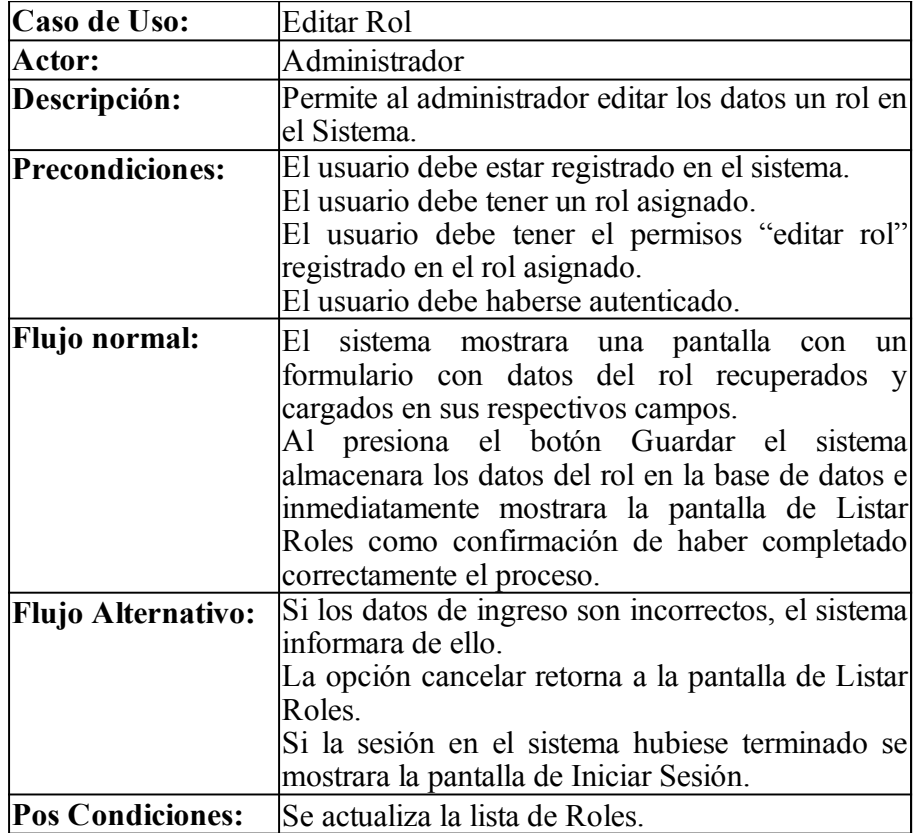

*Tabla 19: Caso de Uso Editar Rol*

## **2.1.4.3.4.2.13 Eliminar Rol**

| Caso de Uso:              | Eliminar Rol                                       |
|---------------------------|----------------------------------------------------|
| Actor:                    | Administrador                                      |
| Descripción:              | Permite al administrador eliminar todo los datos   |
|                           | de un rol en el Sistema.                           |
| <b>Precondiciones:</b>    | El usuario debe estar registrado en el sistema.    |
|                           | El usuario debe tener un rol asignado.             |
|                           | El usuario debe tener el permisos "eliminar rol"   |
|                           | registrado en el rol asignado.                     |
|                           | El usuario debe haberse autenticado.               |
|                           | El usuario debe estar en la pantalla Editar Rol    |
| Flujo normal:             | El sistema mostrara una pantalla que pedirá la     |
|                           | confirmación de eliminación del rol.               |
|                           | En caso de ser válida se procederá a eliminar el   |
|                           | rol del sistema.                                   |
| <b>Flujo Alternativo:</b> | En caso de cancelar la eliminación no se realizará |
|                           | ningún cambio y se volverá a la pantalla de        |
|                           | Editar Rol.                                        |
|                           | Si la sesión en el sistema hubiese terminado se    |
|                           | mostrara la pantalla de Iniciar Sesión.            |

*Tabla 20: Caso de Uso Eliminar Rol*

## **2.1.4.3.4.3 Diagramas de Actividades**

### **2.1.4.3.4.3.1 Iniciar Sesión**

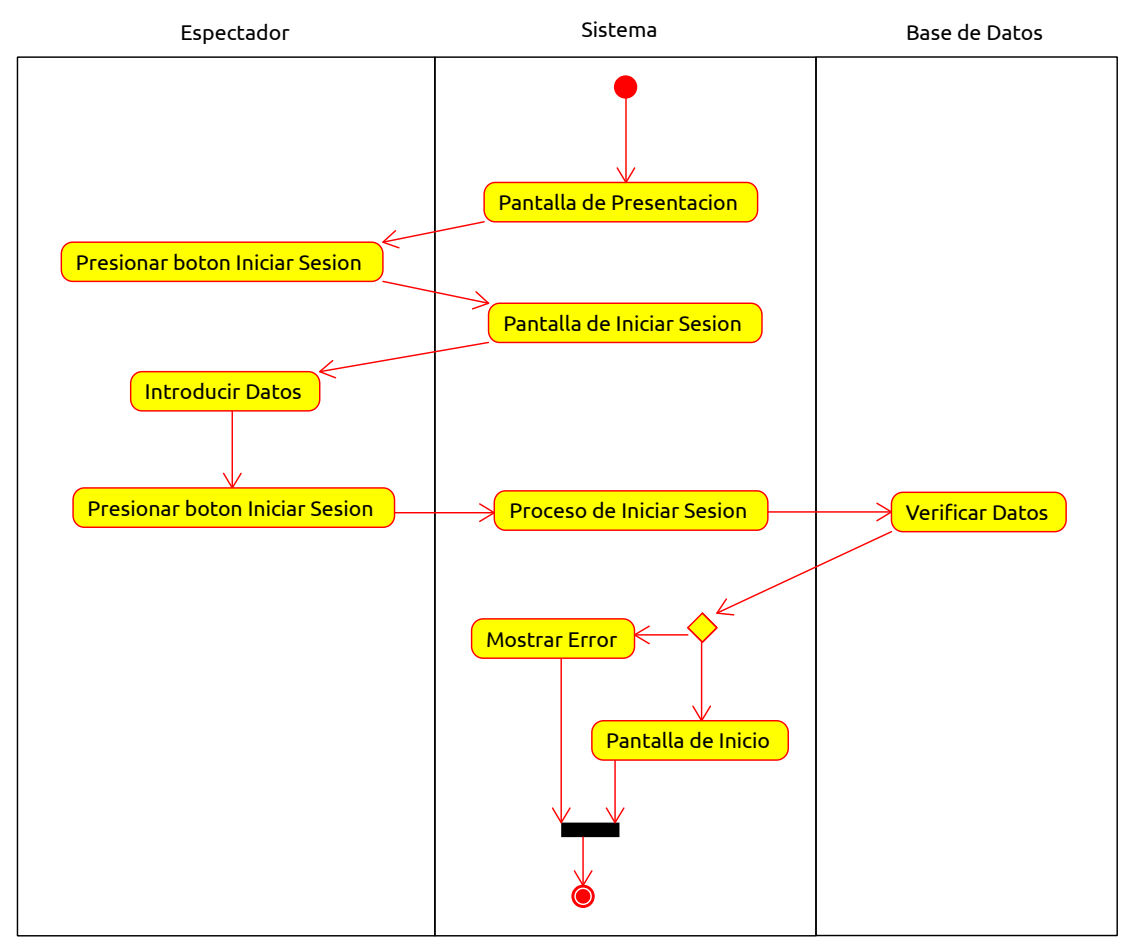

*Figura 23: Diagrama de Actividad Iniciar Sesión*

### **2.1.4.3.4.3.2 Crear Cuenta**

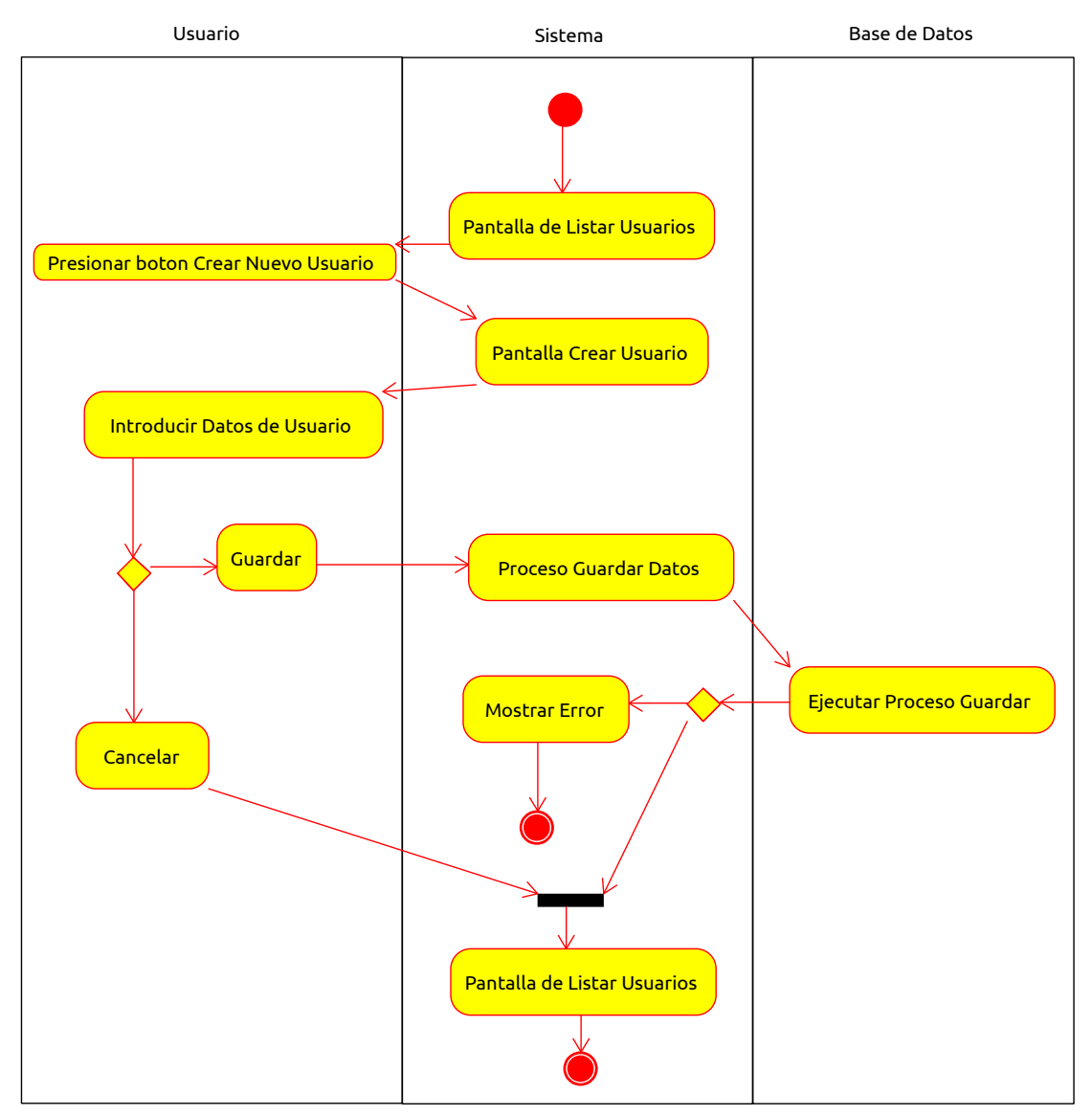

*Figura 24: Diagrama de Actividad Crear Cuenta*

## **2.1.4.3.4.3.3 Actualizar Perfil**

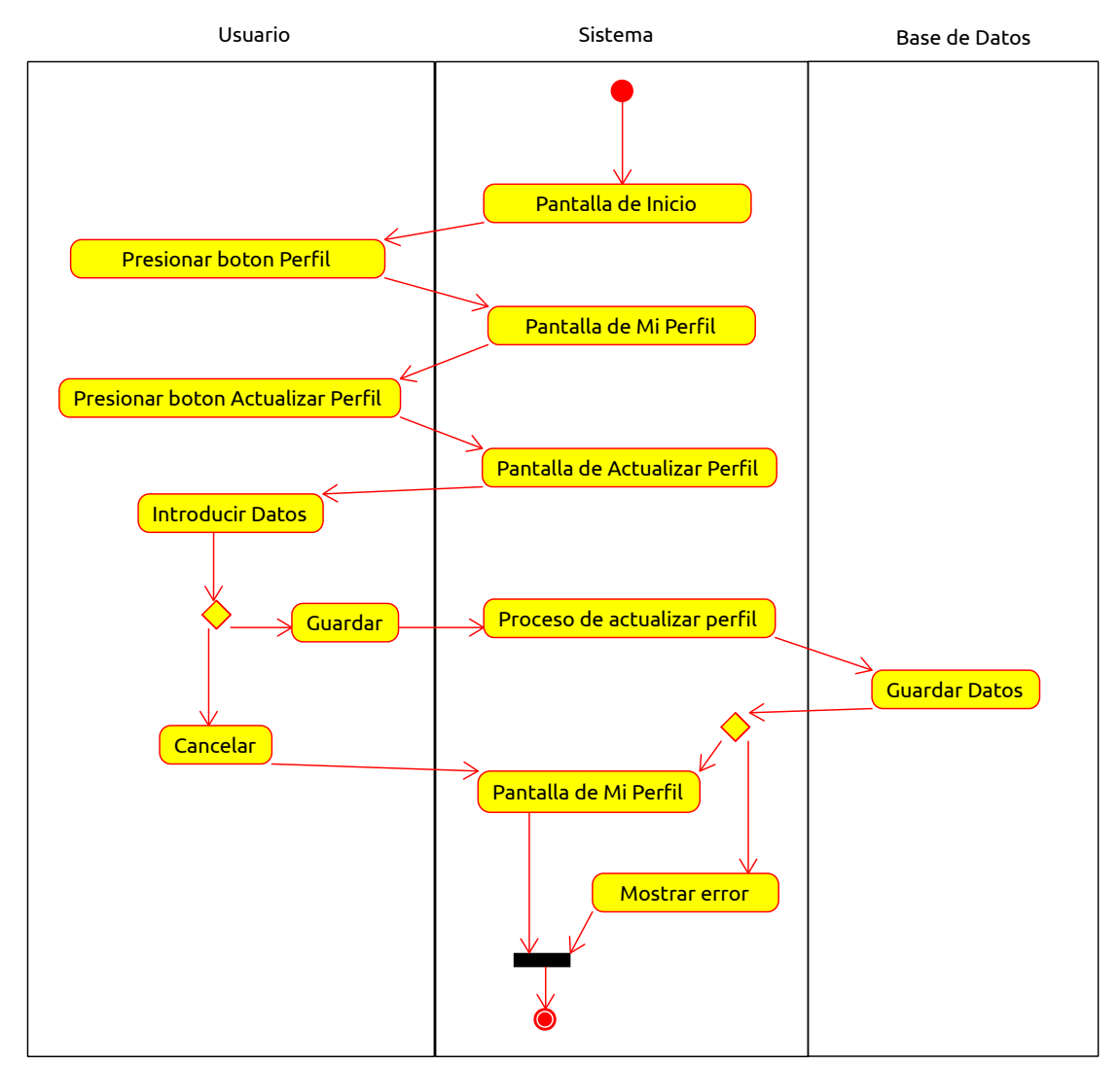

*Figura 25: Diagrama de Actividad Actualizar Perfil*

### **2.1.4.3.4.3.4 Actualizar Clave**

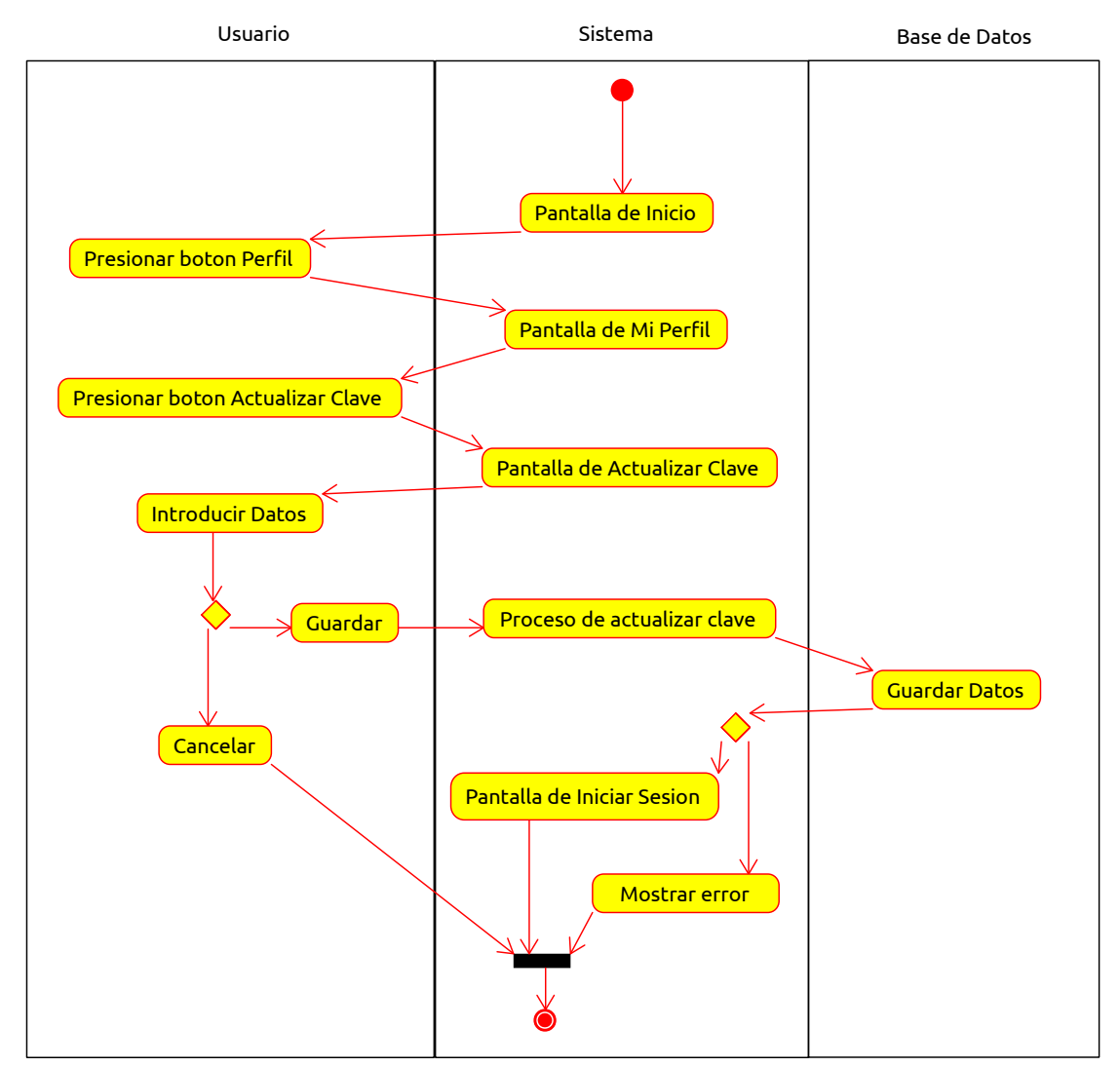

*Figura 26: Diagrama de Actividad Actualizar Clave*

### **2.1.4.3.4.3.5 Crear Usuario**

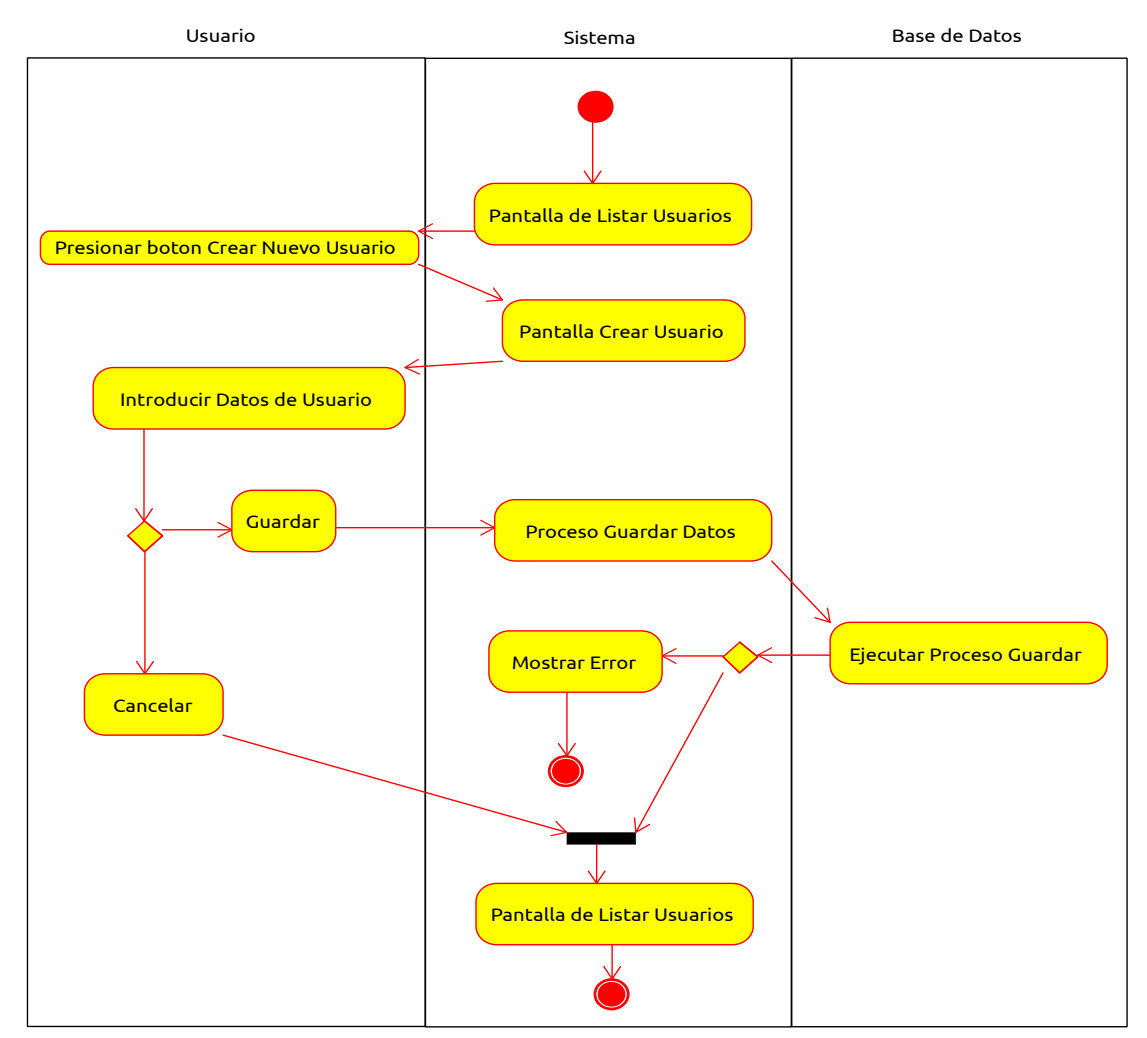

*Figura 27: Diagrama de Actividad Crear Usuario*

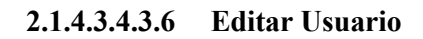

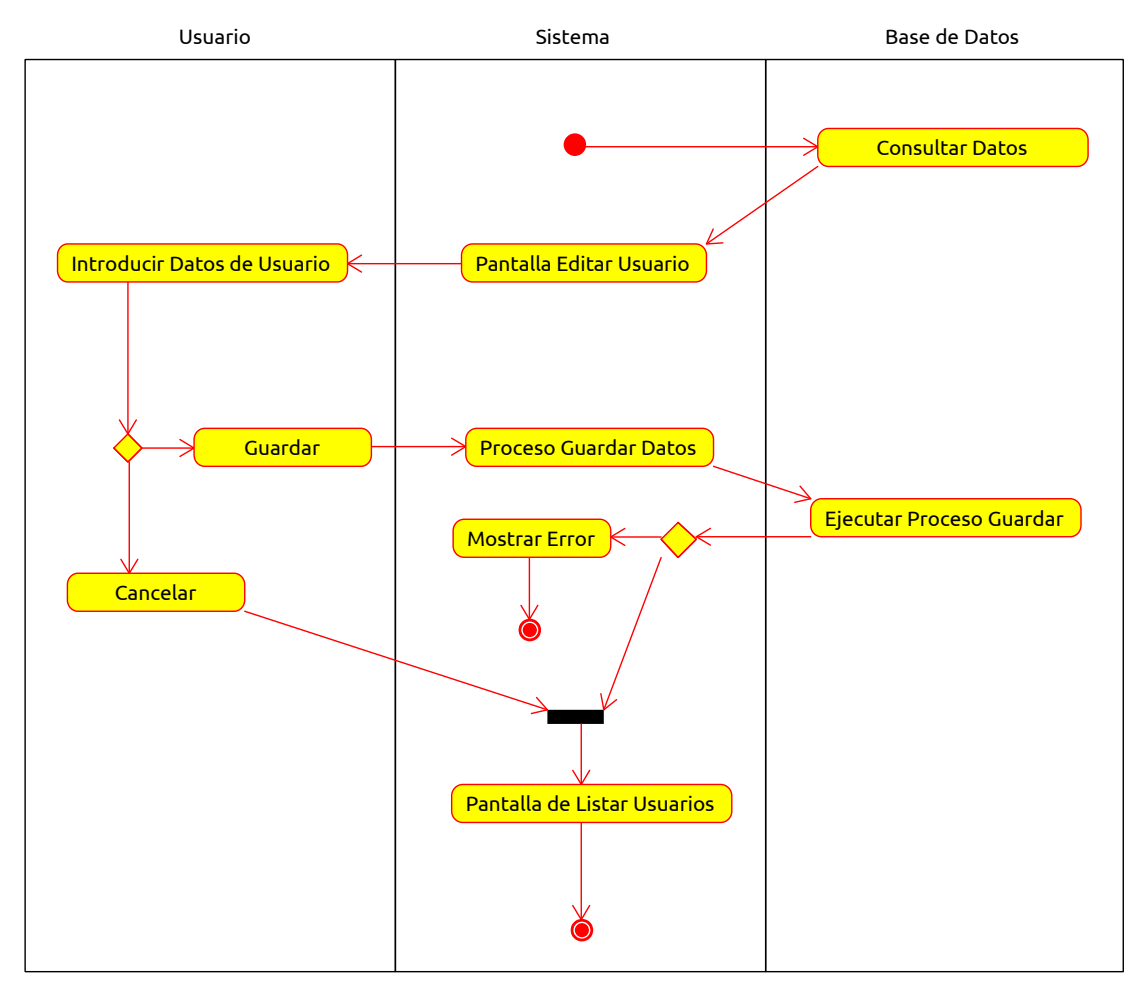

*Figura 28: Diagrama de Actividad Editar Usuario*

## **2.1.4.3.4.3.7 Dar de Baja a Usuario**

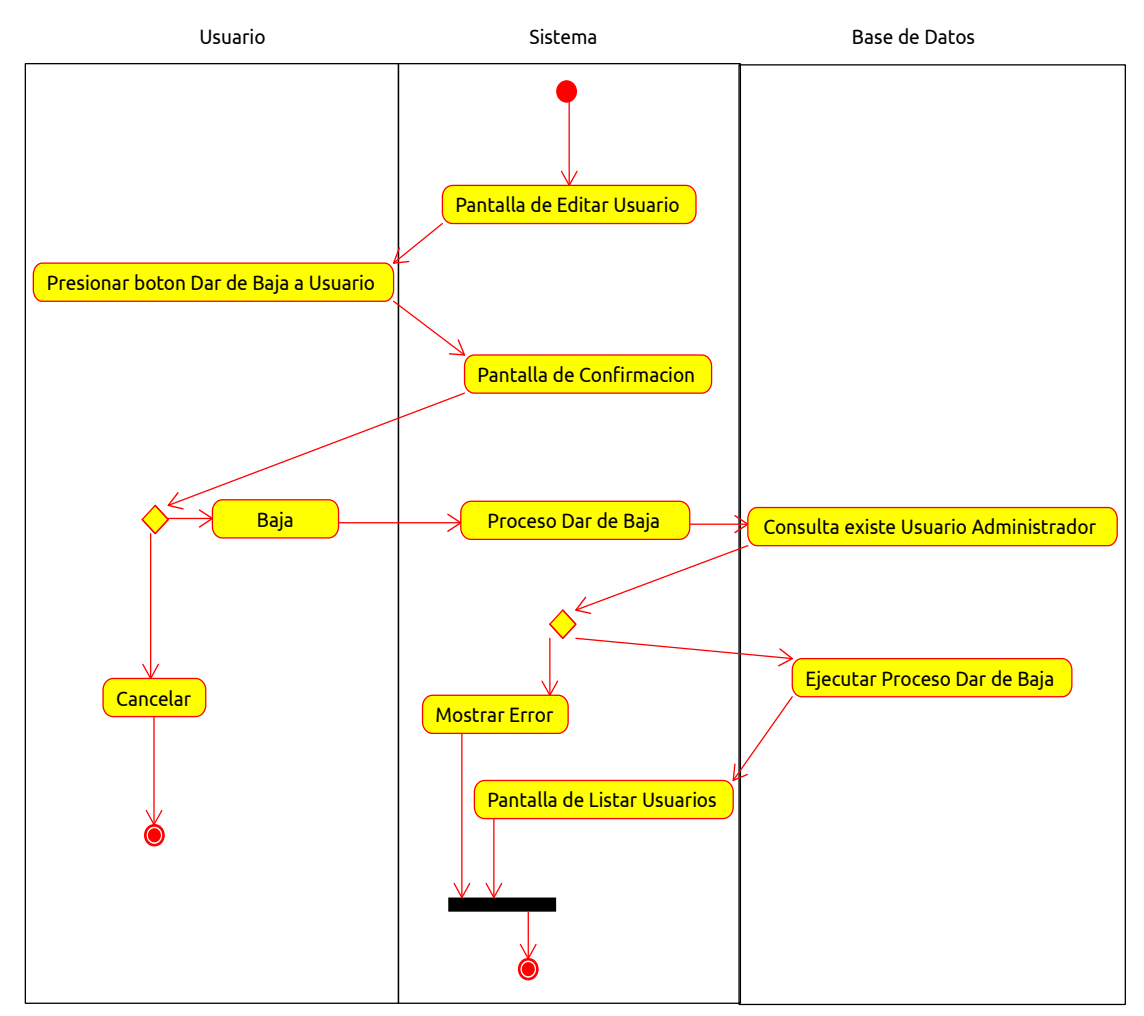

*Figura 29: Diagrama de Actividad Dar de Baja a Usuario*

### **2.1.4.3.4.3.8 Dar de Alta a Usuario**

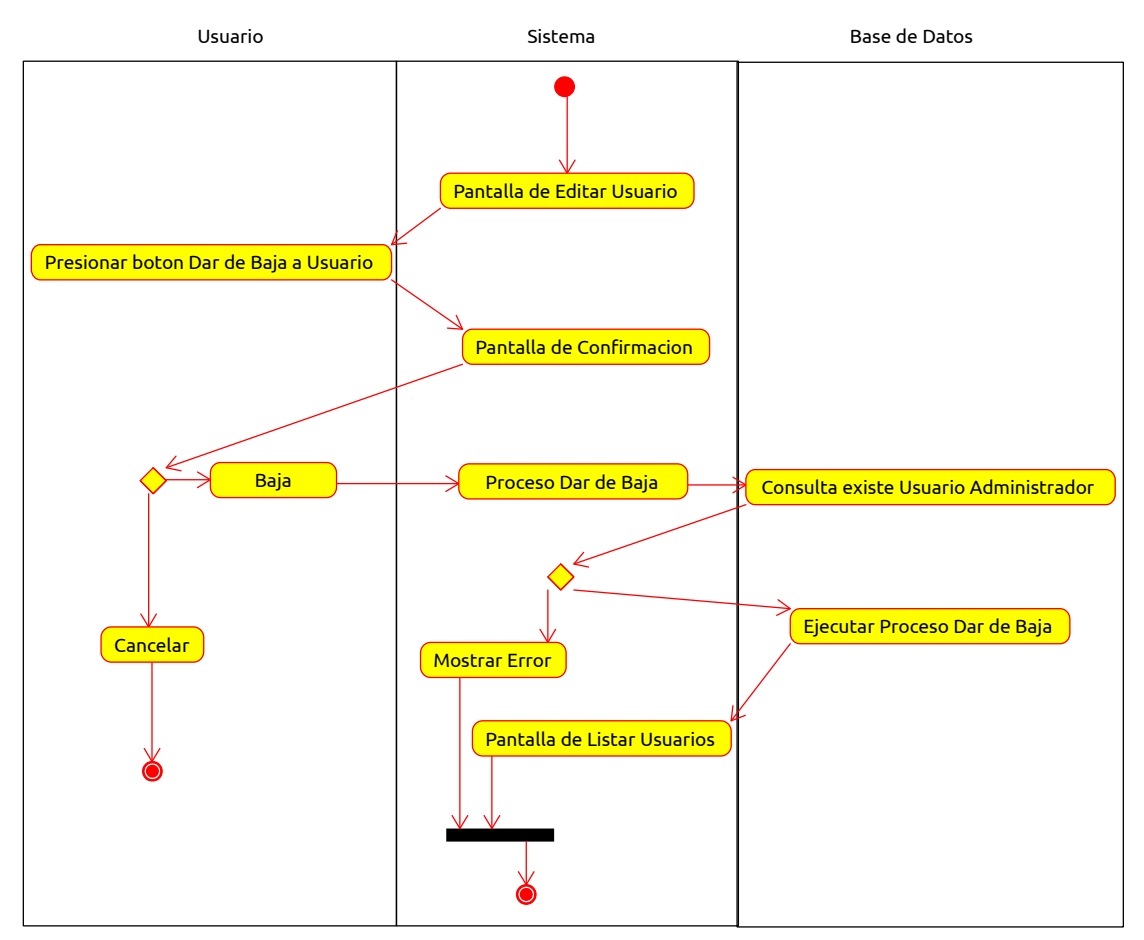

*Figura 30: Diagrama de Actividad Dar de Alta a Usuario*

### **2.1.4.3.4.3.9 Crear Rol**

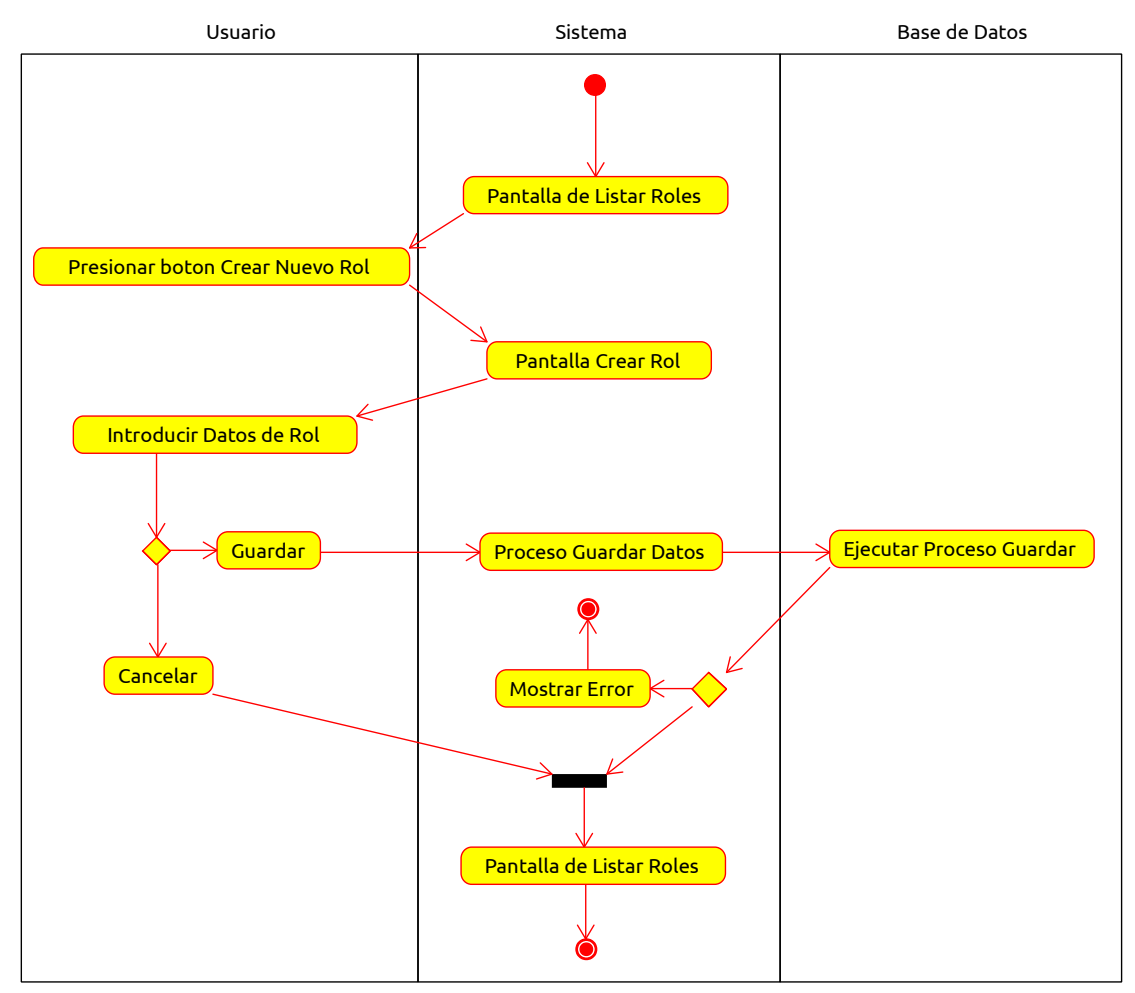

*Figura 31: Diagrama de Actividad Crear Rol*

### **2.1.4.3.4.3.10 Editar Rol**

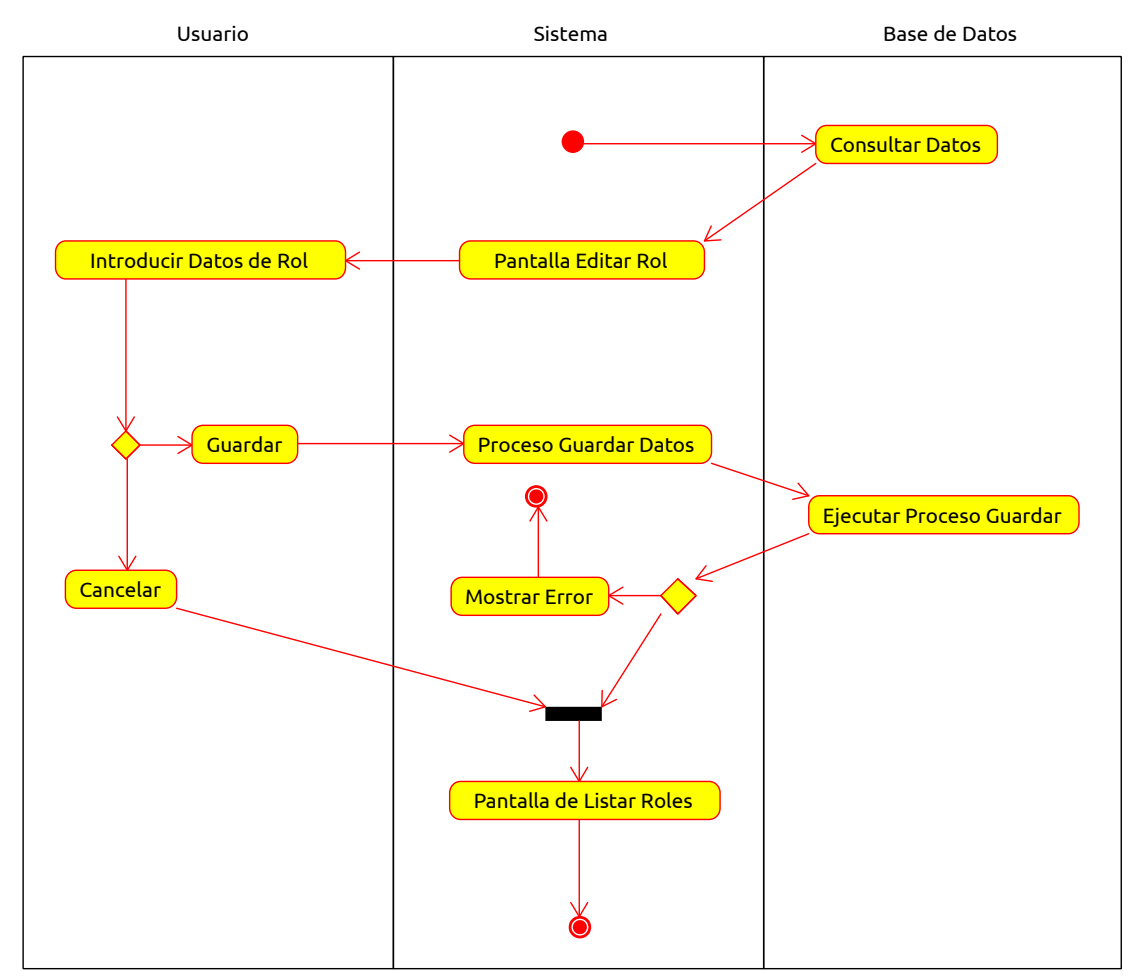

*Figura 32: Diagrama de Actividad Editar Rol*

### **2.1.4.3.4.3.11 Eliminar Rol**

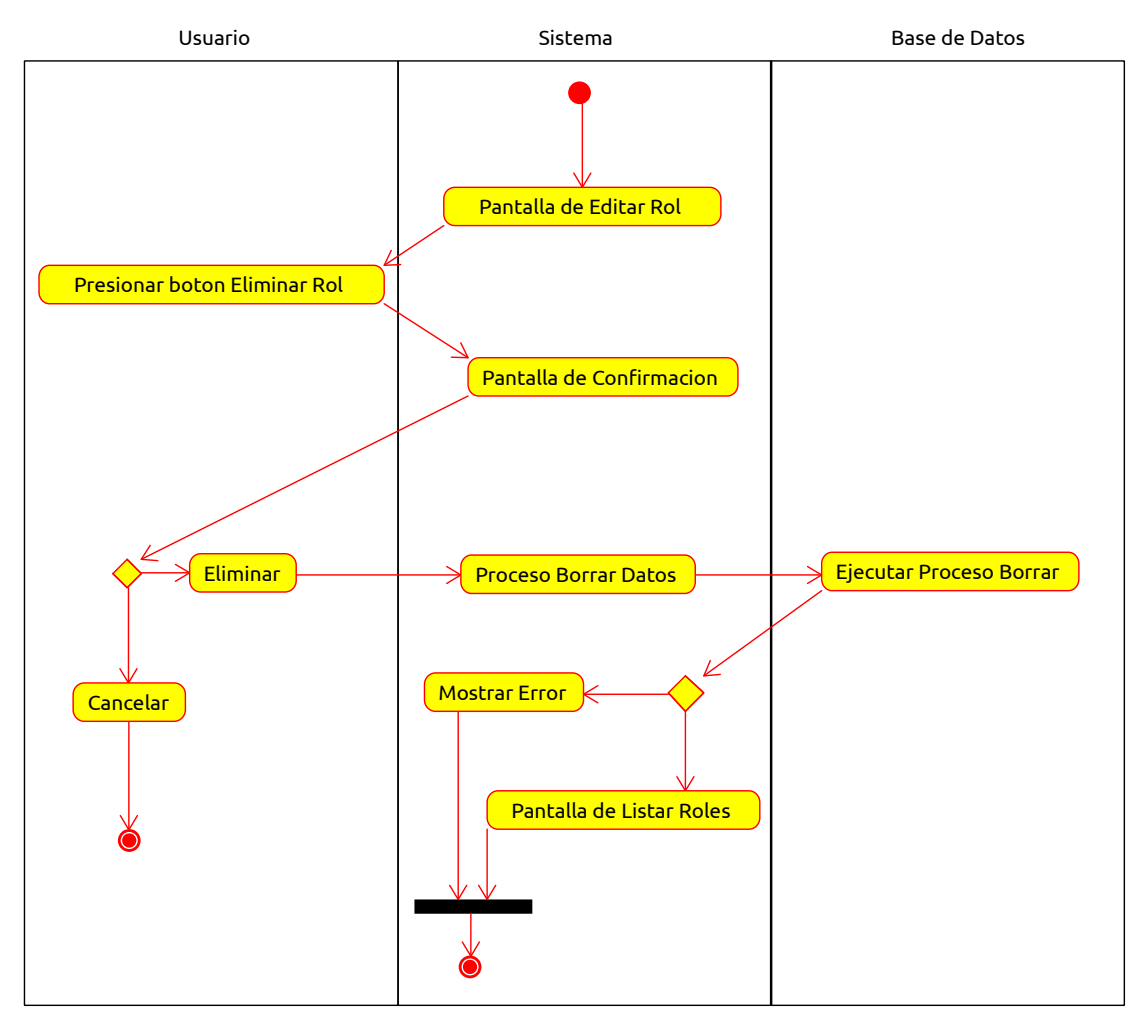

*Figura 33: Diagrama de Actividad Eliminar Rol*

## **2.1.4.3.4.4 Diagramas de Interacción**

### **2.1.4.3.4.4.1 Diagramas de Secuencia**

#### **2.1.4.3.4.4.1.1 Iniciar Sesión**

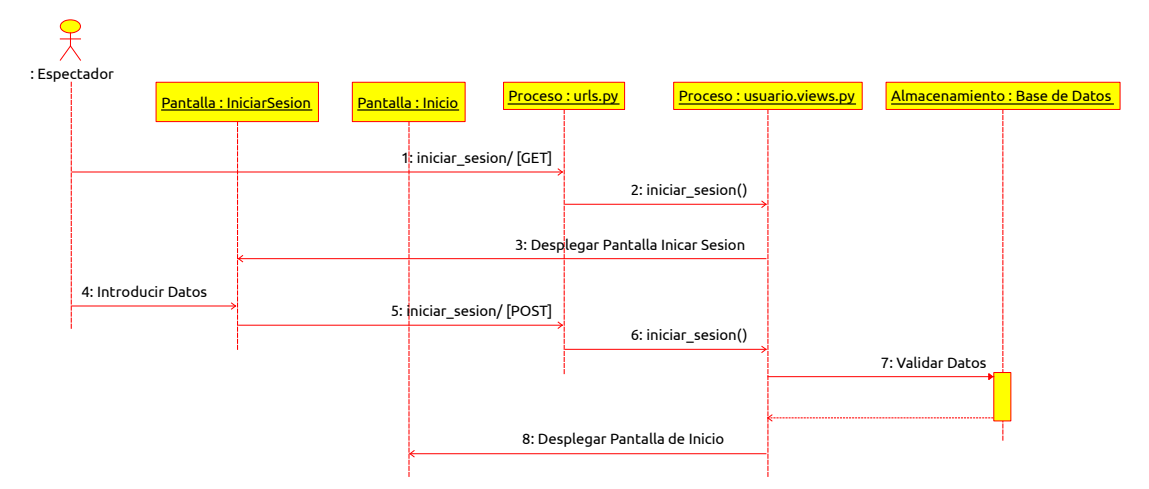

*Figura 34: Diagrama de Secuencia Iniciar Sesión*

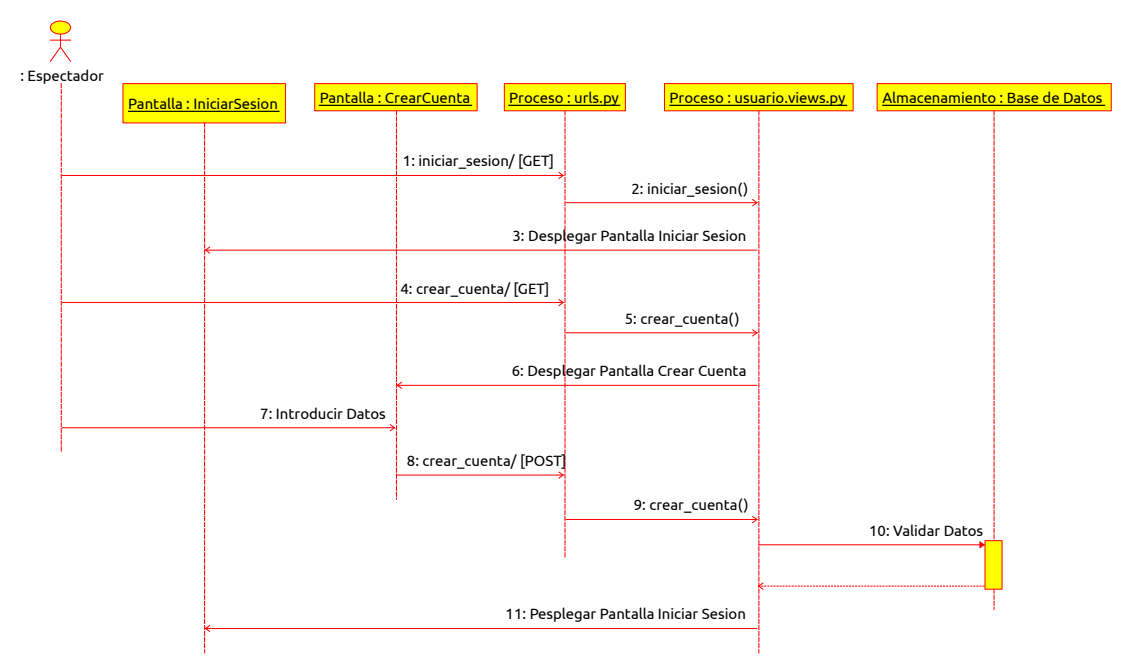

### **2.1.4.3.4.4.1.2 Crear Cuenta**

*Figura 35: Diagrama de Secuencia Crear Cuenta*

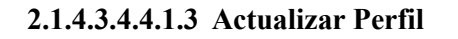

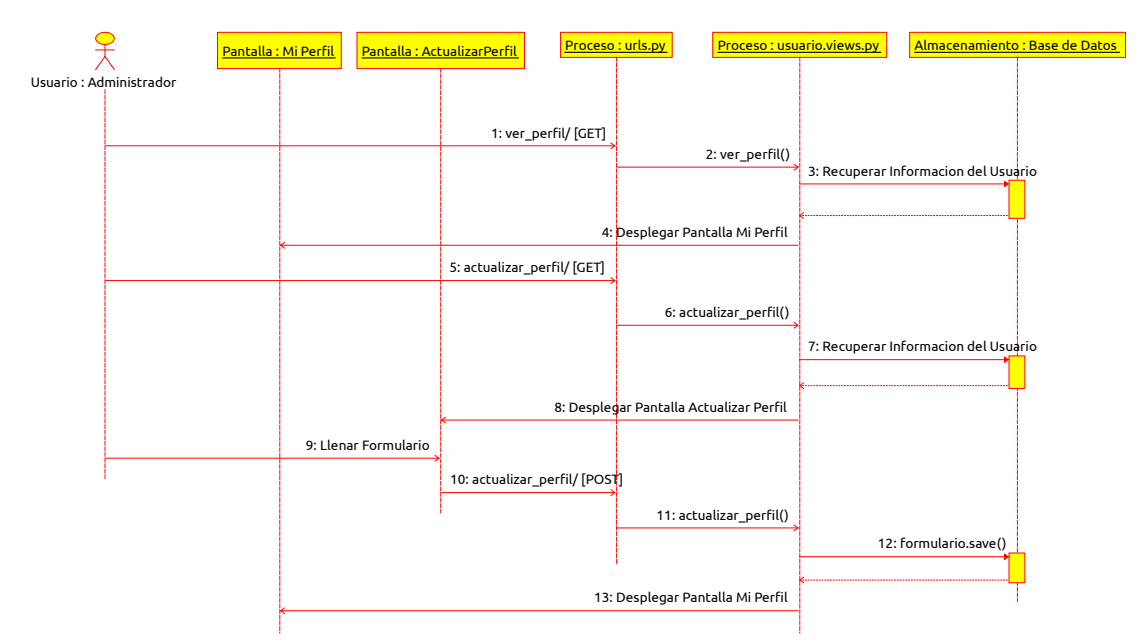

*Figura 36: Diagrama de Secuencia Actualizar Perfil*

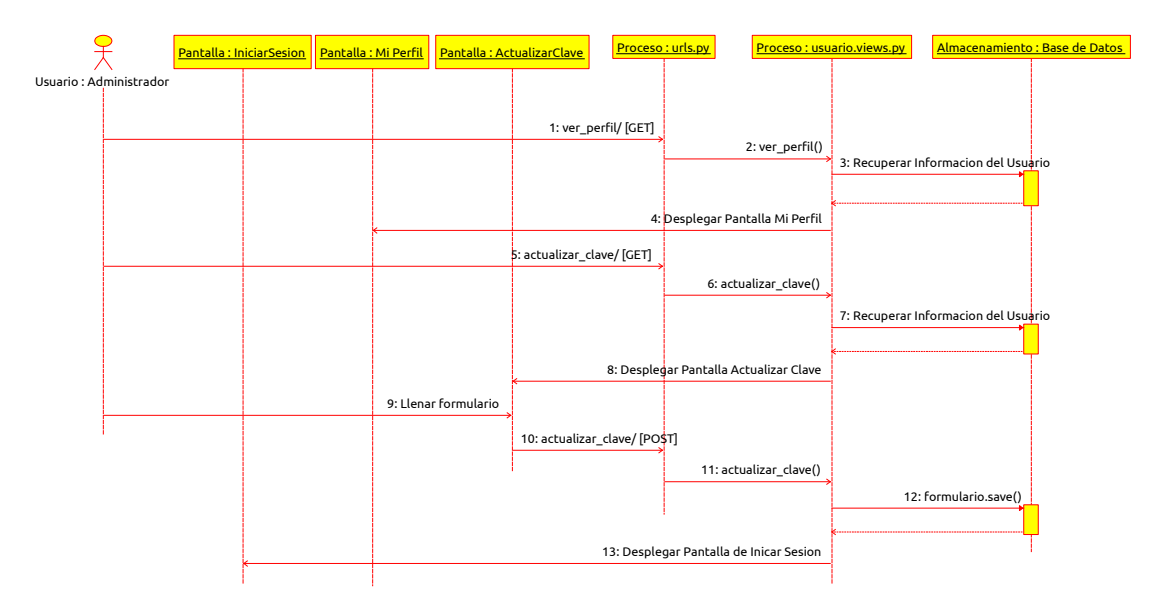

 **2.1.4.3.4.4.1.4 Actualizar Clave**

*Figura 37: Diagrama de Secuencia Actualizar Clave*

### **2.1.4.3.4.4.1.5 Crear Usuario**

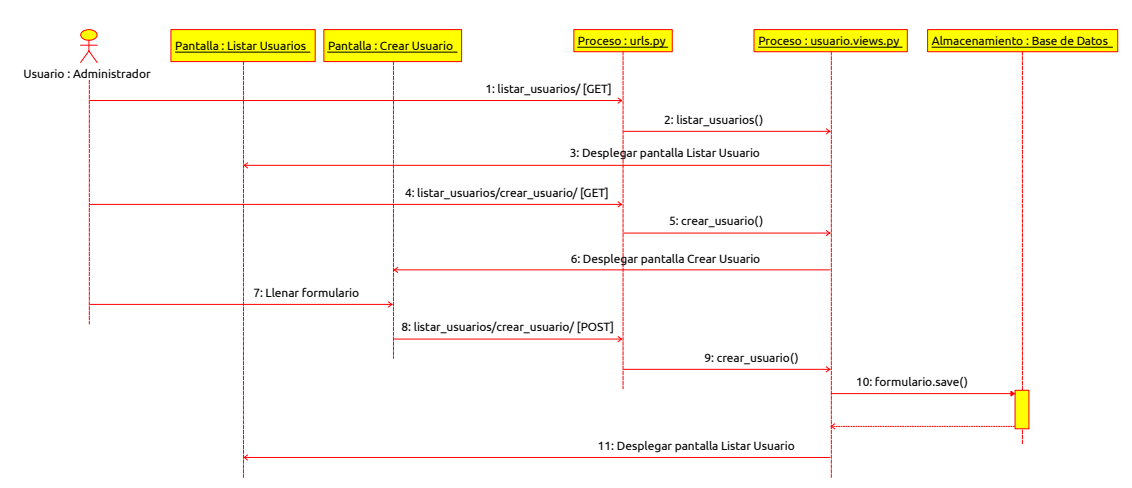

*Figura 38: Diagrama de Secuencia Crear Usuario*

### **2.1.4.3.4.4.1.6 Editar Usuario**

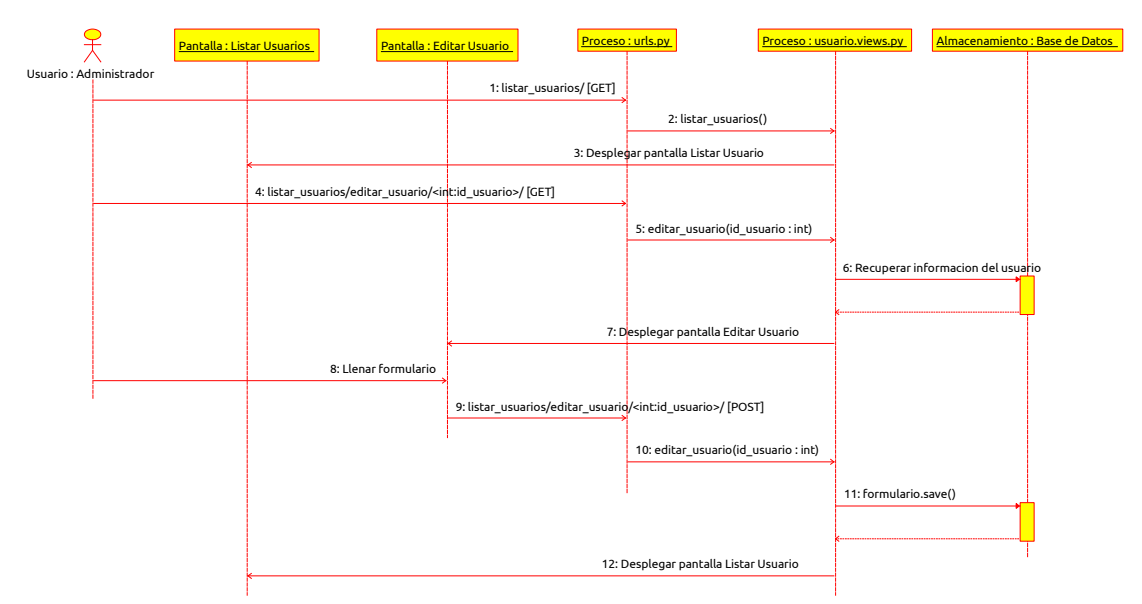

*Figura 39: Diagrama de Secuencia Editar Usuario*

### **2.1.4.3.4.4.1.7 Crear Rol**

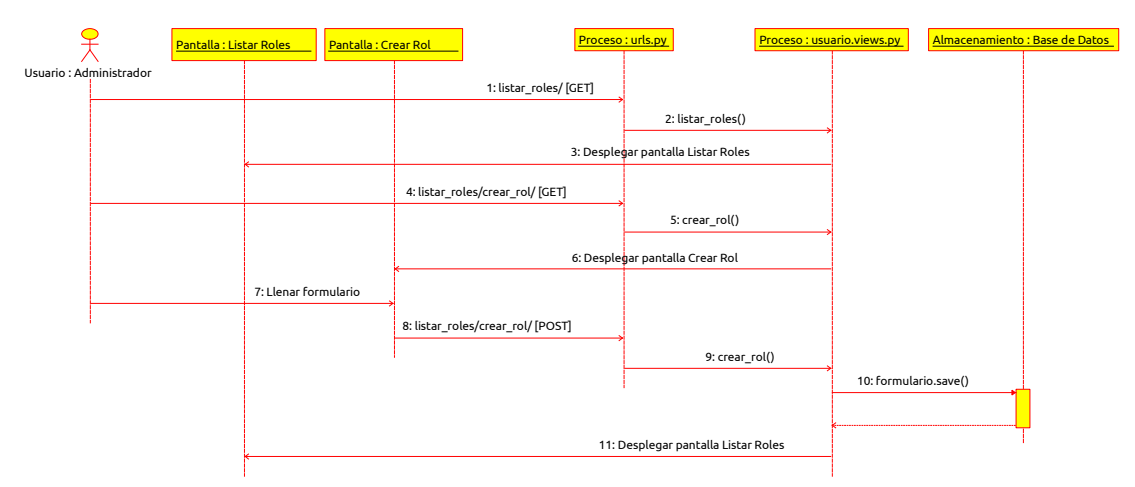

*Figura 40: Diagrama de Secuencia Crear Rol*

### **2.1.4.3.4.4.1.8 Editar Rol**

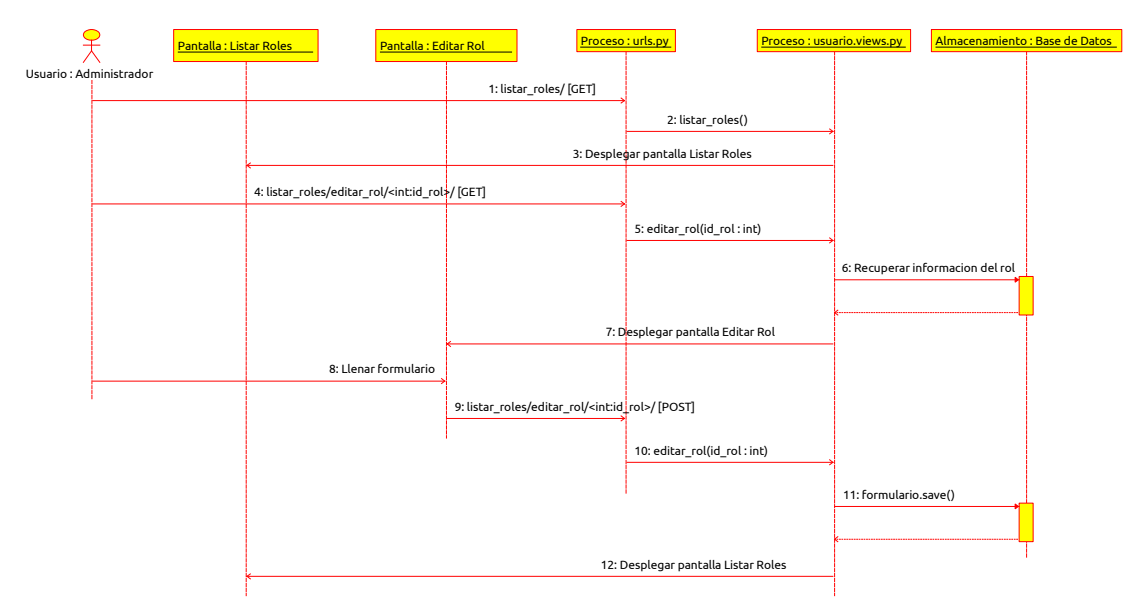

*Figura 41: Diagrama de Secuencia Editar Rol*

 **2.1.4.3.5 Diagramas de Estructura**

### **2.1.4.3.5.1 Diagrama de Entidades**

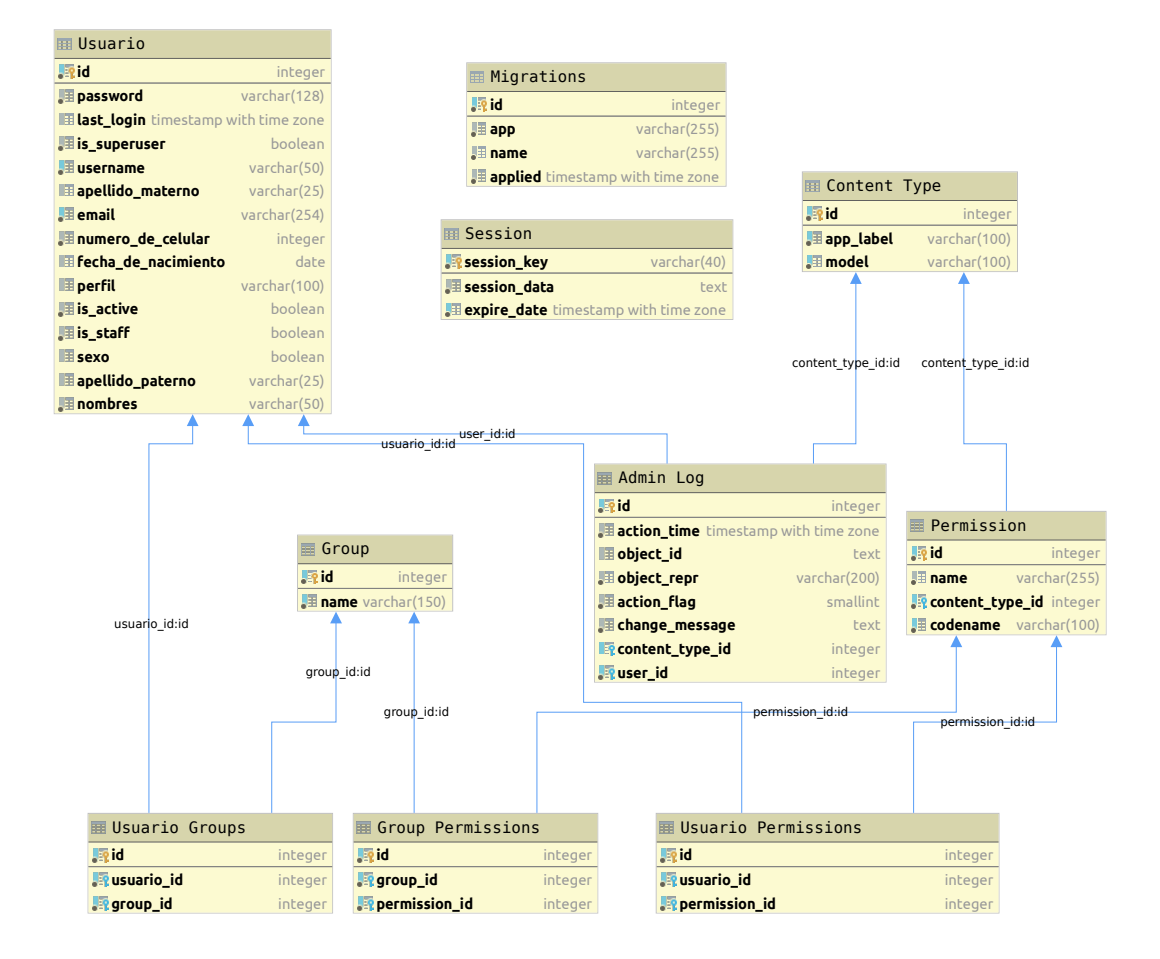

*Figura 42: Diagrama de Entidades Sprint 1*
**2.1.4.3.6 Diseño de Pantallas** 

### **2.1.4.3.6.1 Pantalla de Presentación**

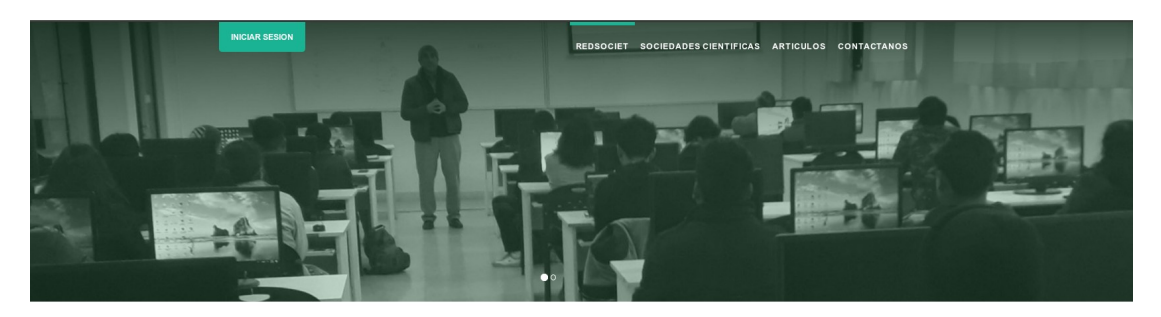

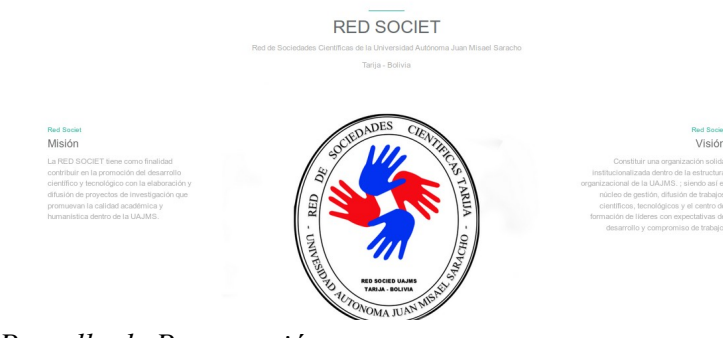

*Figura 43: Pantalla de Presentación*

### **2.1.4.3.6.2 Pantalla Inicio de Sesión**

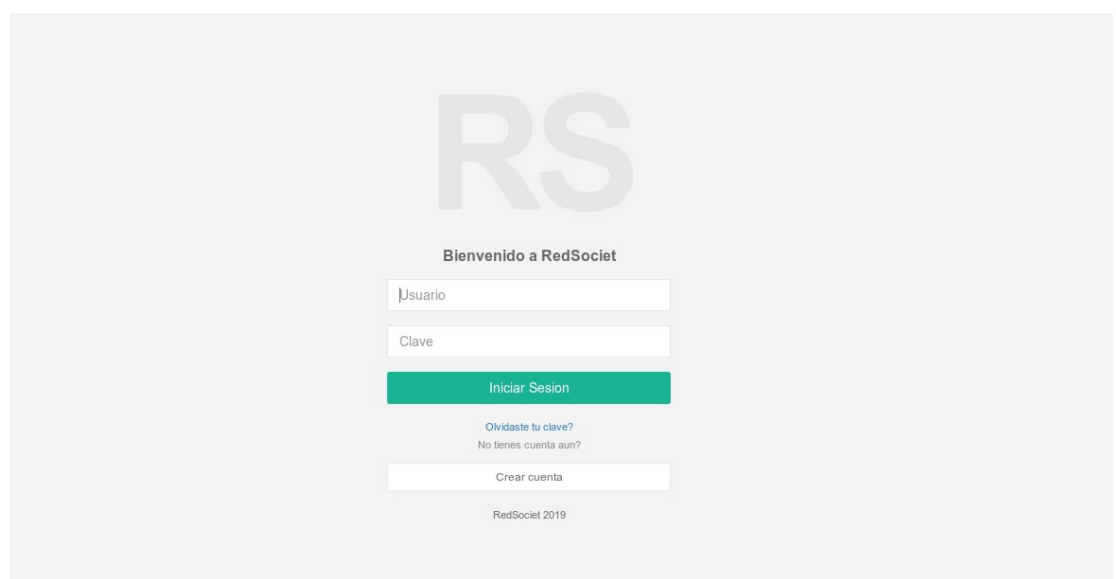

*Figura 44: Pantalla Inicio de Sesión*

## **2.1.4.3.6.3 Pantalla Crear Cuenta**

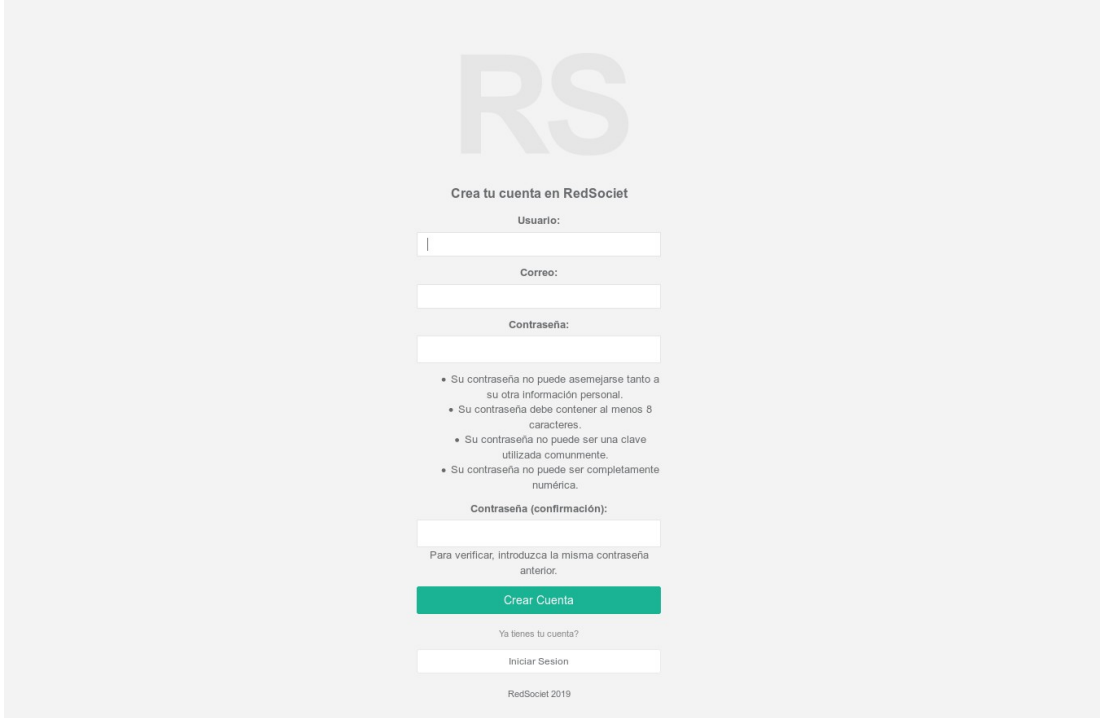

*Figura 45: Pantalla Crear Cuenta*

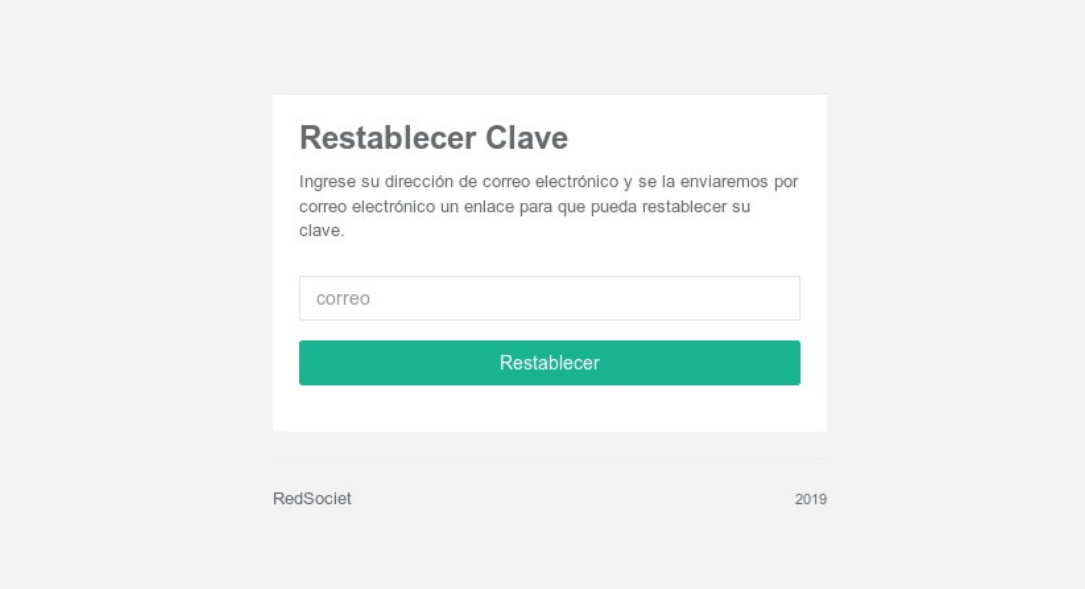

*Figura 46: Pantalla Restablecer Clave*

# **2.1.4.3.6.5 Pantalla Principal**

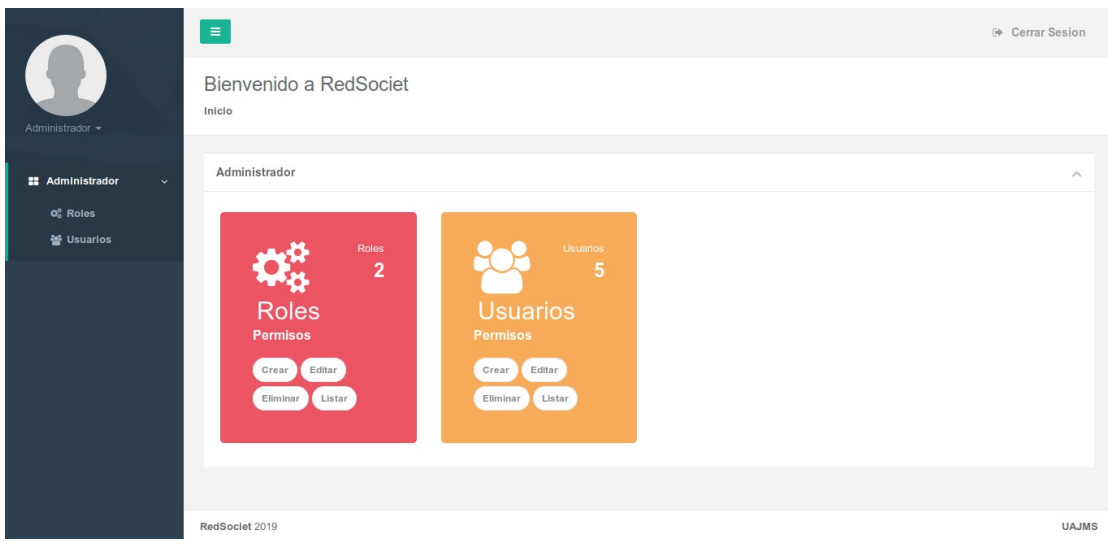

*Figura 47: Pantalla Principal*

### **2.1.4.3.6.6 Pantalla Mi Perfil**

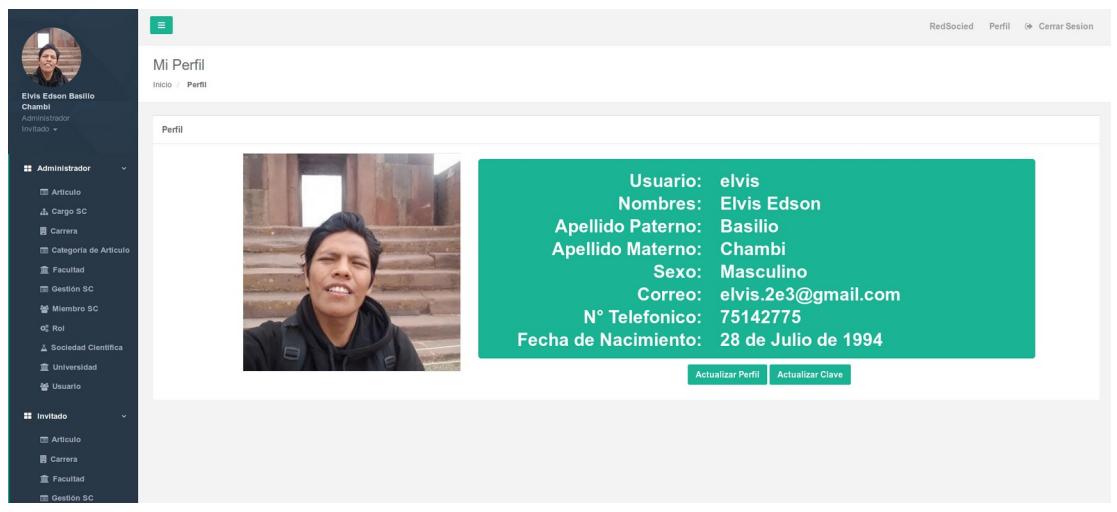

*Figura 48: Pantalla Mi Perfil*

### **2.1.4.3.6.7 Pantalla Actualizar Perfil**

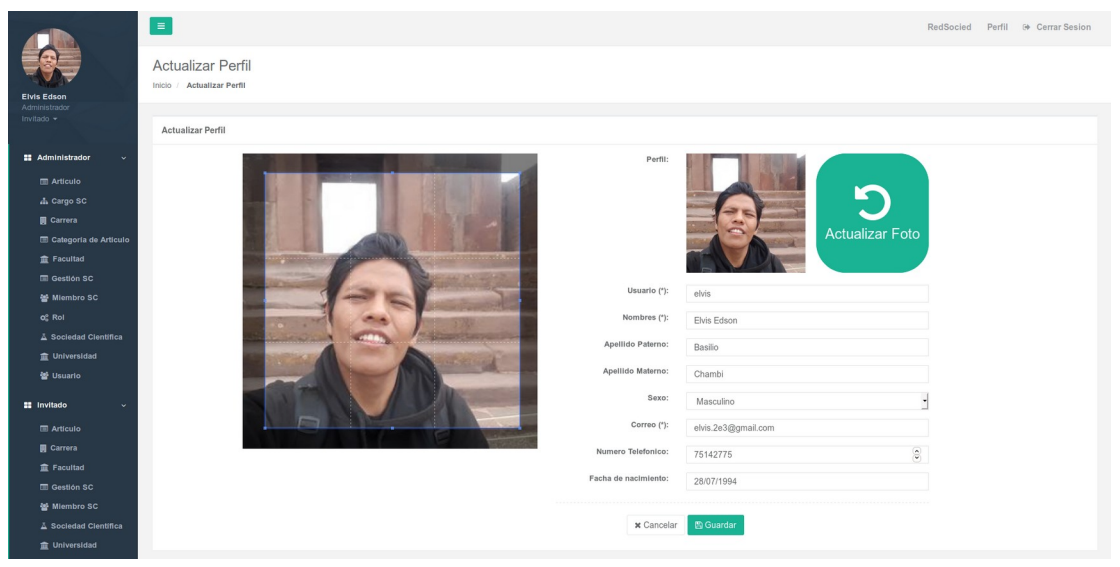

*Figura 49: Pantalla Actualizar Perfil*

### **2.1.4.3.6.8 Pantalla Actualizar Clave**

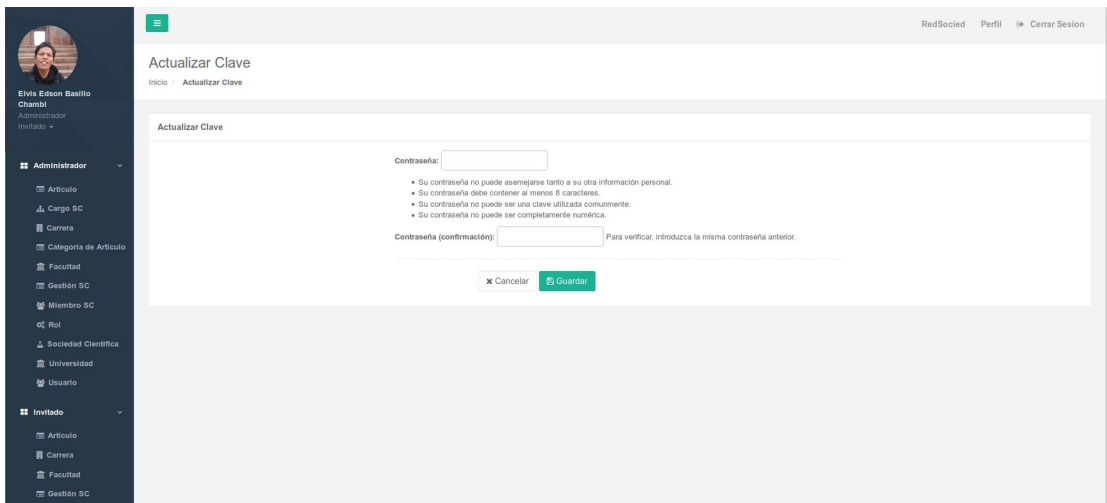

*Figura 50: Pantalla Actualizar Clave*

## **2.1.4.3.6.9 Pantalla Listar Usuarios**

|                                     | $\equiv$                                                                    |               |                |                           |                                  |            |                                                 |                                |                              |              | RedSocied                               | Perfil <sup>®</sup> Cerrar Sesion |
|-------------------------------------|-----------------------------------------------------------------------------|---------------|----------------|---------------------------|----------------------------------|------------|-------------------------------------------------|--------------------------------|------------------------------|--------------|-----------------------------------------|-----------------------------------|
| <b>Eivis Edson</b><br>Administrador | Lista de Usuarios<br>Inicio / Lista de Usuarlos                             |               |                |                           |                                  |            |                                                 |                                |                              |              |                                         | <b>O</b> Crear Nuevo Usuario      |
| Invitado -                          | Lista de Usuarios                                                           |               |                |                           |                                  |            |                                                 |                                |                              |              |                                         | $\wedge$                          |
| # Administrador                     | Show 25 - entries                                                           |               |                |                           |                                  |            |                                                 |                                | Search:                      |              |                                         | Copy CSV Excel PDF Print          |
| <b>EE</b> Invitado                  | Showing 1 to 6 of 6 entries<br>ID<br>PERFIL<br>$\downarrow\downarrow$<br>11 | USUARIO<br>11 | NOMBRES<br>IT. | APELLIDO<br>PATERNO<br>11 | APELLIDO<br>11<br><b>MATERNO</b> | SEXO<br>11 | CORREO                                          | NUMERO<br>IT TELEFONICO<br>11. | FECHA DE<br>11<br>NACIMIENTO | ACTIVO<br>11 | ROLES                                   | <b>ACCION</b><br>11               |
|                                     | 1                                                                           | admin         | Admin          |                           |                                  |            | admin@admin.com                                 |                                |                              | Alta         | Administrador<br>Invitado<br>Miembro SC |                                   |
|                                     | $\sqrt{2}$                                                                  | elvis         | Elvis Edson    |                           |                                  |            | $\overline{\phantom{m}}$<br>elvis.2e3@gmail.com |                                |                              | Alta         | Administrador<br>Invitado               | $\alpha$                          |
|                                     | 3                                                                           | edson         | Edson          |                           |                                  |            |                                                 |                                |                              | Alta         | Invitado                                | $\alpha$                          |
|                                     |                                                                             | tux           | Eduardo        |                           |                                  |            | tux@tux.com                                     |                                |                              | Alta         | Invitado                                | $\alpha$                          |
|                                     | 5                                                                           | Liz           | Lizet          |                           |                                  |            | 图 lizet@liz.com                                 |                                |                              | Baia         | Invitado                                | $\alpha$                          |
|                                     | 10                                                                          | Juan          | Juan           |                           |                                  |            | 图 moto@modo.com                                 |                                |                              | Alta         | Invitado                                | $\alpha$                          |
|                                     |                                                                             |               |                |                           |                                  |            |                                                 |                                |                              |              |                                         | Previous 1 Next                   |

*Figura 51: Pantalla Listar Usuarios*

## **2.1.4.3.6.10 Pantalla Crear Usuario**

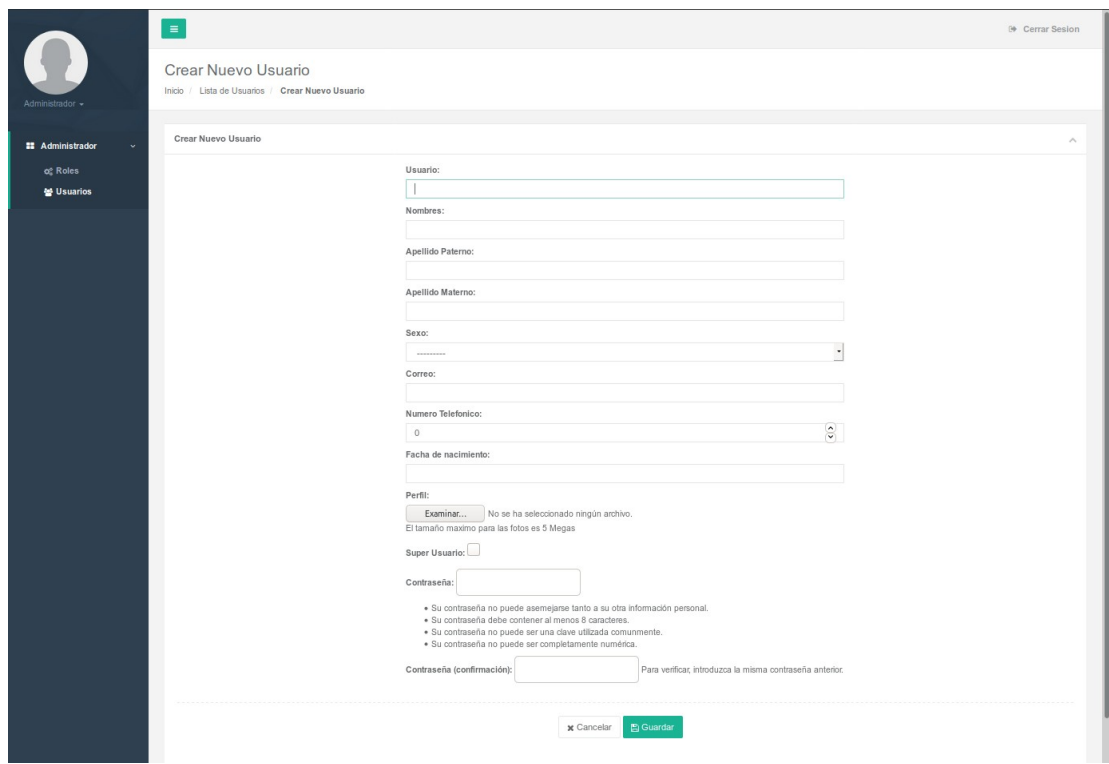

*Figura 52: Pantalla Crear Usuario*

## **2.1.4.3.6.11 Pantalla Editar Usuario**

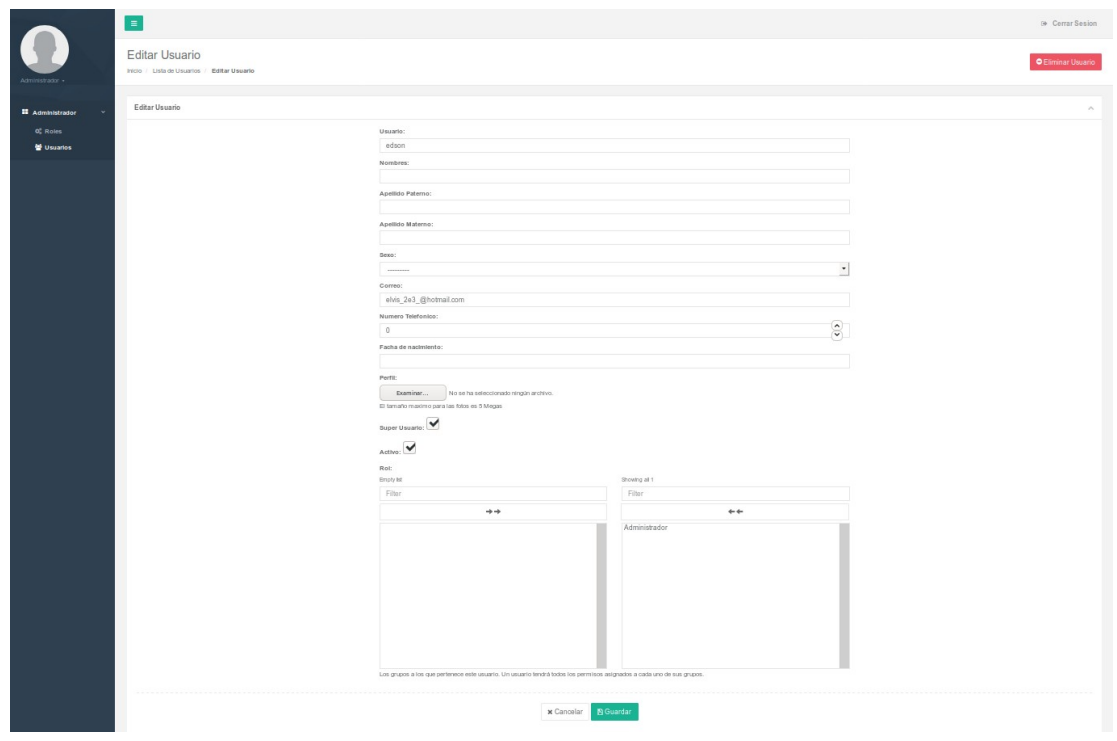

*Figura 53: Pantalla Editar Usuario*

# **2.1.4.3.6.12 Pantalla Dar de Baja a Usuario**

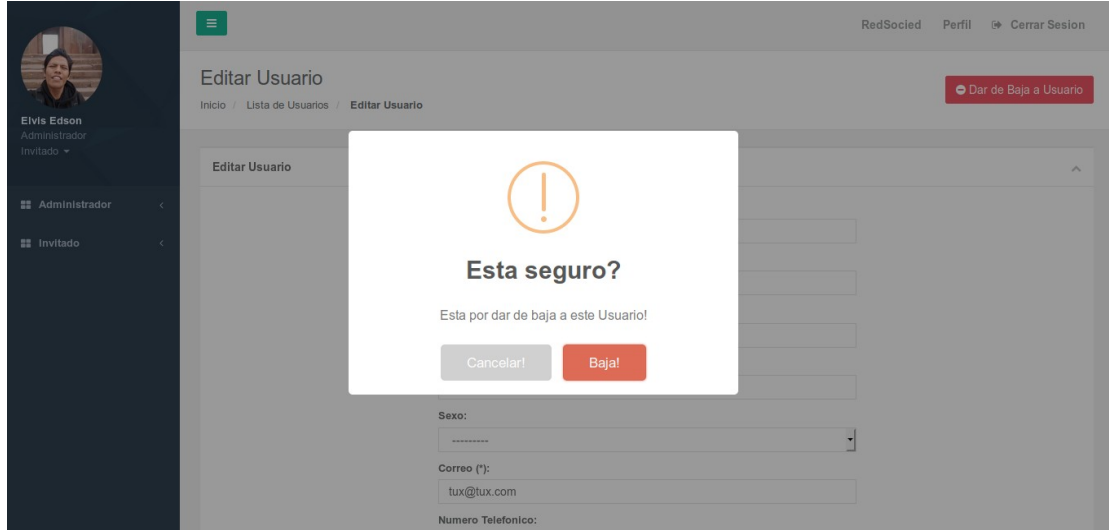

*Figura 54: Pantalla Dar de Baja a Usuario*

## **2.1.4.3.6.13 Pantalla Dar de Alta a Usuario**

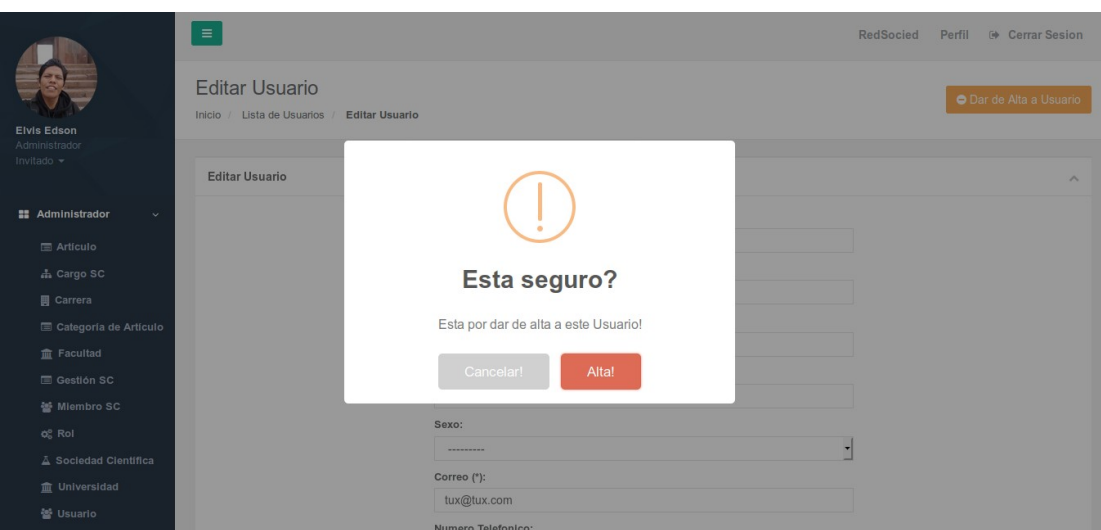

*Figura 55: Pantalla Dar de Alta a Usuario*

## **2.1.4.3.6.14 Pantalla Listar Roles**

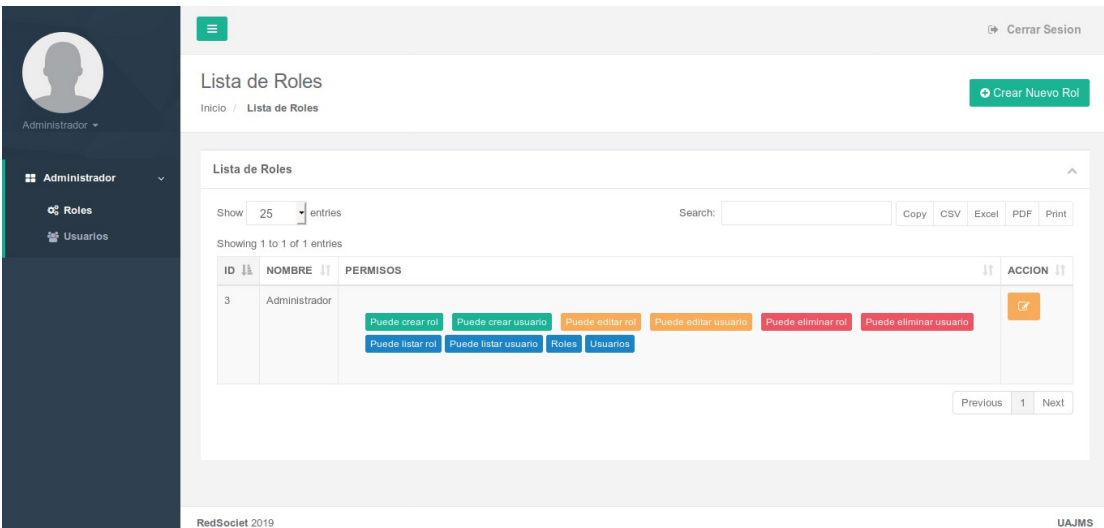

*Figura 56: Pantalla Listar Roles*

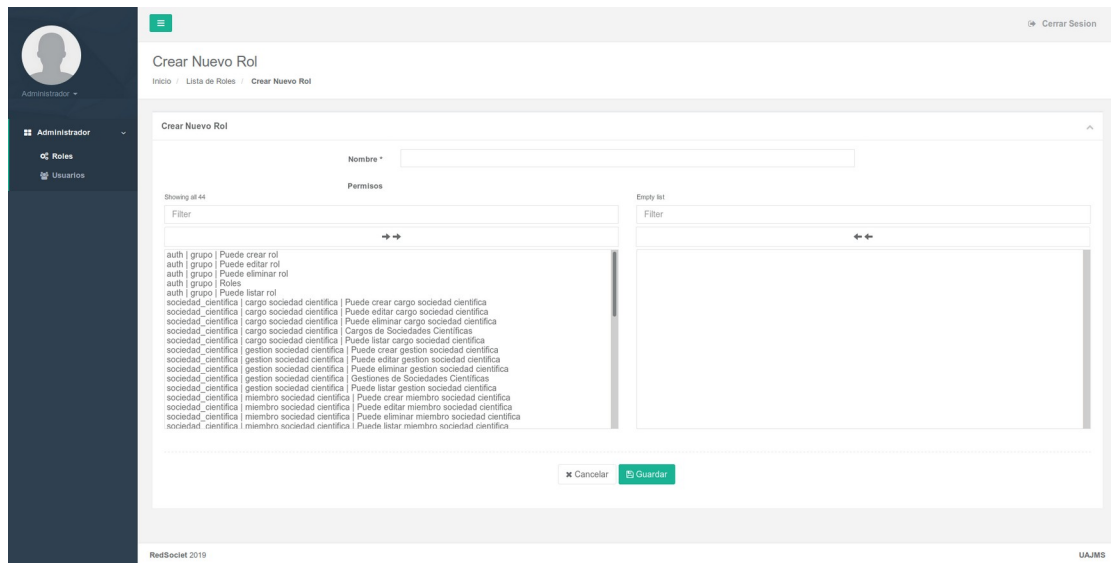

*Figura 57: Pantalla Crear Rol*

### **2.1.4.3.6.16 Pantalla Editar Rol**

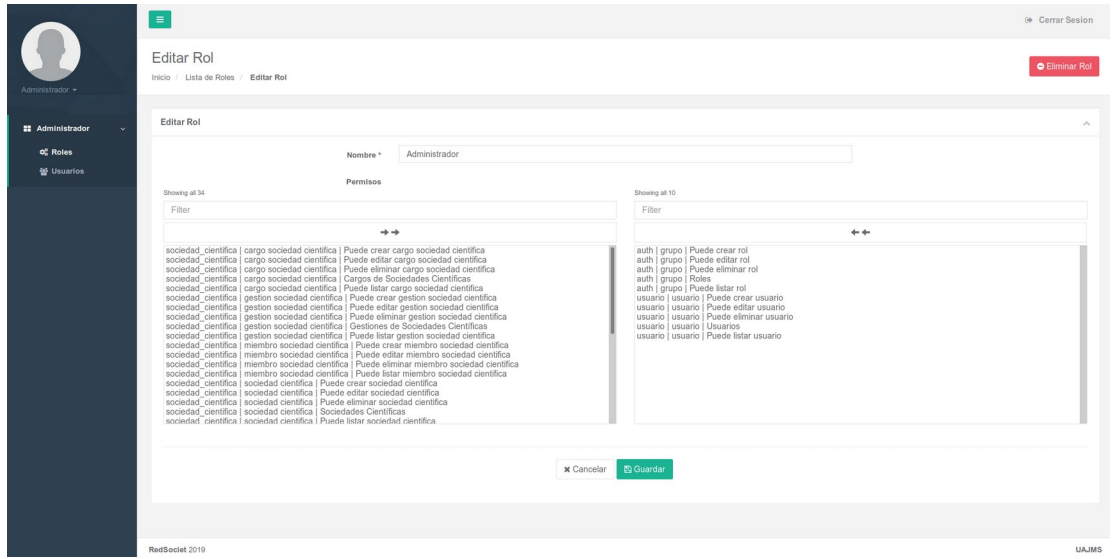

*Figura 58: Pantalla Editar Rol*

## **2.1.4.3.6.17 Pantalla Eliminar Rol**

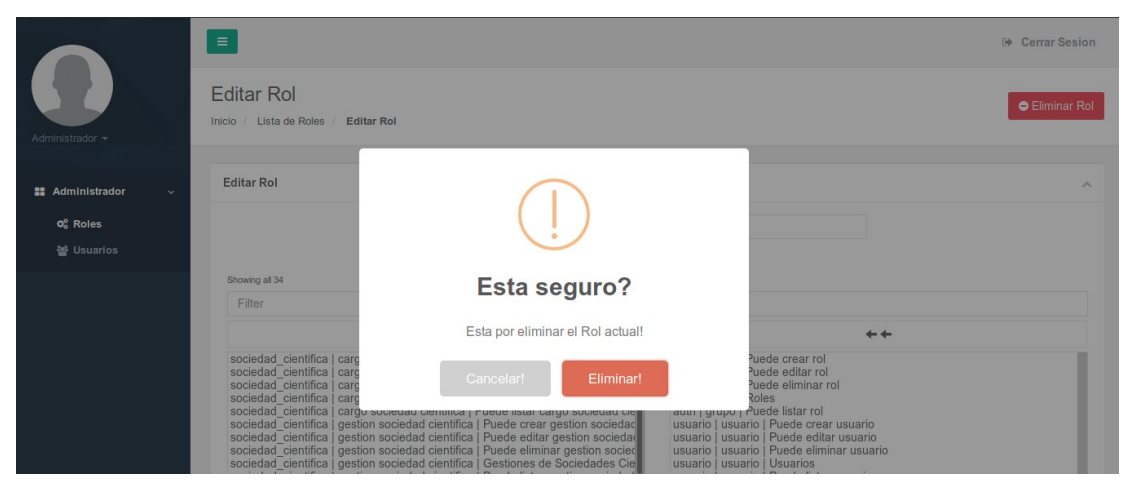

*Figura 59: Pantalla Eliminar Rol*

# **2.1.4.3.7 Pruebas Caja Negra**

### **2.1.4.3.7.1.1 Crear Usuario**

| <b>Crear Usuario</b>         |             |                                                                |                                                                                                    |  |  |  |
|------------------------------|-------------|----------------------------------------------------------------|----------------------------------------------------------------------------------------------------|--|--|--|
| Condición                    | <b>Tipo</b> |                                                                | Condición válida   Condición Inválida                                                                                                    |  |  |  |
| Usuario                      | Rango       | 1. Cadena que no 2. En blanco.<br>sobrepase los<br>caracteres. | $50 3$ . Cadena mayor a $50 $<br>caracteres.                                                                                                    |  |  |  |
| Nombres                      | Rango       | 1. Cadena que no 2. En blanco.<br>caracteres.                  | sobrepase $\log 50/3$ . Cadena mayor a 50<br>caracteres.                                                                                                    |  |  |  |
| Apellido Paterno             | Rango       | sobrepase los<br>caracteres.<br>2. En blanco.                  | 1. Cadena que no 3. Cadena mayor a 25<br>25 caracteres.                                                                                                    |  |  |  |
| Apellido Materno             | Rango       | sobrepase los<br>caracteres.<br>2. En blanco.                  | 1. Cadena que no 3. Cadena mayor a 25<br>25 caracteres.                                                                                                    |  |  |  |
| Sexo                         | Lógico      | 1. Femenino<br>2. Masculino                                    | $\overline{3}$ .<br>seleccionar<br>no<br>ninguno.                                                                                                    |  |  |  |
| Correo                       | Lógico      | Cadena<br>1.<br>contenga el carácter carácter "@" y ".".       | $quel2$ .<br>Cadena<br>el<br>sin<br>" $\omega$ " y el carácter <sup>3</sup> . Cadena con solo los<br>caracteres<br>" $(a)$ ."<br>$\overline{O}$<br>$\lq\lq\lq\lq\lq\lq\lq\lq\lq$<br>4. Cadena que termine<br>" $\omega$ " o ".". |  |  |  |
| Numero Telefónico Valor      |             | 1. Número<br>positivo.<br>2. En blanco                         | entero 3. Cadena con otros<br>caracteres ademas de<br>alfanuméricos.                                                                                                    |  |  |  |
| Facha de nacimiento Valor    |             | formato<br>"00/00/0000"<br>2. En blanco                        | 1. Cadena con el 3. Cadena que no siga<br>formato<br>el<br>"00/00/0000".                                                                                                    |  |  |  |
| Contraseña                   | Rango       | 1. Cadena de<br>dígitos                                        | 82. Cadena menor a 8<br>caracteres.<br>3. En blanco.                                                                                                    |  |  |  |
| Contraseña<br>(confirmación) | Rango       | 1. Cadena<br>de<br>dígitos                                     | $8 2$ . Cadena menor a $8 $<br>caracteres.<br>3. En blanco.                                                                                                    |  |  |  |
| Logo                         | Valor       | 1. Inicia y Termina                                            |                                                                                                    |  |  |  |

*Tabla 21: Prueba Crear Usuario*

### **2.1.4.3.7.1.2 Crear Rol**

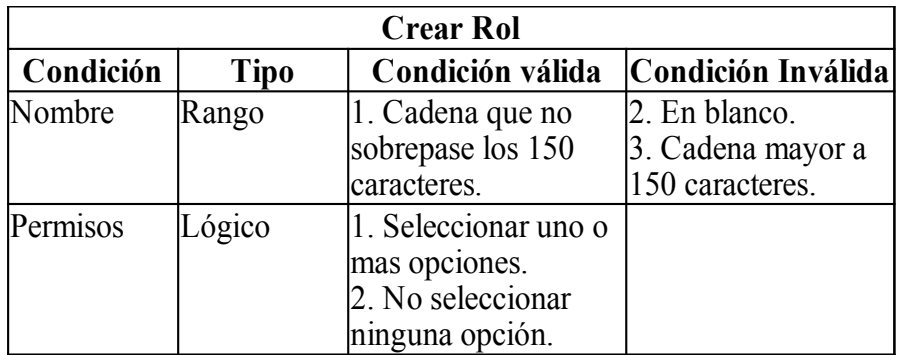

*Tabla 22: Prueba Crear Rol*

# **2.1.4.4 Sprint 2**

### **2.1.4.4.1 Descripción**

El segundo Sprint está dividido en tres módulos que hacen la base para el registro de sociedades científicas de estudiantes, estos módulos vendrían a ser Universidad, Facultad y Carrera

### **2.1.4.4.2 Propósito**

El propósito de este Sprint es poder registrar Universidades, Facultades y Carreras.

### **2.1.4.4.3 Descripción de Aplicaciones**

### **2.1.4.4.3.1 Universidad**

El modulo de Universidad hace el manejo de las universidades en el sistema, las operaciones básicas de crear, editar, bajas y altas de universidades.

### **2.1.4.4.3.2 Facultad**

El modulo de Facultad hace el manejo de facultades de una universidad en el sistema, las operaciones básicas de crear, editar, bajas y altas de facultades.

### **2.1.4.4.3.3 Carrera**

El modulo de Carrera hace el manejo de carreras universitarias para el sistema, las operaciones básicas de crear, editar, bajas y altas de carreras.

- **2.1.4.4.4 Diagramas de Comportamiento**
- **2.1.4.4.4.1 Casos de Uso**
- **2.1.4.4.4.1.1 Diagrama De Casos De Uso Del Sistema**

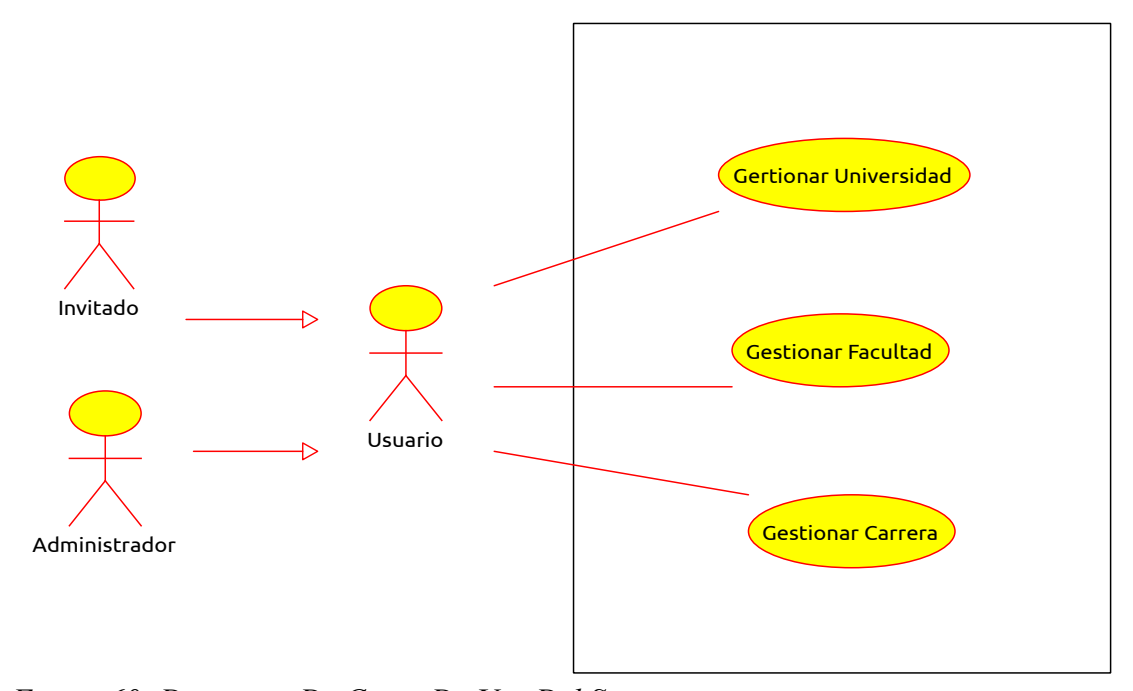

*Figura 60: Diagrama De Casos De Uso Del Sistema*

#### **2.1.4.4.4.1.2 Diagrama De Casos De Uso Gestionar Universidades**

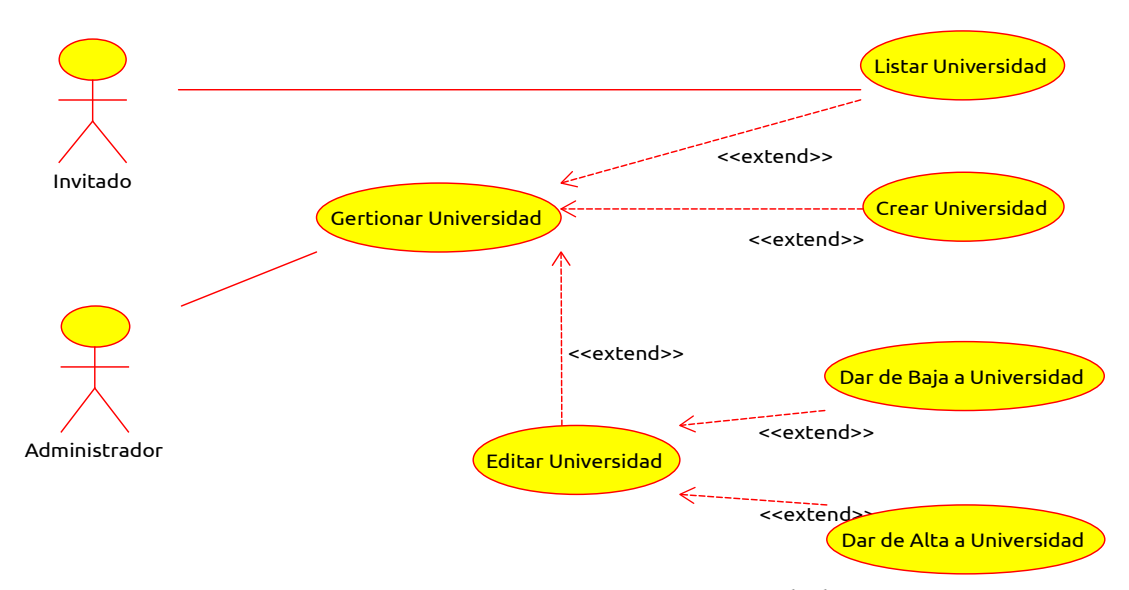

*Figura 61: Diagrama De Casos De Uso Gestionar Universidades*

### **2.1.4.4.4.1.3 Diagrama De Casos De Uso Gestionar Facultades**

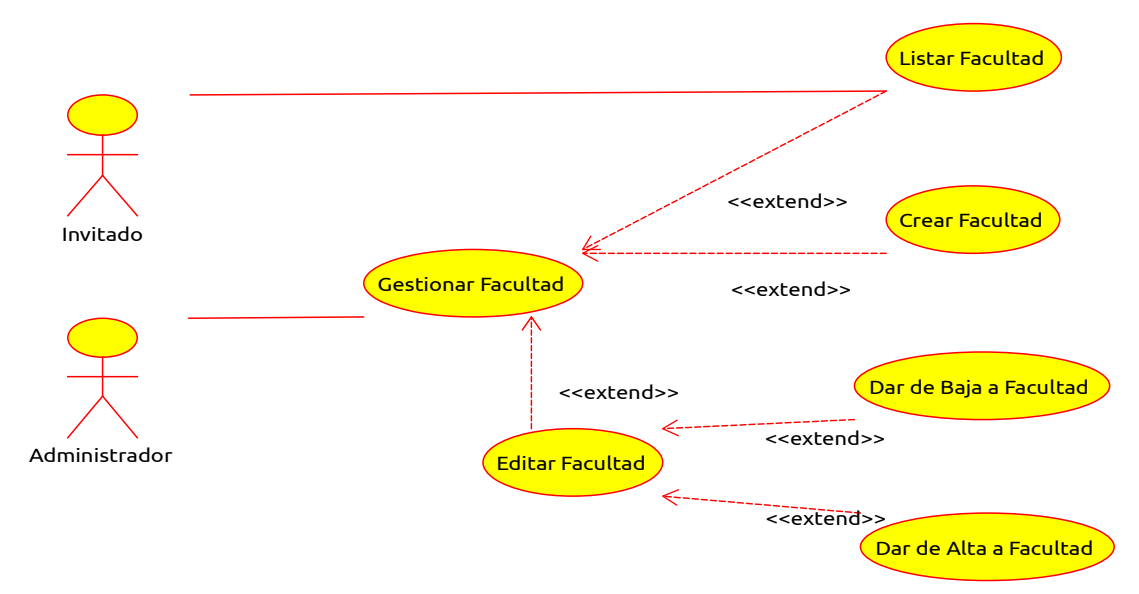

*Figura 62: Diagrama De Casos De Uso Gestionar Facultades*

 **2.1.4.4.4.1.4 Diagrama De Casos De Uso Gestionar Carreras**

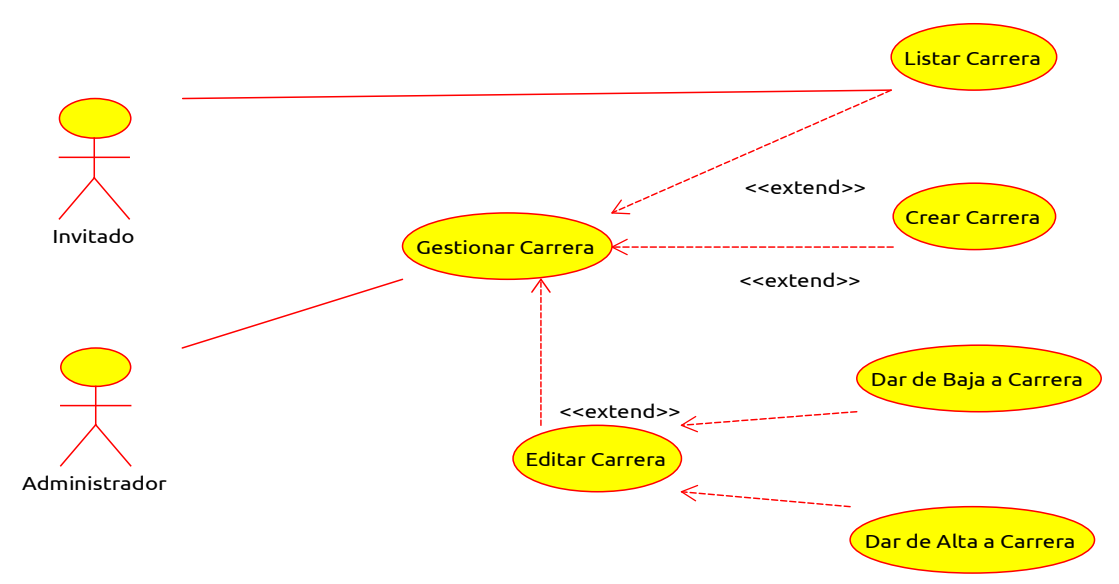

*Figura 63: Diagrama De Casos De Uso Gestionar Carreras*

### **2.1.4.4.4.2 Especificación de casos de uso**

#### **2.1.4.4.4.2.1 Listar Universidades**

| Caso de Uso:              | Listar Universidades                                                                                                    |  |  |  |  |
|---------------------------|----------------------------------------------------------------------------------------------------|--|--|--|--|
| Actor:                    | Administrador                                                                                                    |  |  |  |  |
| Descripción:              | Permite al administrador observar la lista de las<br>universidades registradas en el sistema.                                                                                                    |  |  |  |  |
| <b>Precondiciones:</b>    | El usuario debe estar registrado en el sistema.<br>El usuario debe tener un rol asignado.<br>El usuario debe tener el permisos "listar<br>universidad" registrado en el rol asignado.<br>El usuario debe haberse autenticado. |  |  |  |  |
| Flujo normal:             | Visualiza las universidades del sistema.                                                                                                    |  |  |  |  |
| <b>Flujo Alternativo:</b> | Administrador podrá Crear<br>El<br>Nueval<br>Universidad.<br>El Administrador podrá Editar Universidad.                                                                                                    |  |  |  |  |

*Tabla 23: Casos de Uso Listar Universidades*

### **2.1.4.4.4.2.2 Crear Universidad**

| Caso de Uso:              | Crear Universidad                                                                                                    |
|---------------------------|----------------------------------------------------------------------------------------------------|
| Actor:                    | Administrador                                                                                                    |
| Descripción:              | Permite al administrador crear una<br>nueval<br>universidad en el Sistema.                                                                                                    |
| <b>Precondiciones:</b>    | El usuario debe estar registrado en el sistema.<br>El usuario debe tener un rol asignado.<br>El usuario debe tener el permisos "crear<br>universidad" registrado en el rol asignado.<br>El usuario debe haberse autenticado.                                                                                      |
| Flujo normal:             | El sistema mostrara una pantalla con<br>un<br>formulario de los datos necesario para registrar<br>una universidad.<br>Al presiona el botón Guardar el sistema<br>registrara la universidad en la base de datos e<br>inmediatamente mostrara la pantalla de Listar<br>Universidades como confirmación del registro |
| <b>Flujo Alternativo:</b> | Si los datos de ingreso son incorrectos, el<br>sistema informara de ello.<br>La opción cancelar retorna a la pantalla de Listar<br>Universidades.<br>Si la sesión en el sistema hubiese terminado se<br>mostrara la pantalla de Iniciar Sesión.                                                                   |
| <b>Pos Condiciones:</b>   | Se actualiza la lista de Universidades.                                                                                                    |

*Tabla 24: Casos de Uso Crear Universidad*

#### **2.1.4.4.4.2.3 Editar Universidad**

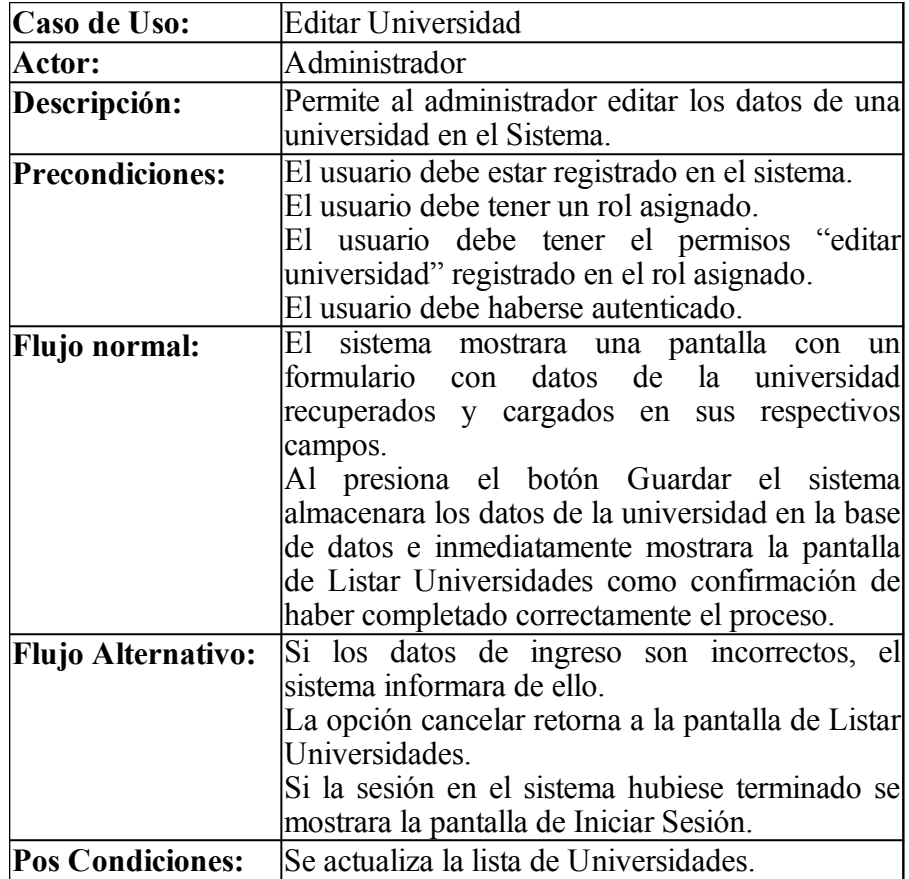

*Tabla 25: Casos de Uso Editar Universidad*

# **2.1.4.4.4.2.4 Dar de Baja a Universidad**

| Caso de Uso:              | Dar de Baja a Universidad                                                                                                    |
|---------------------------|----------------------------------------------------------------------------------------------------|
| Actor:                    | Administrador                                                                                                    |
| Descripción:              | Permite al administrador Dar de Baja a una<br>universidad registrado en el Sistema.                                                                                                    |
| <b>Precondiciones:</b>    | El usuario debe estar registrado en el sistema.<br>El usuario debe tener un rol asignado con el<br>permiso "Dar Baja a Universidad" registrado.<br>El usuario debe haberse autenticado.<br>El usuario debe estar en la pantalla Editar<br>Universidad.<br>La universidad no debe tener una<br>mas<br>$\Omega$<br>facultades activas que dependan de la misma. |
| Flujo normal:             | El sistema mostrara una pantalla que pedirá la<br>confirmación de Dar de Baja a Universidad.<br>En caso de ser válida se procederá a Dar de Baja<br>a la Universidad del sistema.                                                                                                    |
| <b>Flujo Alternativo:</b> | En caso de cancelar la instrucción de Dar de<br>Baja Universidad no se realizará ningún cambio<br>y se volverá a la pantalla de Editar Universidad.<br>Si la sesión en el sistema hubiese terminado se<br>mostrara la pantalla de Iniciar Sesión.                                                                                                    |

*Tabla 26: Casos de Uso Dar de Baja a Universidad*

| Caso de Uso:              | Dar de Alta a Universidad                                                                                                    |
|---------------------------|----------------------------------------------------------------------------------------------------|
| Actor:                    | Administrador                                                                                                    |
| Descripción:              | Permite al administrador Dar de alta a una<br>Universidad registrado en el Sistema.                                                                                                    |
| <b>Precondiciones:</b>    | El usuario debe estar registrado en el sistema.<br>El usuario debe tener un rol asignado con el<br>permiso "Dar de Alta a Universidad"<br>registrado.<br>El usuario debe haberse autenticado.<br>El usuario debe estar en la pantalla Editar<br>Usuario |
| Flujo normal:             | El sistema mostrara una pantalla que pedirá la<br>confirmación de Dar de Alta a Universidad.<br>En caso de ser válida se procederá a Dar de Alta<br>a la Universidad del sistema.                                                                       |
| <b>Flujo Alternativo:</b> | En caso de cancelar la instrucción de Dar del<br>Alta no se realizará ningún cambio y se volverá<br>a la pantalla de Editar Universidad.<br>Si la sesión en el sistema hubiese terminado se<br>mostrara la pantalla de Iniciar Sesión.                  |

*Tabla 27: Casos de Uso Dar de Alta a Universidad*

### **2.1.4.4.4.2.6 Listar Facultades**

| Caso de Uso:              | Listar Facultades                                 |  |  |  |
|---------------------------|---------------------------------------------------|--|--|--|
| Actor:                    | Administrador                                     |  |  |  |
| Descripción:              | Permite al administrador observar la lista de las |  |  |  |
|                           | facultades registradas en el sistema.             |  |  |  |
| <b>Precondiciones:</b>    | El usuario debe estar registrado en el sistema.   |  |  |  |
|                           | El usuario debe tener un rol asignado.            |  |  |  |
|                           | El usuario debe tener el permisos<br>"listar      |  |  |  |
|                           | facultad" registrado en el rol asignado.          |  |  |  |
|                           | El usuario debe haberse autenticado.              |  |  |  |
| <b>Flujo normal:</b>      | Visualiza las facultades en el sistema.           |  |  |  |
| <b>Flujo Alternativo:</b> | El Administrador podrá Crear Nueva Facultad.      |  |  |  |
|                           | El Administrador podrá Editar Facultad.           |  |  |  |

*Tabla 28: Casos de Uso Listar Facultades*

### **2.1.4.4.4.2.7 Crear Facultad**

| Caso de Uso:              | Crear Facultad                                                                                                    |
|---------------------------|----------------------------------------------------------------------------------------------------|
| Actor:                    | Administrador                                                                                                    |
| Descripción:              | Permite al administrador crear una<br>nueval<br>facultad en el Sistema.                                                                                                    |
| <b>Precondiciones:</b>    | El usuario debe estar registrado en el sistema.<br>El usuario debe tener un rol asignado.<br>El usuario debe tener el permisos "crear<br>facultad" registrado en el rol asignado.<br>El usuario debe haberse autenticado.                                                                                 |
| Flujo normal:             | El sistema mostrara una pantalla con<br>un<br>formulario de los datos necesarios para registrar<br>la facultad.<br>Al presiona el botón Guardar el sistema<br>registrara la facultad en la base de datos e<br>inmediatamente mostrara la pantalla de Listar<br>Facultades como confirmación del registro. |
| <b>Flujo Alternativo:</b> | Si los datos de ingreso son incorrectos, el<br>sistema informara de ello.<br>La opción cancelar retorna a la pantalla de Listar<br>Facultades.<br>Si la sesión en el sistema hubiese terminado se<br>mostrara la pantalla de Iniciar Sesión.                                                              |
| <b>Pos Condiciones:</b>   | Se actualiza la lista de Facultades.                                                                                                    |

*Tabla 29: Casos de Uso Crear Facultad*

#### **2.1.4.4.4.2.8 Editar Facultad**

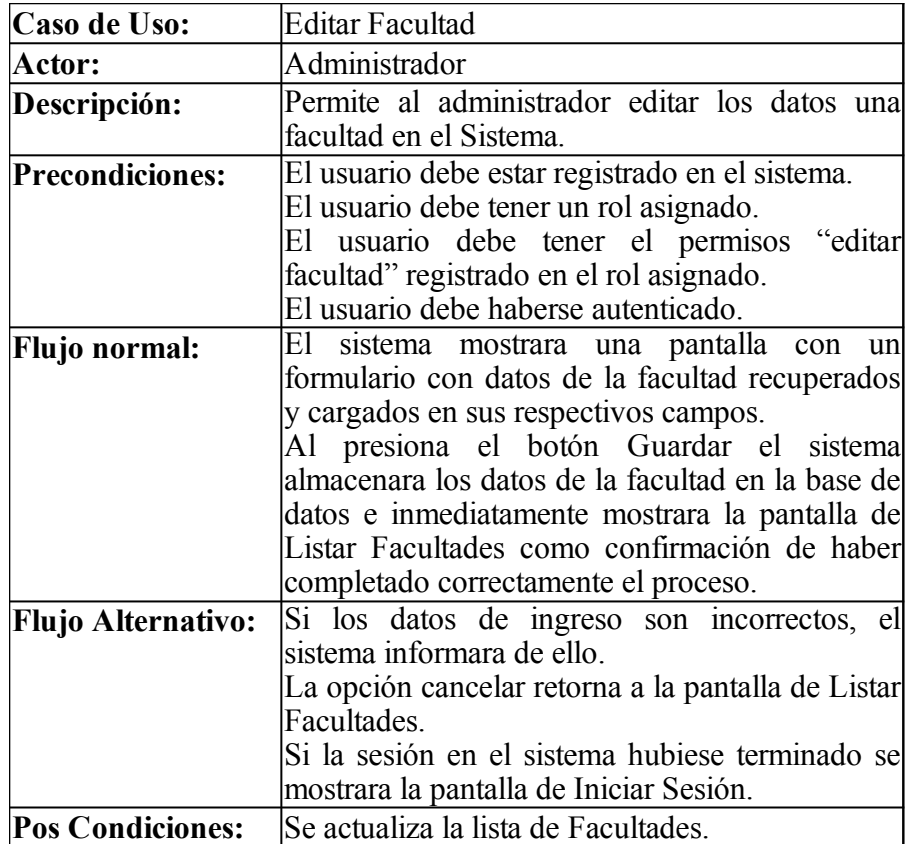

*Tabla 30: Casos de Uso Editar Facultad*

# **2.1.4.4.4.2.9 Dar de Baja Facultad**

| Caso de Uso:              | Dar de Baja a Facultad                                                                                                    |
|---------------------------|----------------------------------------------------------------------------------------------------|
|                           |                                                                                                    |
| Actor:                    | Administrador                                                                                                    |
| Descripción:              | Permite al administrador Dar de Baja a una                                                                                                    |
|                           | Facultad registrado en el Sistema.                                                                                                    |
| <b>Precondiciones:</b>    | El usuario debe estar registrado en el sistema.<br>El usuario debe tener un rol asignado con el<br>permiso "Dar Baja a Facultad" registrado.<br>El usuario debe haberse autenticado.<br>El usuario debe estar en la pantalla Editar<br>Facultad.<br>La Facultad no debe tener una o mas carreras<br>activas que dependan de la misma. |
| Flujo normal:             | El sistema mostrara una pantalla que pedirá la<br>confirmación de Dar de Baja a Facultad.<br>En caso de ser válida se procederá a Dar de Baja<br>a la Facultad del sistema.                                                                                                    |
| <b>Flujo Alternativo:</b> | En caso de cancelar la instrucción de Dar de<br>Baja no se realizará ningún cambio y se volverá<br>a la pantalla de Editar Facultad.<br>Si la sesión en el sistema hubiese terminado se<br>mostrara la pantalla de Iniciar Sesión.                                                                                                    |

*Tabla 31: Casos de Uso Dar de Baja Facultad*

#### **2.1.4.4.4.2.10 Dar de Alta Facultad**

| Caso de Uso:              | Dar de Alta a Facultad                           |  |  |  |
|---------------------------|--------------------------------------------------|--|--|--|
| Actor:                    | Administrador                                    |  |  |  |
| Descripción:              | Permite al administrador Dar de alta a una       |  |  |  |
|                           | Facultad registrado en el Sistema.               |  |  |  |
| Precondiciones:           | El usuario debe estar registrado en el sistema.  |  |  |  |
|                           | El usuario debe tener un rol asignado con el     |  |  |  |
|                           | permiso "Dar de Alta a Facultad" registrado.     |  |  |  |
|                           | El usuario debe haberse autenticado.             |  |  |  |
|                           | El usuario debe estar en la pantalla Editar      |  |  |  |
|                           | Facultad                                         |  |  |  |
| Flujo normal:             | El sistema mostrara una pantalla que pedirá la   |  |  |  |
|                           | confirmación de Dar de Alta a Facultad.          |  |  |  |
|                           | En caso de ser válida se procederá a Dar de Alta |  |  |  |
|                           | a la Facultad del sistema.                       |  |  |  |
| <b>Flujo Alternativo:</b> | En caso de cancelar la instrucción de Dar de     |  |  |  |
|                           | Alta no se realizará ningún cambio y se volverá  |  |  |  |
|                           | a la pantalla de Editar Facultad.                |  |  |  |
|                           | Si la sesión en el sistema hubiese terminado se  |  |  |  |
|                           | mostrara la pantalla de Iniciar Sesión.          |  |  |  |

*Tabla 32: Casos de Uso Dar de Alta Facultad*

### **2.1.4.4.4.2.11 Listar Carreras**

| Caso de Uso:              | Listar Carreras                                      |
|---------------------------|------------------------------------------------------|
|                           |                                                      |
| Actor:                    | Administrador                                        |
| Descripción:              | Permite al administrador observar la lista de        |
|                           | todas las carreras universitarias registrados en el  |
|                           | sistema.                                             |
| <b>Precondiciones:</b>    | El usuario debe estar registrado en el sistema.      |
|                           | El usuario debe tener un rol asignado.               |
|                           | El usuario debe tener el permisos "listar carrera"   |
|                           | registrado en el rol asignado.                       |
|                           | El usuario debe haberse autenticado.                 |
| Flujo normal:             | Visualiza las carreras universitarias en el sistema. |
| <b>Flujo Alternativo:</b> | El Administrador podrá Crear Nuevo Carrera.          |
|                           | El Administrador podrá Editar Carrera.               |

*Tabla 33: Casos de Uso Listar Carreras*

### **2.1.4.4.4.2.12 Crear Carrera**

| Caso de Uso:              | Crear Carrera                                                                                                    |  |  |  |
|---------------------------|----------------------------------------------------------------------------------------------------|--|--|--|
| Actor:                    | Administrador                                                                                                    |  |  |  |
| Descripción:              | Permite al administrador crear una nueva carrera<br>universitaria en el Sistema.                                                                                                    |  |  |  |
| <b>Precondiciones:</b>    | El usuario debe estar registrado en el sistema.<br>El usuario debe tener un rol asignado.<br>El usuario debe tener el permisos "crear carrera"<br>registrado en el rol asignado.<br>El usuario debe haberse autenticado.                                                                                             |  |  |  |
| <b>Flujo normal:</b>      | El sistema mostrara una pantalla con<br>un<br>formulario de los datos necesarios para registrar<br>una carrera universitaria.<br>Al presiona el botón Guardar el sistema<br>registrara la carrera en la base de datos e<br>inmediatamente mostrara la pantalla de Listar<br>Carreras como confirmación del registro. |  |  |  |
| <b>Flujo Alternativo:</b> | Si los datos de ingreso son incorrectos, el<br>sistema informara de ello.<br>La opción cancelar retorna a la pantalla de Listar<br>Carreras.<br>Si la sesión en el sistema hubiese terminado se<br>mostrara la pantalla de Iniciar Sesión.                                                                           |  |  |  |
| <b>Pos Condiciones:</b>   | Se actualiza la lista de Carreras.                                                                                                    |  |  |  |

*Tabla 34: Casos de Uso Crear Carrera*

### **2.1.4.4.4.2.13 Editar Carrera**

| Caso de Uso:              | <b>Editar Carrera</b>                              |
|---------------------------|----------------------------------------------------|
| Actor:                    | Administrador                                      |
| Descripción:              | Permite al administrador editar los datos una      |
|                           | carrera universitaria en el Sistema.               |
| <b>Precondiciones:</b>    | El usuario debe estar registrado en el sistema.    |
|                           | El usuario debe tener un rol asignado.             |
|                           | El usuario debe tener el permisos "editar carrera" |
|                           | registrado en el rol asignado.                     |
|                           | El usuario debe haberse autenticado.               |
| <b>Flujo normal:</b>      | E1<br>sistema mostrara una pantalla con<br>unl     |
|                           | formulario con datos de la carrera recuperados y   |
|                           | cargados en sus respectivos campos.                |
|                           | Al presiona el botón Guardar el sistema            |
|                           | almacenara los datos de la carrera en la base de   |
|                           | datos e inmediatamente mostrara la pantalla de     |
|                           | Listar Carreras como confirmación de haber         |
|                           | completado correctamente el proceso.               |
| <b>Flujo Alternativo:</b> | Si los datos de ingreso son incorrectos, el        |
|                           | sistema informara de ello.                         |
|                           | La opción cancelar retorna a la pantalla de Listar |
|                           | Carreras.                                          |
|                           | Si la sesión en el sistema hubiese terminado se    |
|                           | mostrara la pantalla de Iniciar Sesión.            |
| <b>Pos Condiciones:</b>   | Se actualiza la lista de Carreras.                 |

*Tabla 35: Casos de Uso Editar Carrera*

# **2.1.4.4.4.2.14 Dar de Baja a Carrera**

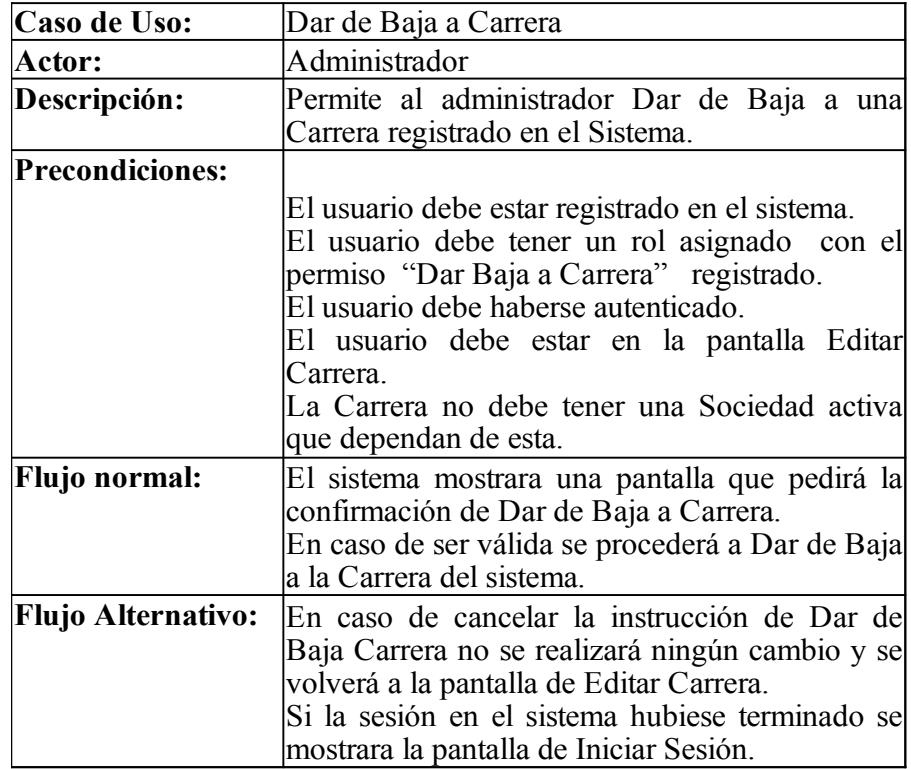

*Tabla 36: Casos de Uso Dar de Baja a Carrera*

### **2.1.4.4.4.2.15 Dar de Alta a Carrera**

| Caso de Uso:              | Dar de Alta a Carrera                                                                                                    |
|---------------------------|----------------------------------------------------------------------------------------------------|
| Actor:                    | Administrador                                                                                                    |
| Descripción:              | Permite al administrador Dar de alta a una<br>Carrera registrado en el Sistema.                                                                                                    |
| <b>Precondiciones:</b>    | El usuario debe estar registrado en el sistema.<br>El usuario debe tener un rol asignado con el<br>permiso "Dar de Alta a Carrera" registrado.<br>El usuario debe haberse autenticado.<br>El usuario debe estar en la pantalla Editar<br>Carrera |
| Flujo normal:             | El sistema mostrara una pantalla que pedirá la<br>confirmación de Dar de Alta a Carrera.<br>En caso de ser válida se procederá a Dar de Alta<br>a una Carrera del sistema.                                                                       |
| <b>Flujo Alternativo:</b> | En caso de cancelar la instrucción de Dar de<br>Alta no se realizará ningún cambio y se volverá<br>a la pantalla de Editar Carrera.<br>Si la sesión en el sistema hubiese terminado se<br>mostrara la pantalla de Iniciar Sesión.                |

*Tabla 37: Casos de Uso Dar de Alta a Carrera*

### **2.1.4.4.4.3 Diagrama de Actividades**

### **2.1.4.4.4.3.1 Crear Universidad**

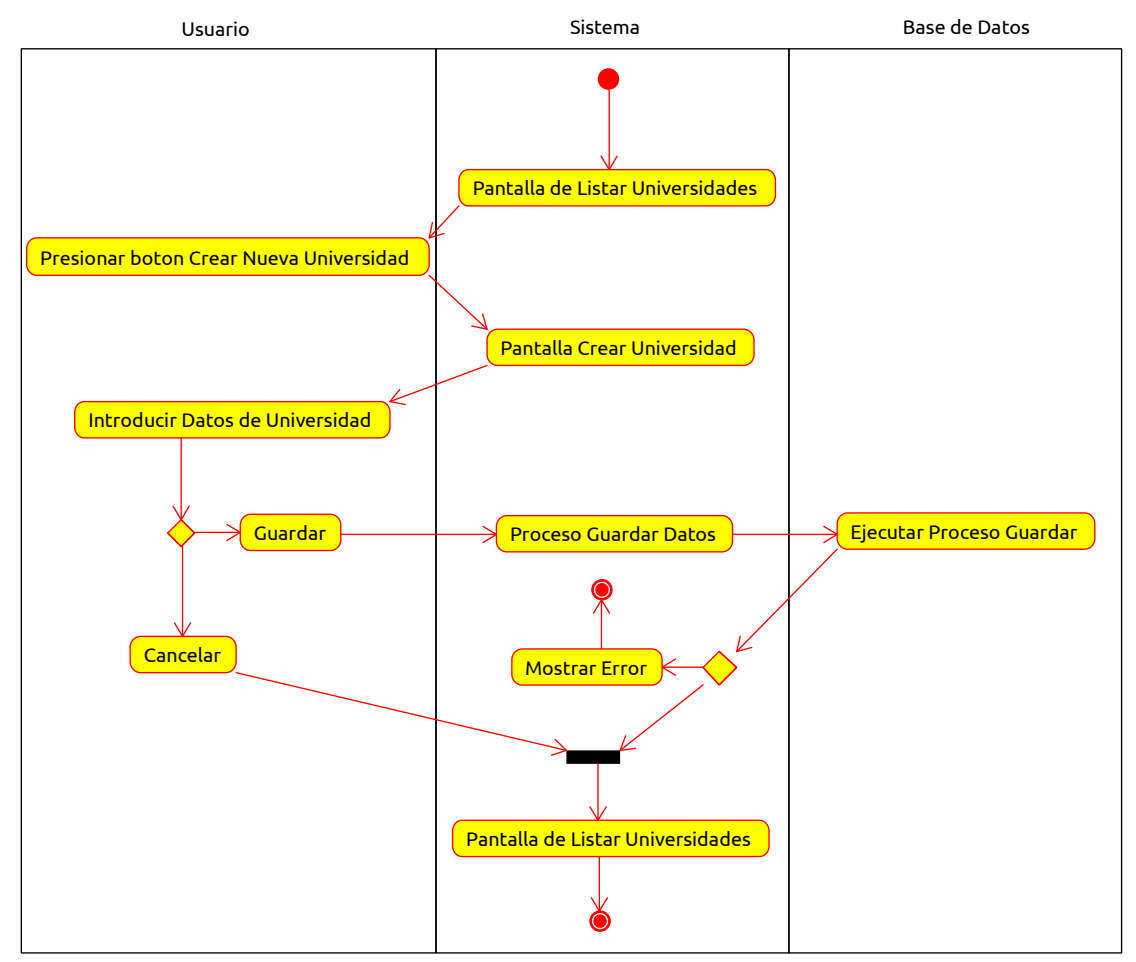

*Figura 64: Diagrama de Actividades Crear Universidad*

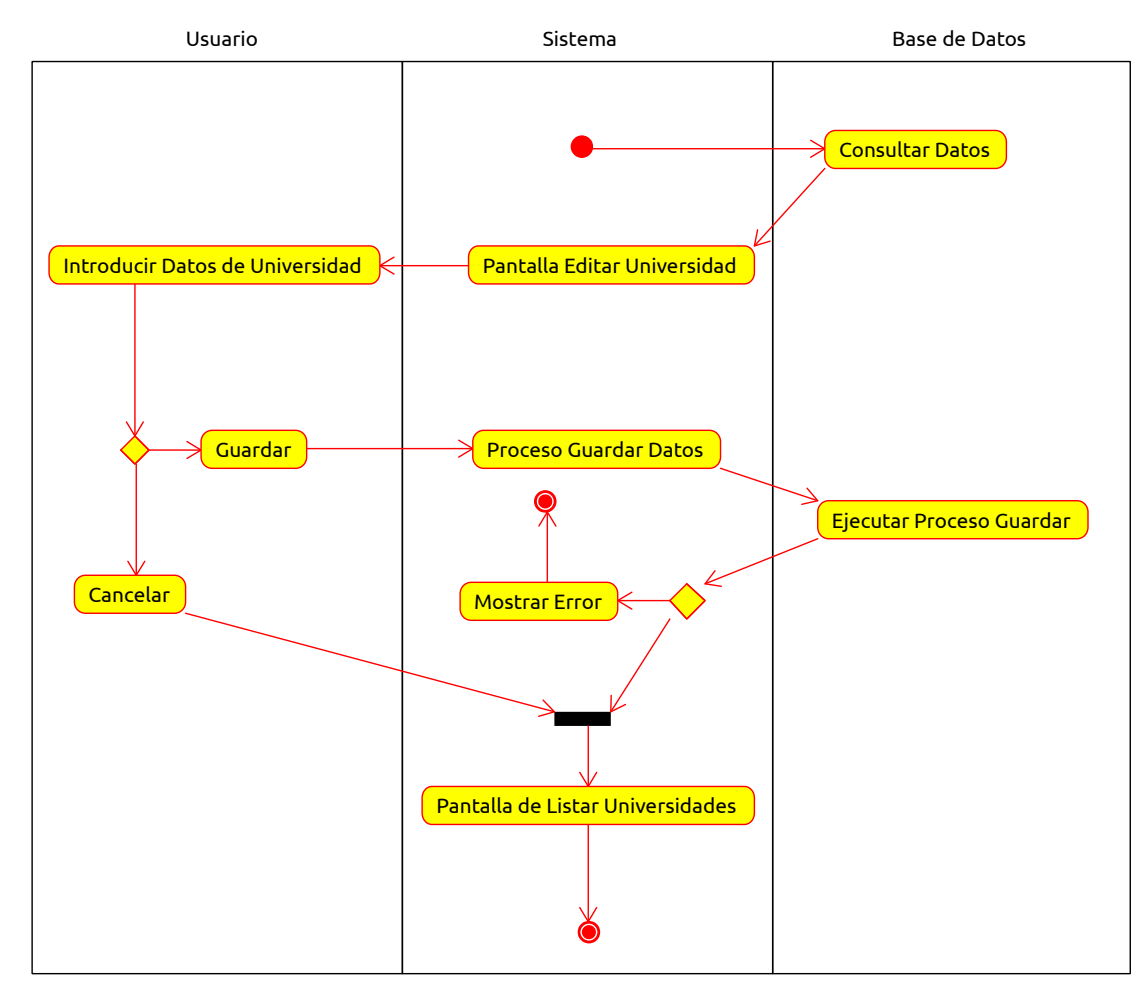

 **2.1.4.4.4.3.2 Editar Universidad**

*Figura 65: Diagrama de Actividades Editar Universidad*

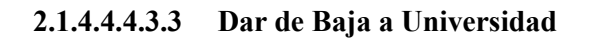

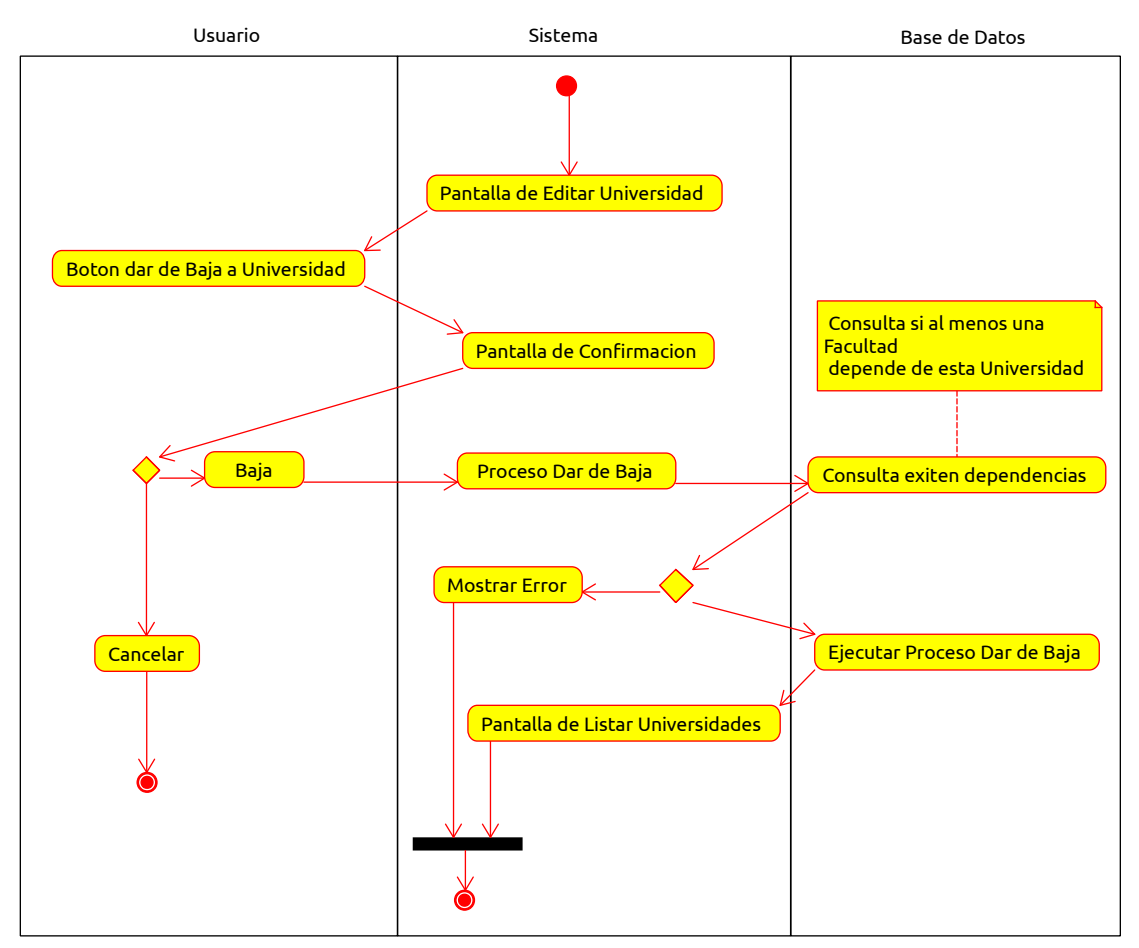

*Figura 66: Diagrama de Actividad Dar de Baja a Universidad*

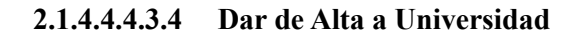

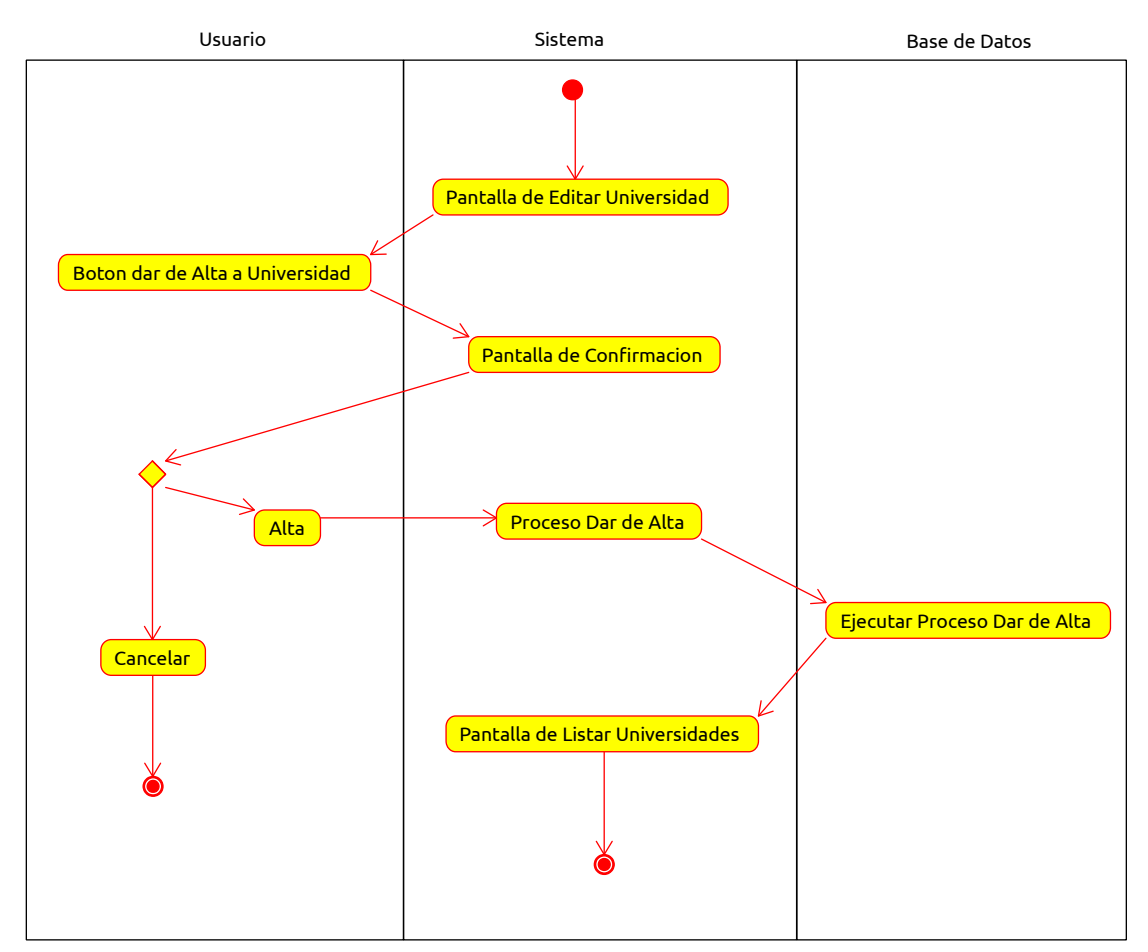

*Figura 67: Diagrama de Actividad Dar de Alta a Universidad*

### **2.1.4.4.4.3.5 Crear Facultad**

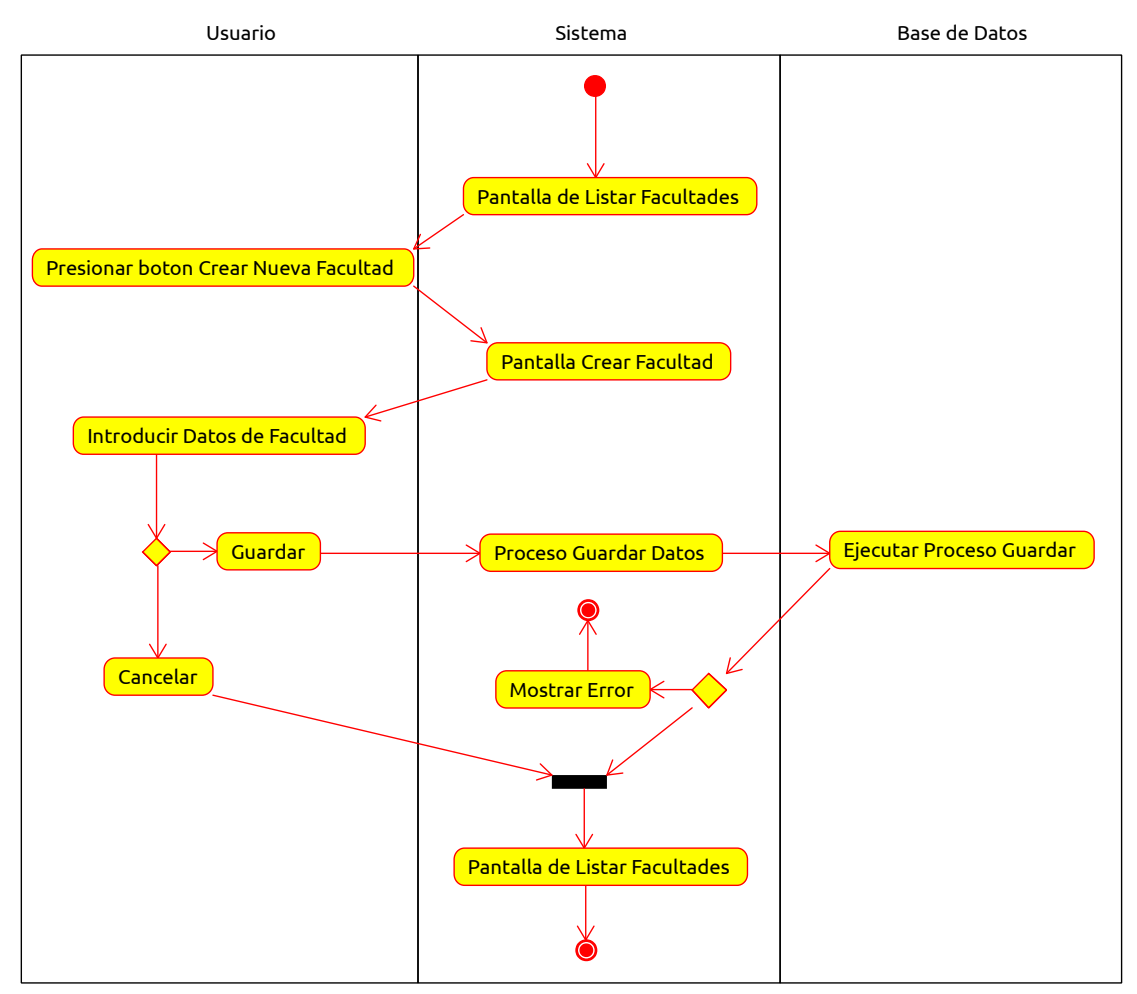

*Figura 68: Diagrama de Actividades Crear Facultad*

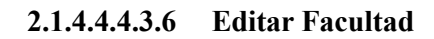

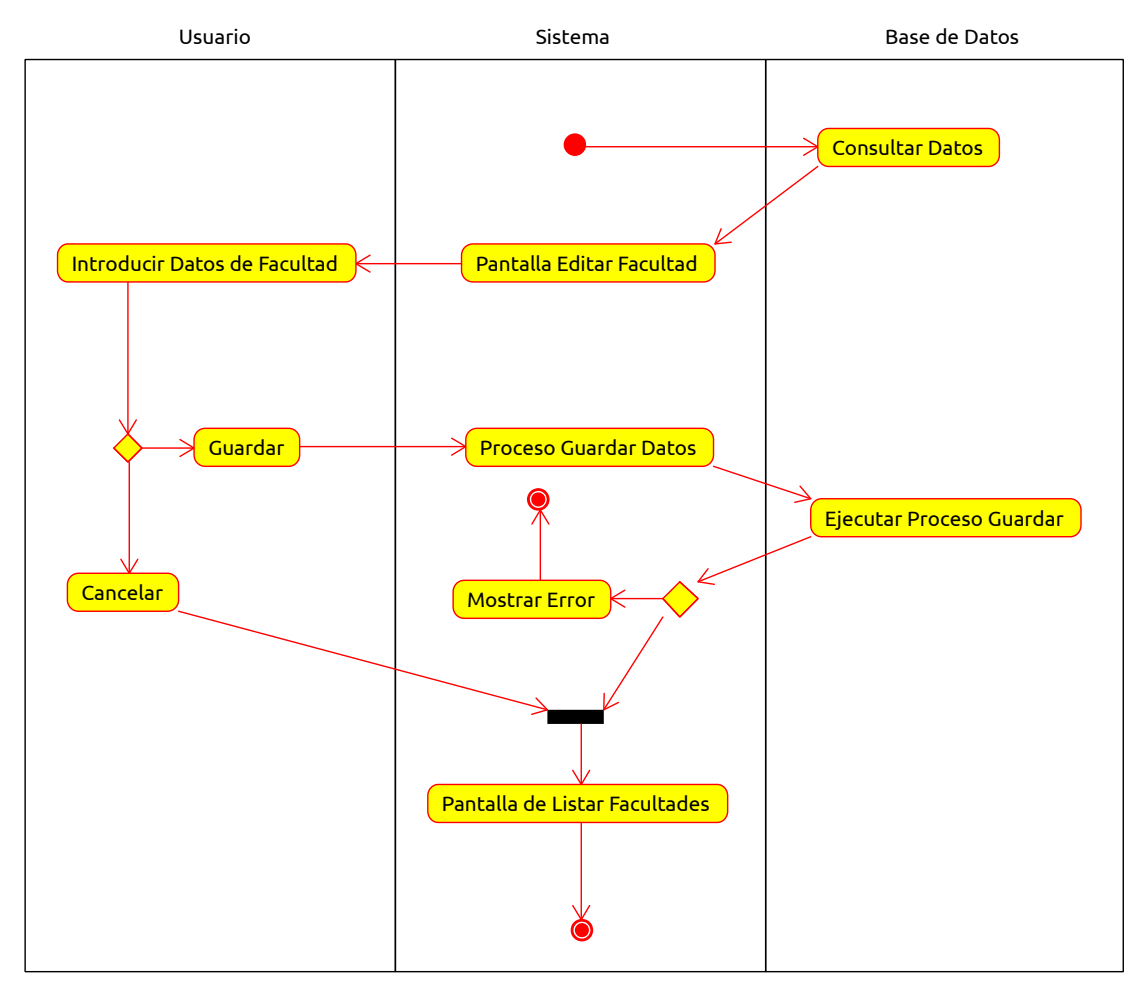

*Figura 69: Diagrama de Actividades Editar Facultad*

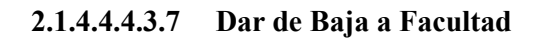

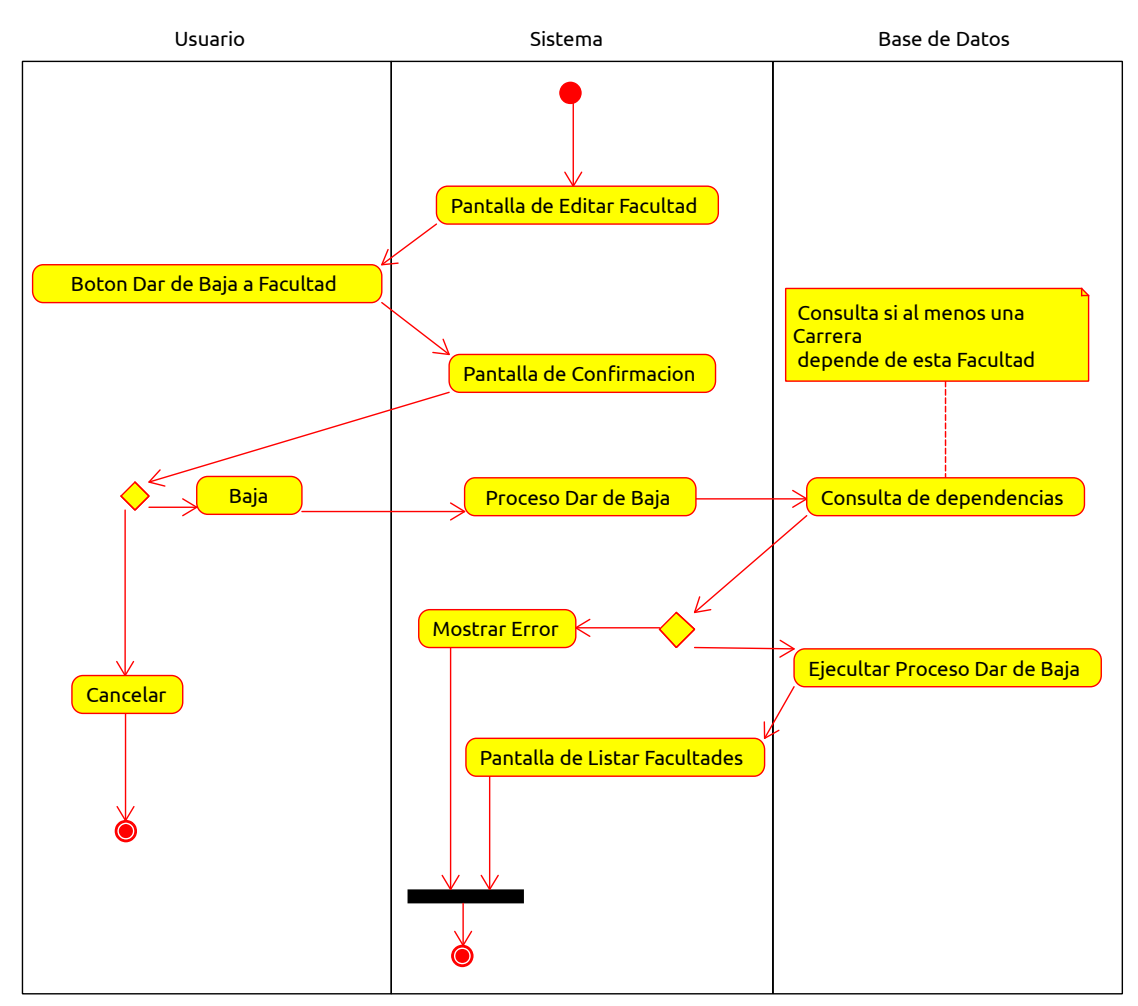

*Figura 70: Diagrama de Actividad Dar de Baja a Facultad*

### **2.1.4.4.4.3.8 Dar de Alta a Facultad**

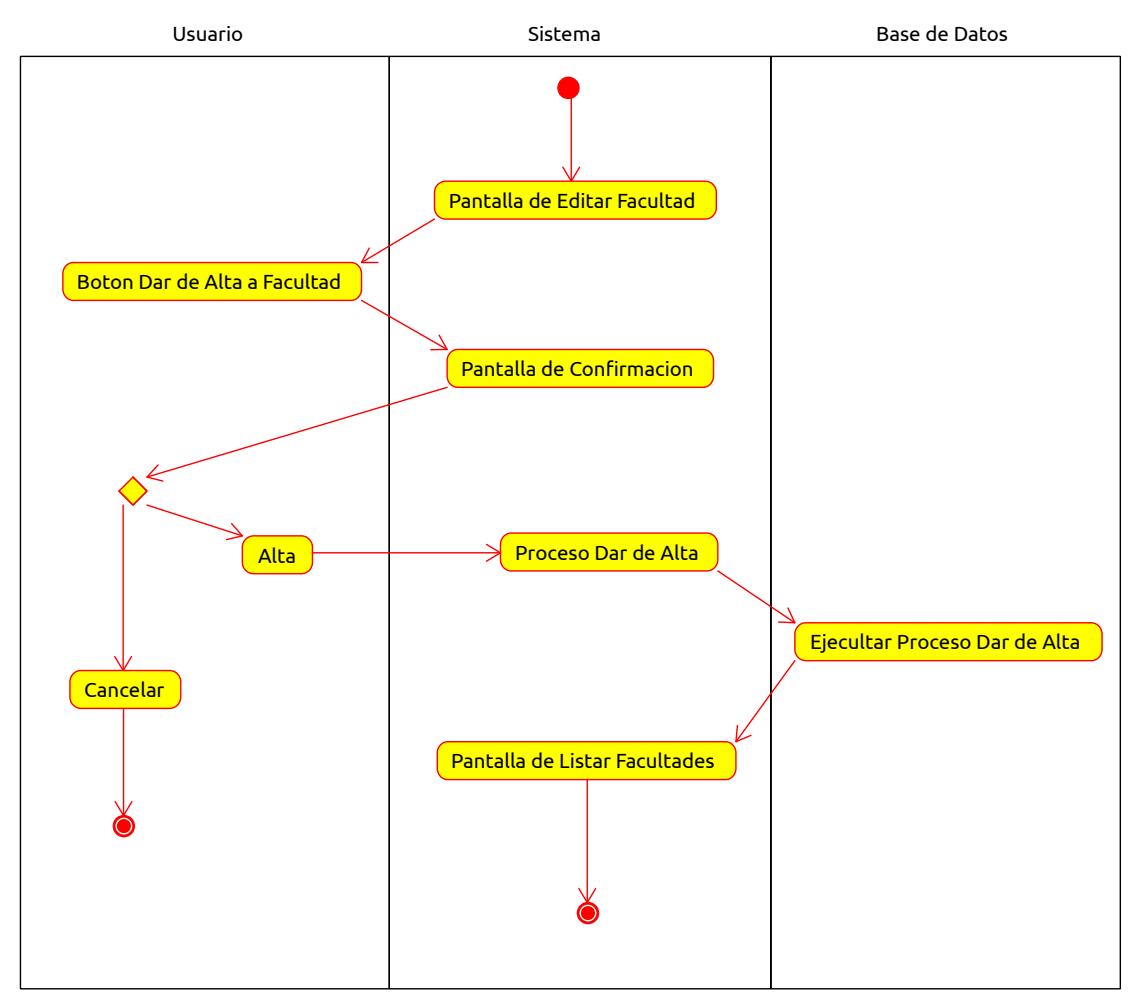

*Figura 71: Diagrama de Actividad Dar de Alta a Facultad*
#### **2.1.4.4.4.3.9 Crear Carrera**

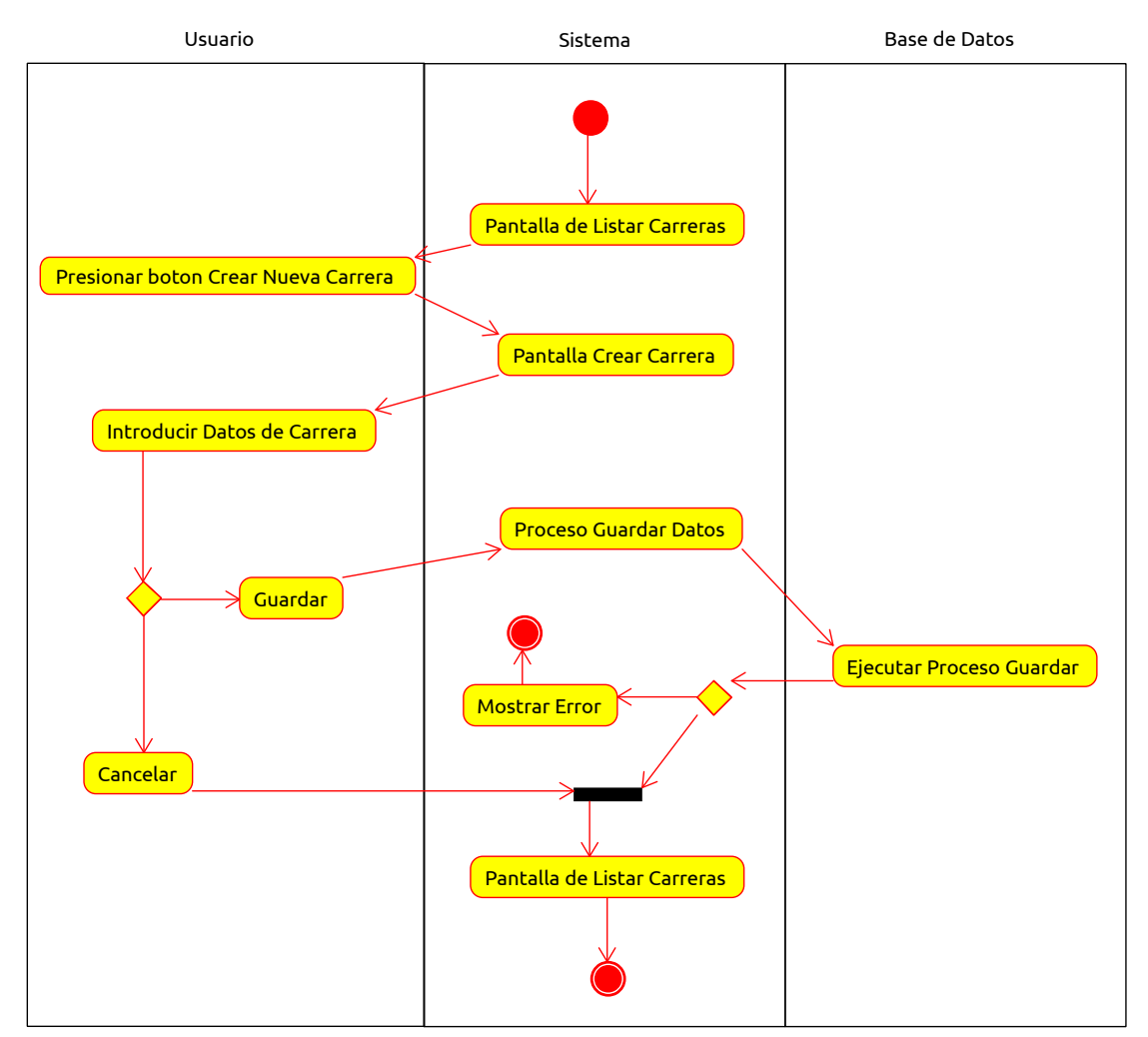

*Figura 72: Diagrama de Actividades Crear Carrera*

#### **2.1.4.4.4.3.10 Editar Carrera**

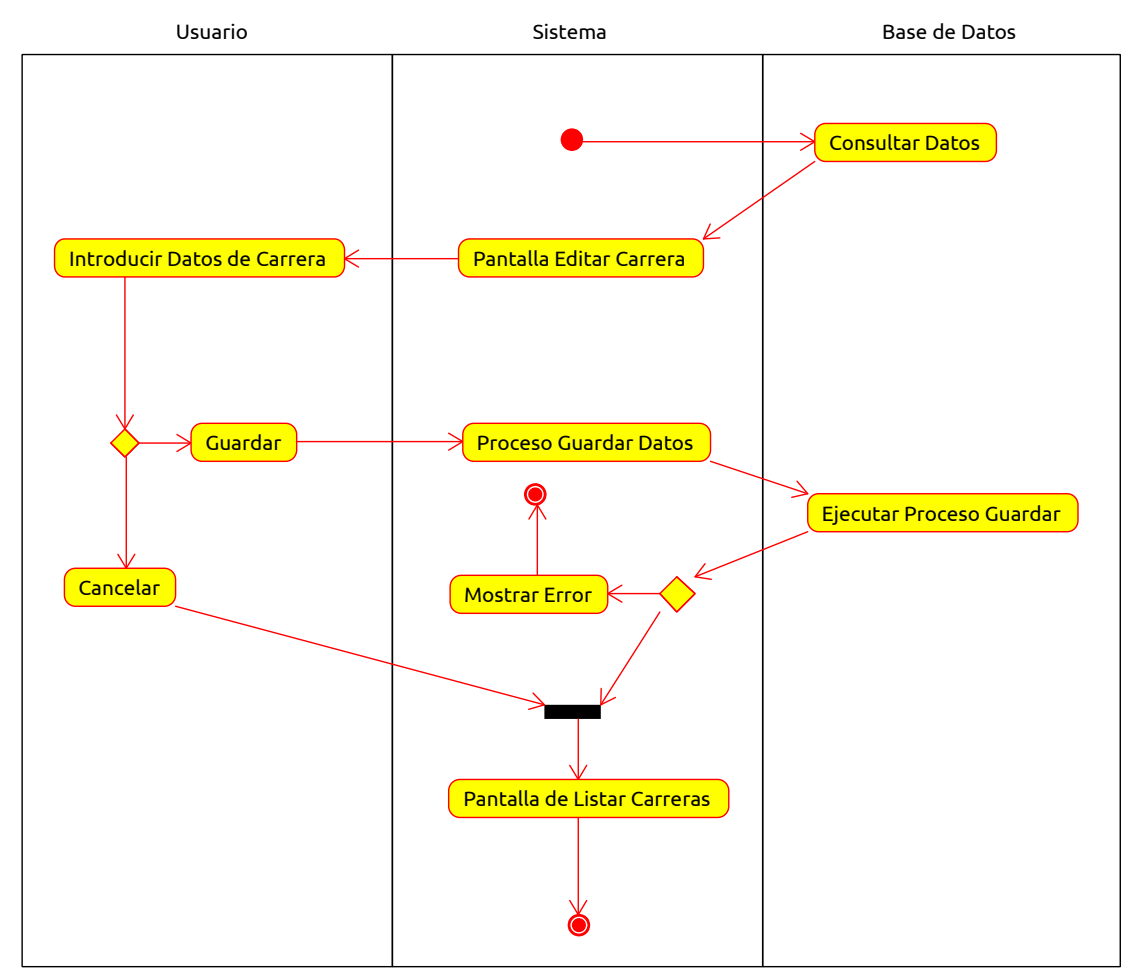

*Figura 73: Diagrama de Actividades Editar Carrera*

### **2.1.4.4.4.3.11 Dar de Baja a Carrera**

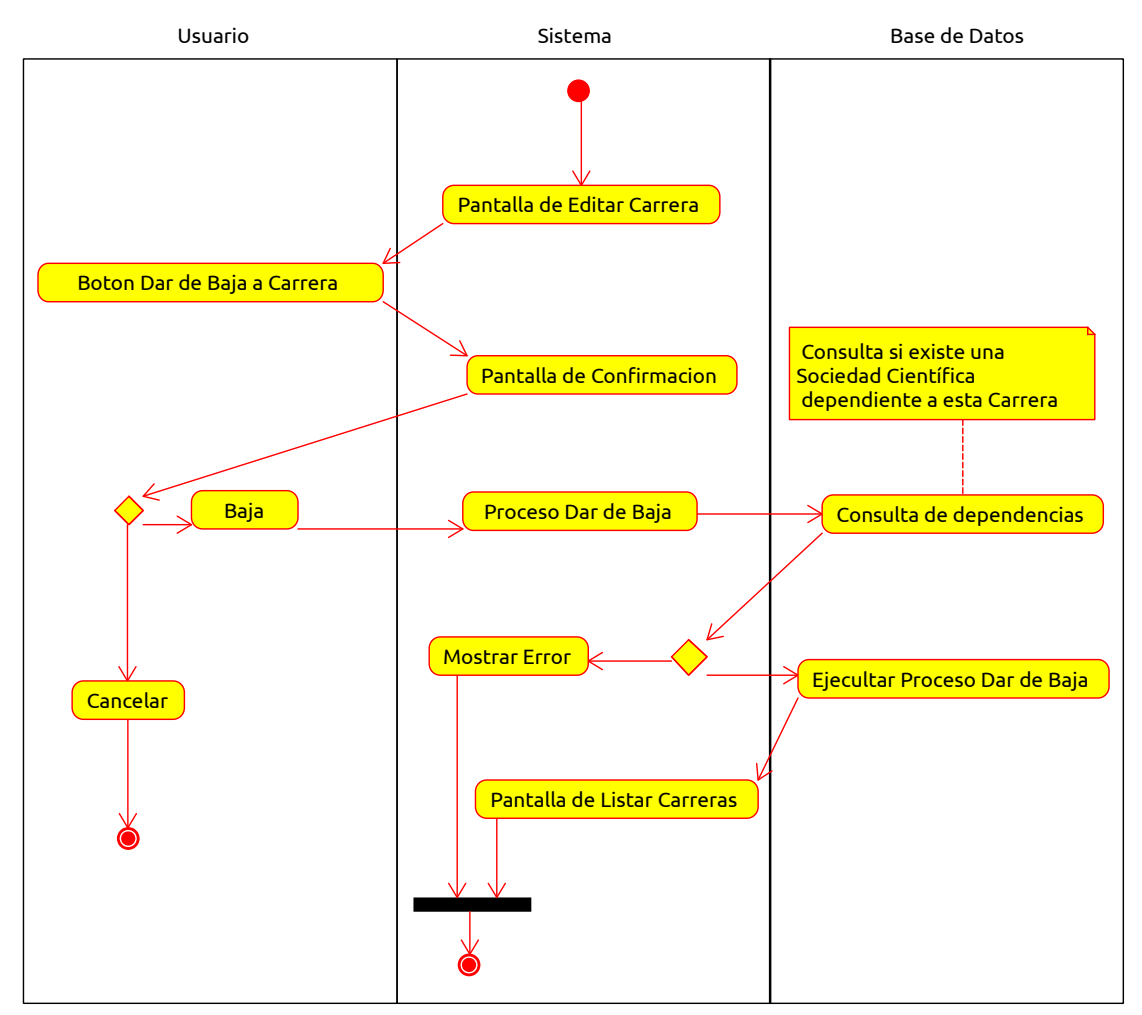

*Figura 74: Diagrama de Actividad Dar de Baja a Carrera*

#### **2.1.4.4.4.3.12 Dar de Alta a Carrera**

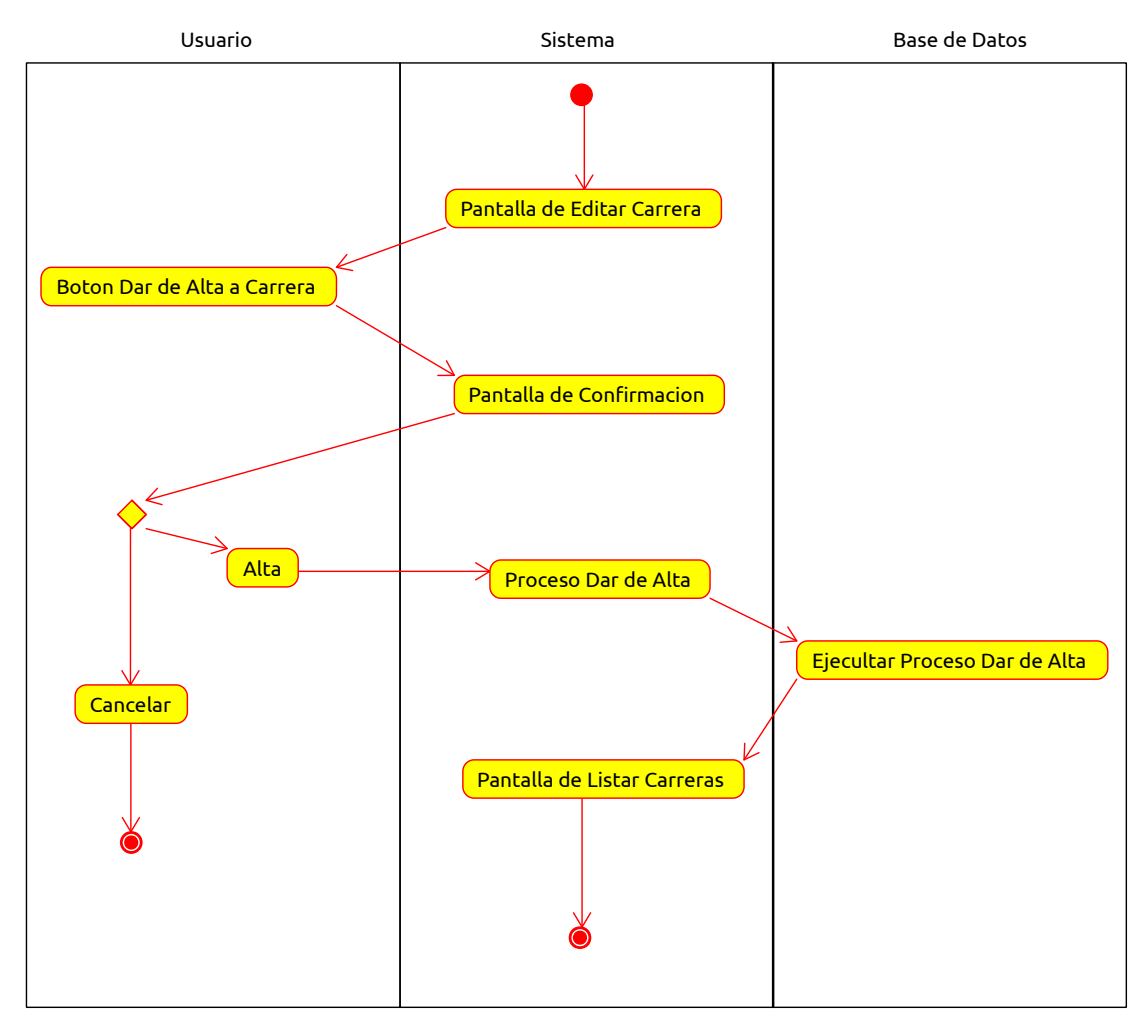

*Figura 75: Diagrama de Actividad Dar de Alta a Carrera*

### **2.1.4.4.4.4 Diagramas de Interacción**

#### **2.1.4.4.4.4.1 Diagramas de Secuencia**

#### **2.1.4.4.4.4.1.1 Crear Universidad**

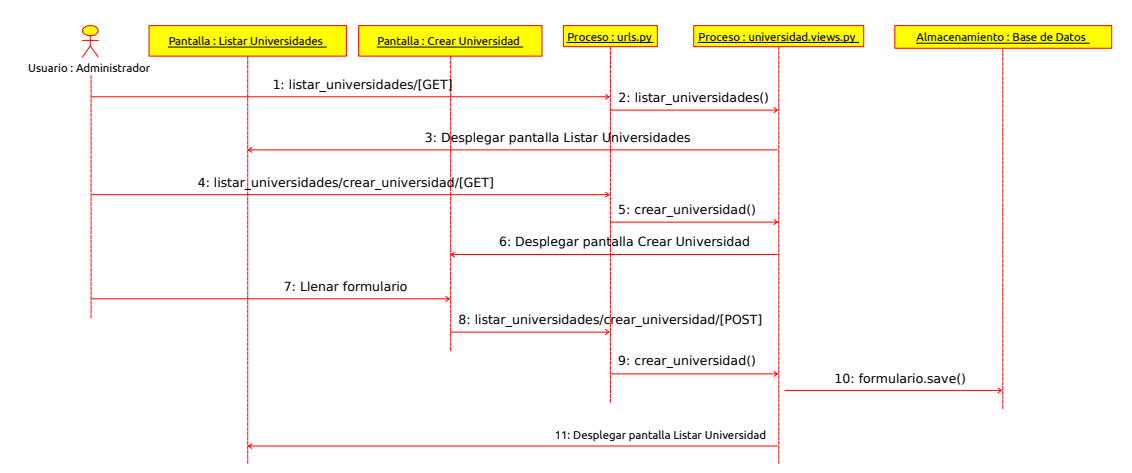

*Figura 76: Diagramas de Secuencia Crear Universidad*

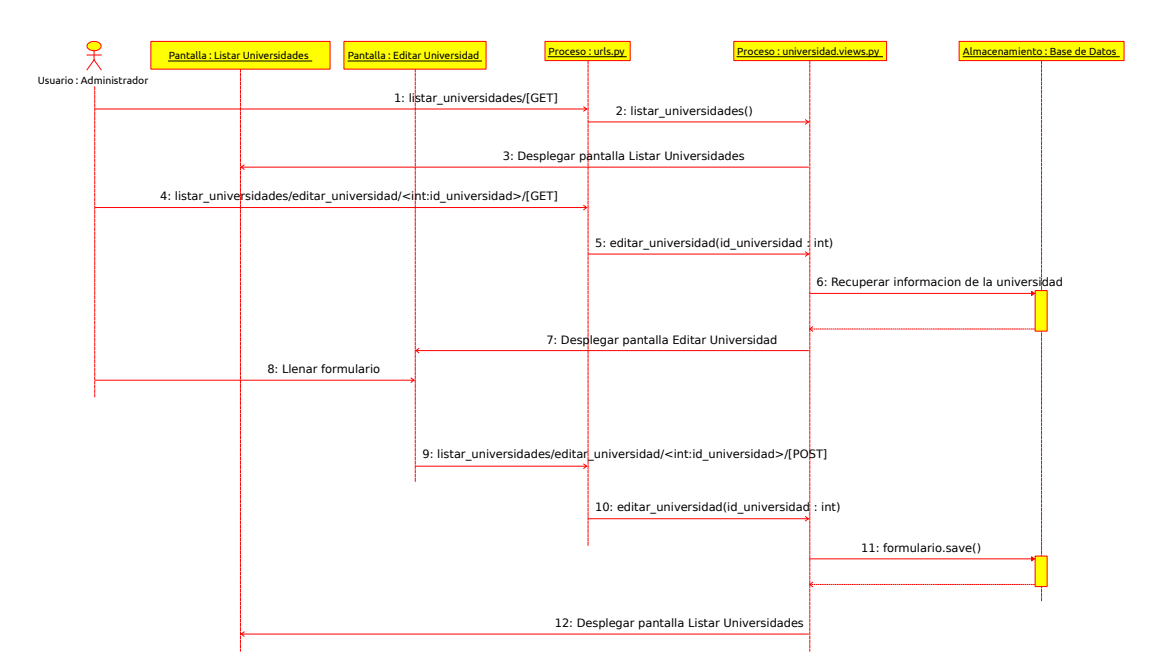

 **2.1.4.4.4.4.1.2 Editar Universidad**

*Figura 77: Diagramas de Secuencia Editar Universidad*

#### **2.1.4.4.4.4.1.3 Crear Facultad**

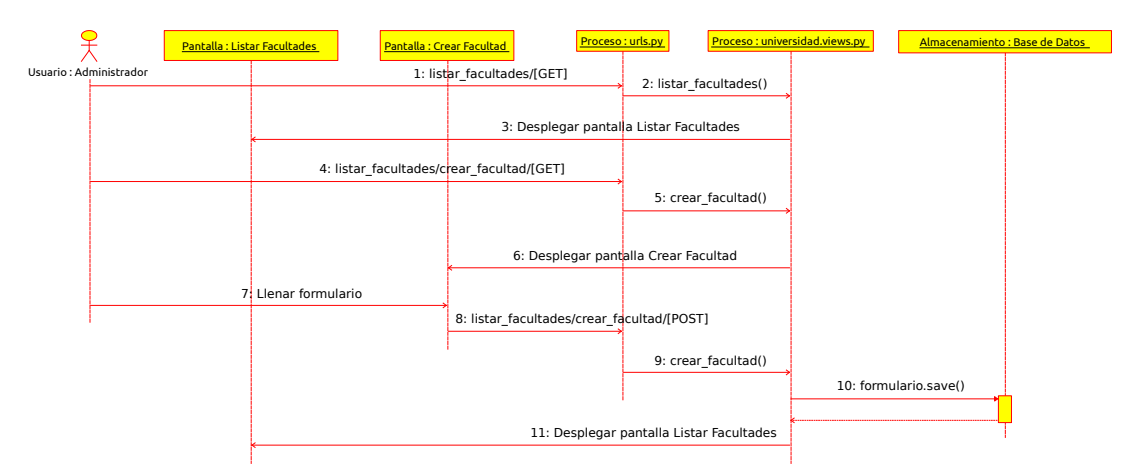

*Figura 78: Diagramas de Secuencia Crear Facultad*

#### **2.1.4.4.4.4.1.4 Editar Facultad**

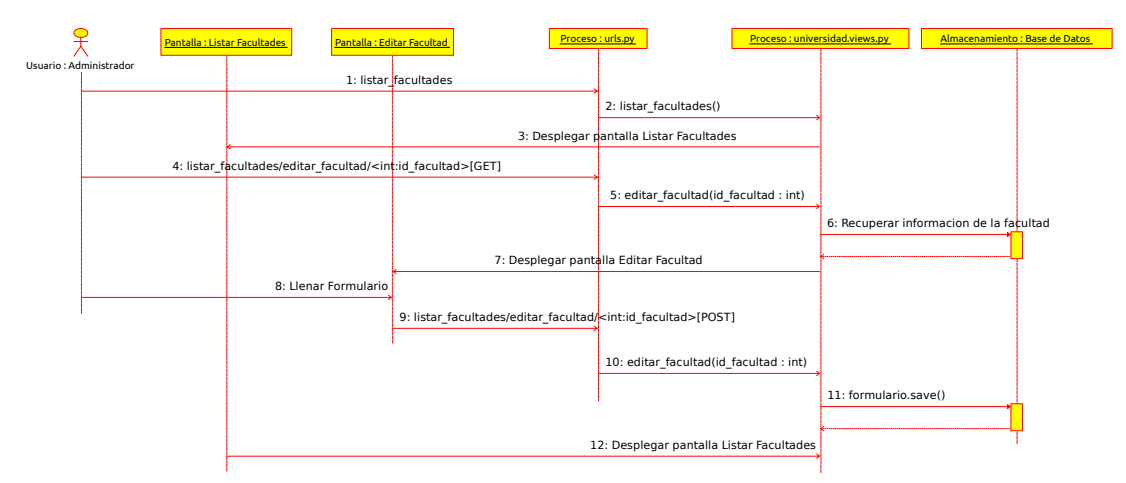

*Figura 79: Diagramas de Secuencia Editar Facultad*

#### **2.1.4.4.4.4.1.5 Crear Carrera**

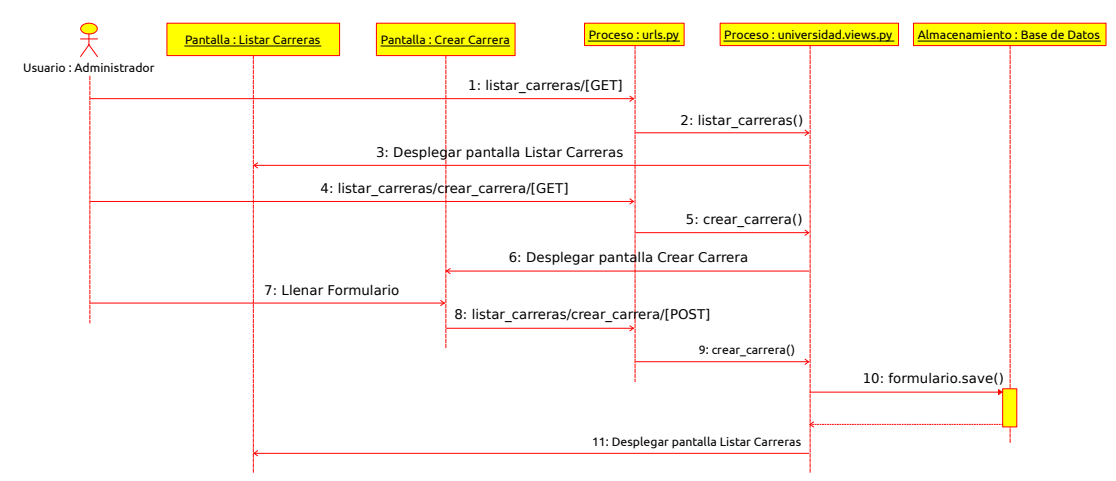

*Figura 80: Diagramas de Secuencia Crear Carrera*

#### **2.1.4.4.4.4.1.6 Editar Carrera**

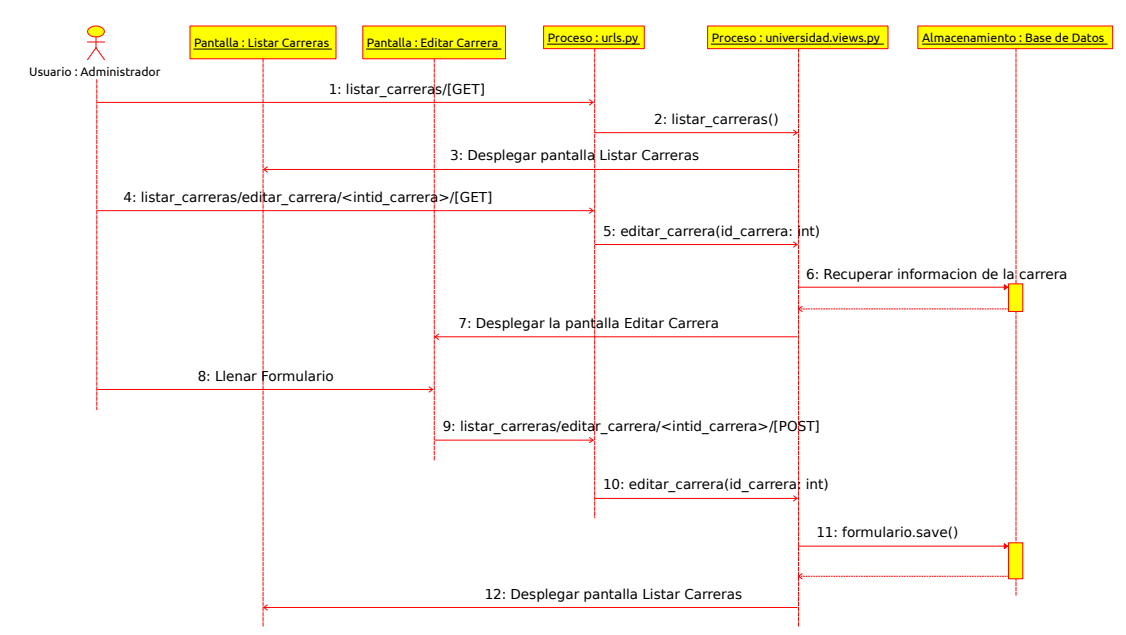

*Figura 81: Diagramas de Secuencia Editar Carrera*

### **2.1.4.4.4.5 Diagramas de Estructura**

#### **2.1.4.4.4.5.1 Diagrama de Entidades**

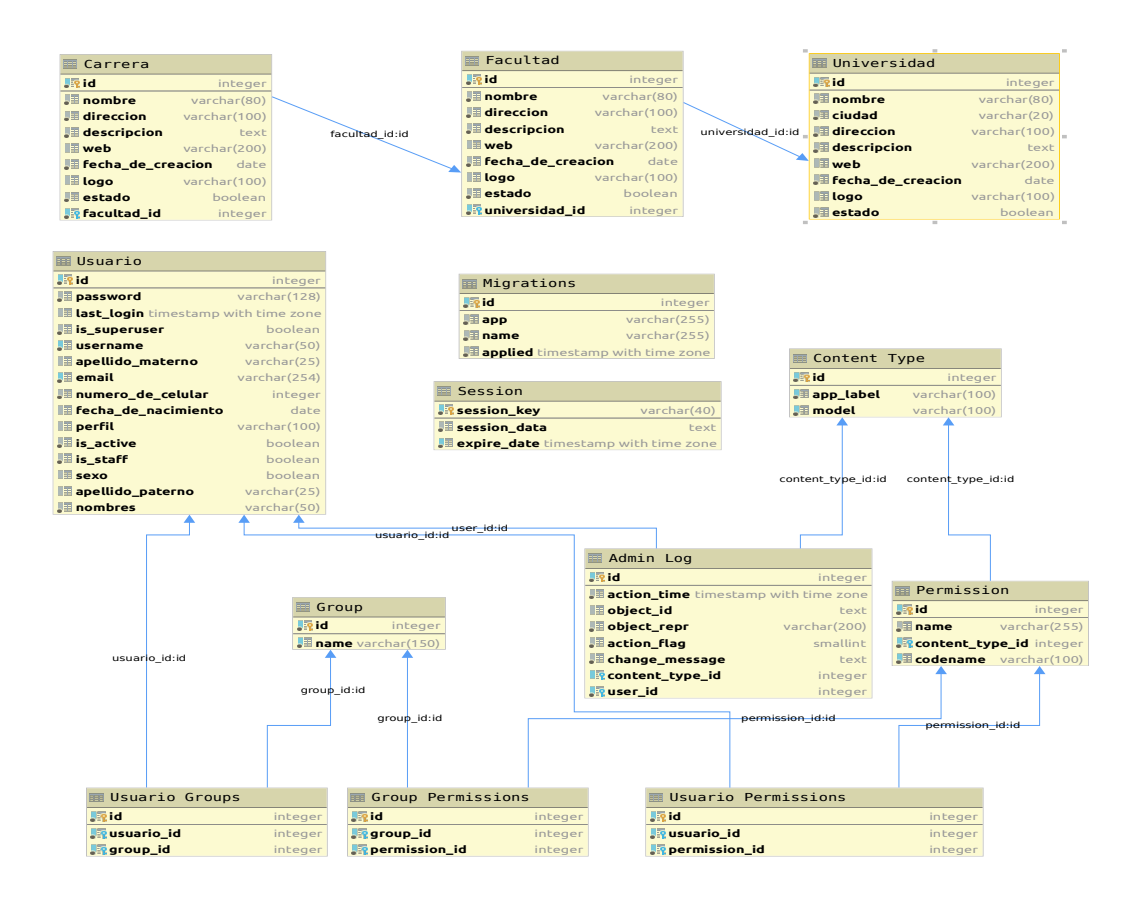

*Figura 82: Diagrama de Entidades Sprint 2*

## **2.1.4.4.4.6 Diseño de Pantallas**

## **2.1.4.4.4.6.1 Pantalla Listar Universidades**

|                                      | ਵ                                                          |                              |                                                | ⊕ Cerrar Sesion           |
|--------------------------------------|------------------------------------------------------------|------------------------------|------------------------------------------------|---------------------------|
| Administrador =                      | Lista de Universidades<br>Inicio / Lista de Universidades  |                              |                                                | O Crear Nueva Universidad |
| <b>E</b> Administrador<br>v.         | Lista de Universidades                                     |                              |                                                | $\wedge$                  |
| <b>B</b> Carreras                    | $\frac{1}{2}$ entries<br>25<br>Show                        |                              | Search:                                        | Copy CSV Excel PDF Print  |
| <b>童 Facultades</b><br>of Roles      | Showing 1 to 1 of 1 entries<br>IL LOGO<br>IT NOMBRE<br>ID  | 11<br>IT DIRECCION<br>CIUDAD | IT WEB<br><b>IT FECHA DE CREACION</b>          | IT ACCION<br>$_{11}$      |
| <b>童 Universidades</b><br>월 Usuarios | Universidad Autonoma Juan Misael Saracho<br>$\overline{1}$ | Tarija<br>Av. España         | http://www.uajms.edu.bo/<br>6 de Junio de 1946 | $\mathbb{R}$              |
|                                      |                                                            |                              |                                                | Previous 1 Next           |
|                                      |                                                            |                              |                                                |                           |
|                                      |                                                            |                              |                                                |                           |
|                                      |                                                            |                              |                                                |                           |
|                                      |                                                            |                              |                                                |                           |
|                                      |                                                            |                              |                                                |                           |
|                                      |                                                            |                              |                                                |                           |

*Figura 83: Pantalla Listar Universidades*

## **2.1.4.4.4.6.2 Pantalla Crear Universidad**

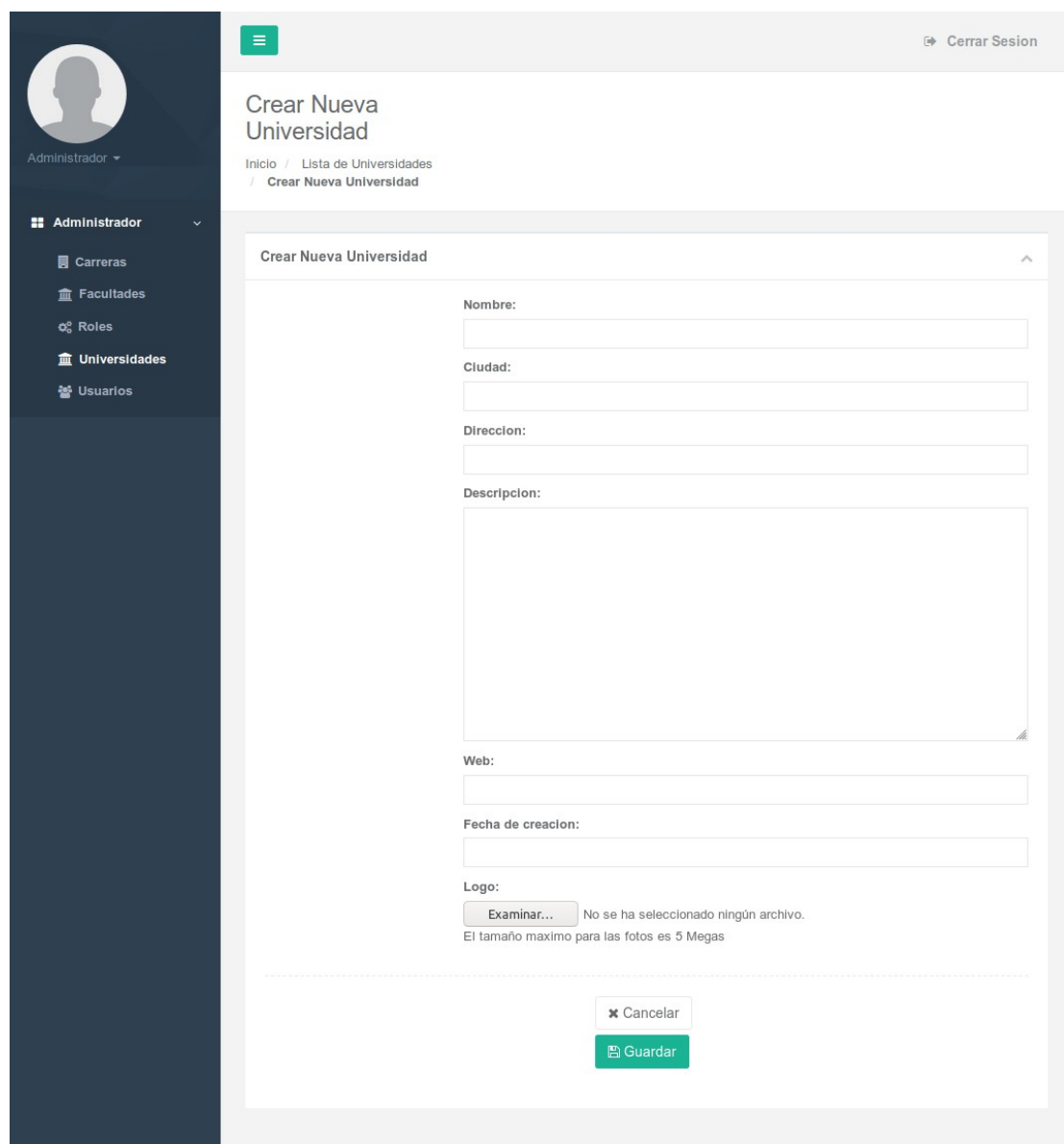

*Figura 84: Pantalla Crear Universidad*

## **2.1.4.4.4.6.3 Pantalla Editar Universidad**

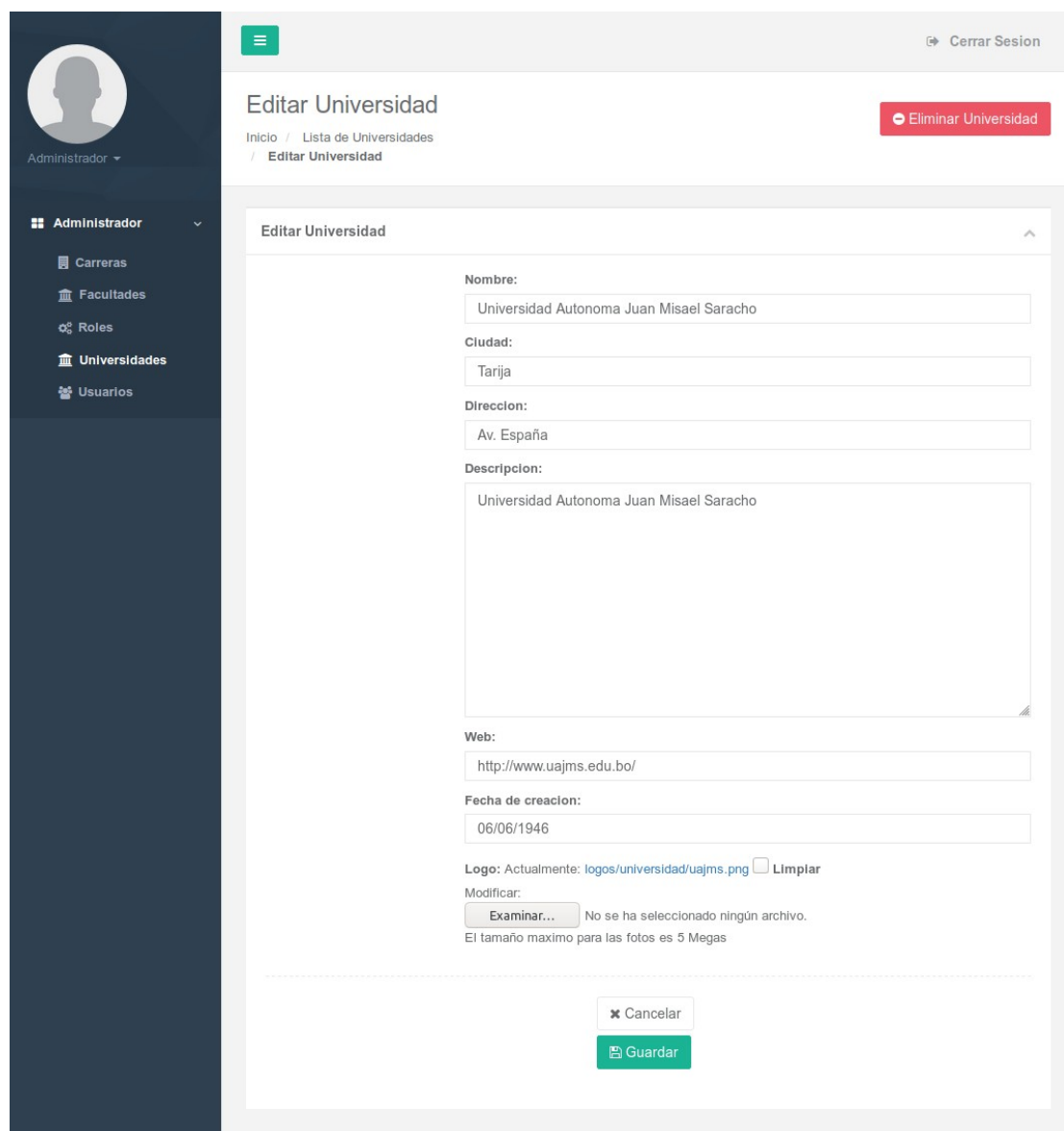

*Figura 85: Pantalla Editar Universidad*

## **2.1.4.4.4.6.4 Pantalla Dar de Baja a Universidad**

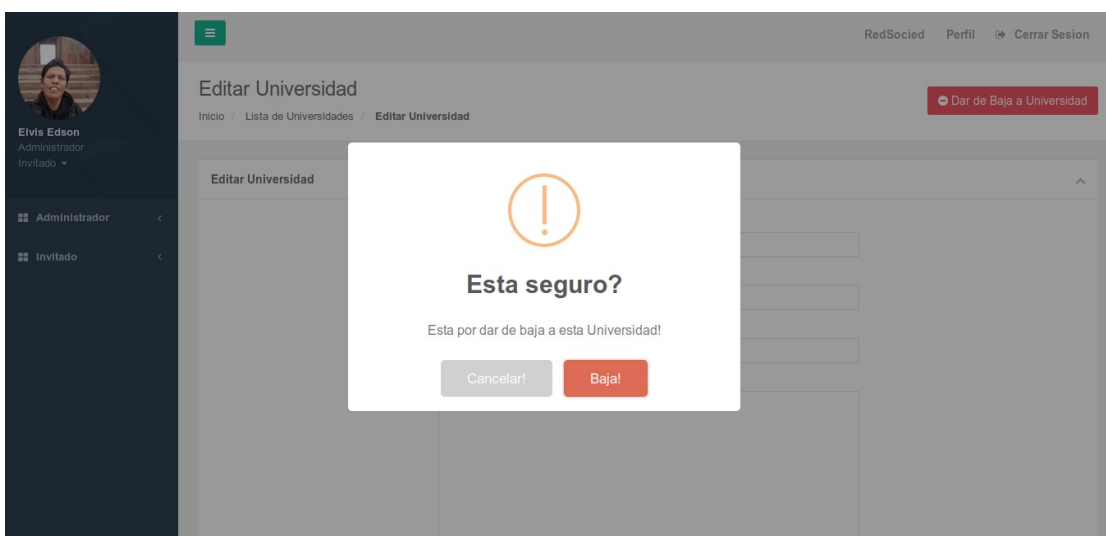

*Figura 86: Pantalla Dar de Baja a Universidad*

### **2.1.4.4.4.6.5 Pantalla Dar de Alta a Universidad**

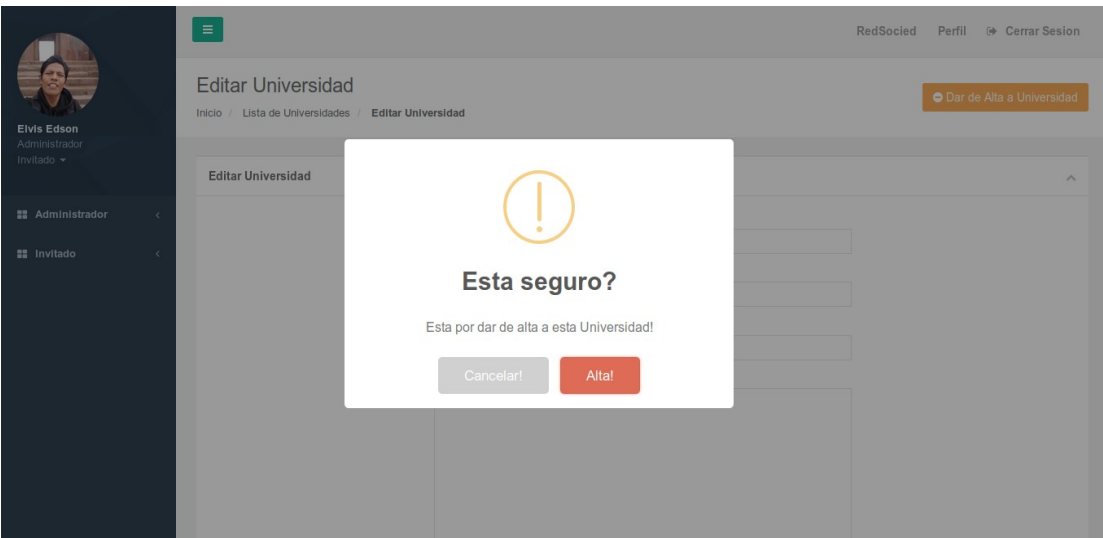

*Figura 87: Pantalla Dar de Alta a Universidad*

### **2.1.4.4.4.6.6 Pantalla Listar Facultades**

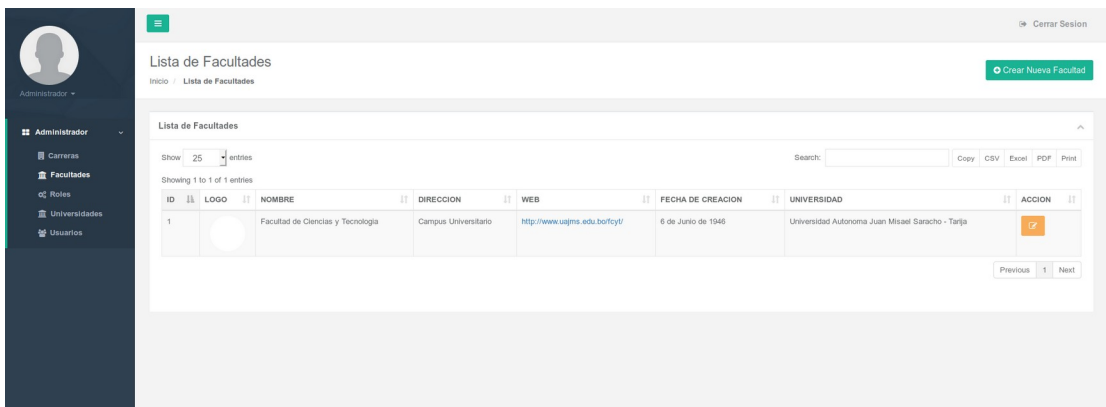

*Figura 88: Pantalla Listar Facultades*

## **2.1.4.4.4.6.7 Pantalla Crear Facultad**

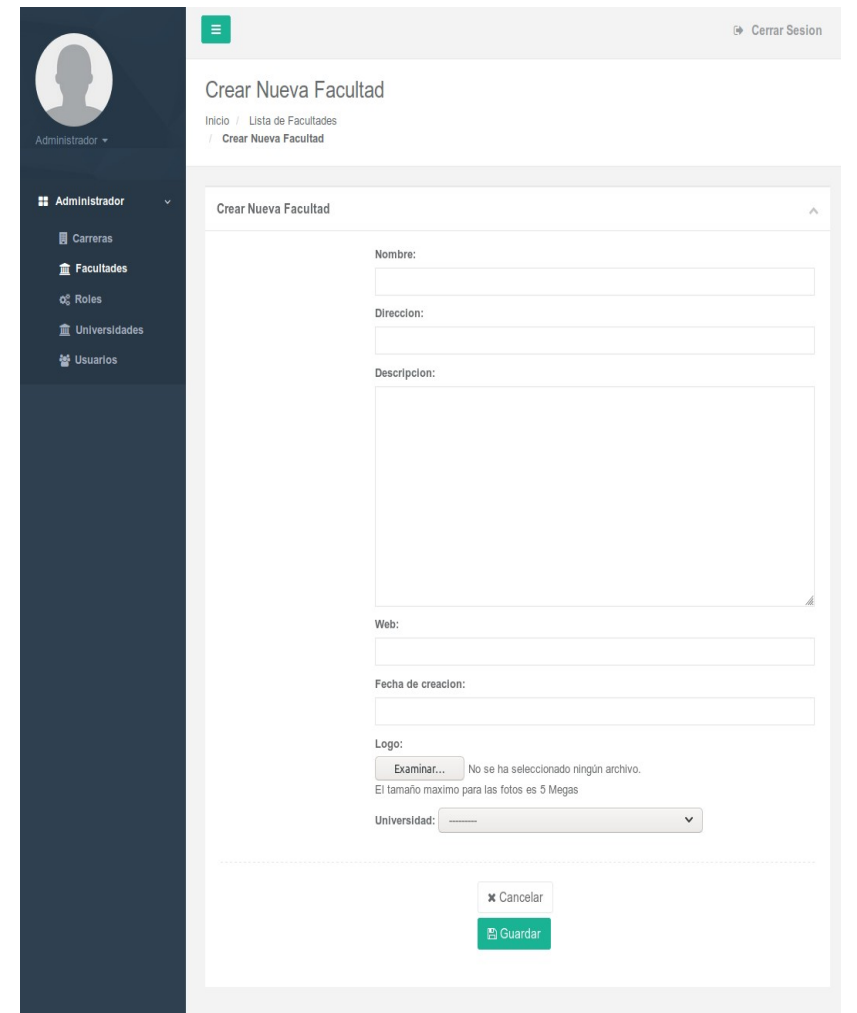

*Figura 89: Pantalla Crear Facultad*

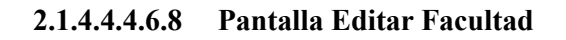

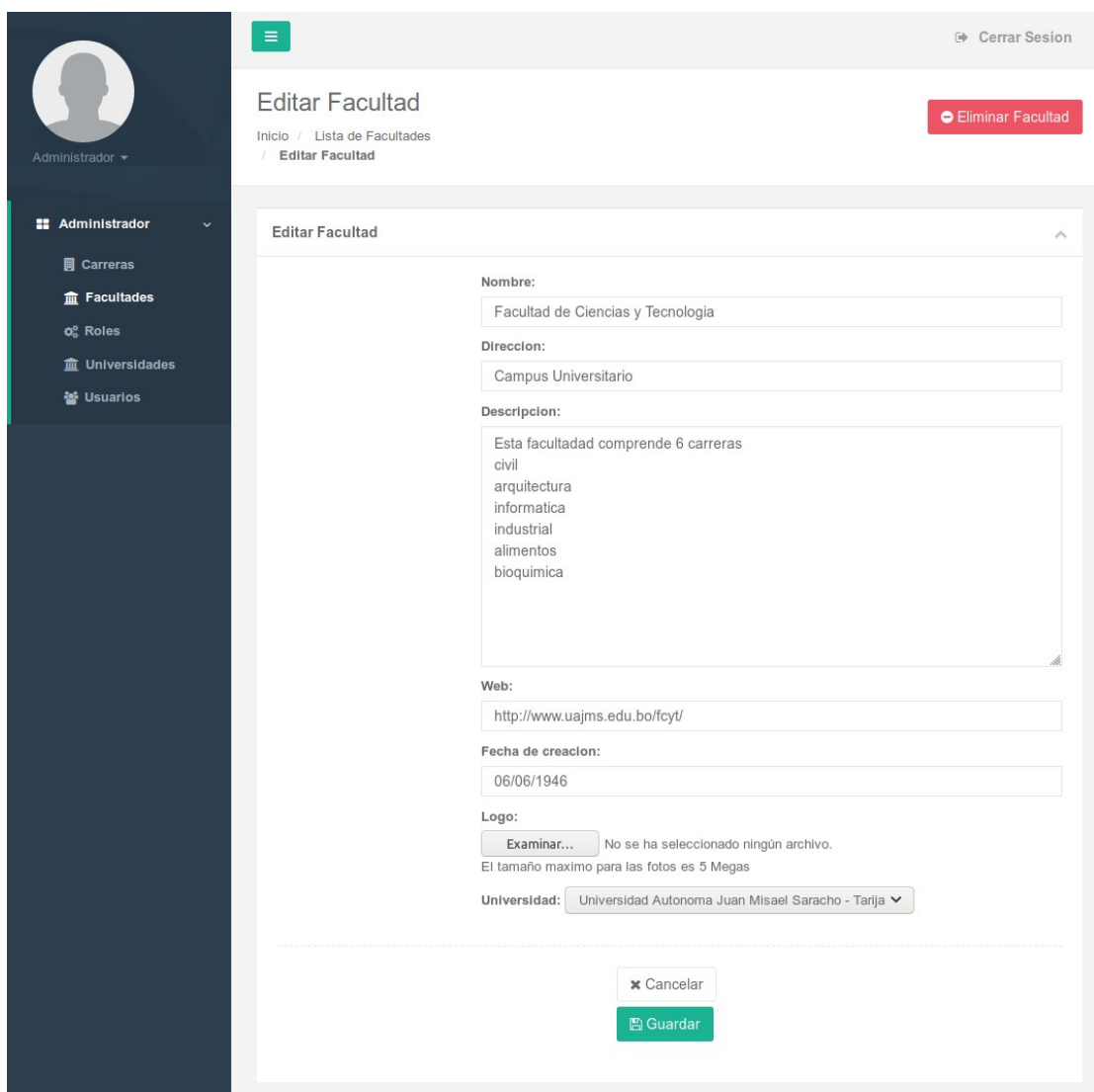

*Figura 90: Pantalla Editar Facultad*

## **2.1.4.4.4.6.9 Pantalla Dar de Baja a Facultad**

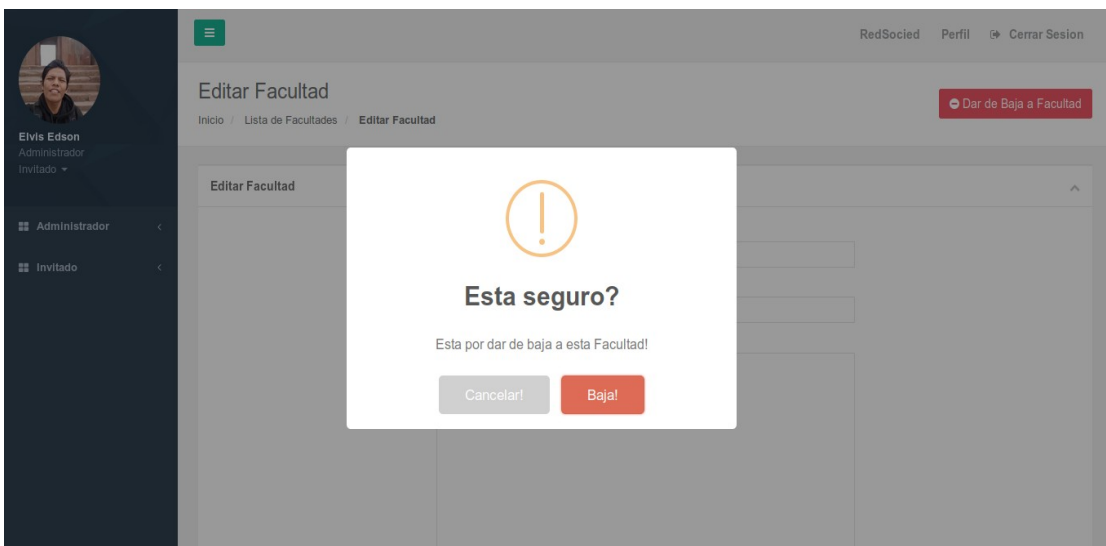

*Figura 91: Pantalla Dar de Baja a Facultad*

#### **2.1.4.4.4.6.10 Pantalla Dar de Alta a Facultad**

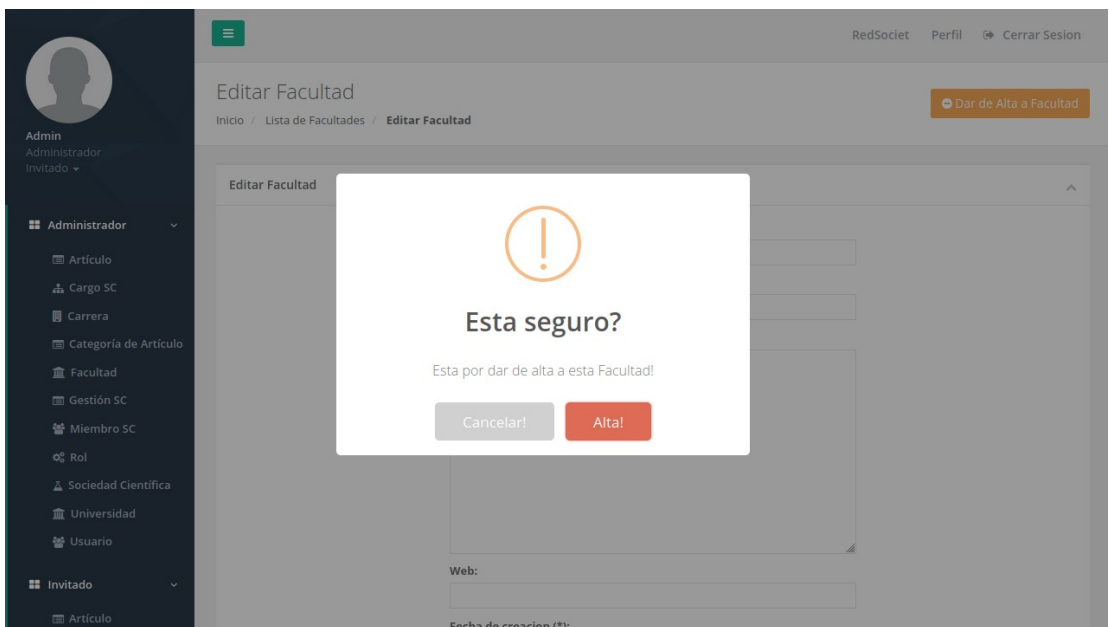

*Figura 92: Pantalla Dar de Alta a Facultad*

### **2.1.4.4.4.6.11 Pantalla Listar Carreras**

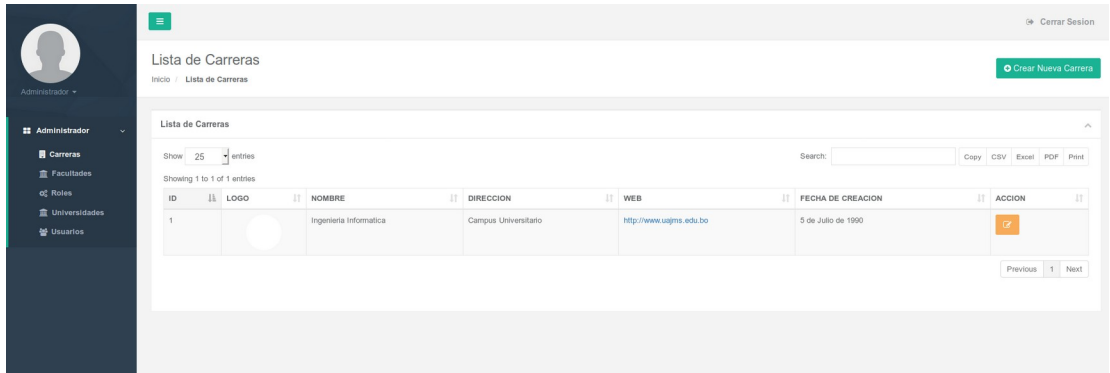

*Figura 93: Pantalla Listar Carreras*

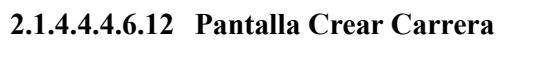

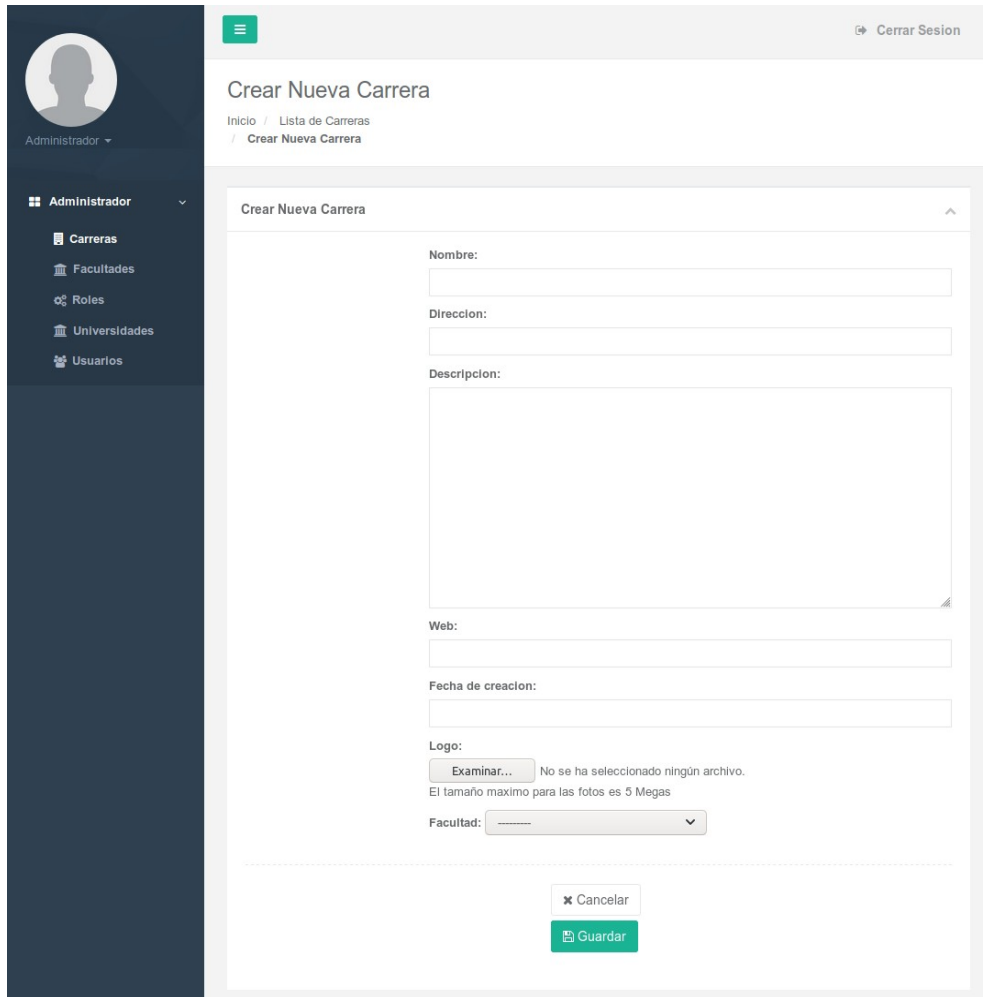

*Figura 94: Pantalla Crear Carrera*

## **2.1.4.4.4.6.13 Pantalla Editar Carrera**

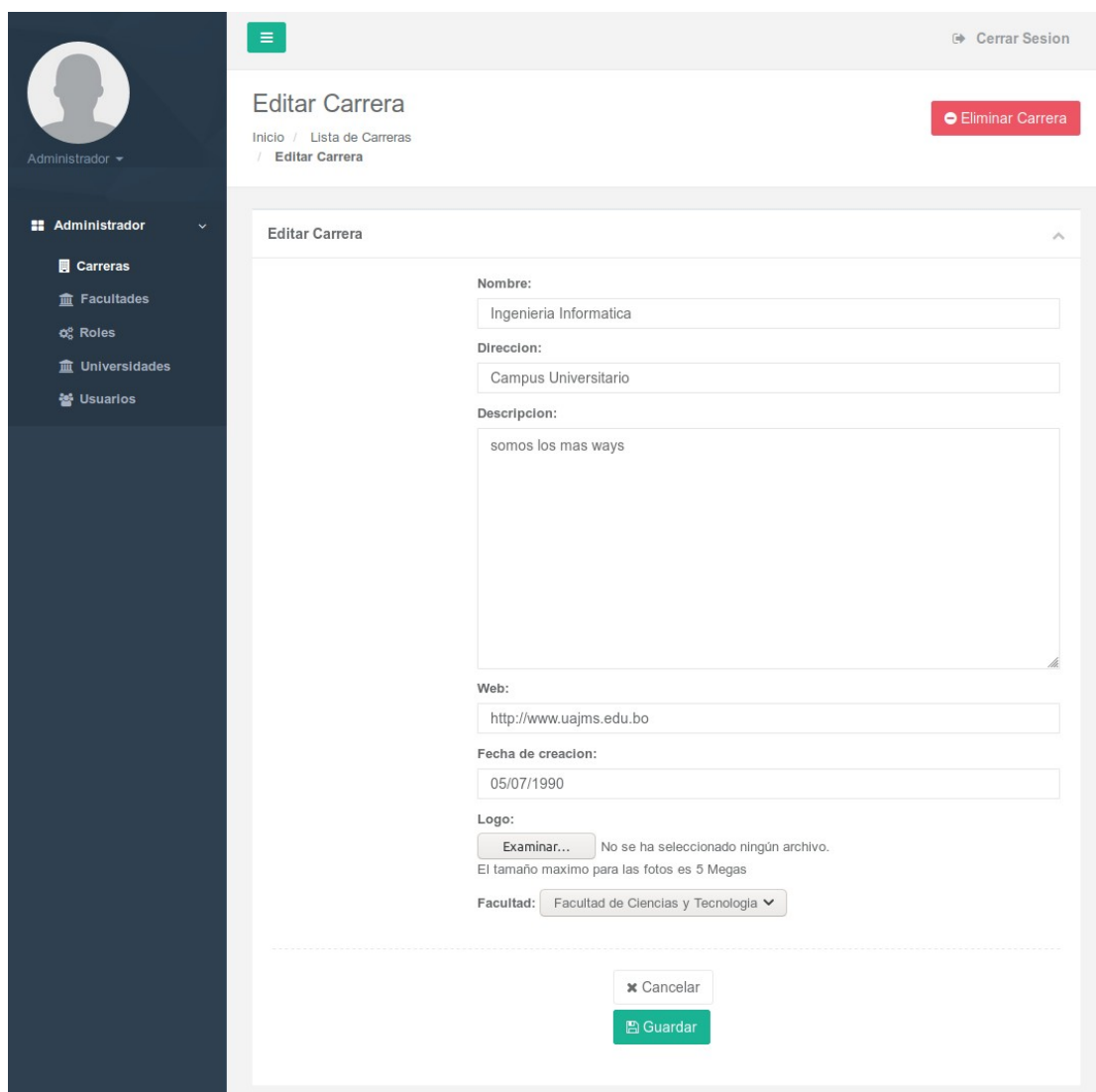

*Figura 95: Pantalla Editar Carrera*

## **2.1.4.4.4.6.14 Pantalla Dar de Baja a Carrera**

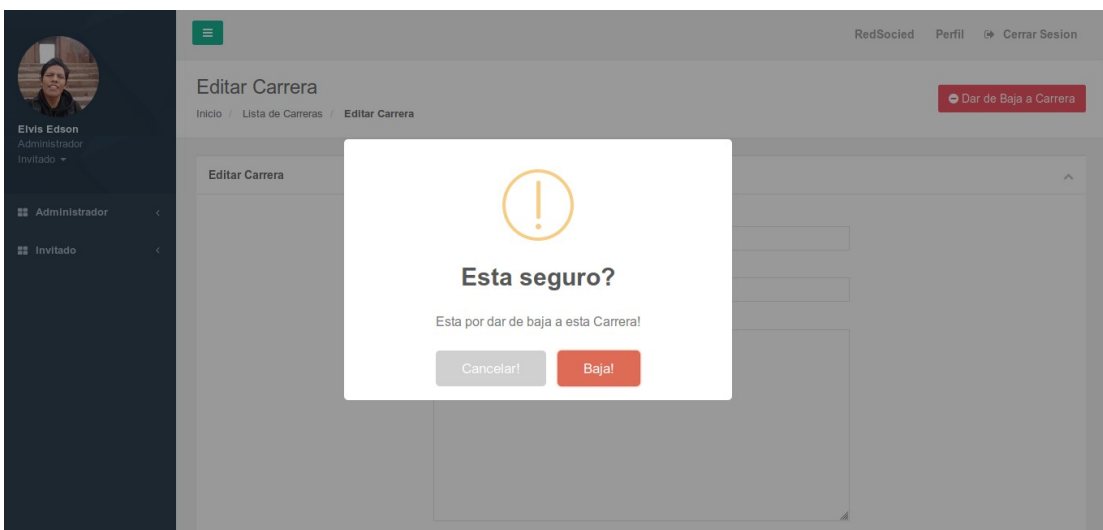

*Figura 96: Pantalla Dar de Baja a Carrera*

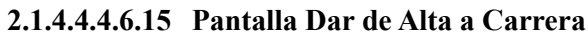

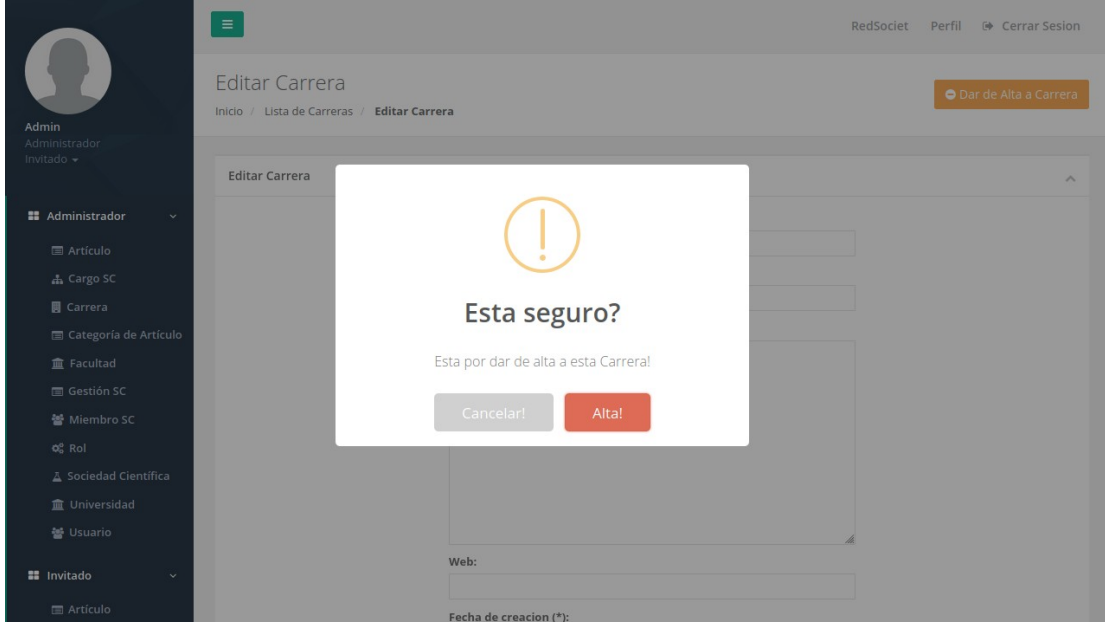

*Figura 97: Pantalla Dar de Alta a Carrera*

# **2.1.4.4.4.7 Pruebas de Caja Negra**

### **2.1.4.4.4.7.1 Crear Universidad**

| <b>Crear Universidad</b> |       |                                                                      |                                                                                                    |  |
|--------------------------|-------|----------------------------------------------------------------------|----------------------------------------------------------------------------------------------------|--|
| Condición                | Tipo  | Condición válida                                                     | Condición Inválida                                                                                                    |  |
| Nombre                   | Rango | 1. Cadena que no 2. En blanco.<br>caracteres.                        | sobre pase los 80.3. Cadena mayor a 80<br>caracteres.                                                                                                    |  |
| Ciudad                   | Rango | 1. Cadena que no 2. En blanco.<br>caracteres.                        | sobre pase los 20 3. Cadena mayor<br>$a \quad 20$<br>caracteres.                                                                                                    |  |
| Dirección                | Rango | 1. Cadena que no 2. En blanco.<br>caracteres.                        | sobre pase los 100 3. Cadena mayor a 100 <br>caracteres.                                                                                                    |  |
| Descripción              | Valor | 1.<br>Cadena<br>alfanumérica.<br>2. En Blanco.                       |                                                                                                    |  |
| Web                      | Valor | 1.<br>alfanumérica.<br>En Blanco.                                    | Cadena 3.Si la cadena omite all<br>2. inicio http:// o https://<br>Si la cadena<br>solol<br>$\overline{4}$<br>contiene http:// o https://<br>5 Si contiene mas de una |  |
| Fecha de Creación        | Valor | 1. Cadena con el <sup>2</sup> . En blanco<br>formato<br>"00/00/0000" | 3. Cadena que no siga el<br>formato "00/00/0000".                                                                                                    |  |
| Logo                     | Valor | 1. Inicia y Termina                                                  |                                                                                                    |  |

*Tabla 38: Prueba Crear Universidad*

#### **2.1.4.4.4.7.2 Crear Facultad**

| <b>Crear Facultad</b> |          |                                                                                    |                                                                                                    |
|-----------------------|----------|------------------------------------------------------------------------------------|----------------------------------------------------------------------------------------------------|
| Condición             | Tipo     | Condición válida                                                                   | Condición Inválida                                                                                     |
| Nombre                | Rango    | 1. Cadena que no sobre 2. En blanco.<br>pase los 80 caracteres. 3. Cadena mayor a  | 80 caracteres.                                                                                         |
| Dirección             | Rango    | 1. Cadena que no sobre 2. En blanco.<br>pase los 100 caracteres. 3. Cadena mayor a | 100 caracteres.                                                                                        |
| Descripción           | Valor    | 1. Cadena alfanumérica.<br>2. En Blanco.                                           |                                                                                                    |
| Web                   | Valor    | 1. Cadena alfanumérica. <sup>[3. Si la cadena omite]</sup><br>2. En Blanco.        | al inicio http:// o<br>https://<br>4. Si la cadena solo<br>http://<br>contiene<br>$\Omega$<br>https:// |
| Fecha<br>Creación     | de Valor | Cadena<br>$1_{-}$<br>con<br>formato "00/00/0000"                                   | ell <sub>2</sub> . En blanco<br>Cadena que<br>3.<br>no<br>el formato<br>siga<br>"00/00/0000".          |
| Logo                  | Valor    | 1. Inicia y Termina                                                                |                                                                                                    |
| Universidad           | Logico   | Seleccionar<br>$\text{unal2.}$<br>$1_{-}$<br>opcion.                               | seleccional<br>No<br>ninguna opción.                                                                   |

*Tabla 39: Prueba Crear Facultad*

#### **2.1.4.4.4.7.3 Crear Carrera**

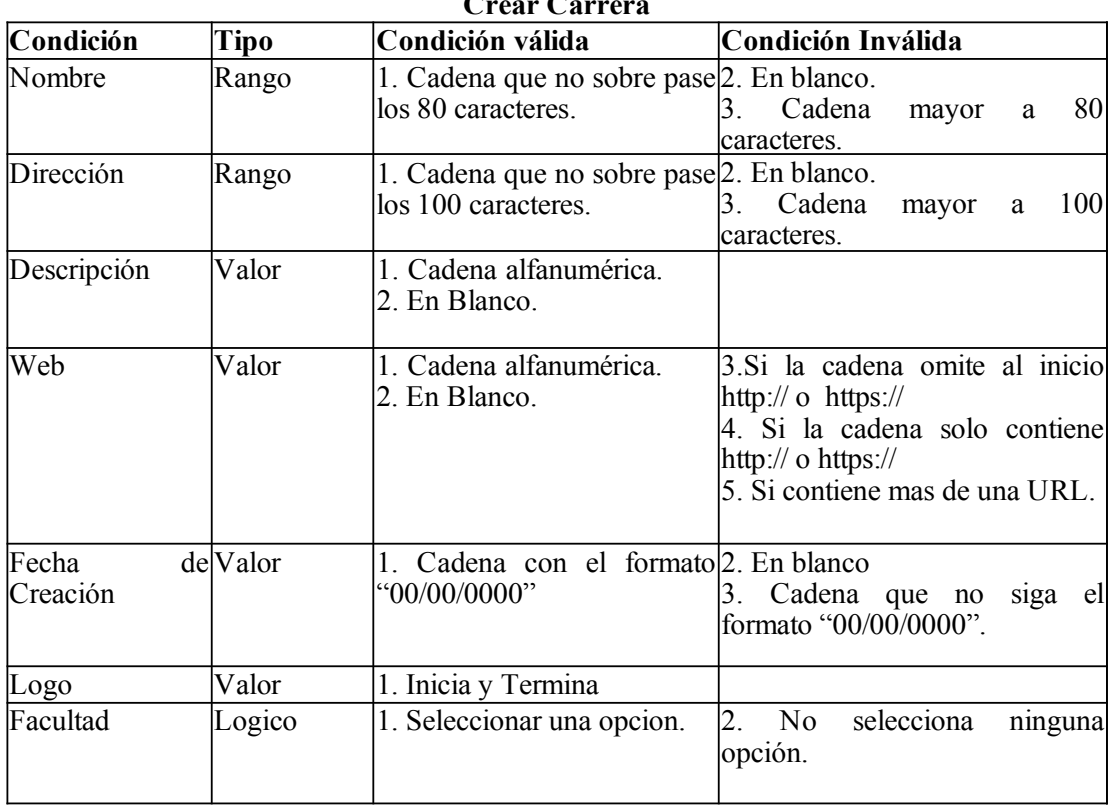

## $C$ rear  $C$

*Tabla 40: Prueba Crear Carrera*

## **2.1.4.5 Sprint 3**

### **2.1.4.5.1 Descripción**

El tercer Sprint está dividido en seis módulos que que tienen como objetivo el registro de sociedades científicas de estudiantes, sus gestiones, miembros y artículos a publicar, estos módulos vendrían a ser Sociedad Científica, Cargo Sociedad Científica, Gestión Sociedad Científica, Miembro Sociedad Científica, Categoría Articulo, Articulo Sociedad Científica.

### **2.1.4.5.2 Propósito**

El propósito de este Sprint es poder registrar Sociedades Científicas, Gestiones, Miembros y Artículos de dichas Sociedades Científicas.

### **2.1.4.5.3 Descripción de Aplicaciones**

### **2.1.4.5.3.1 Sociedad Científica**

El modulo realiza las operaciones básicas de crear, editar, bajas y altas de Sociedad Científica.

### **2.1.4.5.3.2 Cargo Sociedad Científica**

El modulo realiza las operaciones básicas de crear, editar, bajas y altas de Cargo Sociedad Científica.

### **2.1.4.5.3.3 Gestión Sociedad Científica**

El modulo realiza las operaciones básicas de crear, editar, bajas y altas de Gestión Sociedad Científica.

## **2.1.4.5.3.4 Miembros Sociedad Científica**

El modulo realiza las operaciones básicas de crear, editar, bajas y altas de Miembros Sociedad Científica.

## **2.1.4.5.3.5 Categoría Articulo**

El modulo realiza las operaciones básicas de crear, editar, bajas y altas de Categoría Articulo.

## **2.1.4.5.3.6 Articulo Sociedad Científica**

El modulo realiza las operaciones básicas de crear, editar, bajas y altas de Articulo Sociedad Científica.

- **2.1.4.5.4 Diagramas de Comportamiento**
- **2.1.4.5.4.1 Casos de Uso**
- **2.1.4.5.4.1.1 Diagrama De Casos De Uso Del Sistema**

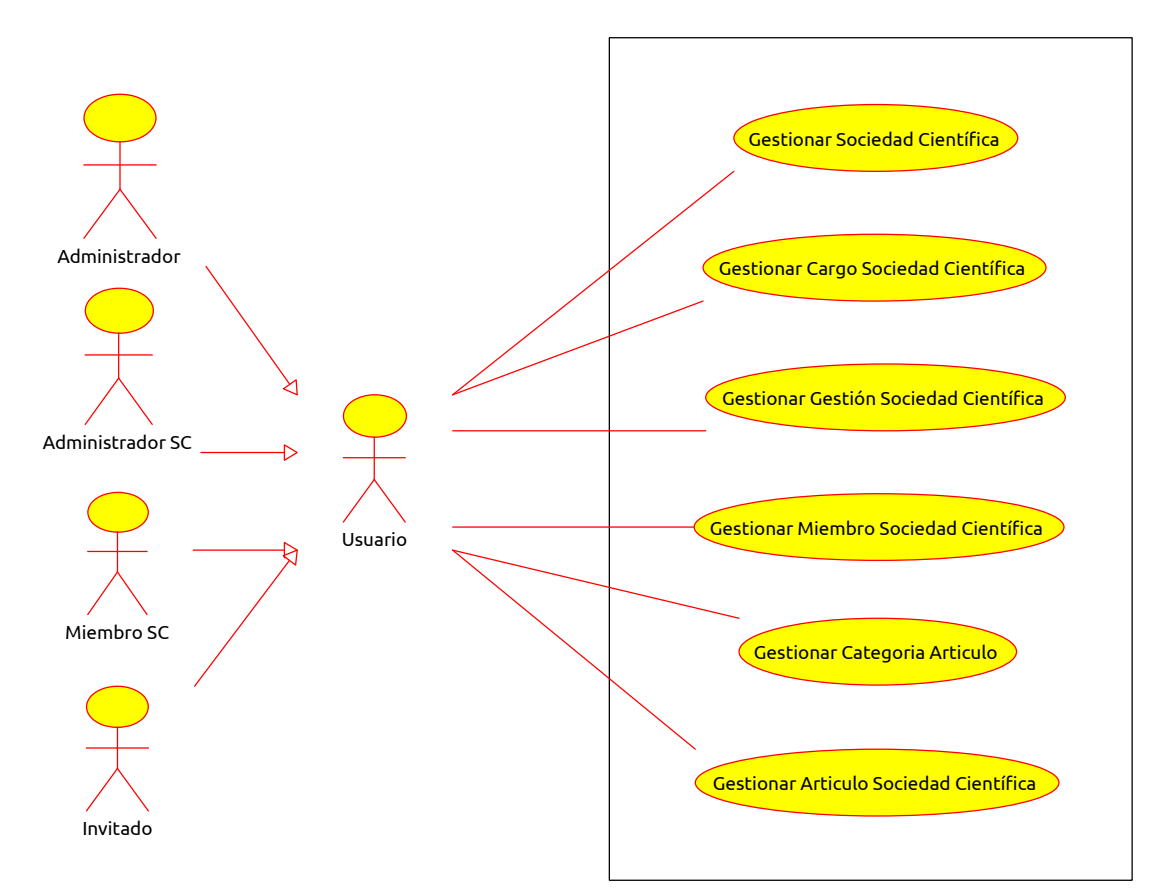

*Figura 98: Diagrama De Casos De Uso Del Sistema*

 **2.1.4.5.4.1.2 Diagrama De Casos De Uso Gestionar Sociedad Científica**

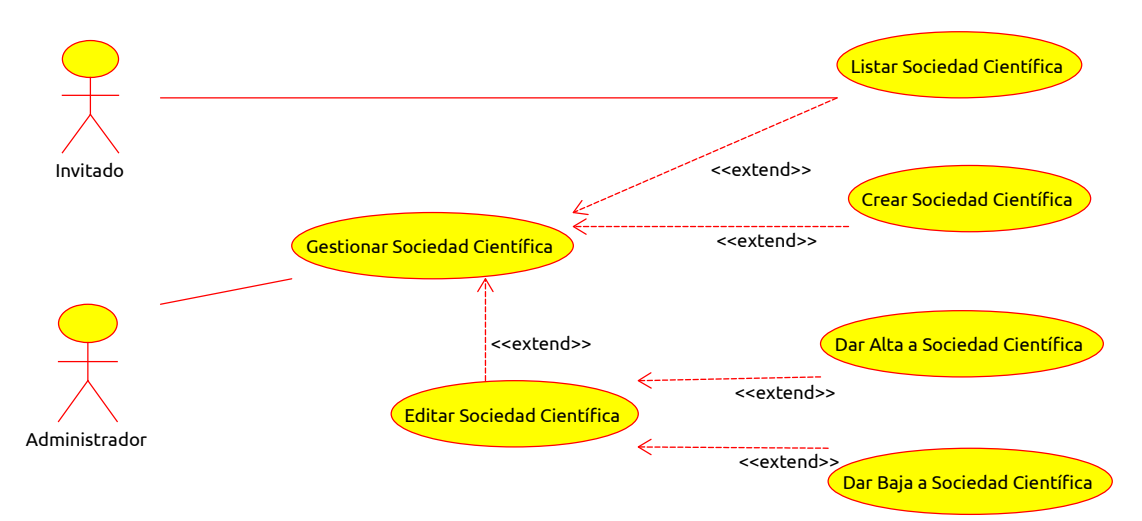

*Figura 99: Diagrama De Casos De Uso Gestionar Sociedad Científica*

 **2.1.4.5.4.1.3 Diagrama De Casos De Uso Gestionar Cargo Sociedad Científica**

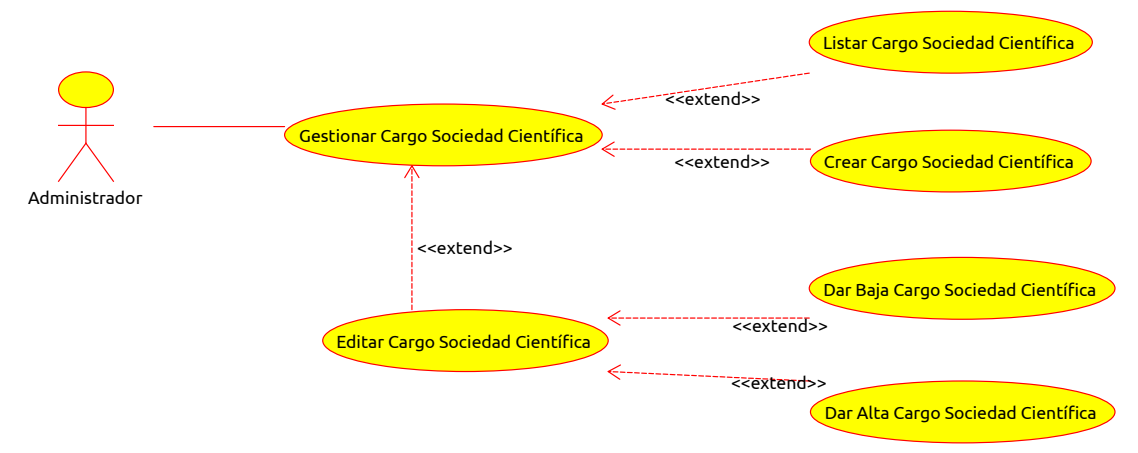

*Figura 100: Diagrama De Casos De Uso Gestionar Cargo Sociedad Científica*

 **2.1.4.5.4.1.4 Diagrama De Casos De Uso Gestionar Gestión Sociedad Científica**

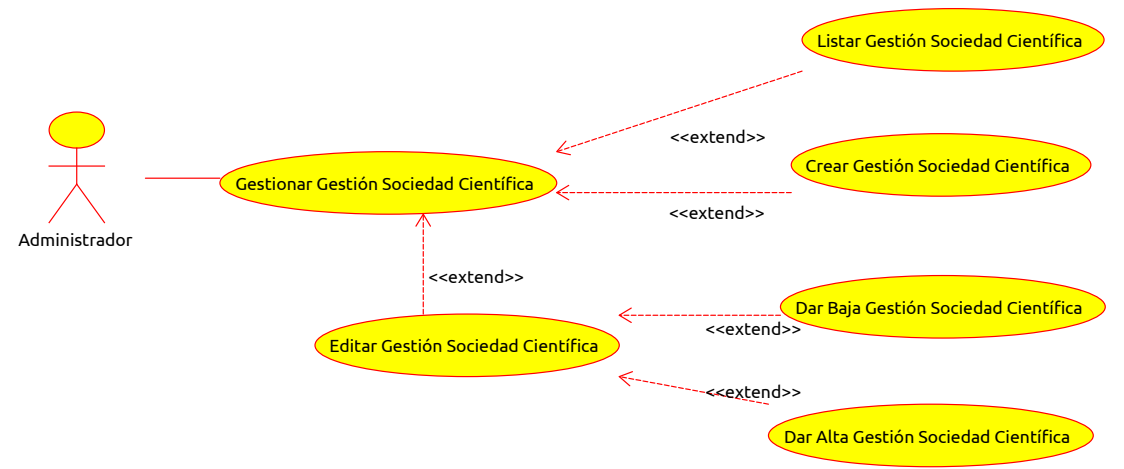

*Figura 101: Diagrama De Casos De Uso Gestionar Gestión Sociedad Científica*

#### **2.1.4.5.4.1.5 Diagrama De Casos De Uso Gestionar Miembro Sociedad Científica**

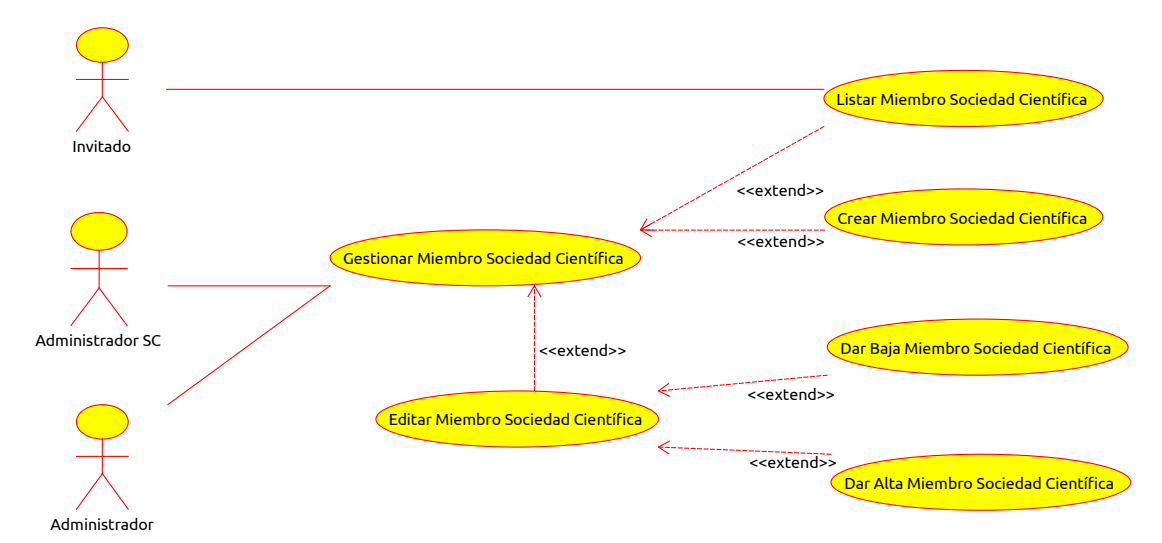

*Figura 102: Diagrama De Casos De Uso Gestionar Miembro Sociedad Científica*

 **2.1.4.5.4.1.6 Diagrama De Casos De Uso Gestionar Categoría Artículo** 

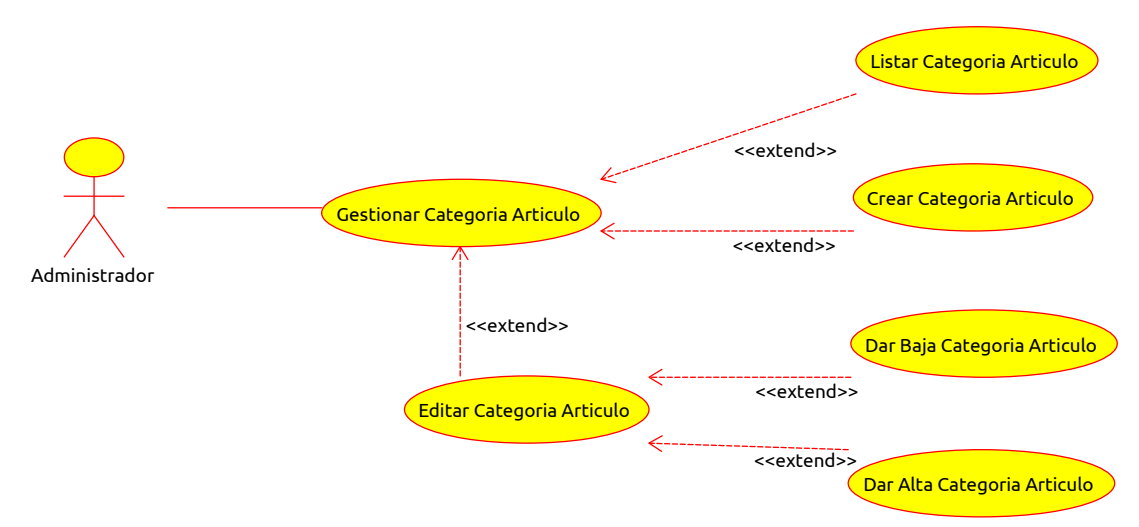

*Figura 103: Diagrama De Casos De Uso Gestionar Categoría Artículo*

 **2.1.4.5.4.1.7 Diagrama De Casos De Uso Gestionar Artículo Sociedad Científica**

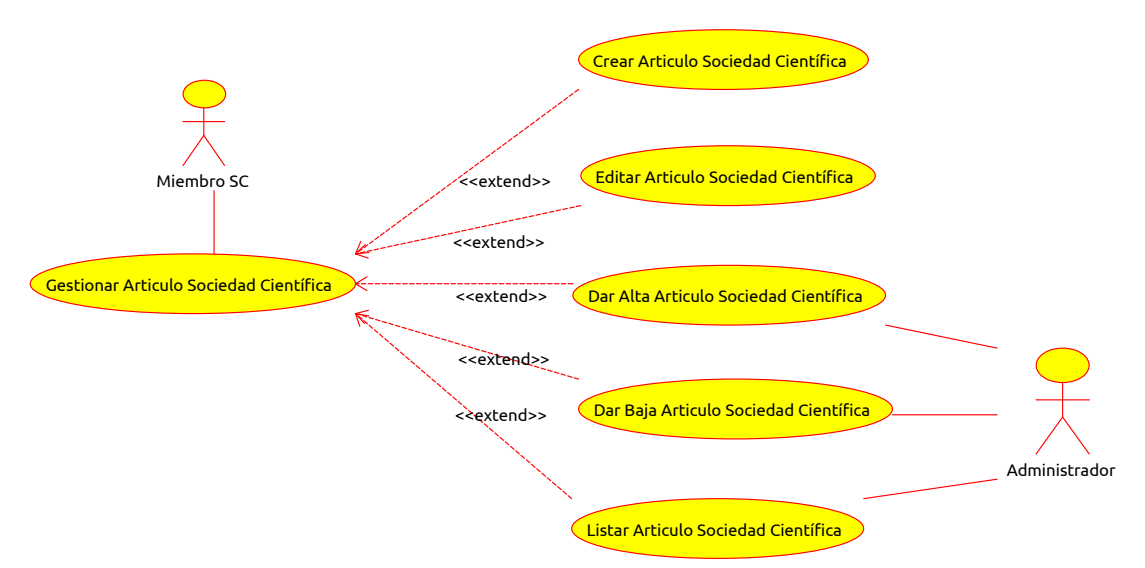

*Figura 104: Diagrama De Casos De Uso Gestionar Artículo Sociedad Científica*

## **2.1.4.5.4.2 Especificación de casos de uso**

## **2.1.4.5.4.2.1 Listar Sociedad Científica**

| Caso de Uso:              | Listar Sociedad Científica                                                                                                    |  |
|---------------------------|----------------------------------------------------------------------------------------------------|--|
| Actor:                    | Invitado y Administrador                                                                                                    |  |
| Descripción:              | Permite al administrador observar la lista<br>de las Sociedades Científicas registradas                                                                                                    |  |
|                           | en el sistema.                                                                                                    |  |
| <b>Precondiciones:</b>    | El usuario debe estar registrado en el<br>sistema.<br>El usuario debe tener un rol asignado<br>con el permiso "listar Sociedades<br>Científicas" registrado.<br>El usuario debe haberse autenticado.<br>El usuario debe estar en la pantalla<br>Editar Sociedad Científica. |  |
| <b>Flujo normal:</b>      | Visualiza las Sociedades Científicas del<br>sistema.                                                                                                    |  |
| <b>Flujo Alternativo:</b> | El Administrador podrá Crear Nueva<br>Sociedad Científica.<br>El Administrador podrá Editar Sociedad<br>Científica.                                                                                                    |  |

*Tabla 41: Casos de Uso Listar Sociedad Científica*

## **2.1.4.5.4.2.2 Crear Sociedad Científica**

| Caso de Uso:              | Crear Sociedad Científica                                                      |  |
|---------------------------|--------------------------------------------------------------------------------|--|
| Actor:                    | Administrador                                                                  |  |
| Descripción:              | Permite al administrador crear una<br>nueva Sociedad Científica en el Sistema. |  |
| <b>Precondiciones:</b>    | El usuario debe estar registrado en el                                         |  |
|                           | sistema.                                                                       |  |
|                           | El usuario debe tener un rol asignado                                          |  |
|                           | con el permiso "crear Sociedad                                                 |  |
|                           | Científica" registrado.                                                        |  |
|                           | El usuario debe haberse autenticado.                                           |  |
| Flujo normal:             | El sistema mostrara una pantalla con un                                        |  |
|                           | formulario de los datos necesario para                                         |  |
|                           | registrar una Sociedad Científica.                                             |  |
|                           | Al presionar el botón Guardar el sistema                                       |  |
|                           | registrara la Sociedad Científica en la                                        |  |
|                           | base de datos e inmediatamente mostrara                                        |  |
|                           | la pantalla de Listar Sociedades                                               |  |
|                           | Científicas.<br>como confirmación<br>del                                       |  |
|                           | registro                                                                       |  |
| <b>Flujo Alternativo:</b> | Si los datos de ingreso son incorrectos,                                       |  |
|                           | el sistema informara de ello.                                                  |  |
|                           | La opción cancelar retorna a la pantalla                                       |  |
|                           | de Listar Sociedades Científicas.                                              |  |
|                           | Si la sesión en el sistema hubiese                                             |  |
|                           | terminado se mostrara la pantalla de                                           |  |
|                           | Iniciar Sesión.                                                                |  |
| <b>Pos Condiciones:</b>   | Se actualiza la lista de Sociedades                                            |  |
|                           | Científicas.                                                                   |  |

*Tabla 42: Casos de Uso Crear Sociedad Científica*

### **2.1.4.5.4.2.3 Editar Sociedad Científica**

| Caso de Uso:              | Editar Sociedad Científica.                                                                                                    |  |
|---------------------------|----------------------------------------------------------------------------------------------------|--|
| Actor:                    | Administrador                                                                                                    |  |
| Descripción:              | Permite al administrador editar los datos<br>Sociedad Científica en<br>de<br>una<br>el<br>Sistema.                                                                                                    |  |
| <b>Precondiciones:</b>    | El usuario debe estar registrado en el<br>sistema.<br>El usuario debe tener un rol asignado<br>"editar Sociedad<br>el permiso<br>con<br>Científica" registrado.<br>El usuario debe haberse autenticado.                                                                                                    |  |
| Flujo normal:             | El sistema mostrara una pantalla con un<br>formulario con datos de la universidad<br>recuperados y cargados<br>en<br>sus<br>respectivos campos.<br>Al presionar el botón Guardar el sistema<br>almacenara los datos de la universidad<br>en la base de datos e inmediatamente<br>pantalla<br>de<br>Listar<br>la<br>mostrara<br>Universidades como confirmación<br>del<br>haber completado correctamente<br>el<br>proceso. |  |
| <b>Flujo Alternativo:</b> | Si los datos de ingreso son incorrectos,<br>el sistema informara de ello.<br>La opción cancelar retorna a la pantalla<br>de Listar Sociedades Científicas.<br>Si la sesión<br>en el sistema hubiese<br>terminado se mostrara la pantalla de<br>Iniciar Sesión.                                                                                                    |  |
| <b>Pos Condiciones:</b>   | actualiza la lista de Sociedades<br>Se<br>Científicas.                                                                                                    |  |

*Tabla 43: Casos de Uso Editar Sociedad Científica*

# **2.1.4.5.4.2.4 Dar de Baja a Sociedad Científica**

| Caso de Uso:              | Dar de Baja a Sociedad Científica.                                                                                                    |
|---------------------------|----------------------------------------------------------------------------------------------------|
| Actor:                    | Administrador                                                                                                    |
| Descripción:              | Permite al administrador Dar de Baja a<br>una Sociedad Científica registrado en el<br>Sistema.                                                                                                    |
| <b>Precondiciones:</b>    | El usuario debe estar registrado en el<br>sistema<br>El usuario debe tener un rol asignado<br>con el permiso "Dar Baja a Sociedad<br>Científica " registrado.<br>El usuario debe haberse autenticado.<br>El usuario debe estar en la pantalla<br>Editar Sociedad Científica.<br>La Sociedad Científica no debe tener<br>una gestion activa de esa sociedad. |
| Flujo normal:             | El sistema mostrara una pantalla que<br>pedirá la confirmación de Dar de Baja a<br>Sociedad Científica.<br>En caso de ser válida se procederá a Dar<br>de Baja a la Sociedad Científica<br>del<br>sistema.                                                                                                    |
| <b>Flujo Alternativo:</b> | En caso de cancelar la instrucción del<br>Dar de Baja Sociedad Científica no se<br>realizará ningún cambio y se volverá a la<br>pantalla de Editar Sociedad Científica.<br>Si la sesión en el sistema hubiese<br>terminado se mostrara la pantalla de<br>Iniciar Sesión.                                                                                    |

*Tabla 44: Casos de Uso Dar de Baja a Sociedad Científica*

## **2.1.4.5.4.2.5 Dar de Alta a Sociedad Científica**

| Caso de Uso:              |                                          |  |
|---------------------------|------------------------------------------|--|
|                           | Dar de Alta a Sociedad Científica        |  |
| Actor:                    | Administrador                            |  |
| Descripción:              | Permite al administrador Dar de alta a   |  |
|                           | una Sociedad Científica registrado en el |  |
|                           | Sistema.                                 |  |
| <b>Precondiciones:</b>    | El usuario debe estar registrado en el   |  |
|                           | sistema                                  |  |
|                           | El usuario debe tener un rol asignado    |  |
|                           | con el permiso "Dar de Alta a Sociedad   |  |
|                           | Científica " registrado.                 |  |
|                           | El usuario debe haberse autenticado.     |  |
|                           | El usuario debe estar en la pantalla     |  |
|                           | Editar Sociedad Científica               |  |
| Flujo normal:             | El sistema mostrara una pantalla que     |  |
|                           | pedirá la confirmación de Dar de Alta a  |  |
|                           | Sociedad Científica.                     |  |
|                           | En caso de ser válida se procederá a Dar |  |
|                           | de Alta a la Sociedad Científica.        |  |
| <b>Flujo Alternativo:</b> | En caso de cancelar la instrucción de    |  |
|                           | Dar de Alta no se realizará ningún       |  |
|                           | cambio y se volverá a la pantalla de     |  |
|                           | Editar Sociedad Científica.              |  |
|                           | Si la sesión en el sistema hubiese       |  |
|                           | terminado se mostrara la pantalla de     |  |
|                           | Iniciar Sesión.                          |  |

*Tabla 45: Casos de Uso Dar de Alta a Sociedad Científica*

# **2.1.4.5.4.2.6 Listar Cargos Sociedad Científica**

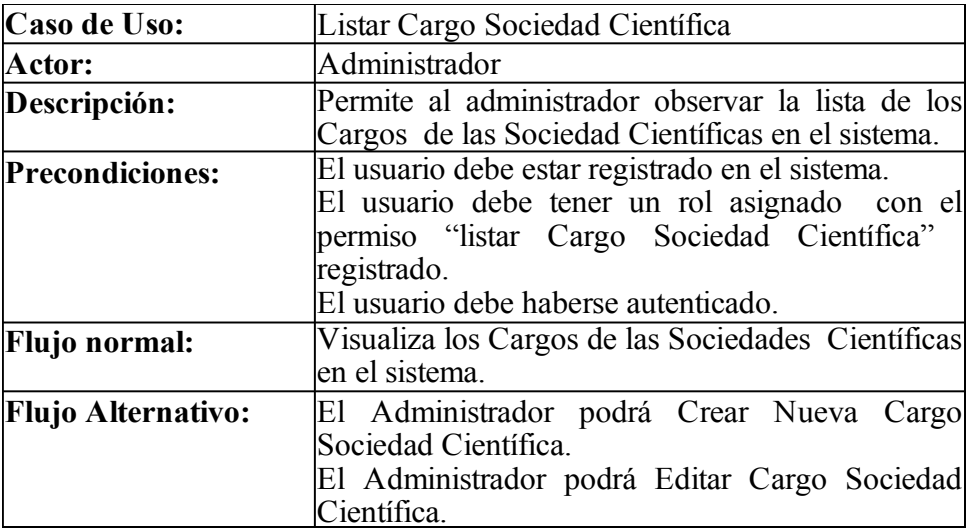

*Tabla 46: Casos de Uso Listar Cargos Sociedad Científica*

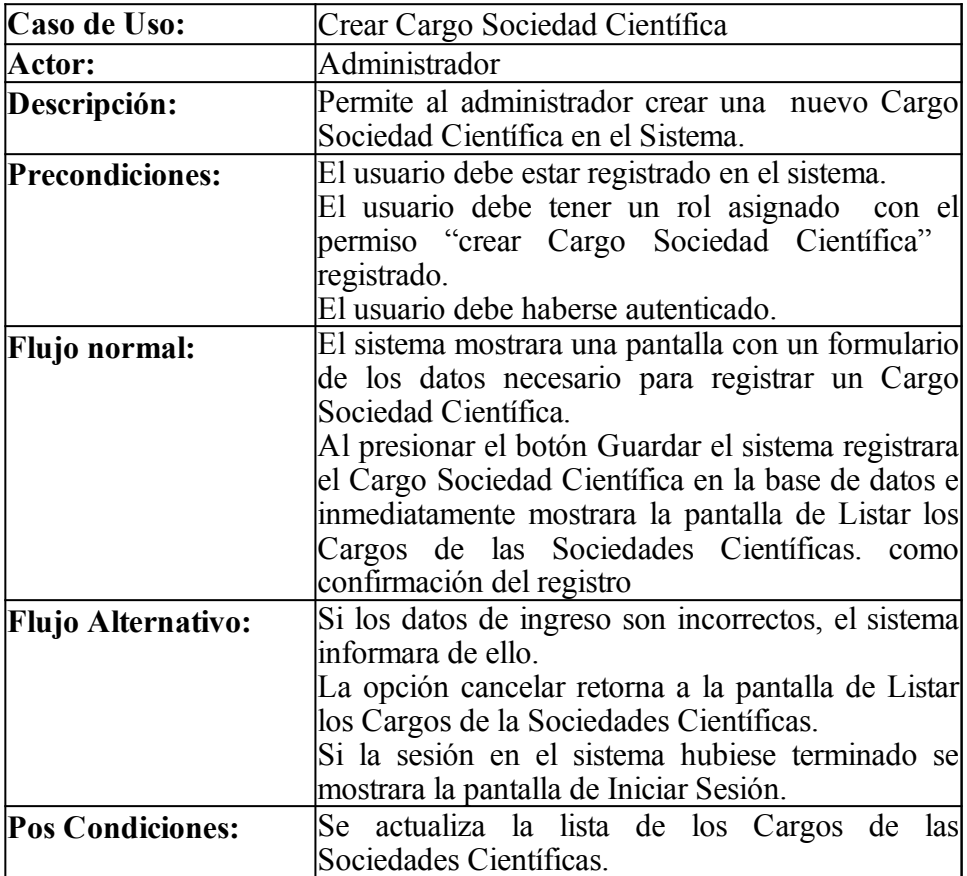

*Tabla 47: Casos de Uso Crear Cargo Sociedad Científica*

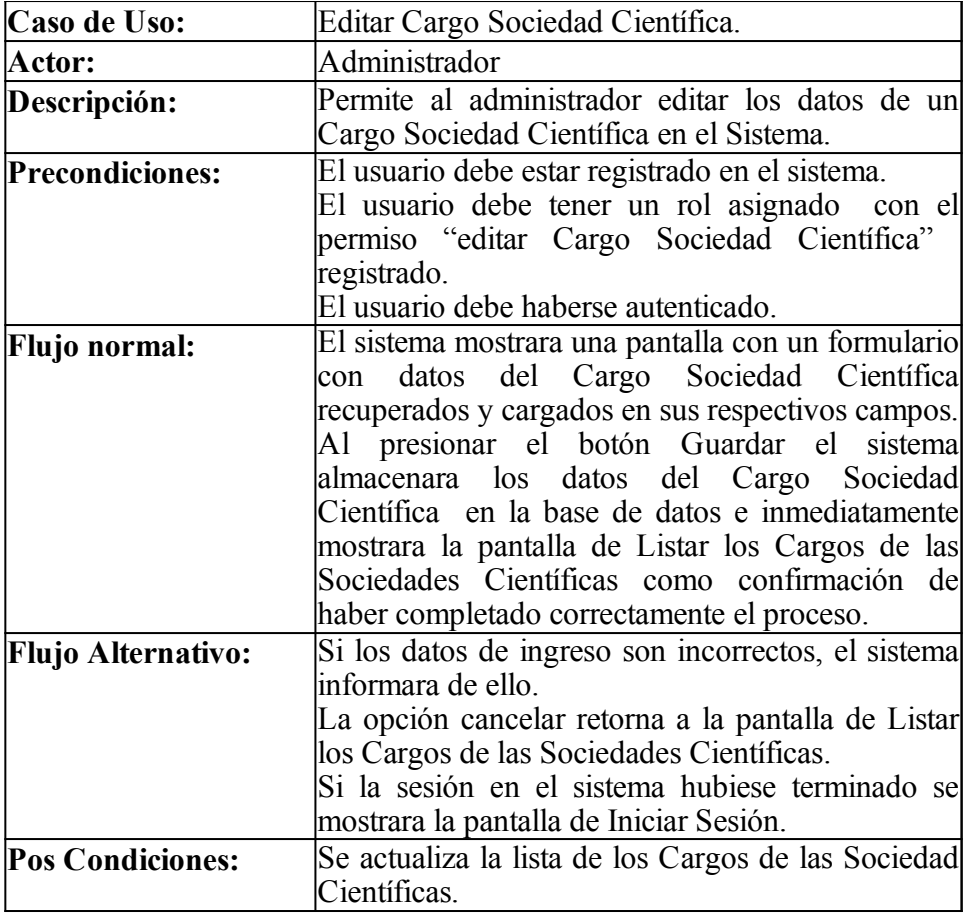

*Tabla 48: Casos de Uso Editar Cargo Sociedad Científica*

# **2.1.4.5.4.2.9 Dar de Baja a Cargo Sociedad Científica**

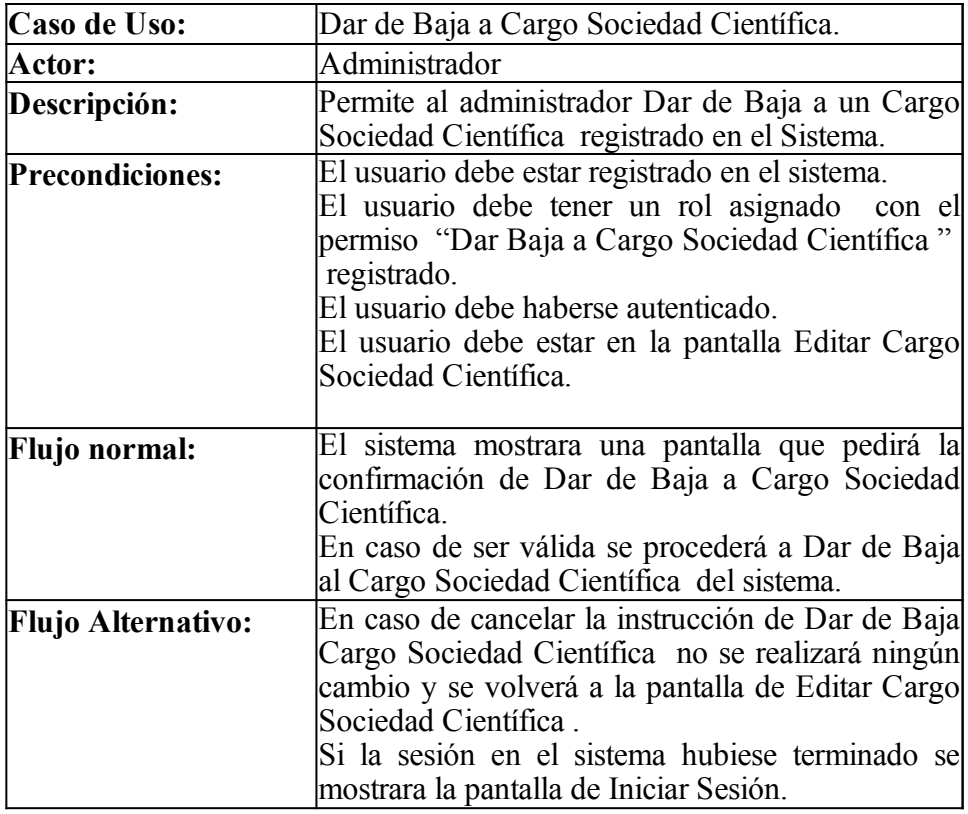

*Tabla 49: Casos de Uso Dar de Baja a Cargo Sociedad Científica*
# **2.1.4.5.4.2.10 Dar de Alta a Cargo Sociedad Científica**

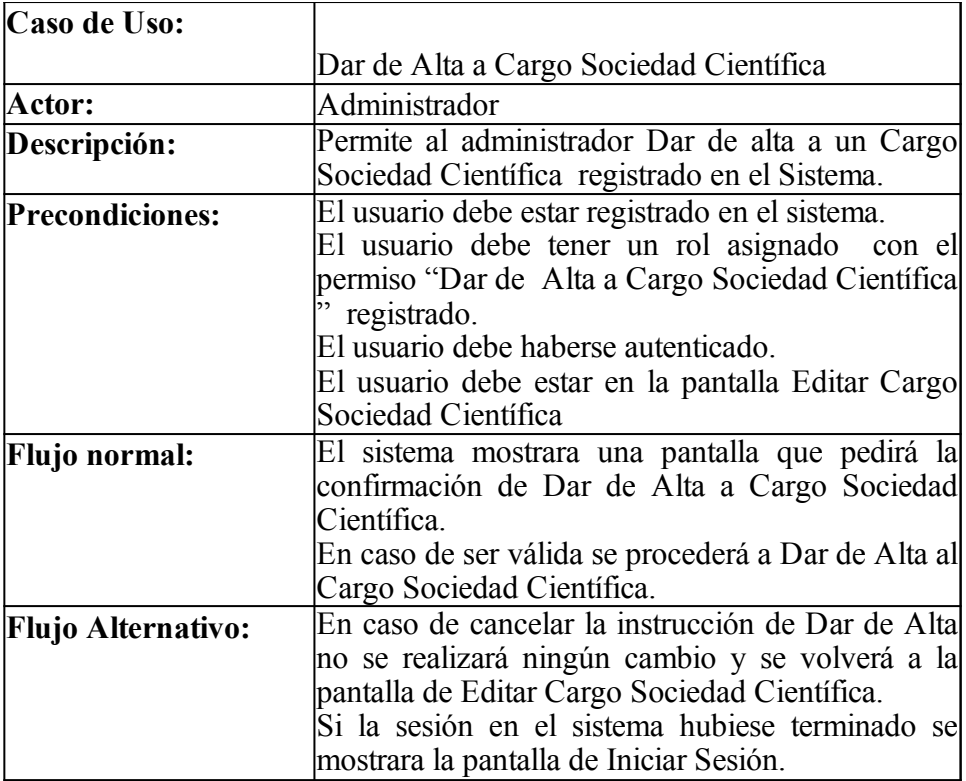

# *Tabla 50: Casos de Uso Dar de Alta a Cargo Sociedad Científica*

### **2.1.4.5.4.2.11 Listar Gestiones Sociedad Científica**

| Caso de Uso:              | Listar Gestión Sociedad Científica                                                                                                    |
|---------------------------|----------------------------------------------------------------------------------------------------|
| Actor:                    | Invitado y Administrador                                                                                                    |
| Descripción:              | Permite al administrador observar la lista las<br>Gestiones de las Sociedades Científica en el<br>sistema.                                                                                             |
| <b>Precondiciones:</b>    | El usuario debe estar registrado en el sistema.<br>El usuario debe tener un rol asignado con el<br>permiso "listar Gestión Sociedad Científica"<br>registrado.<br>El usuario debe haberse autenticado. |
| Flujo normal:             | Visualiza las Gestiones de las Sociedades<br>Científicas en el sistema.                                                                                                    |
| <b>Flujo Alternativo:</b> | El Administrador podrá Crear Nueva Gestión<br>Sociedad Científica.<br>El Administrador podrá Editar Gestión<br>Sociedad Científica.                                                                    |

*Tabla 51: Casos de Uso Listar Gestiones Sociedad Científica*

## **2.1.4.5.4.2.12 Crear Gestión Sociedad Científica**

| Caso de Uso:              | Crear Gestión Sociedad Científica                                                                                                    |
|---------------------------|----------------------------------------------------------------------------------------------------|
| Actor:                    | Administrador                                                                                                    |
| Descripción:              | Permite al administrador crear una<br>nueval<br>Gestión Sociedad Científica en el Sistema.                                                                                                    |
| <b>Precondiciones:</b>    | El usuario debe estar registrado en el sistema.<br>El usuario debe tener un rol asignado con el<br>permiso "crear Gestión Sociedad Científica"<br>registrado.<br>El usuario debe haberse autenticado.                                                                                                    |
| Flujo normal:             | El sistema mostrara una pantalla con un<br>formulario de los datos necesario para<br>registrar un Gestión Sociedad Científica.<br>Al presionar el botón Guardar el sistema<br>registrara el Gestión Sociedad Científica en la<br>base de datos e inmediatamente mostrara la<br>pantalla de Listar las Gestiónes de las<br>Sociedades Científicas como confirmación<br>del registro |
| <b>Flujo Alternativo:</b> | Si los datos de ingreso son incorrectos, el<br>sistema informara de ello.<br>La opción cancelar retorna a la pantalla de<br>Listar las Gestiones de las Sociedades<br>Científicas.<br>Si la sesión en el sistema hubiese terminado<br>se mostrara la pantalla de Iniciar Sesión.                                                                                                   |
| <b>Pos Condiciones:</b>   | Se actualiza la lista de los Miembros de las<br>Sociedades Científicas.                                                                                                    |

*Tabla 52: Casos de Uso Crear Gestión Sociedad Científica*

## **2.1.4.5.4.2.13 Editar Gestión Sociedad Científica**

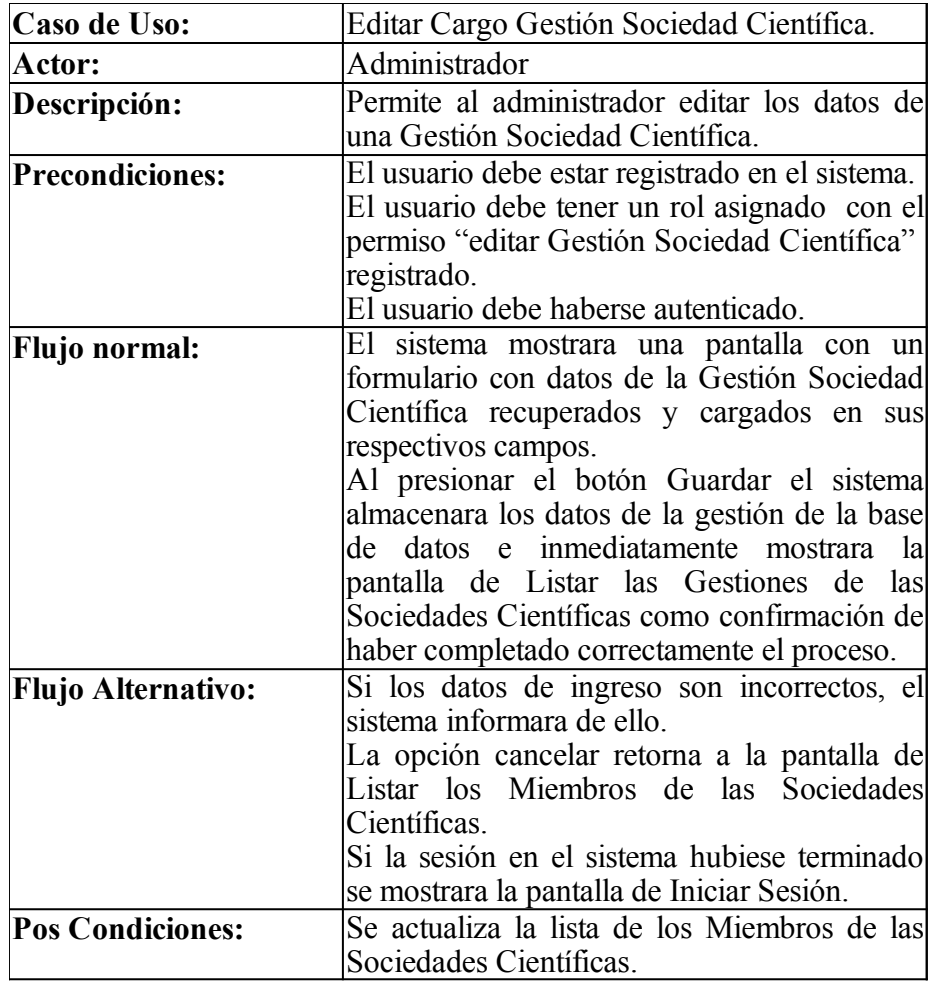

*Tabla 53: Casos de Uso Editar Gestión Sociedad Científica*

# **2.1.4.5.4.2.14 Dar de Baja a Gestión Sociedad Científica**

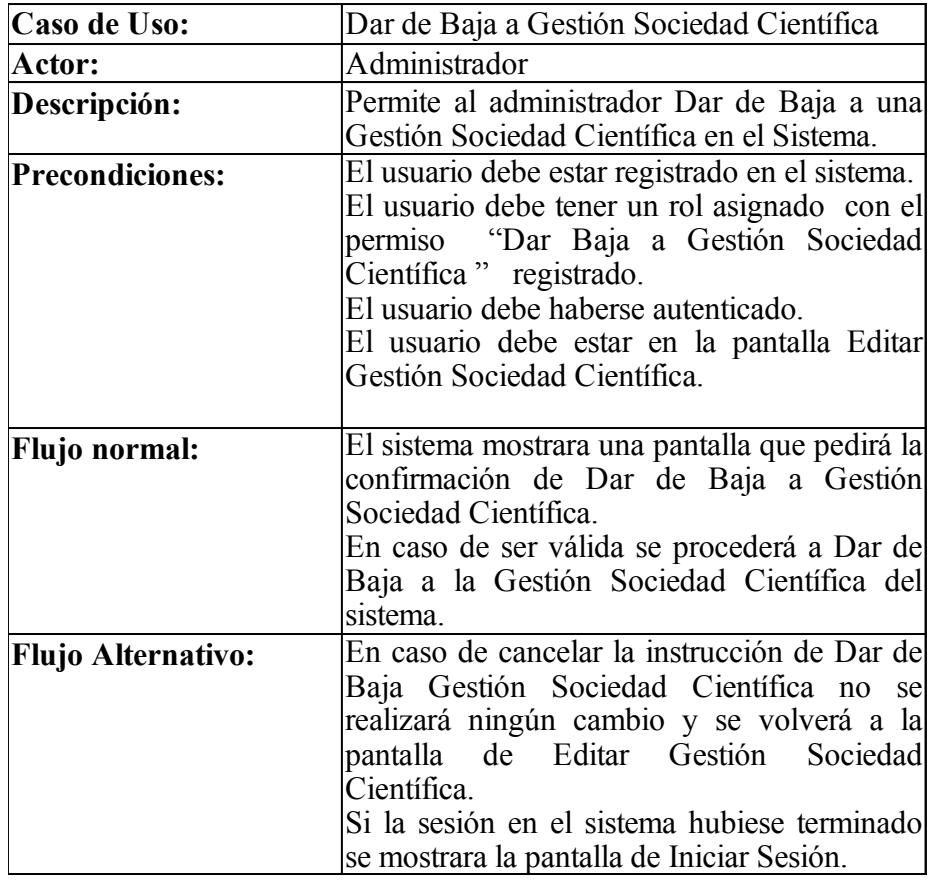

*Tabla 54: Casos de Uso Dar de Baja a Gestión Sociedad Científica*

## **2.1.4.5.4.2.15 Dar de Alta a Gestión Sociedad Científica**

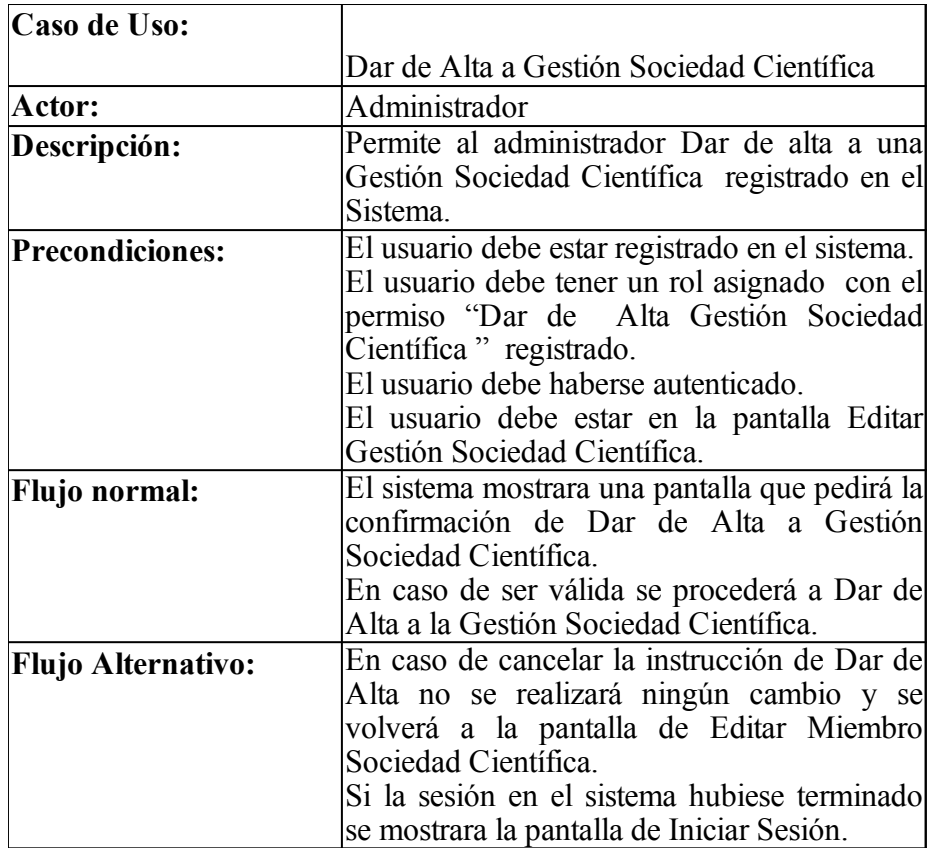

*Tabla 55: Casos de Uso Dar de Alta a Gestión Sociedad Científica*

### **2.1.4.5.4.2.16 Listar Miembros Sociedad Científica**

| Caso de Uso:              | Listar Miembro Sociedad Científica                                                                                                    |
|---------------------------|----------------------------------------------------------------------------------------------------|
| Actor:                    | Invitado, Administrador y Administrador SC                                                                                                    |
| Descripción:              | Permite al administrador observar la lista de<br>los Miembros de las Sociedades Científicas en<br>el sistema.                                                                                          |
| Precondiciones:           | El usuario debe estar registrado en el sistema.<br>El usuario debe tener un rol asignado con el<br>permiso "listar Miembro Sociedad Científica"<br>registrado.<br>El usuario debe haberse autenticado. |
| <b>Flujo normal:</b>      | Visualiza los Miembros de las Sociedades<br>Científicas en el sistema.                                                                                                    |
| <b>Flujo Alternativo:</b> | El Administrador podrá Crear Nuevo<br>Miembro Sociedad Científica.<br>El Administrador podrá Editar Miembro<br>Sociedad Científica.                                                                    |

*Tabla 56: Casos de Uso Listar Miembros Sociedad Científica*

## **2.1.4.5.4.2.17 Crear Miembro Sociedad Científica**

| Caso de Uso:              | Crear Cargo Miembro Sociedad Científica                                                                                                    |
|---------------------------|----------------------------------------------------------------------------------------------------|
| Actor:                    | Administrador y Administrador SC                                                                                                    |
| Descripción:              | Permite al administrador crear una<br>nuevo<br>Miembro Sociedad Científica en el Sistema.                                                                                                    |
| <b>Precondiciones:</b>    | El usuario debe estar registrado en el sistema.<br>El usuario debe tener un rol asignado con el<br>permiso "crear Miembro Sociedad Científica"<br>registrado.<br>El usuario debe haberse autenticado.                                                                                                    |
| <b>Flujo normal:</b>      | El sistema mostrara una pantalla con<br>un<br>formulario de los datos necesario para registrar<br>un Miembro Sociedad Científica.<br>Al presionar el botón Guardar el sistema<br>registrara el Miembro Sociedad Científica en<br>la base de datos e inmediatamente mostrara la<br>pantalla de Listar los Miembros de las<br>Sociedades Científicas como confirmación del<br>registro |
| <b>Flujo Alternativo:</b> | Si los datos de ingreso son incorrectos, el<br>sistema informara de ello.<br>La opción cancelar retorna a la pantalla de<br>Listar los Miembros de las Sociedades<br>Científicas.<br>Si la sesión en el sistema hubiese terminado se<br>mostrara la pantalla de Iniciar Sesión.                                                                                                    |
| <b>Pos Condiciones:</b>   | Se actualiza la lista de los Miembros de las<br>Sociedades Científicas.                                                                                                    |

*Tabla 57: Casos de Uso Crear Miembro Sociedad Científica*

## **2.1.4.5.4.2.18 Editar Miembro Sociedad Científica**

| Caso de Uso:              | Editar Cargo Miembro Sociedad Científica.                                                                                                    |
|---------------------------|----------------------------------------------------------------------------------------------------|
| Actor:                    | Administrador y Administrador SC                                                                                                    |
| Descripción:              | Permite al administrador editar los datos de un<br>Miembro Sociedad Científica.                                                                                                    |
| <b>Precondiciones:</b>    | El usuario debe estar registrado en el sistema.<br>El usuario debe tener un rol asignado con el<br>permiso "editar Miembro Sociedad Científica"<br>registrado.<br>El usuario debe haberse autenticado.                                                                                                    |
| <b>Flujo normal:</b>      | El sistema mostrara una pantalla con un<br>formulario con datos del Miembro Sociedad<br>Científica recuperados y cargados en sus<br>respectivos campos.<br>Al presionar el botón Guardar el sistema<br>almacenara los datos del miembro en la base<br>de datos e inmediatamente mostrara la pantalla<br>de Listar los Miembros de las Sociedades<br>Científicas como confirmación de haber<br>completado correctamente el proceso. |
| <b>Flujo Alternativo:</b> | Si los datos de ingreso son incorrectos, el<br>sistema informara de ello.<br>La opción cancelar retorna a la pantalla de<br>Listar los Miembros de las Sociedades<br>Científicas.<br>Si la sesión en el sistema hubiese terminado se<br>mostrara la pantalla de Iniciar Sesión.                                                                                                    |
| <b>Pos Condiciones:</b>   | Se actualiza la lista de los Miembros de las<br>Sociedades Científicas.                                                                                                    |

*Tabla 58: Casos de Uso Editar Miembro Sociedad Científica*

# **2.1.4.5.4.2.19 Dar de Baja a Miembro Sociedad Científica**

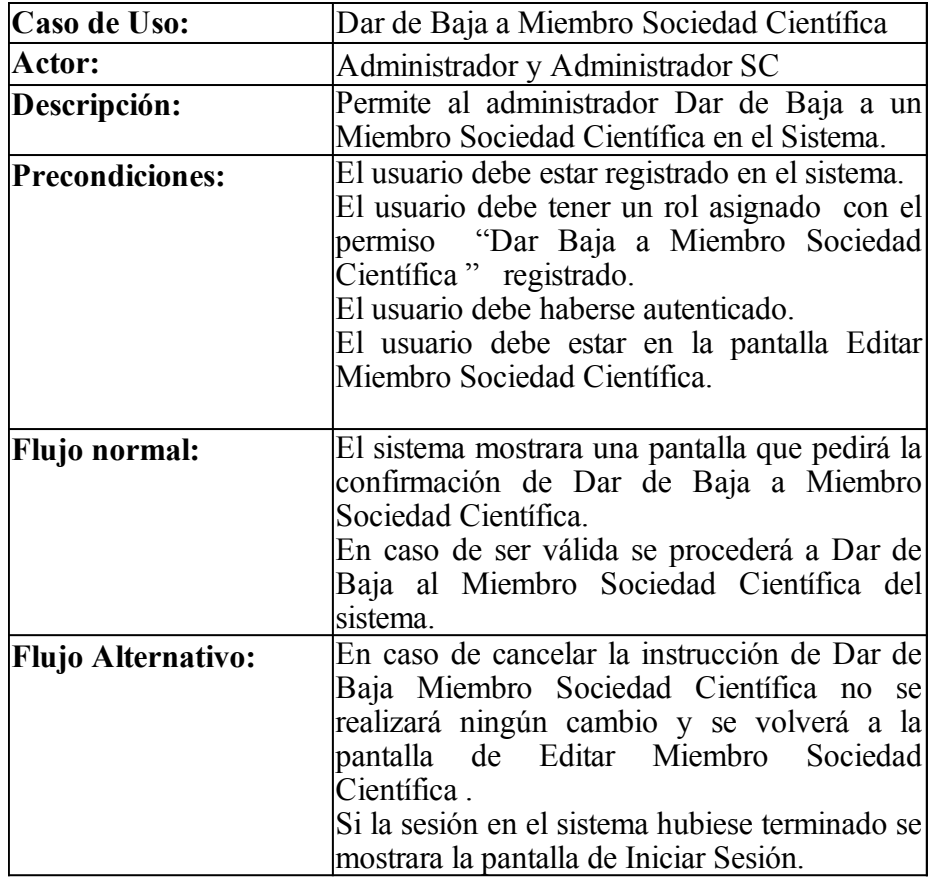

*Tabla 59: Casos de Uso Dar de Baja a Miembro Sociedad Científica*

#### **2.1.4.5.4.2.20 Dar de Alta a Miembro Sociedad Científica**

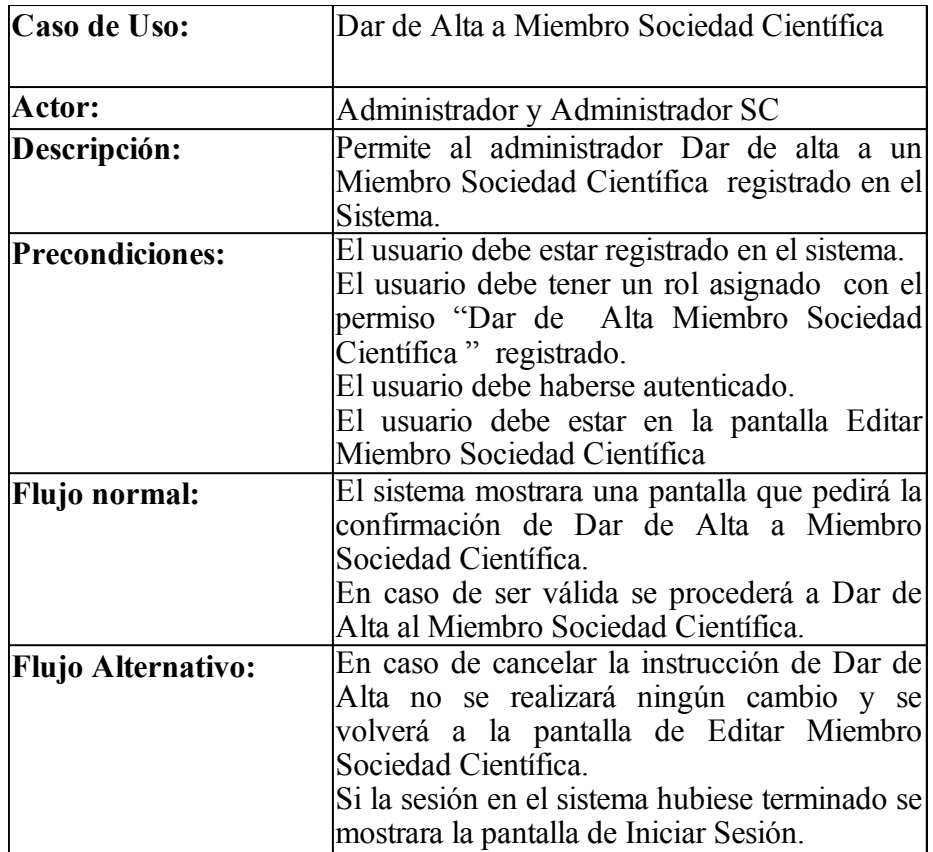

*Tabla 60: Casos de Uso Dar de Alta a Miembro Sociedad Científica*

## **2.1.4.5.4.2.21 Listar Categorías de Artículos Sociedad Científica**

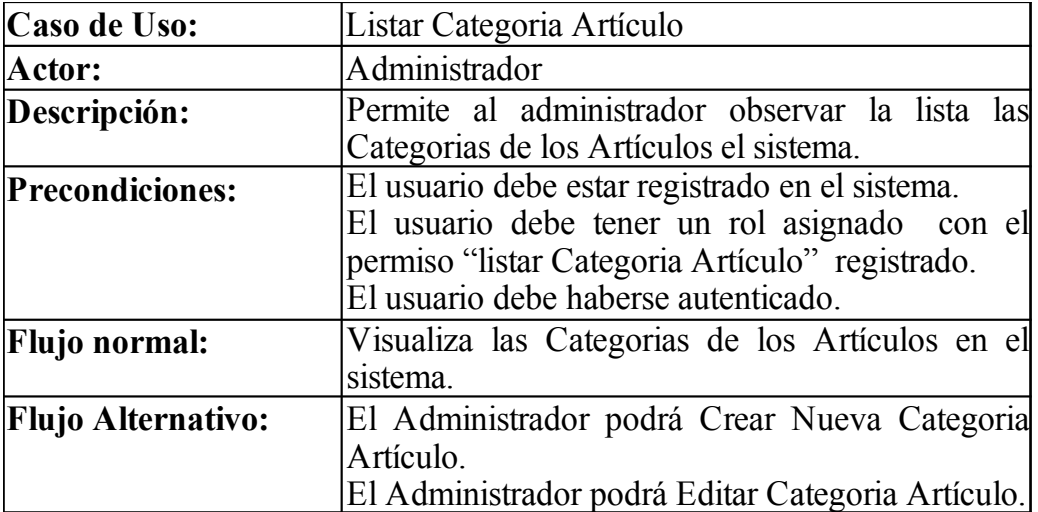

*Tabla 61: Casos de Uso Listar Categorías de Artículos Sociedad Científica*

# **2.1.4.5.4.2.22 Crear Categoría Artículo Sociedad Científica**

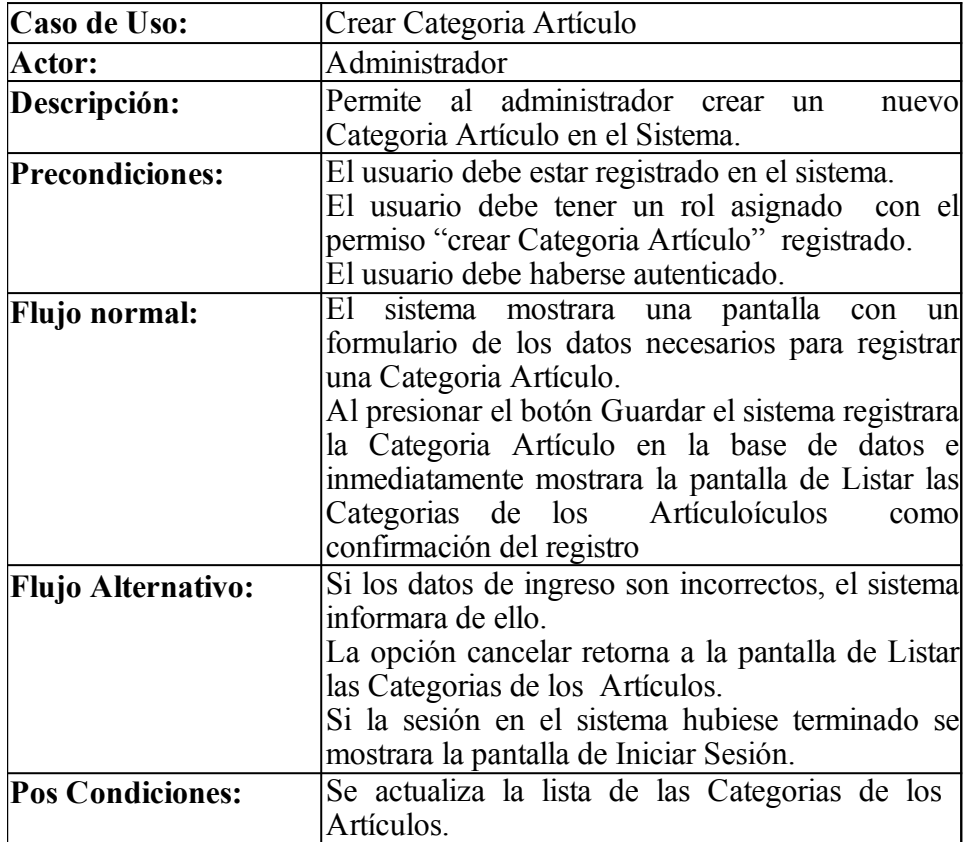

*Tabla 62: Casos de Uso Crear Categoría Artículo Sociedad Científica*

# **2.1.4.5.4.2.23 Editar Categoría Artículo Sociedad Científica**

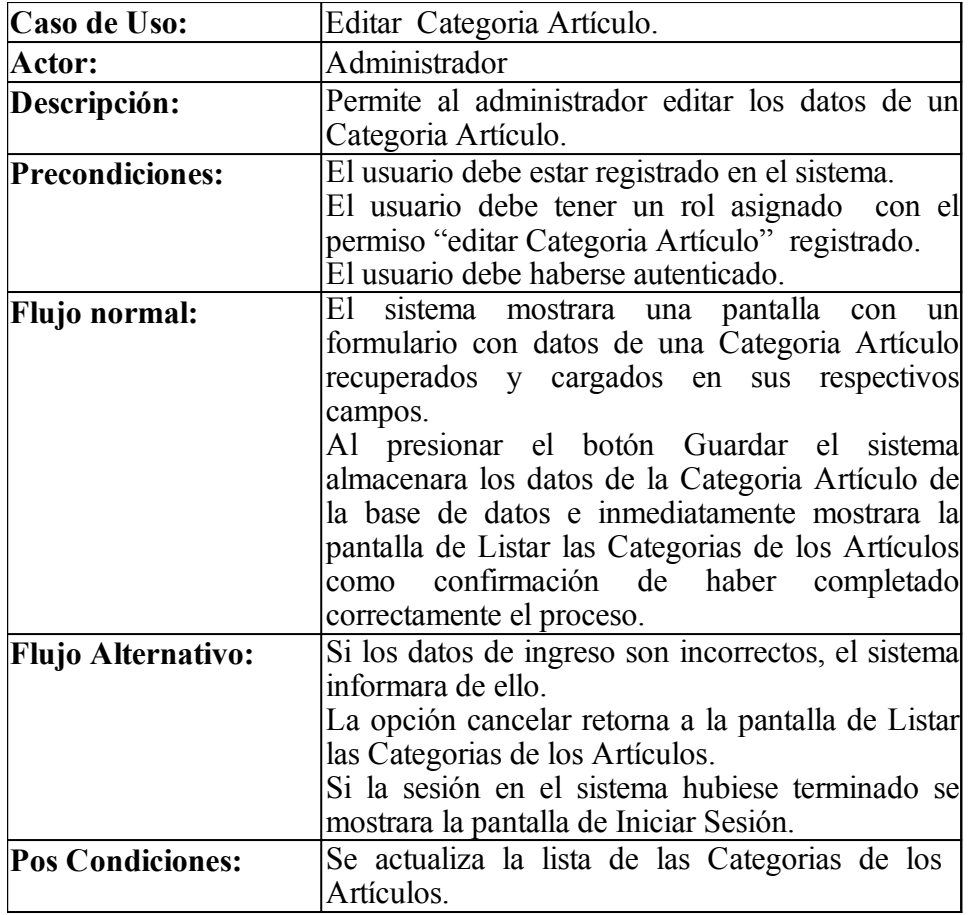

*Tabla 63: Casos de Uso Editar Categoría Artículo Sociedad Científica*

## **2.1.4.5.4.2.24 Dar de Baja a Categoría Artículo Sociedad Científica**

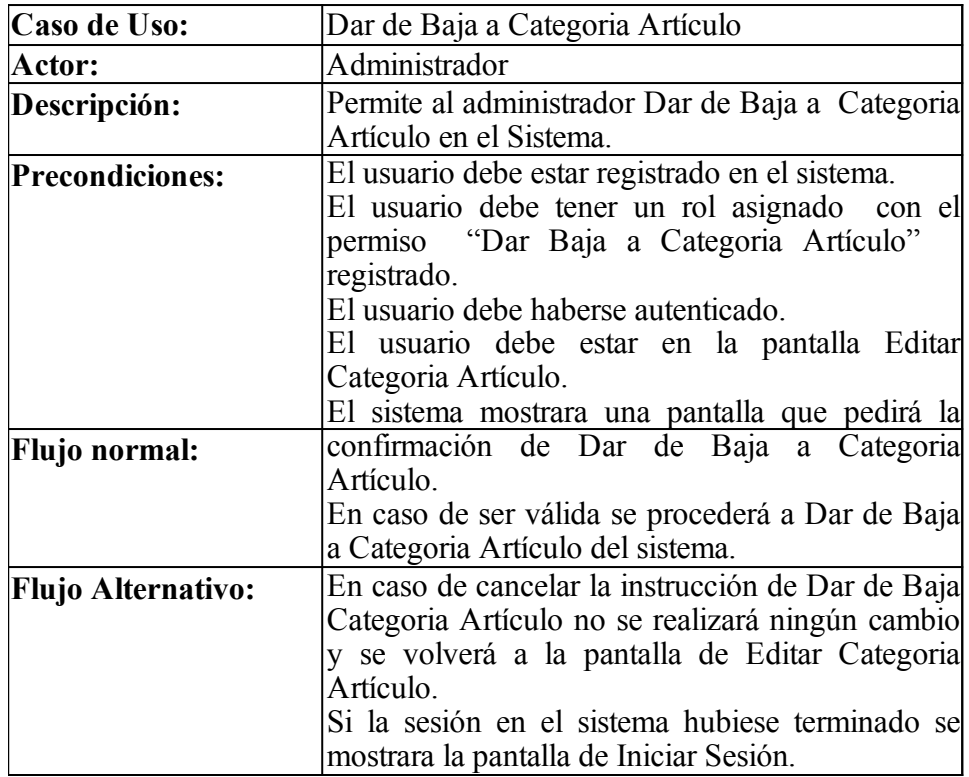

*Tabla 64: Casos de Uso Dar de Baja a Categoría Artículo Sociedad Científica*

## **2.1.4.5.4.2.25 Dar de Alta a Categoría Artículo Sociedad Científica**

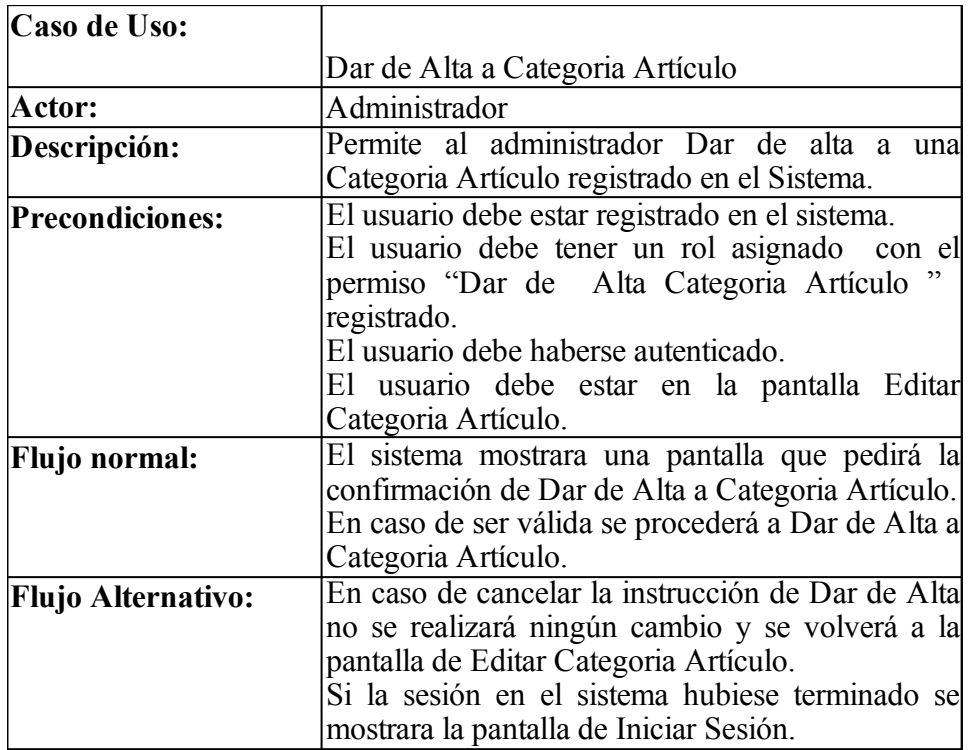

*Tabla 65: Casos de Uso Dar de Alta a Categoría Artículo Sociedad Científica*

#### **2.1.4.5.4.2.26 Listar Artículo Sociedad Científica**

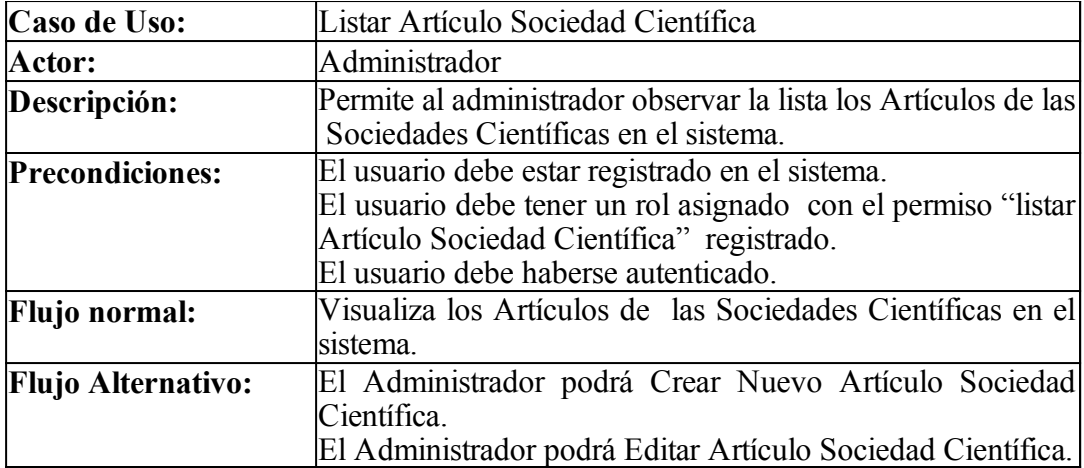

*Tabla 66: Casos de Uso Listar Artículo Sociedad Científica*

## **2.1.4.5.4.2.27 Crear Artículo Sociedad Científica**

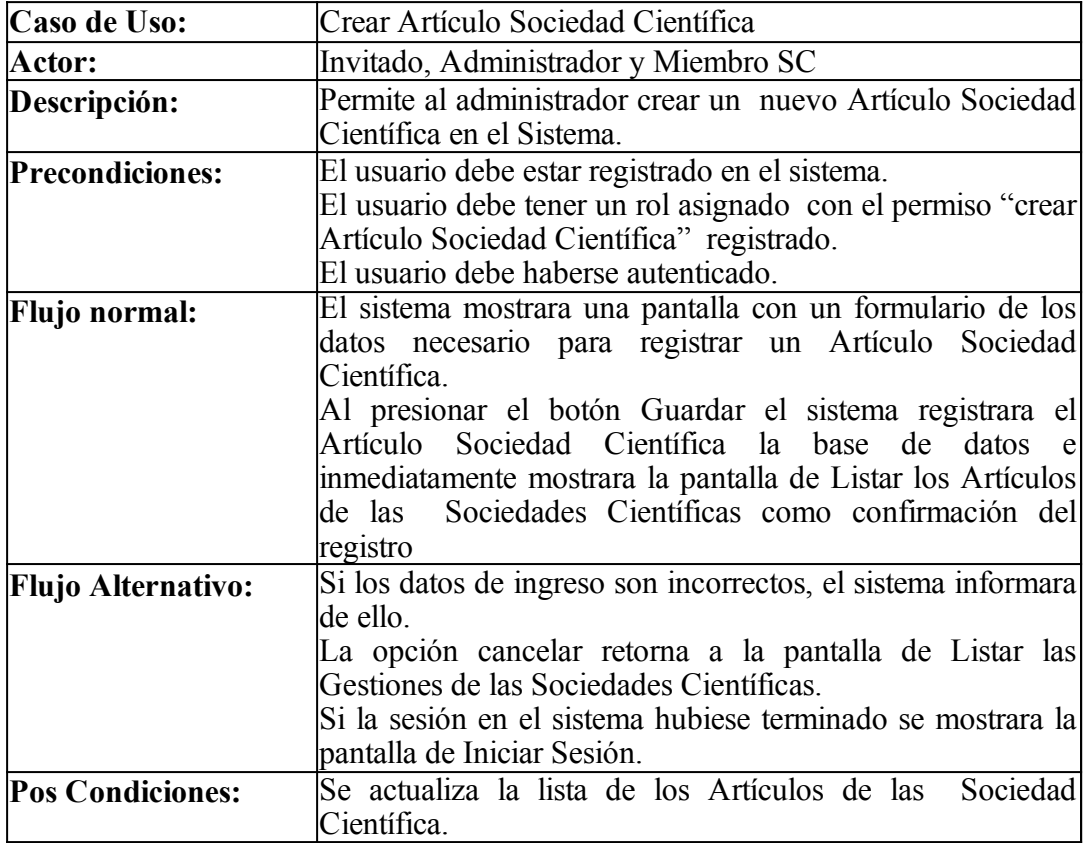

*Tabla 67: Casos de Uso Crear Artículo Sociedad Científica*

## **2.1.4.5.4.2.28 Editar Artículo Sociedad Científica**

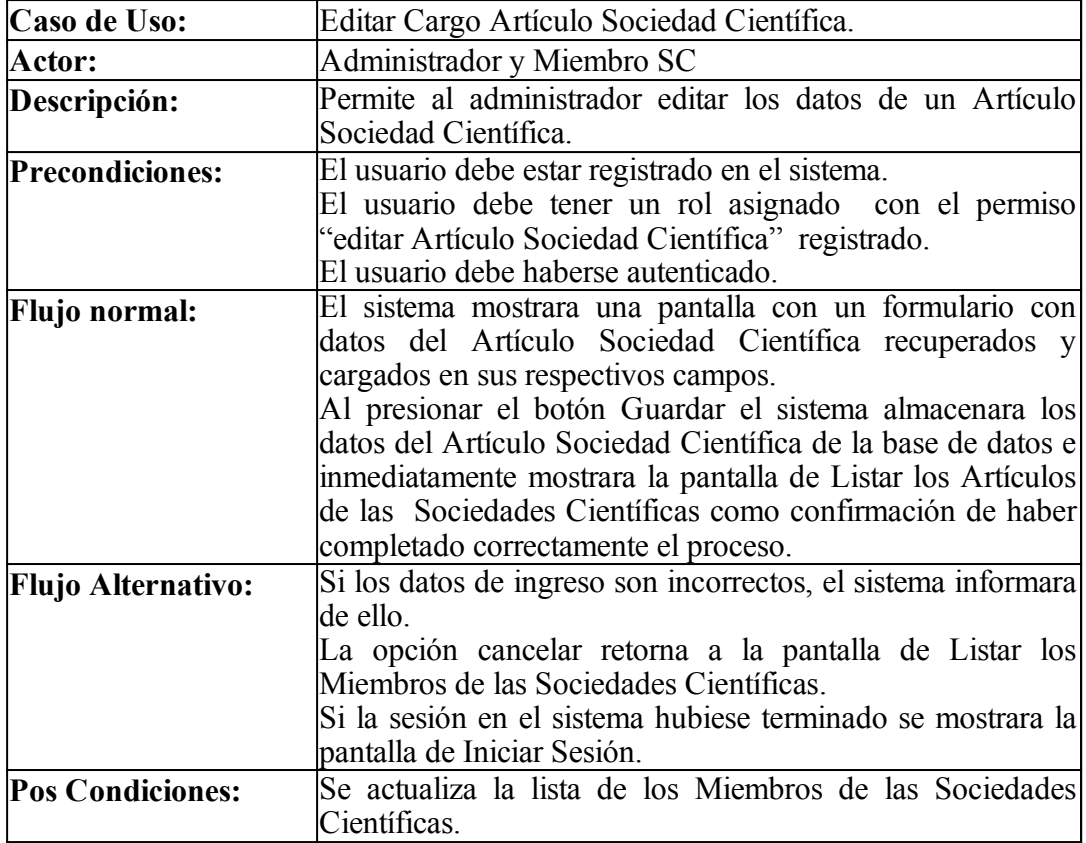

*Tabla 68: Casos de Uso Editar Artículo Sociedad Científica*

# **2.1.4.5.4.2.29 Dar de Baja a Artículo Sociedad Científica**

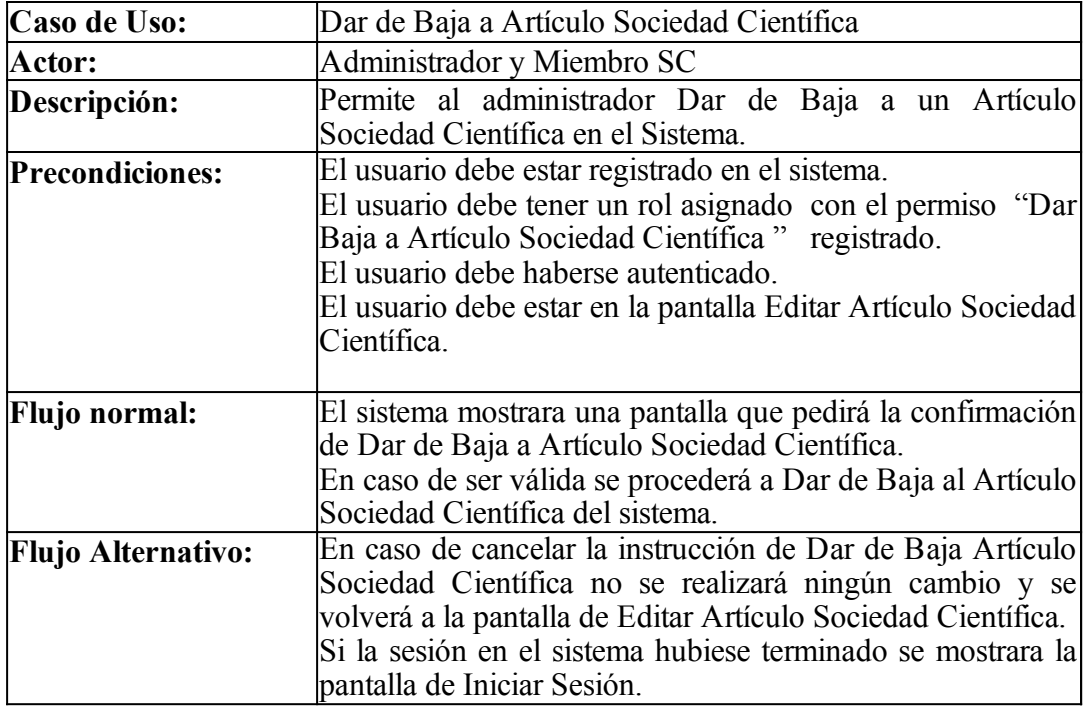

*Tabla 69: Casos de Uso Dar de Baja a Artículo Sociedad Científica*

## **2.1.4.5.4.2.30 Dar de Alta a Artículo Sociedad Científica**

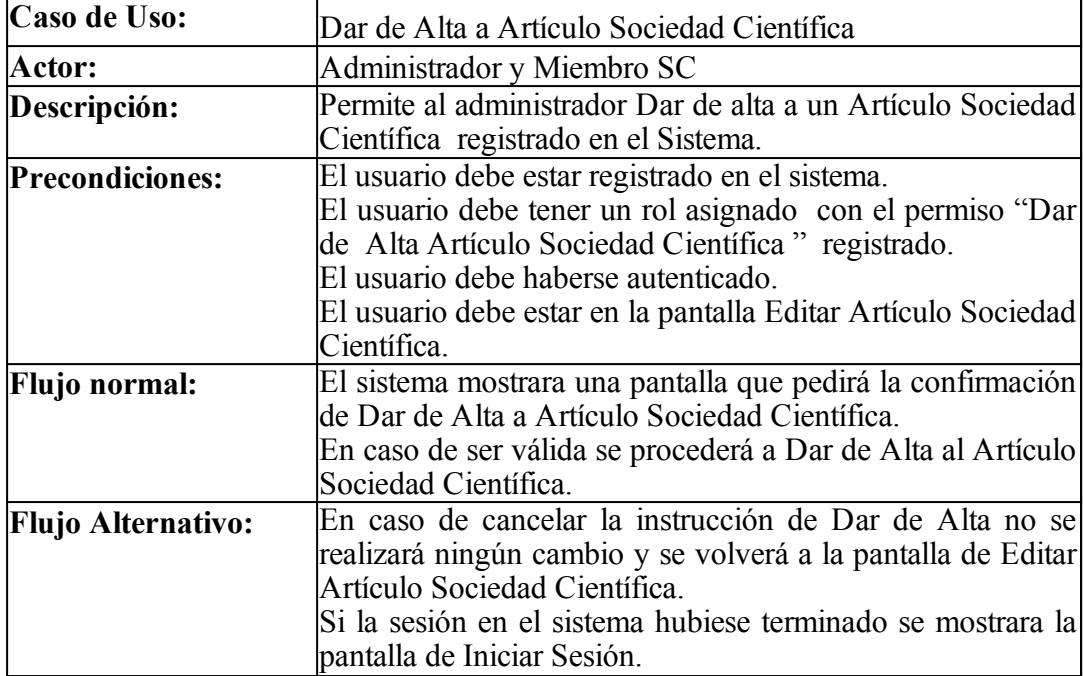

*Tabla 70: Casos de Uso Dar de Alta a Artículo Sociedad Científica*

## **2.1.4.5.4.3 Diagrama de Actividades**

#### **2.1.4.5.4.3.1 Crear Sociedad Científica**

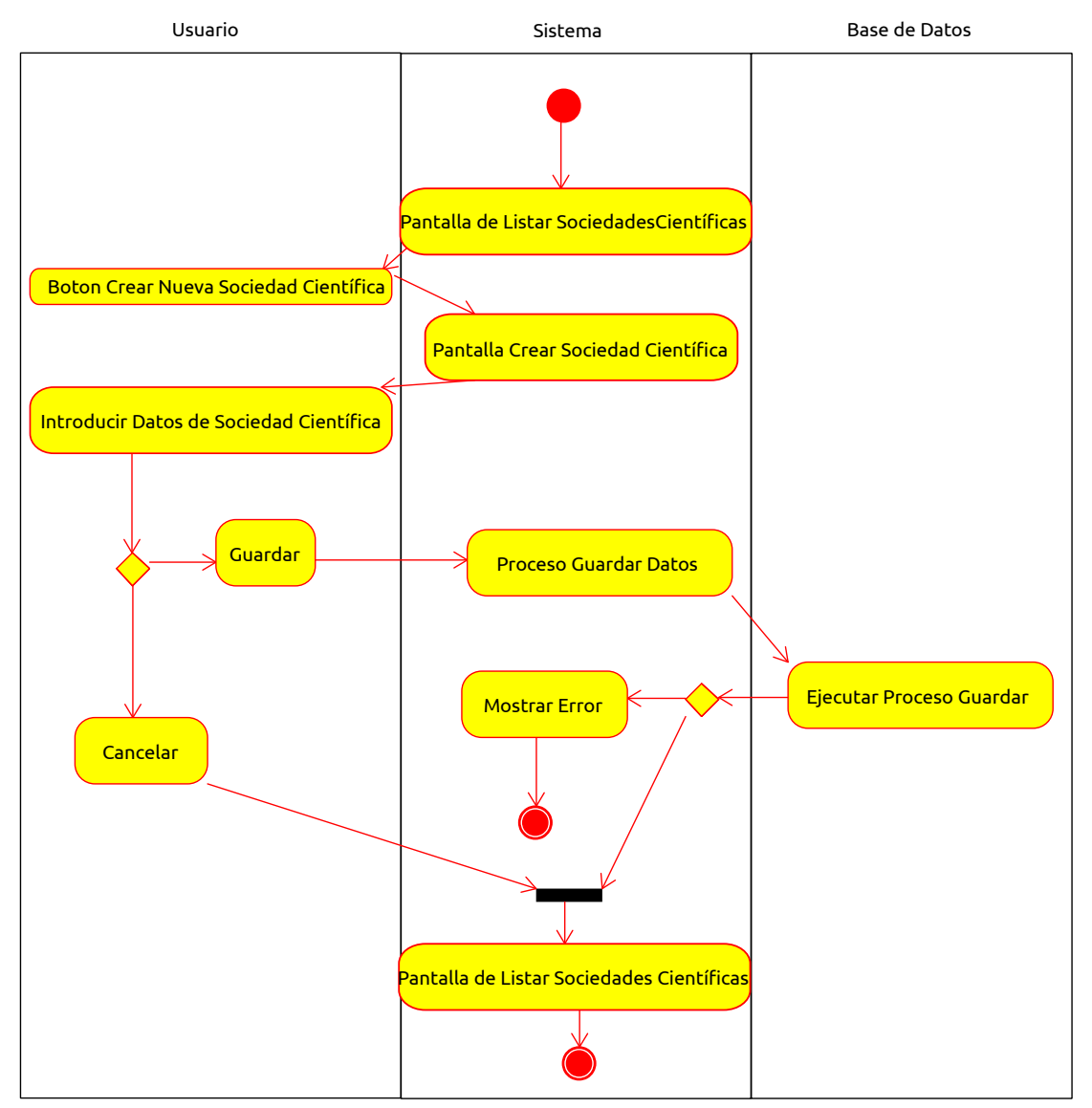

*Figura 105: Diagrama de Actividad Crear Sociedad Científica*

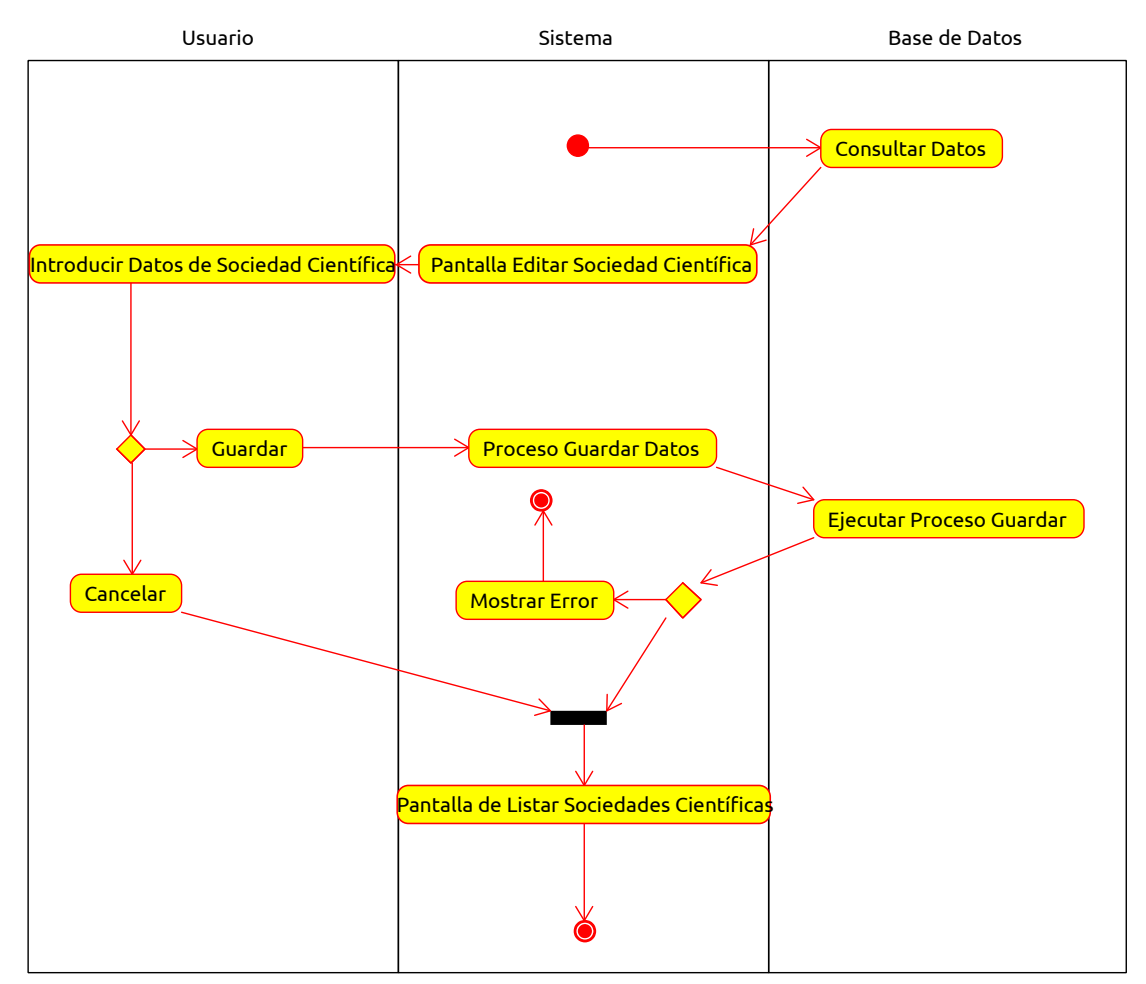

 **2.1.4.5.4.3.2 Editar Sociedad Científica**

*Figura 106: Diagrama de Actividad Editar Sociedad Científica*

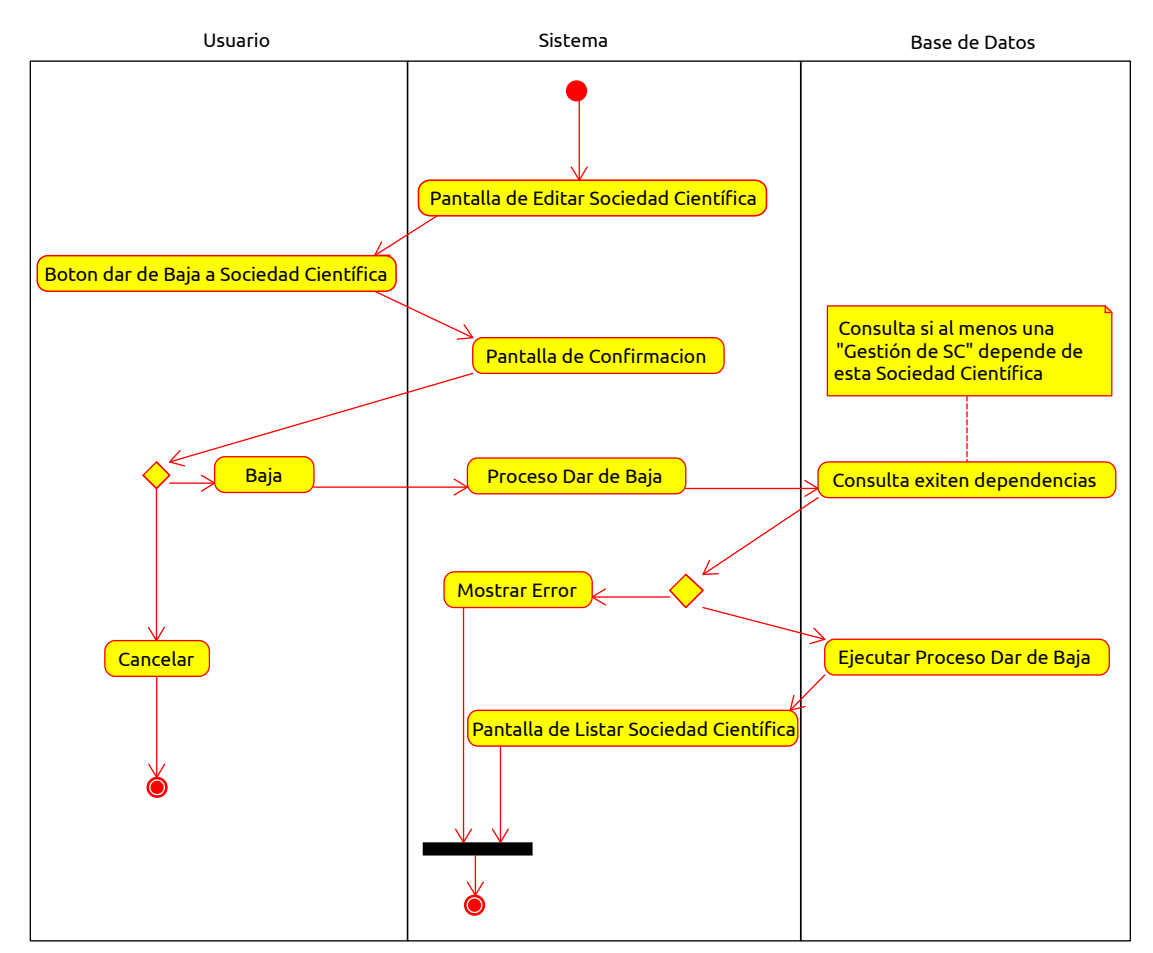

#### **2.1.4.5.4.3.3 Dar de Baja a Sociedad Científica**

*Figura 107: Diagrama de Actividad Dar de Baja a Sociedad Científica*

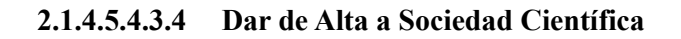

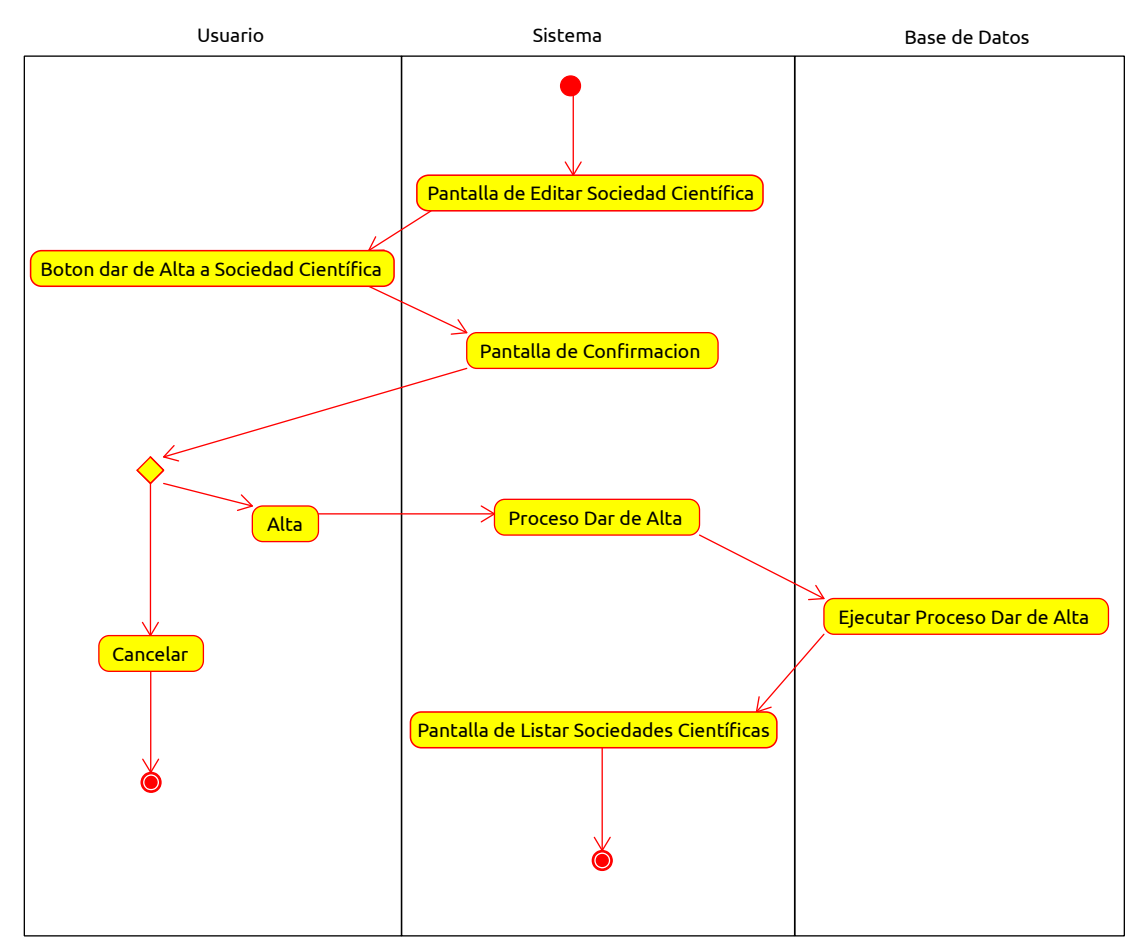

*Figura 108: Diagrama de Actividad Dar de Alta a Sociedad Científica*

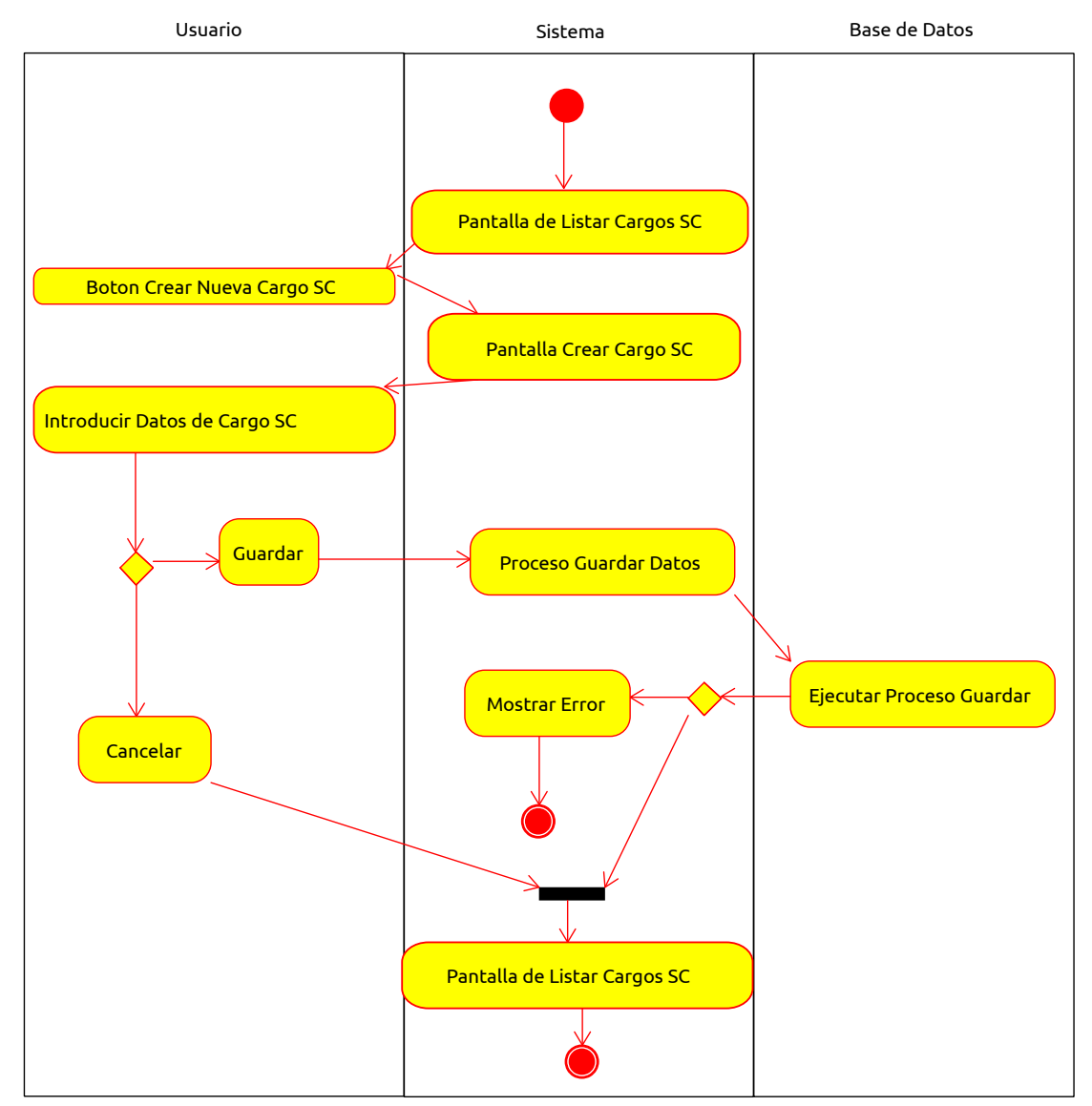

## **2.1.4.5.4.3.5 Crear Cargo Sociedad Científica**

*Figura 109: Diagrama de Actividad Crear Cargo Sociedad Científica*

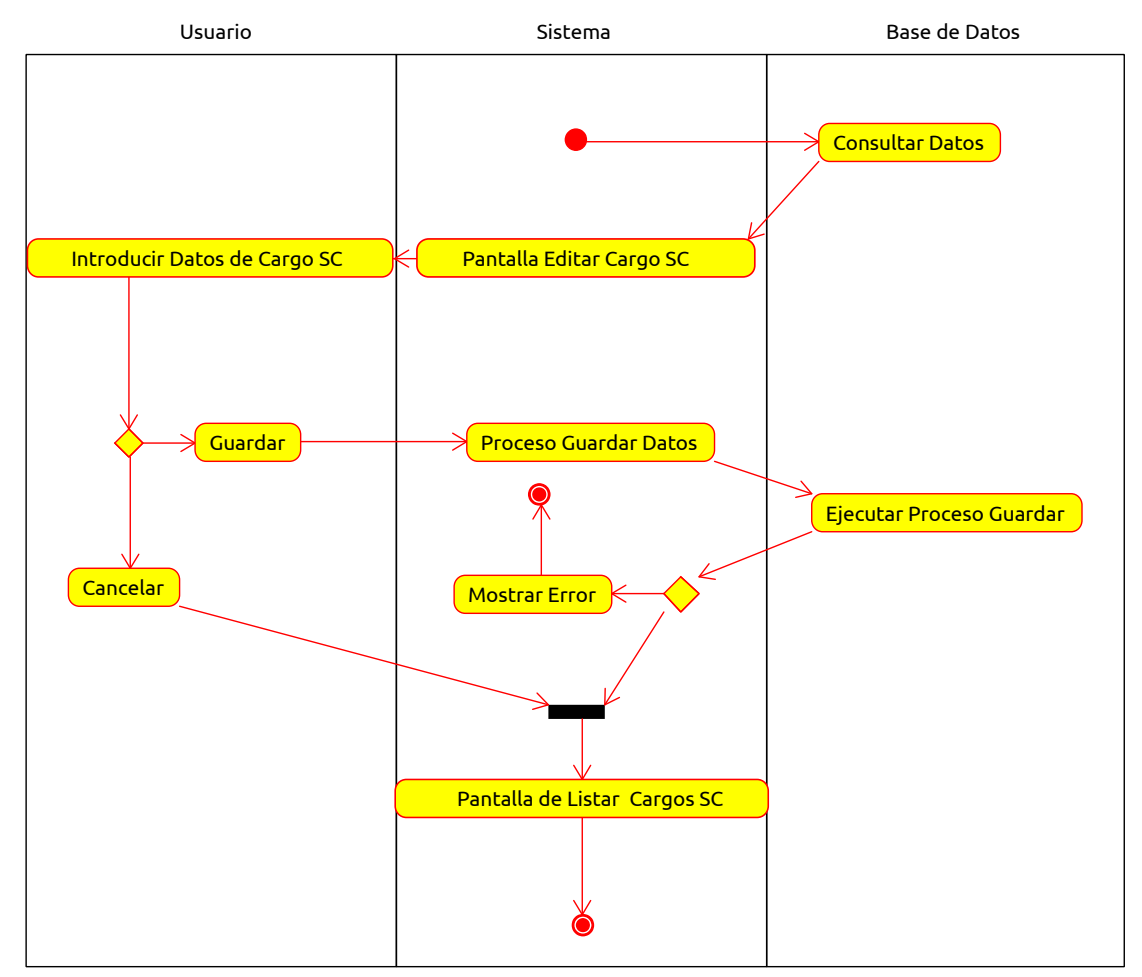

 **2.1.4.5.4.3.6 Editar Cargo Sociedad Científica**

*Figura 110: Diagrama de Actividad Editar Cargo Sociedad Científica*

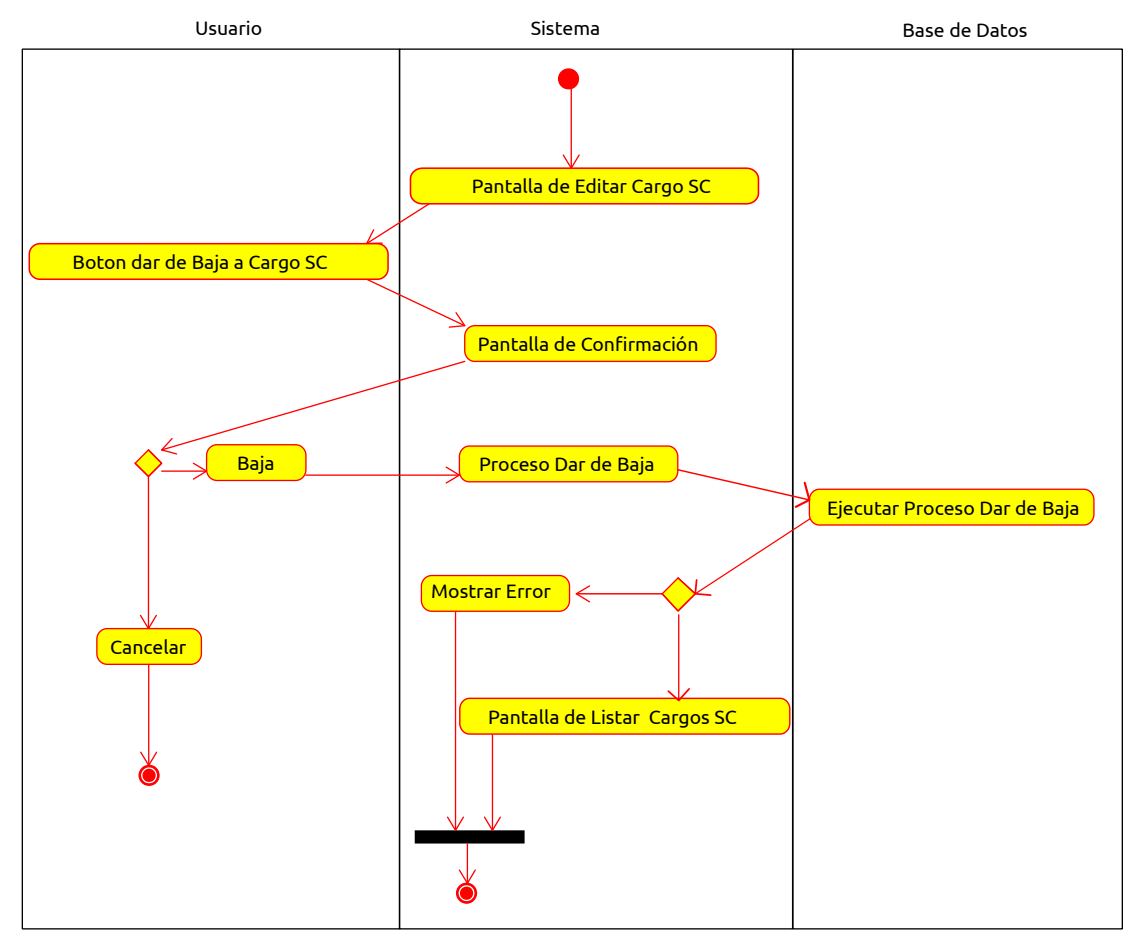

 **2.1.4.5.4.3.7 Dar de Baja a Cargo Sociedad Científica**

*Figura 111: Diagrama de Actividad Dar de Baja a Cargo Sociedad Científica*

## **2.1.4.5.4.3.8 Dar de Alta a Cargo Sociedad Científica**

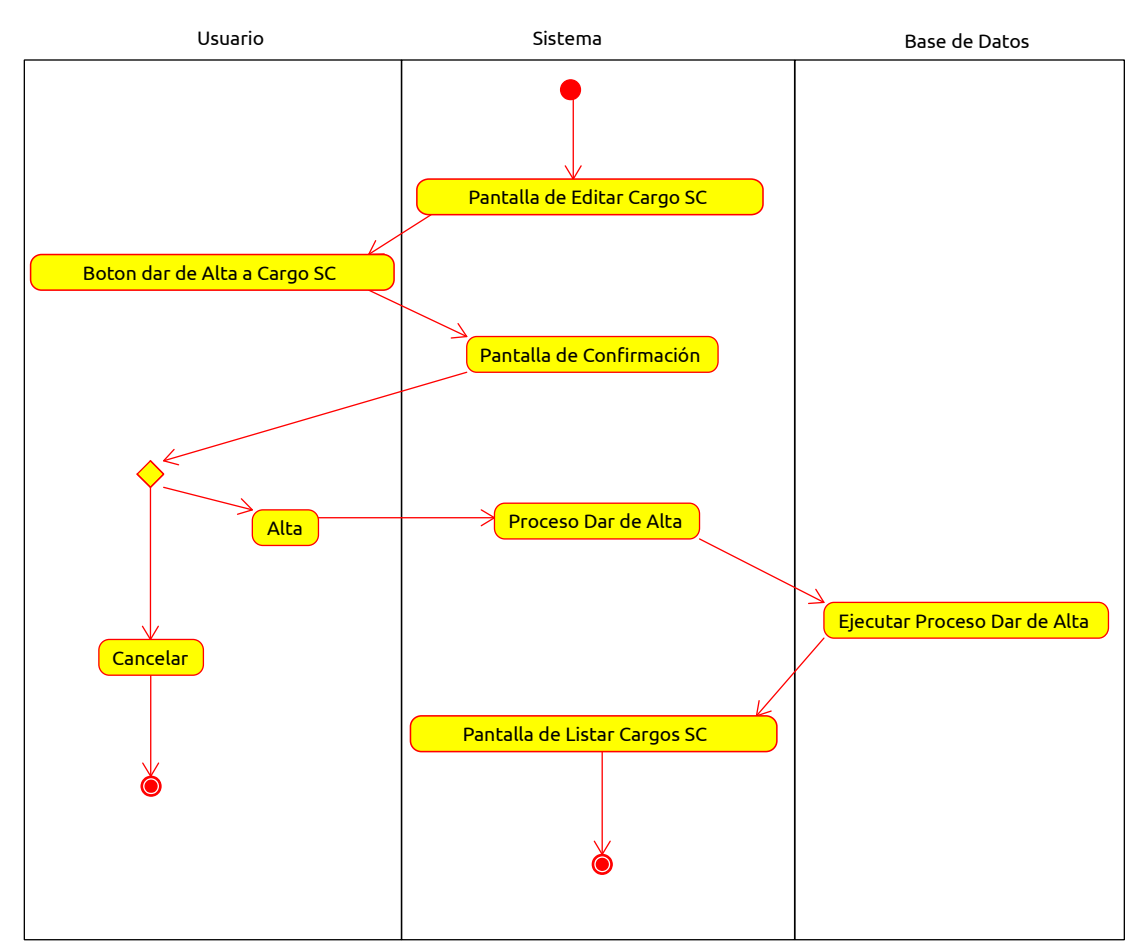

*Figura 112: Diagrama de Actividad Dar de Alta a Cargo Sociedad Científica*

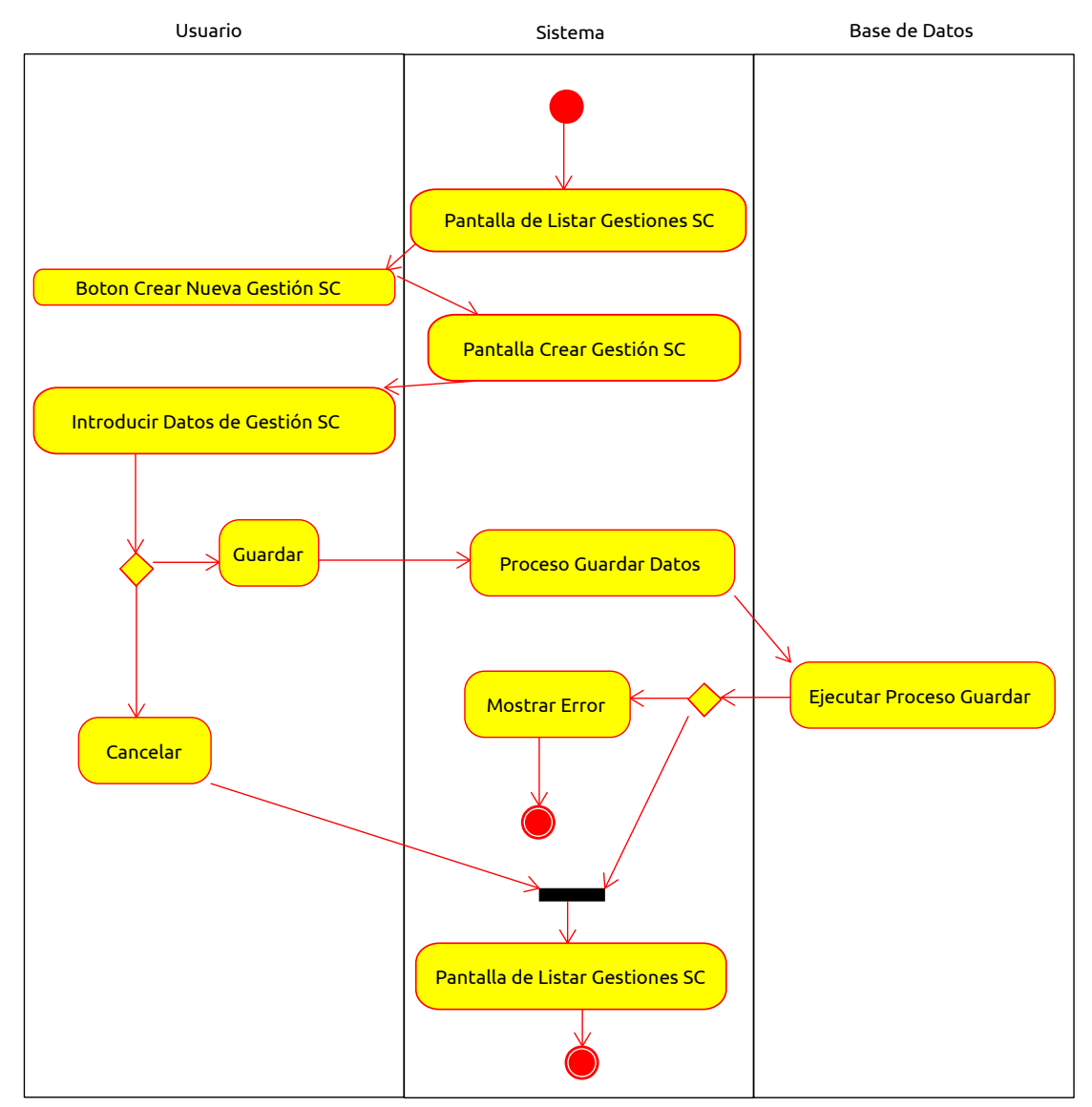

#### **2.1.4.5.4.3.9 Crear Gestión Sociedad Científica**

*Figura 113: Diagrama de Actividad Crear Gestión Sociedad Científica*

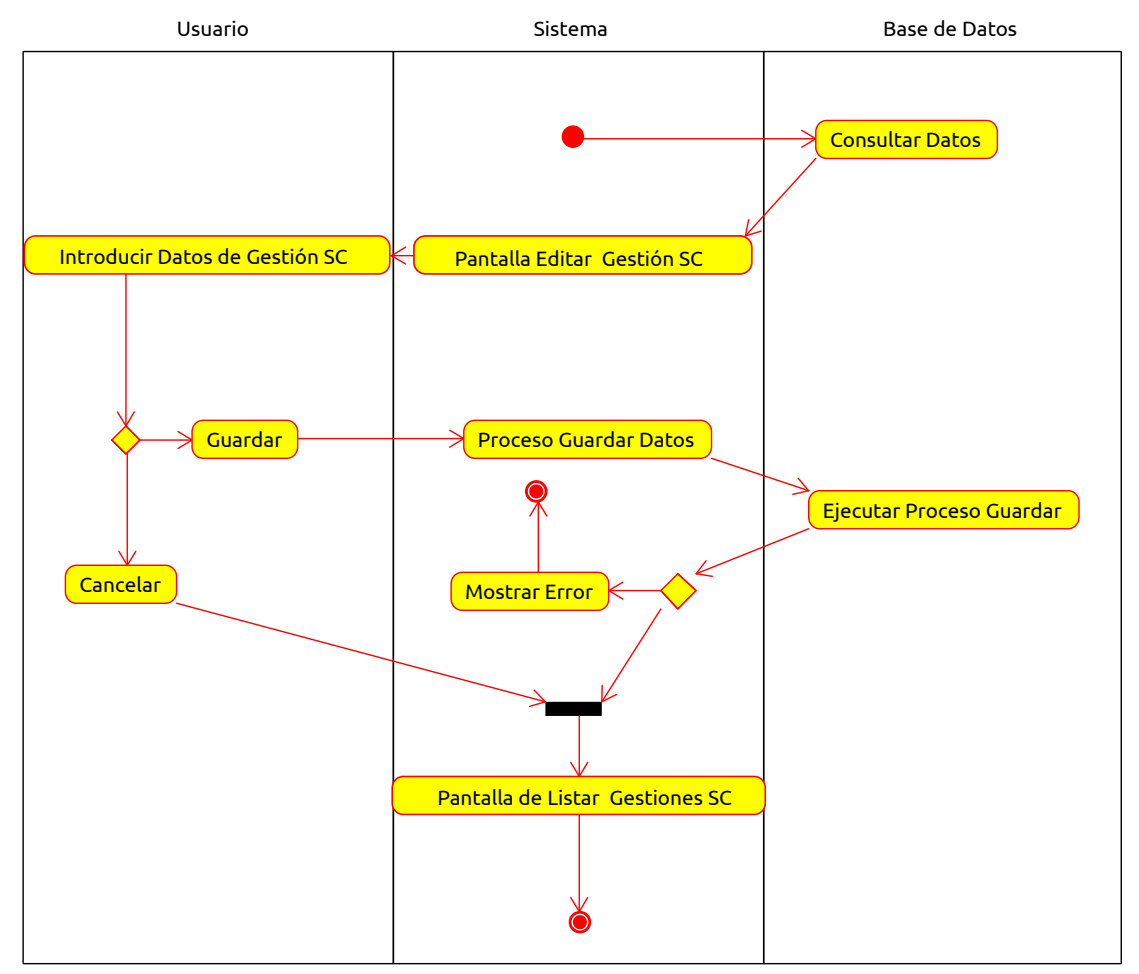

#### **2.1.4.5.4.3.10 Editar Gestión Sociedad Científica**

*Figura 114: Diagrama de Actividad Editar Gestión Sociedad Científica*

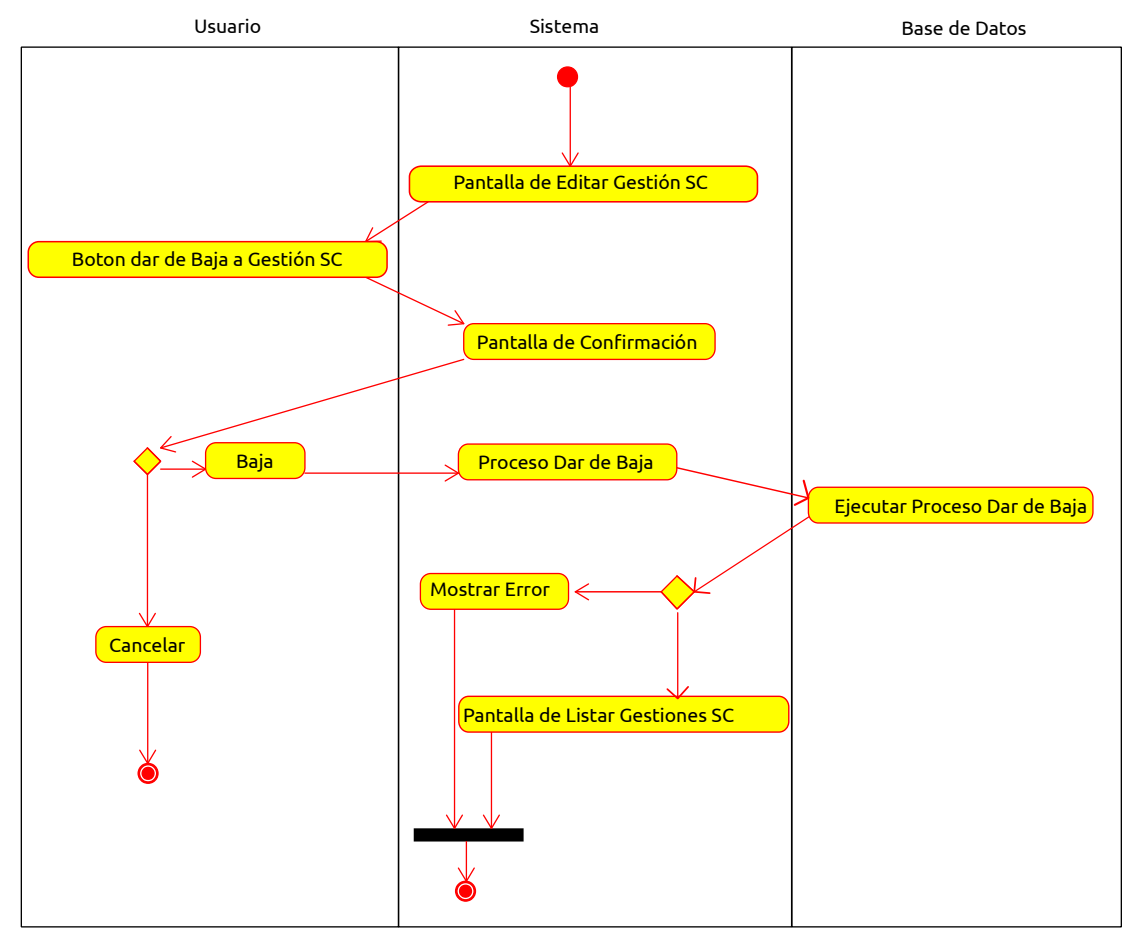

## **2.1.4.5.4.3.11 Dar de Baja a Gestión Sociedad Científica**

*Figura 115: Diagrama de Actividad Dar de Baja a Gestión Sociedad Científica*

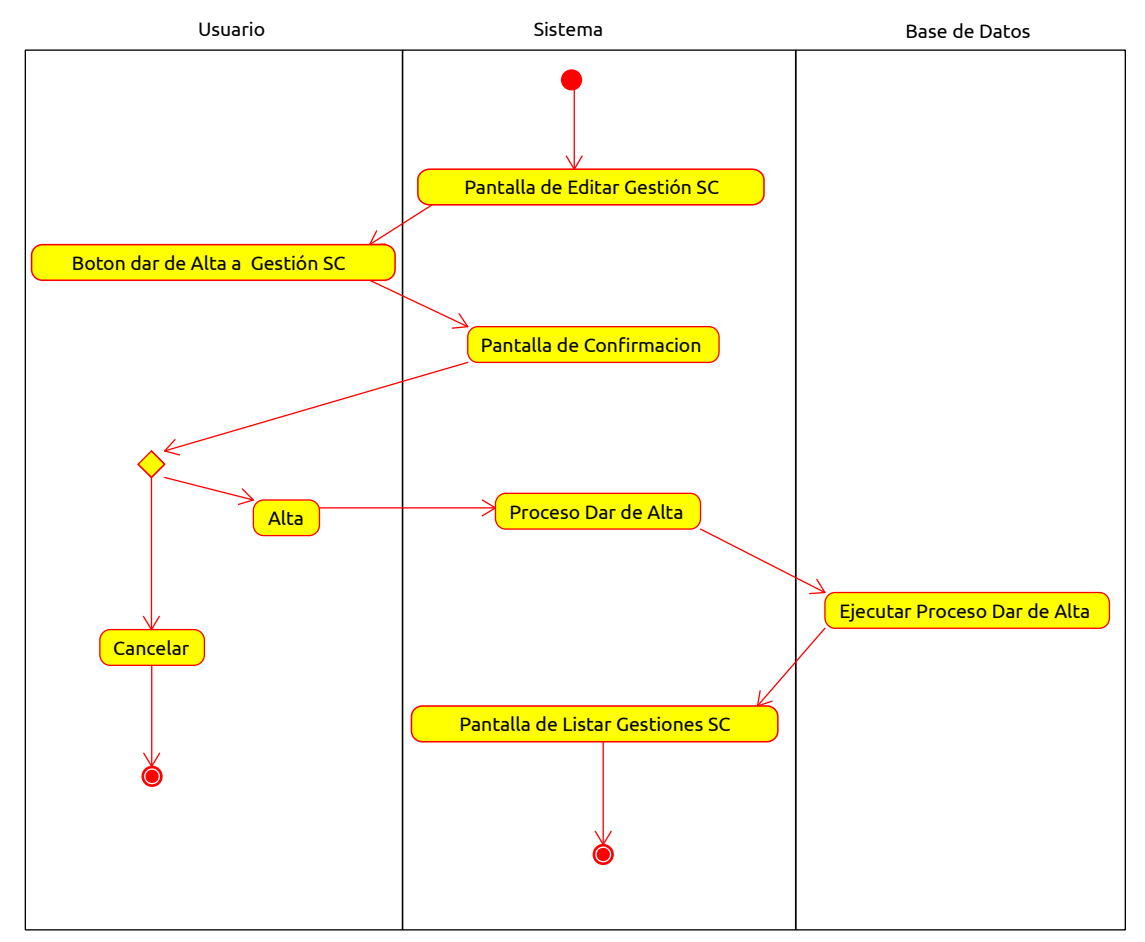

#### **2.1.4.5.4.3.12 Dar de Alta a Gestión Sociedad Científica**

*Figura 116: Diagrama de Actividad Dar de Alta a Gestión Sociedad Científica*

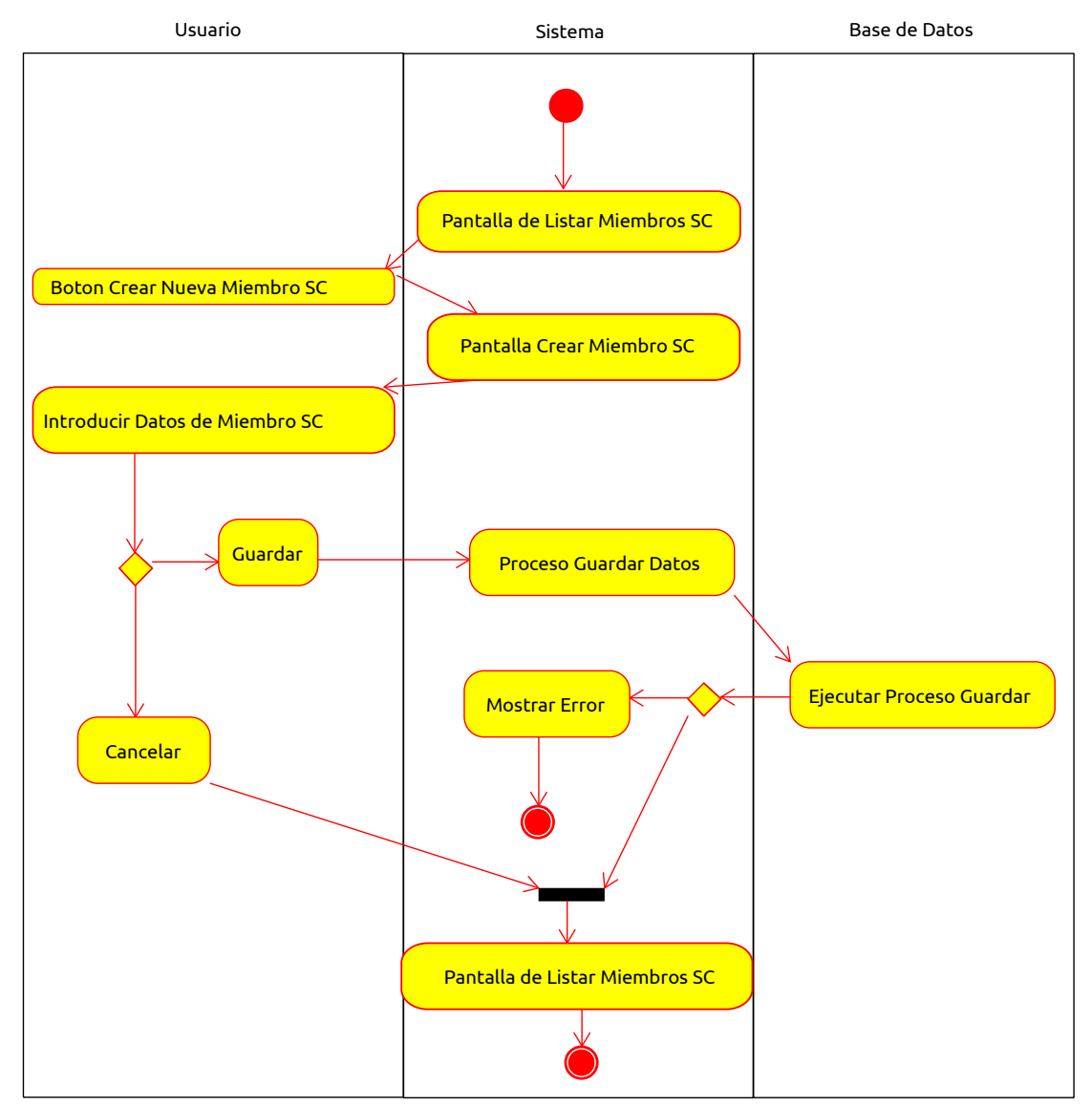

#### **2.1.4.5.4.3.13 Crear Miembro Sociedad Científica**

*Figura 117: Diagrama de Actividad Crear Miembro Sociedad Científica*

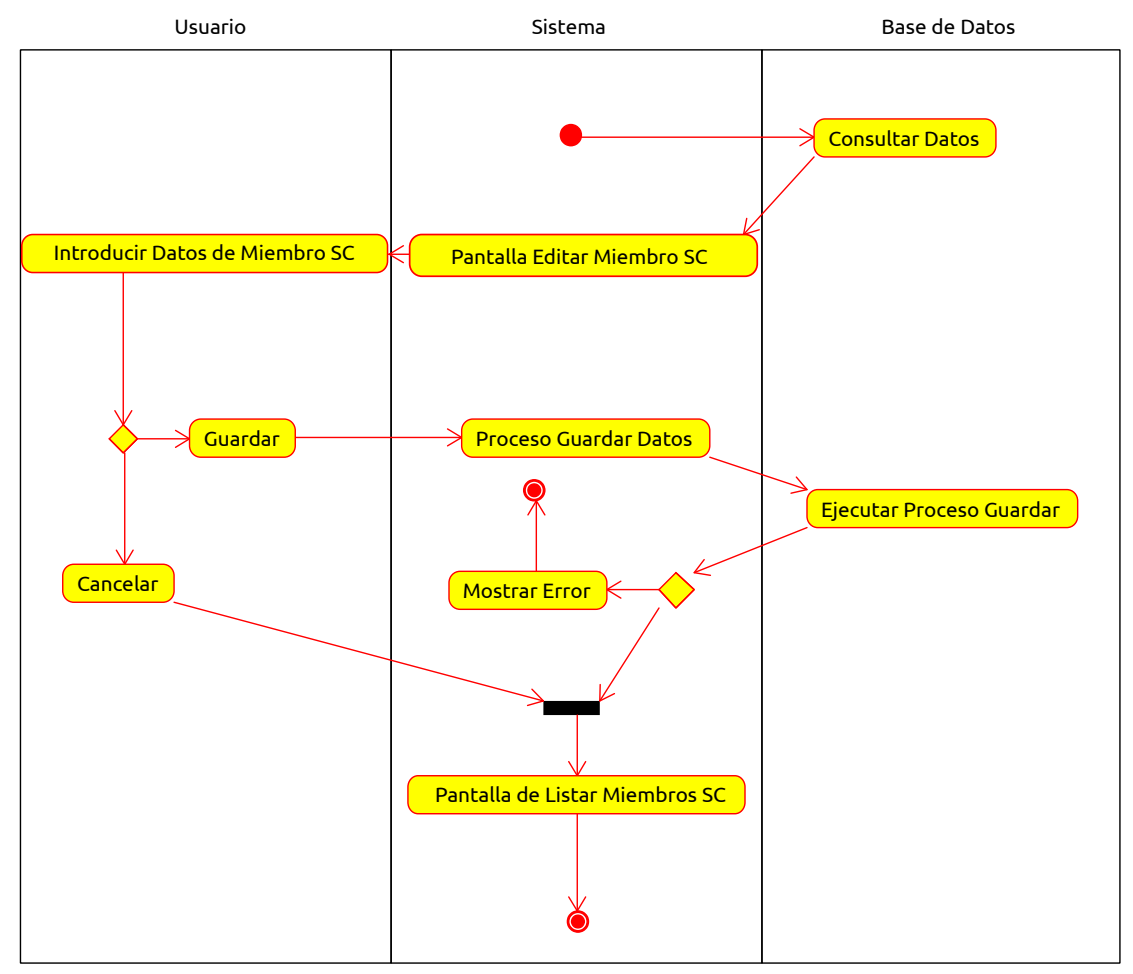

#### **2.1.4.5.4.3.14 Editar Miembro Sociedad Científica**

*Figura 118: Diagrama de Actividad Editar Miembro Sociedad Científica*

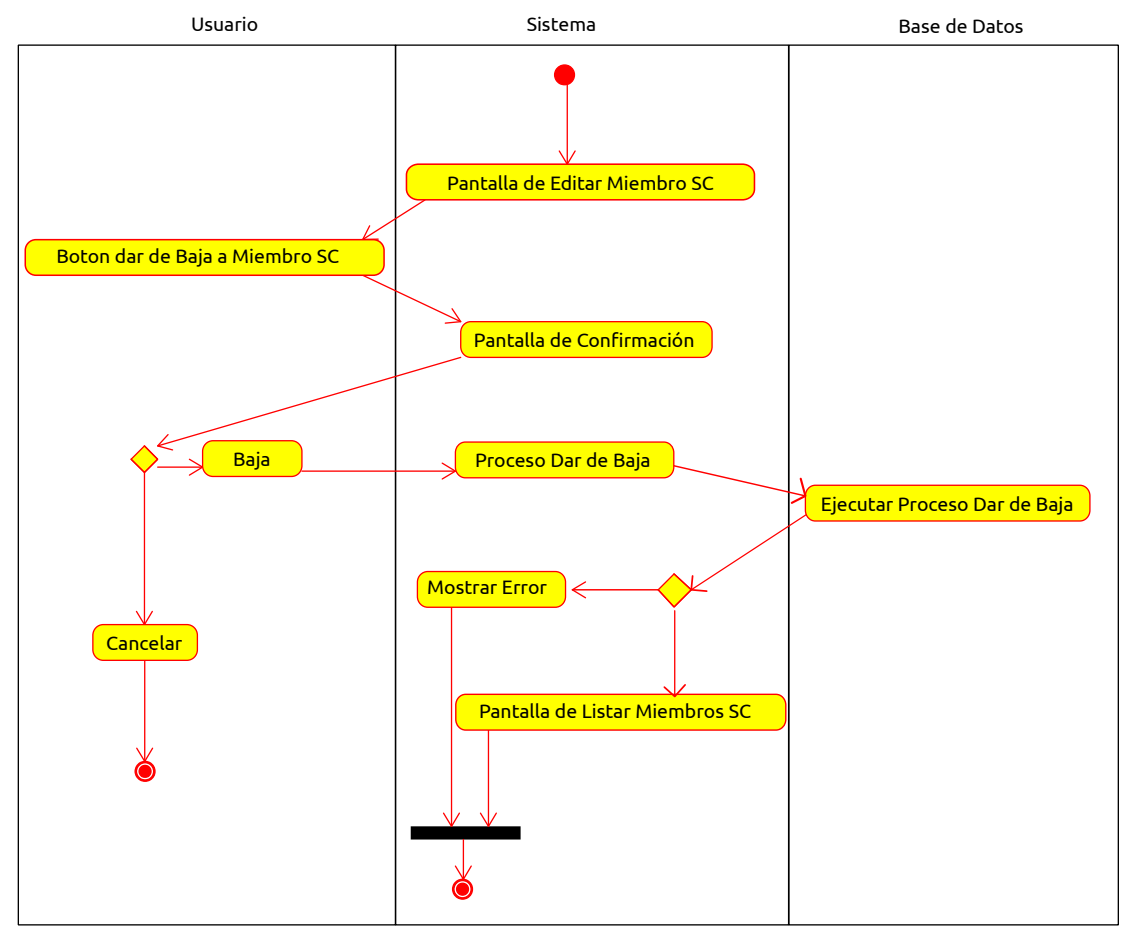

## **2.1.4.5.4.3.15 Dar de Baja a Miembro Sociedad Científica**

*Figura 119: Diagrama de Actividad Dar de Baja a Miembro Sociedad Científica*
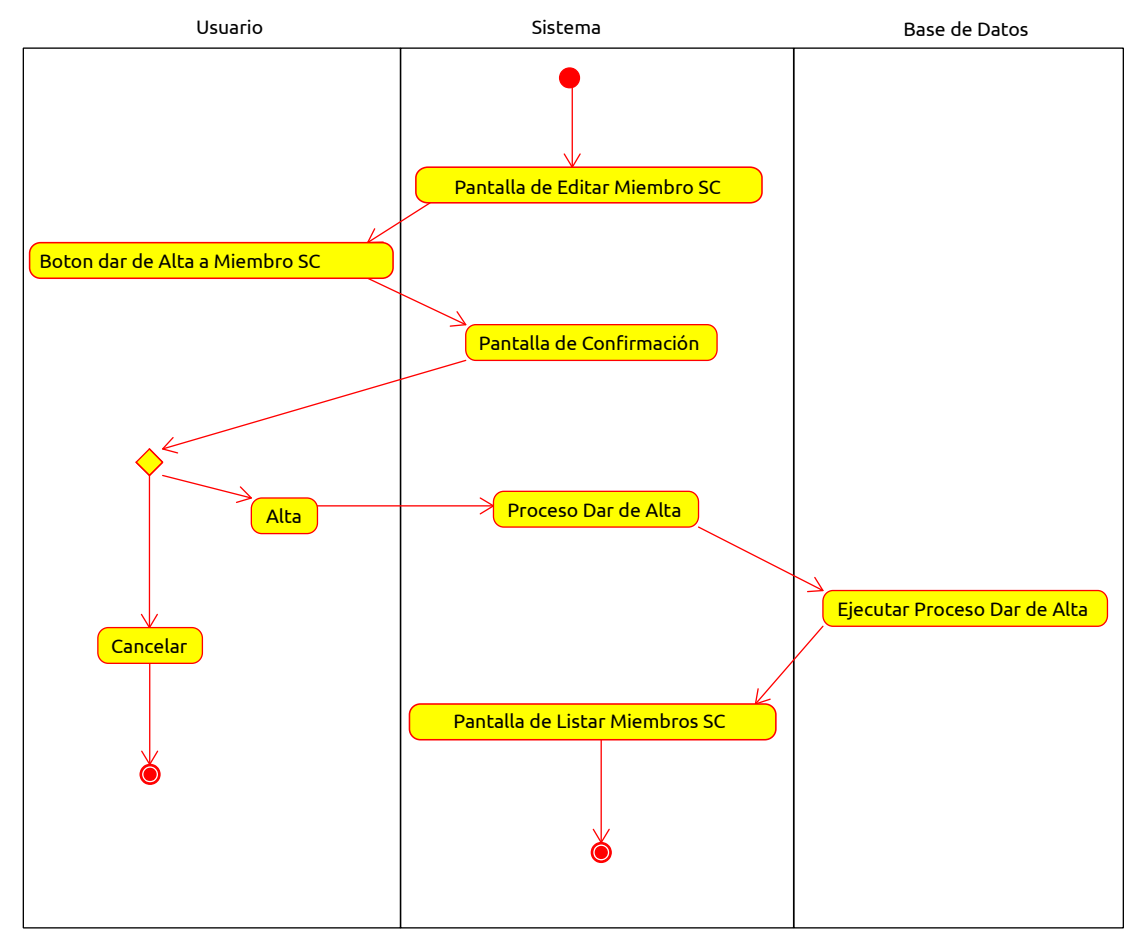

#### **2.1.4.5.4.3.16 Dar de Alta a Miembro Sociedad Científica**

*Figura 120: Diagrama de Actividad Dar de Alta a Miembro Sociedad Científica*

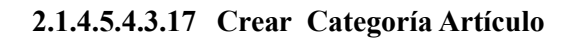

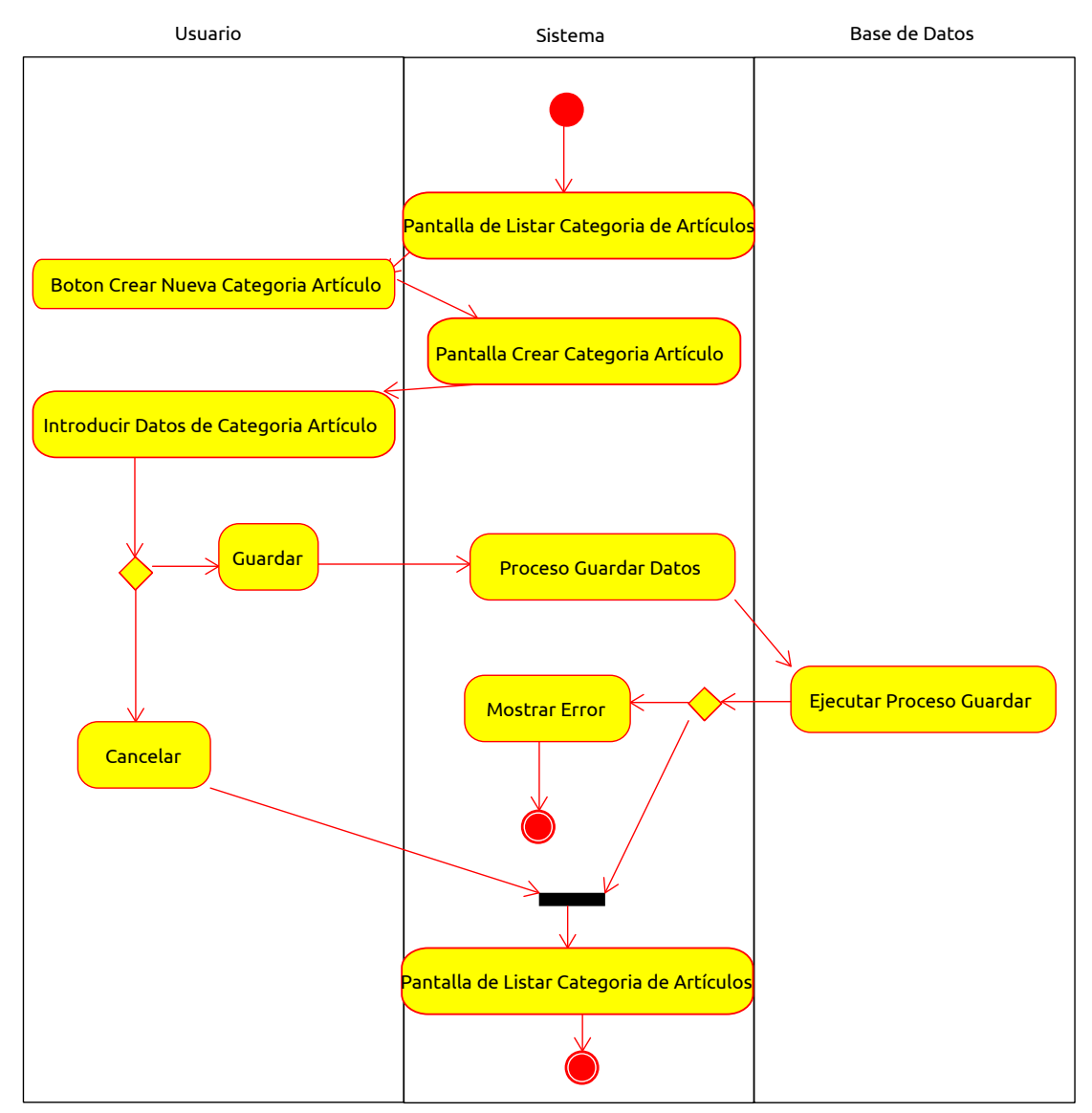

*Figura 121: Diagrama de Actividad Crear Categoría Artículo*

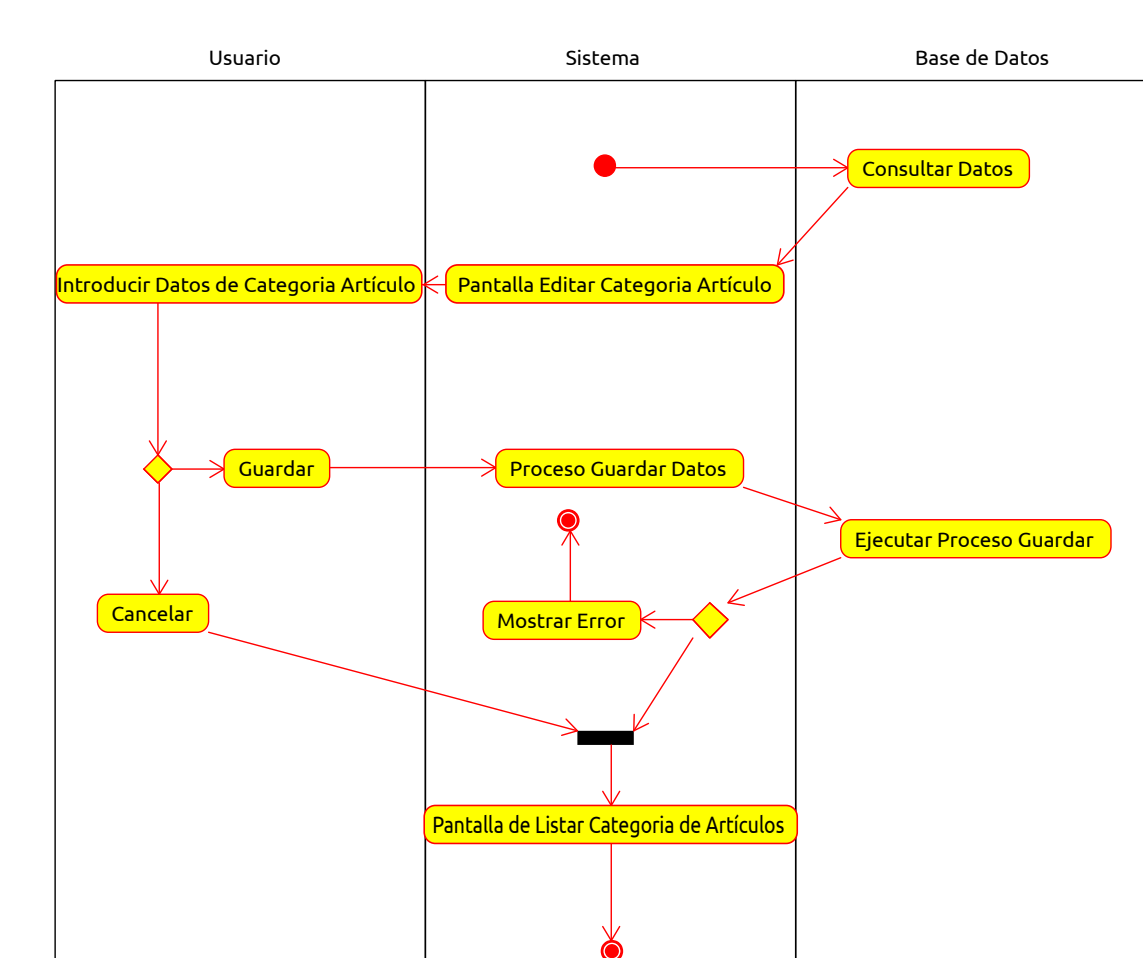

# **2.1.4.5.4.3.18 Editar Categoría Artículo**

*Figura 122: Diagrama de Actividad Editar Categoría Artículo*

## **2.1.4.5.4.3.19 Dar de Baja a Categoría Artículo**

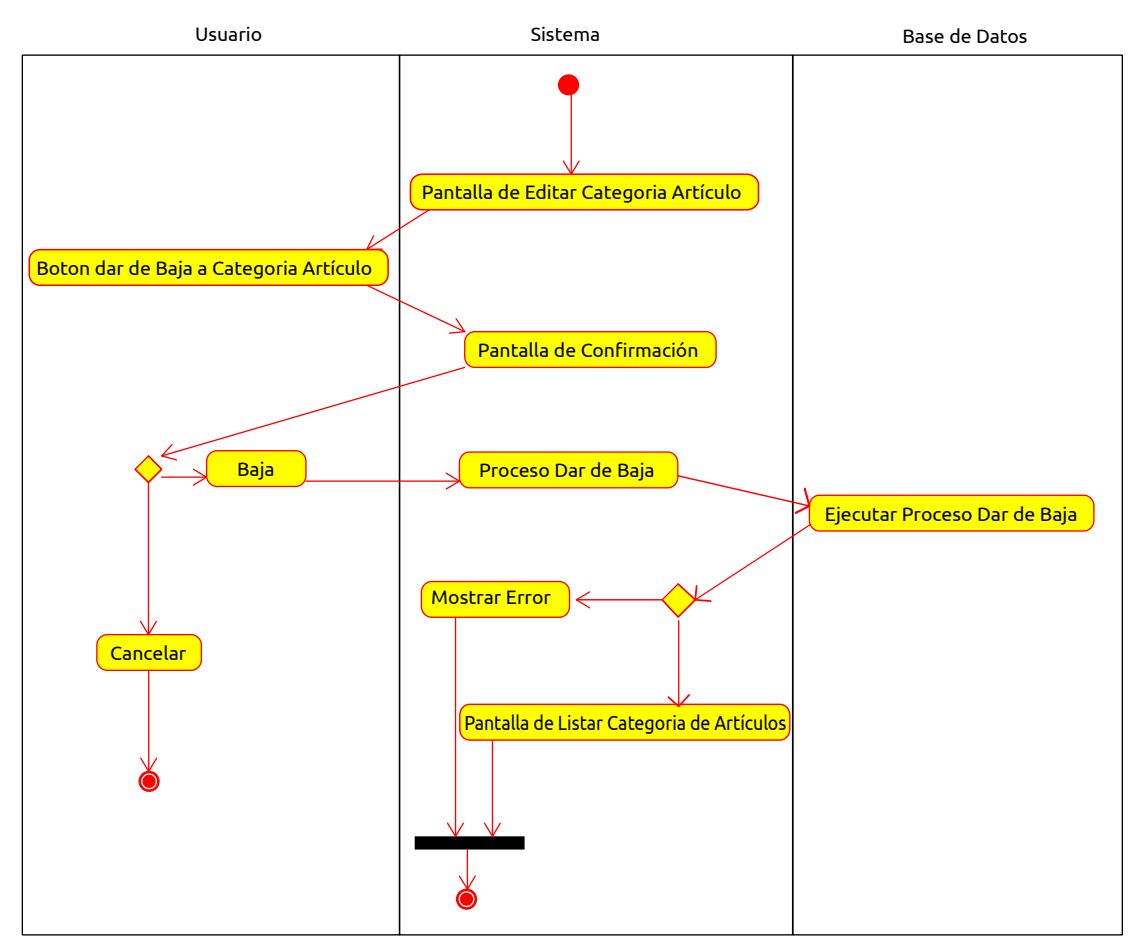

*Figura 123: Diagrama de Actividad Dar de Baja a Categoría Artículo*

## **2.1.4.5.4.3.20 Dar de Alta a Categoría Artículo**

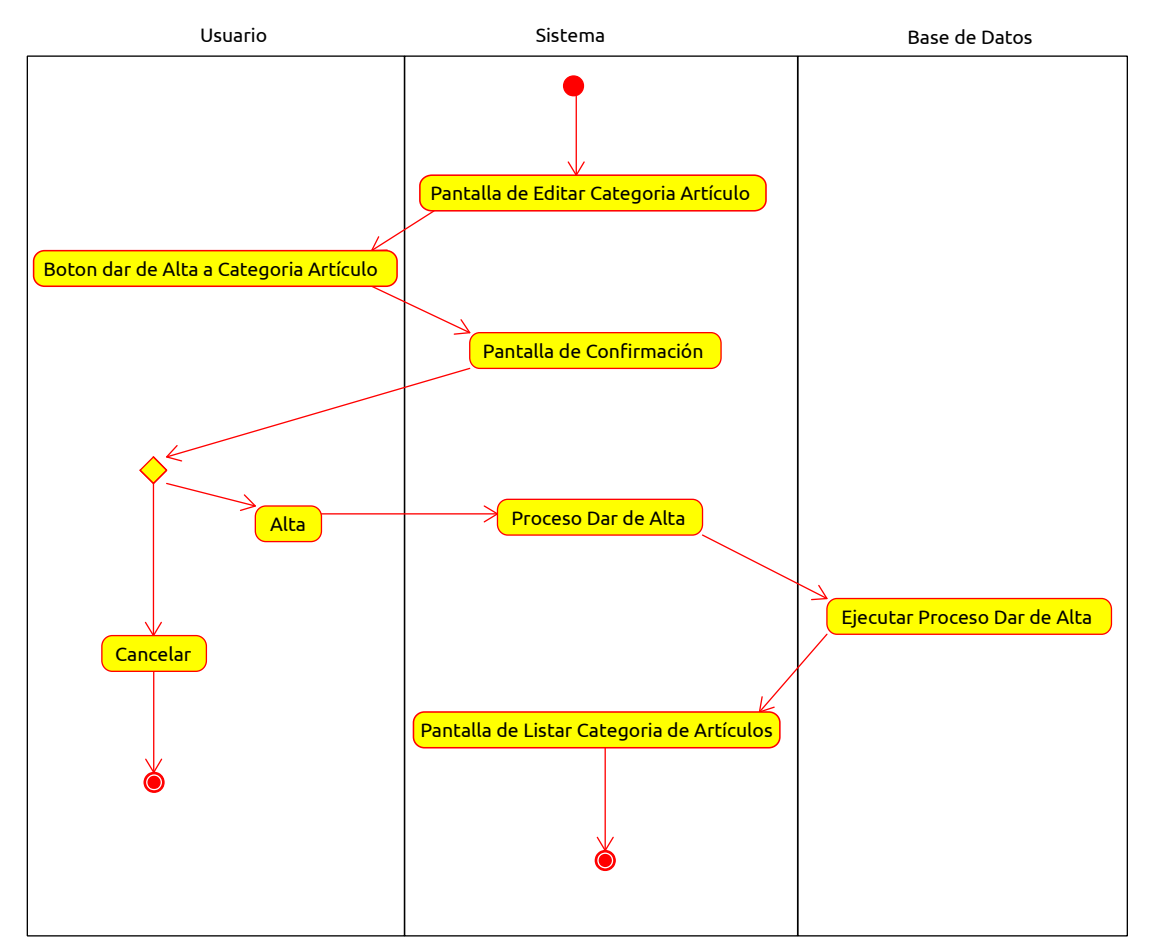

*Figura 124: Diagrama de Actividad Dar de Alta a Categoría Artículo*

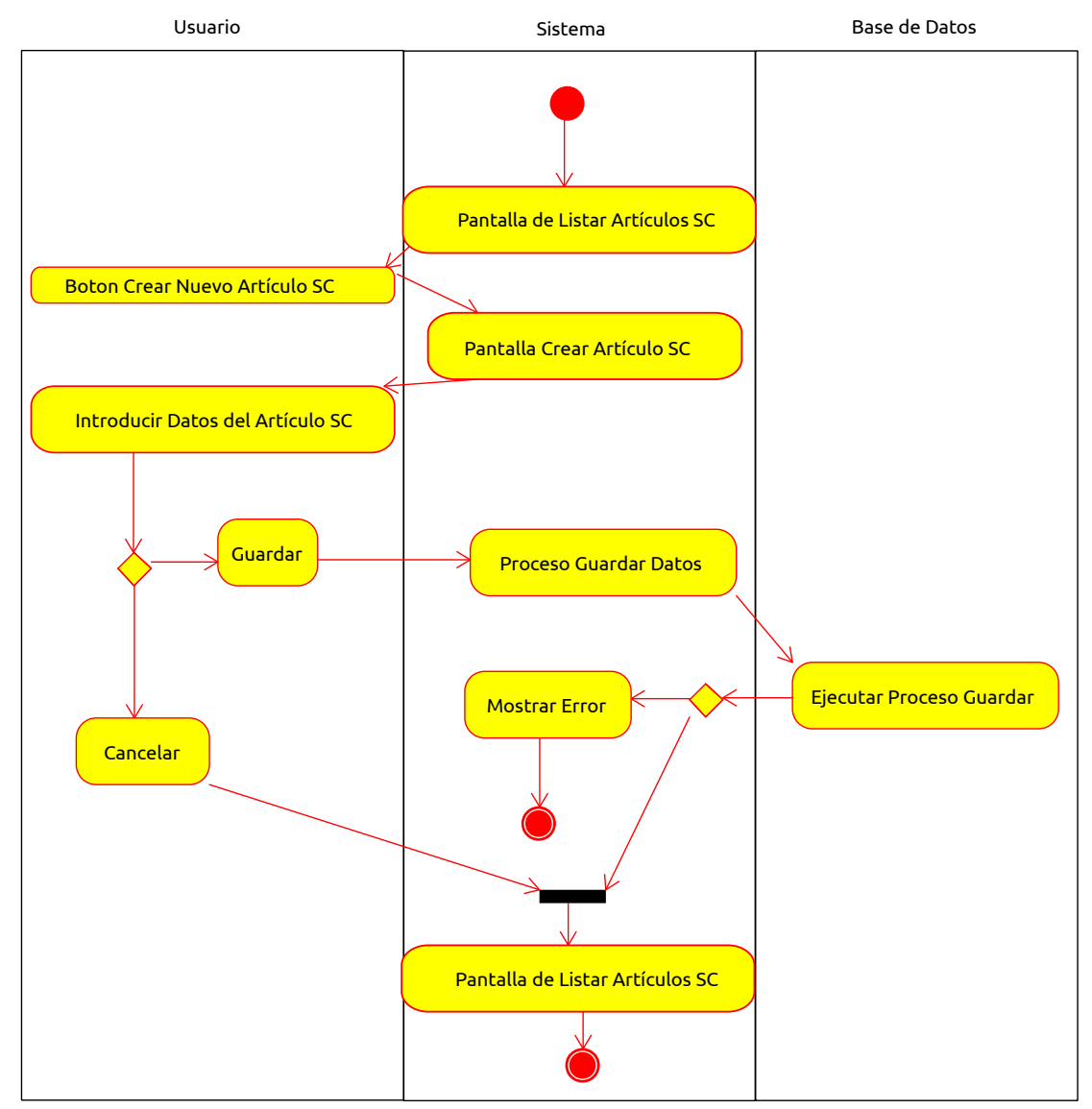

### **2.1.4.5.4.3.21 Crear Artículo Sociedad Científica**

*Figura 125: Diagrama de Actividad Crear Artículo Sociedad Científica*

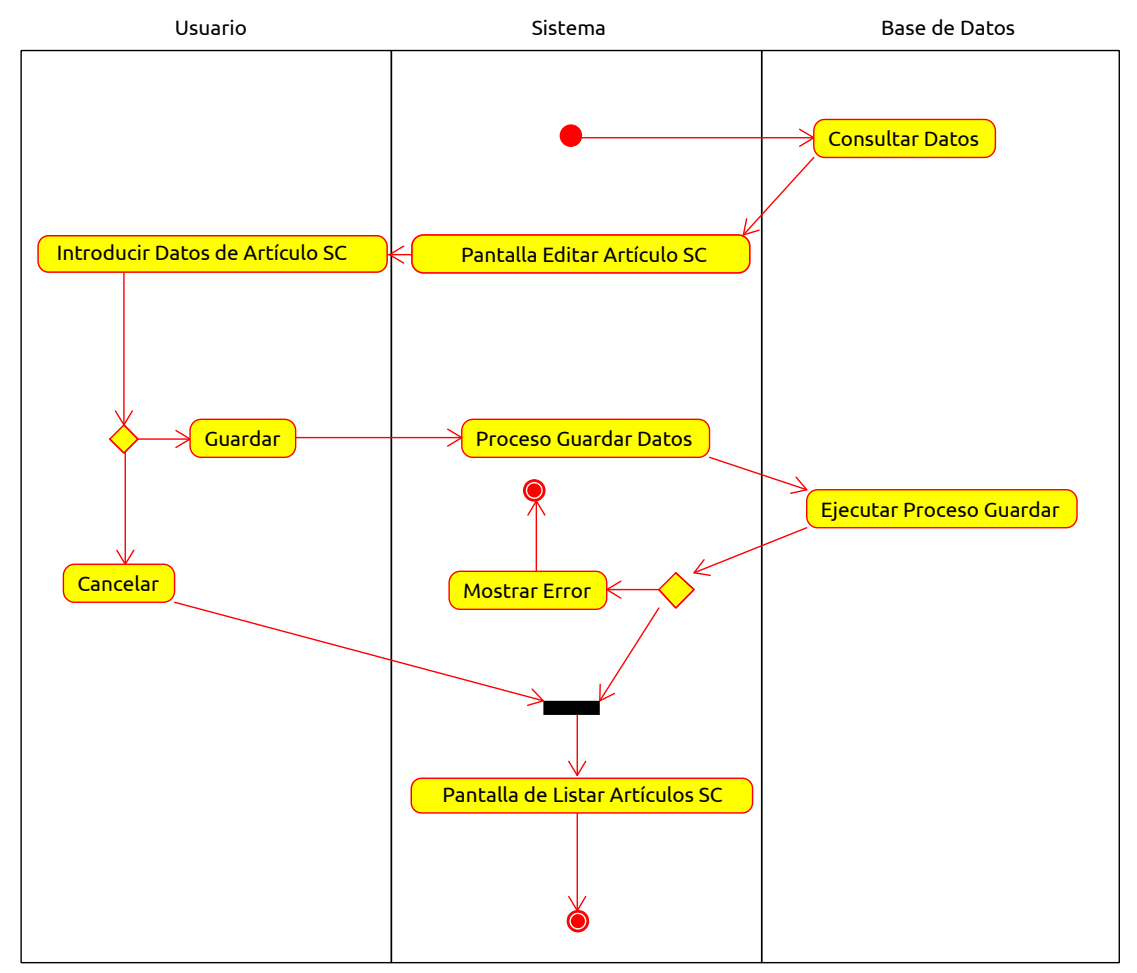

### **2.1.4.5.4.3.22 Editar Artículo Sociedad Científica**

*Figura 126: Diagrama de Actividad Editar Artículo Sociedad Científica*

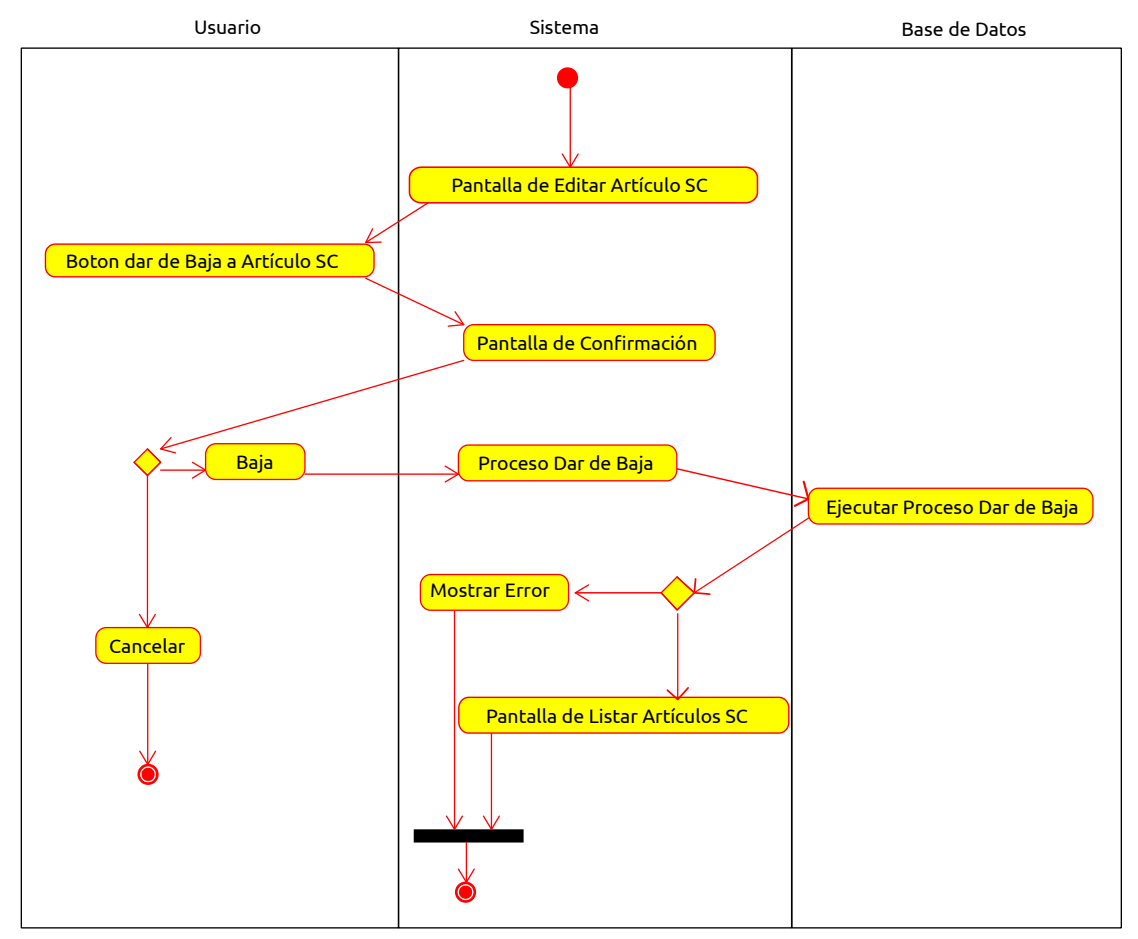

## **2.1.4.5.4.3.23 Dar de Baja a Artículo Sociedad Científica**

*Figura 127: Diagrama de Actividad Dar de Baja a Artículo Sociedad Científica*

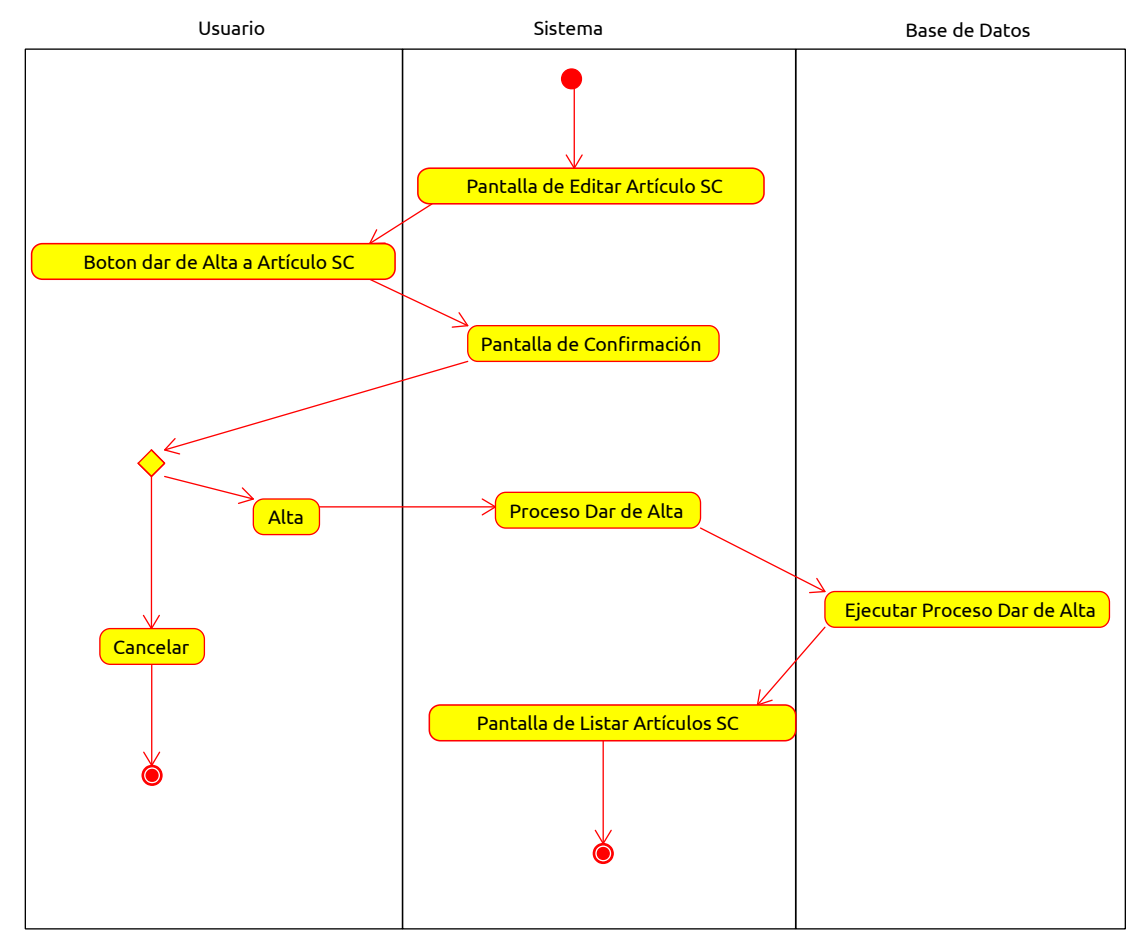

#### **2.1.4.5.4.3.24 Dar de Alta a Artículo Sociedad Científica**

*Figura 128: Diagrama de Actividad Dar de Alta a Artículo Sociedad Científica*

- **2.1.4.5.4.4 Diagramas de Interacción**
- **2.1.4.5.4.4.1 Diagramas de Secuencia**
- **2.1.4.5.4.4.1.1 Crear Sociedad Científica**

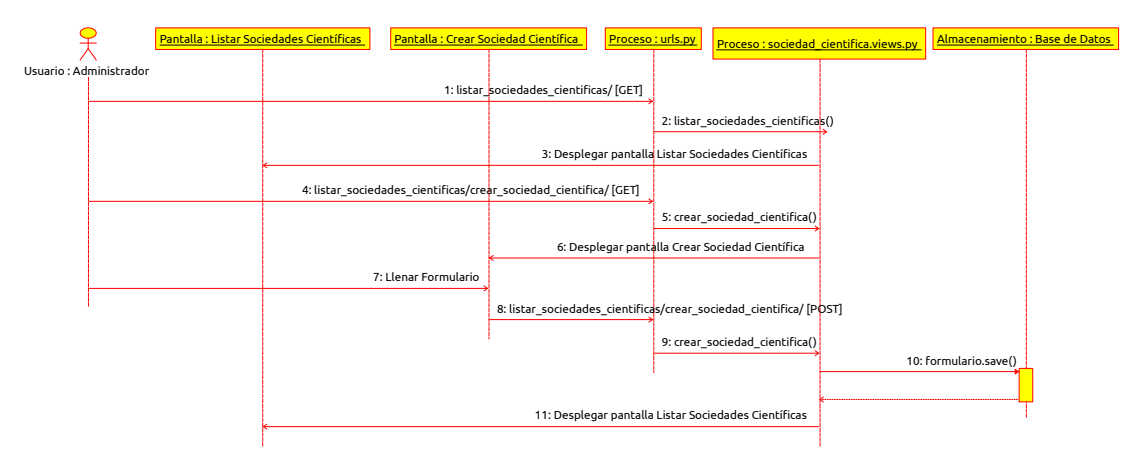

*Figura 129: Diagrama de Secuencia Crear Sociedad Científica*

#### **2.1.4.5.4.4.1.2 Editar Sociedad Científica**

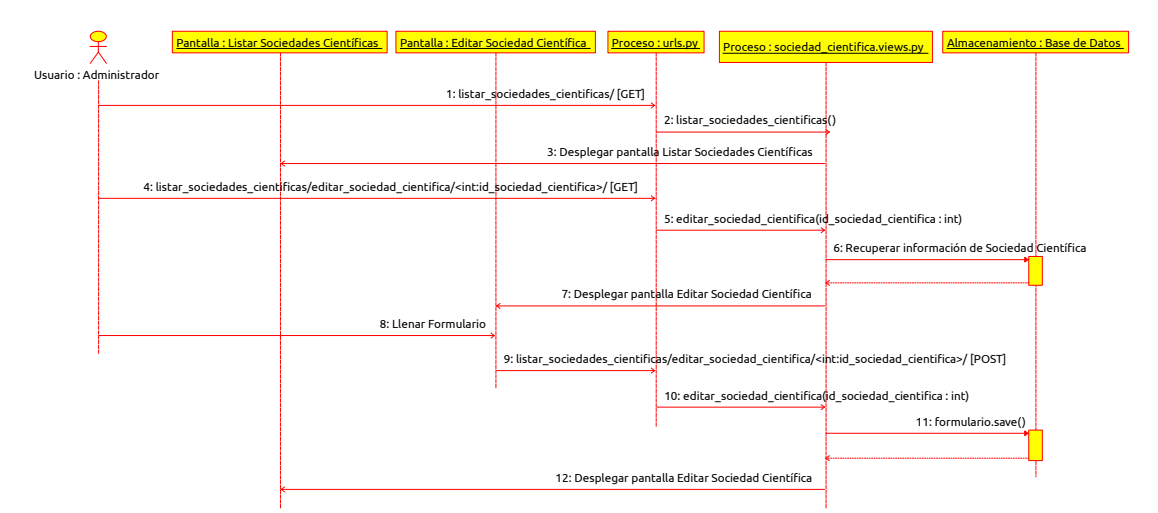

*Figura 130: Diagrama de Secuencia Editar Sociedad Científica*

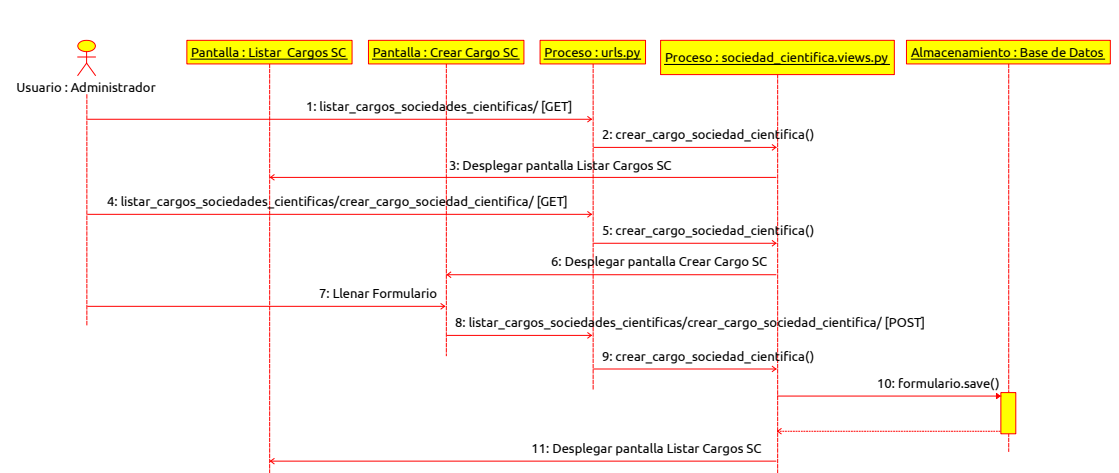

 **2.1.4.5.4.4.1.3 Crear Cargo Sociedad Científica**

*Figura 131: Diagrama de Secuencia Crear Cargo Sociedad Científica*

### **2.1.4.5.4.4.1.4 Editar Cargo Sociedad Científica**

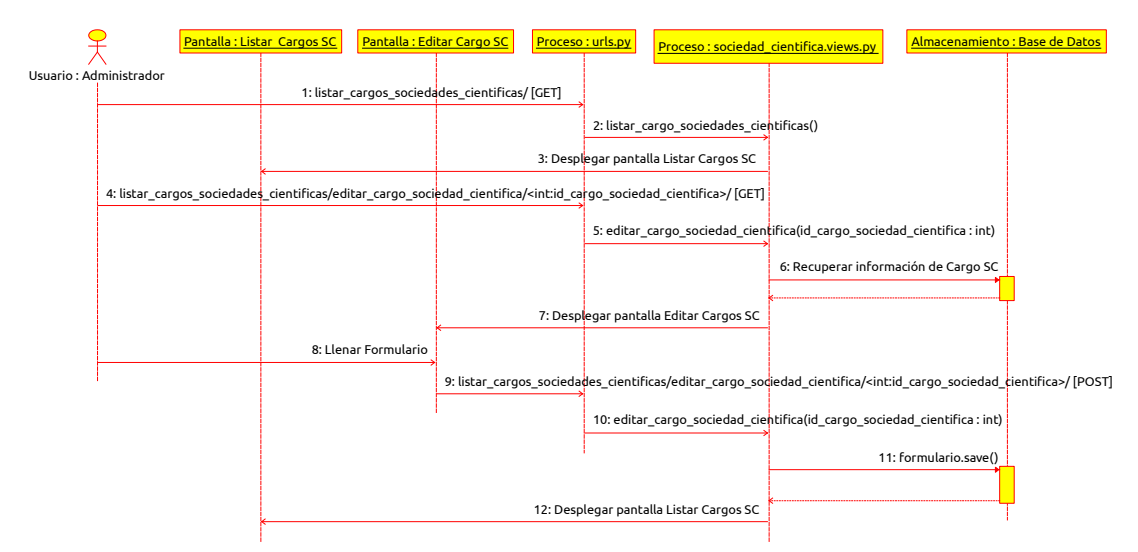

*Figura 132: Diagrama de Secuencia Editar Cargo Sociedad Científica*

### **2.1.4.5.4.4.1.5 Crear Gestión Sociedad Científica**

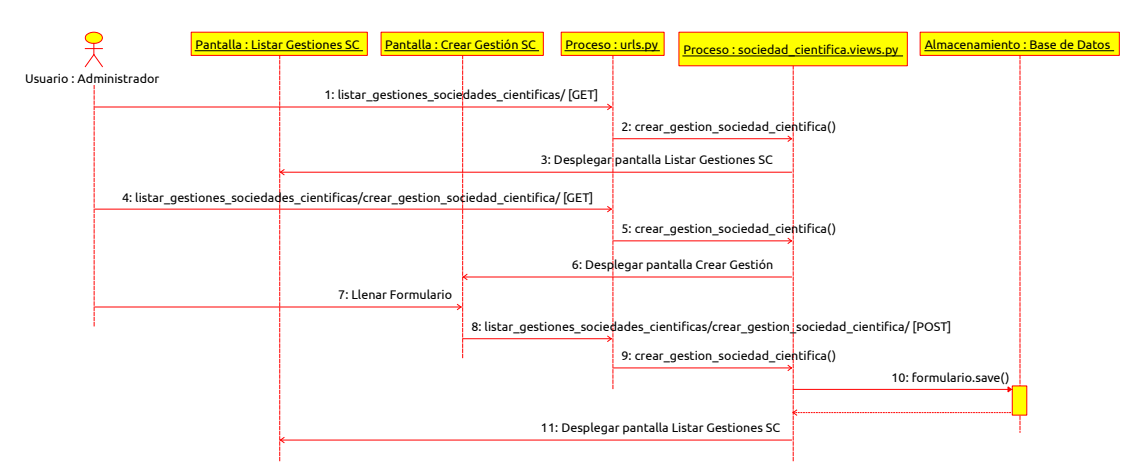

*Figura 133: Diagrama de Secuencia Crear Gestión Sociedad Científica*

### **2.1.4.5.4.4.1.6 Editar Gestión Sociedad Científica**

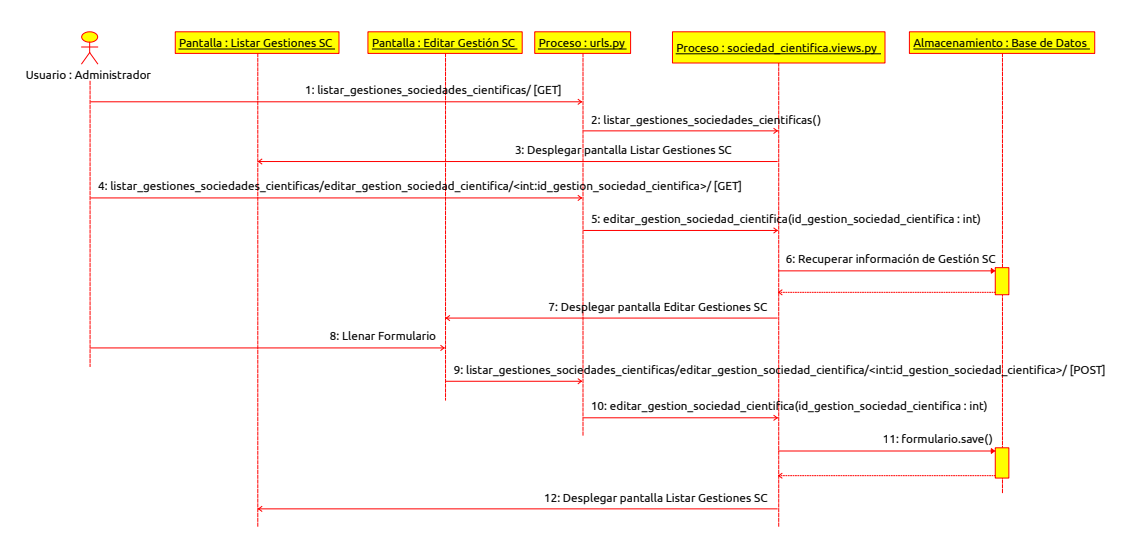

*Figura 134: Diagrama de Secuencia Editar Gestión Sociedad Científica*

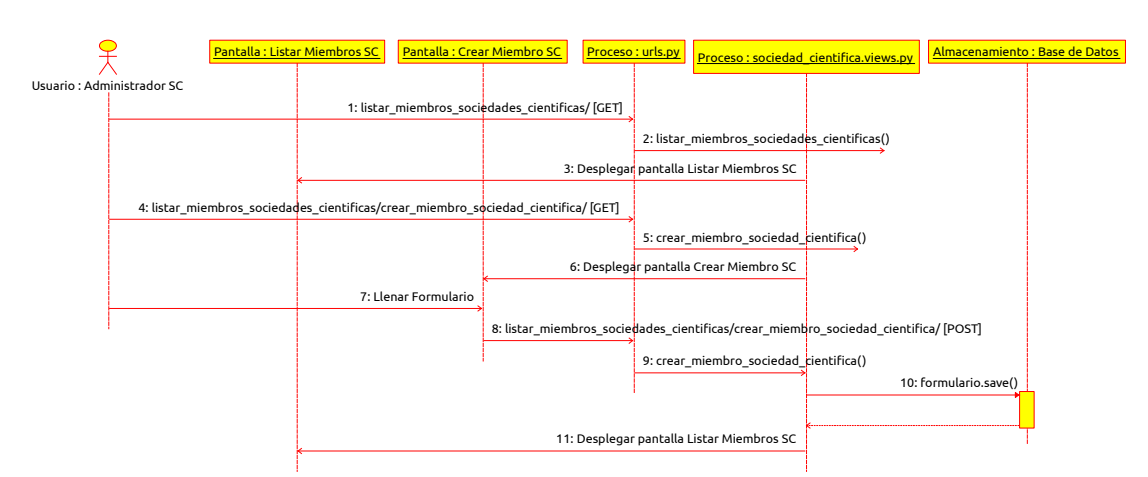

#### **2.1.4.5.4.4.1.7 Crear Miembro Sociedad Científica**

*Figura 135: Diagrama de Secuencia Crear Miembro Sociedad Científica*

### **2.1.4.5.4.4.1.8 Editar Miembro Sociedad Científica**

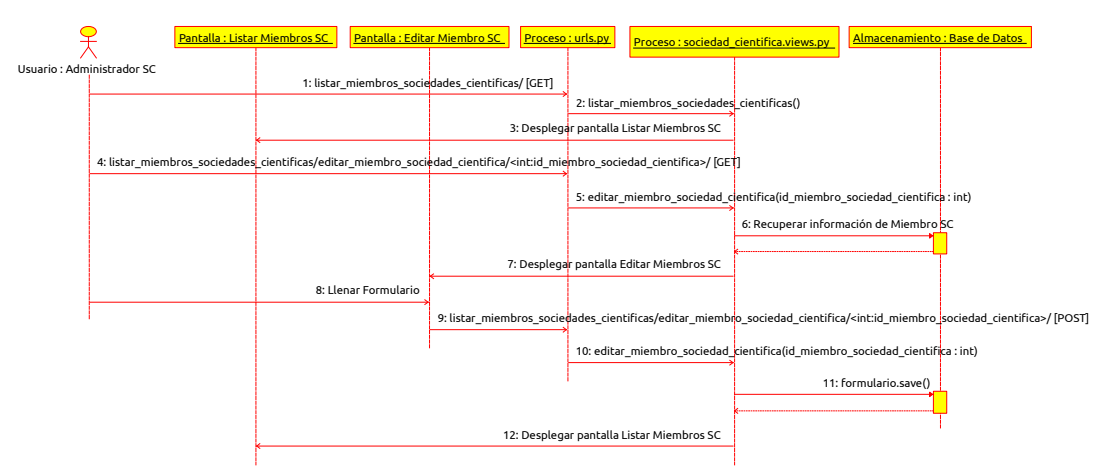

*Figura 136: Diagrama de Secuencia Editar Miembro Sociedad Científica*

# **2.1.4.5.4.4.1.9 Crear Categoría Artículo**

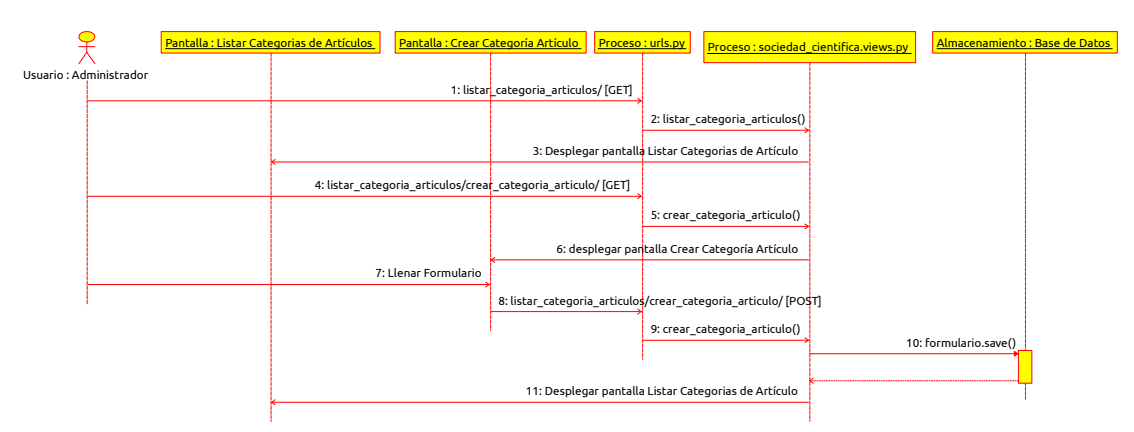

*Figura 137: Diagrama de Secuencia Crear Categoría Artículo*

### **2.1.4.5.4.4.1.10 Editar Categoría Artículo**

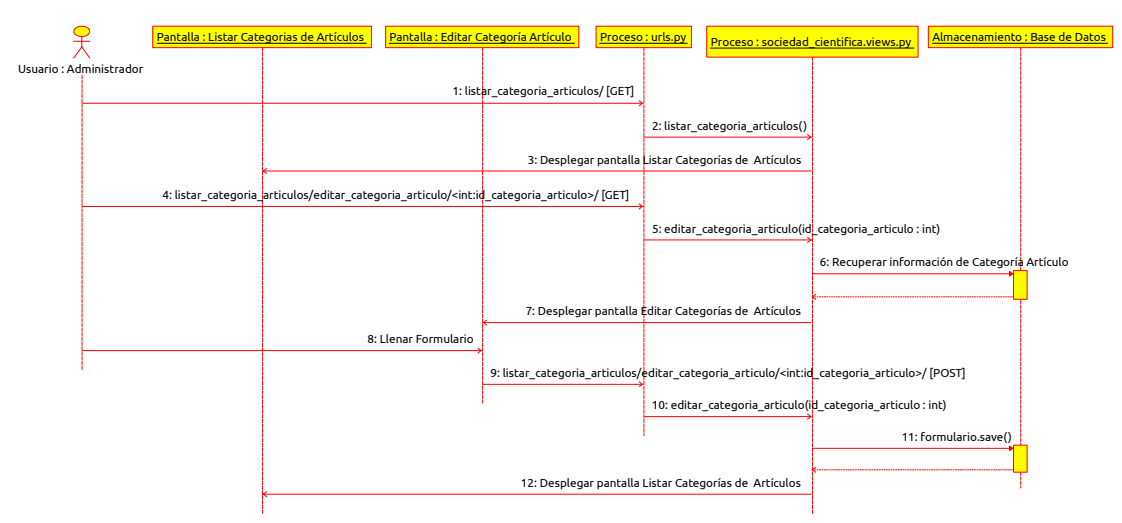

*Figura 138: Diagrama de Secuencia Editar Categoría Artículo*

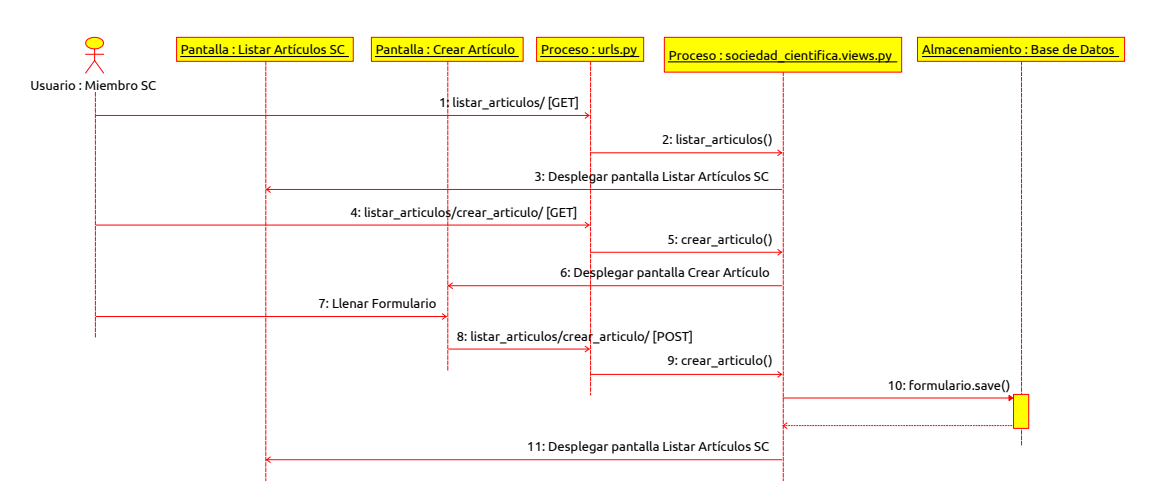

### **2.1.4.5.4.4.1.11 Crear Artículo Sociedad Científica**

*Figura 139: Diagrama de Secuencia Crear Artículo Sociedad Científica*

### **2.1.4.5.4.4.1.12 Editar Artículo Sociedad Científica**

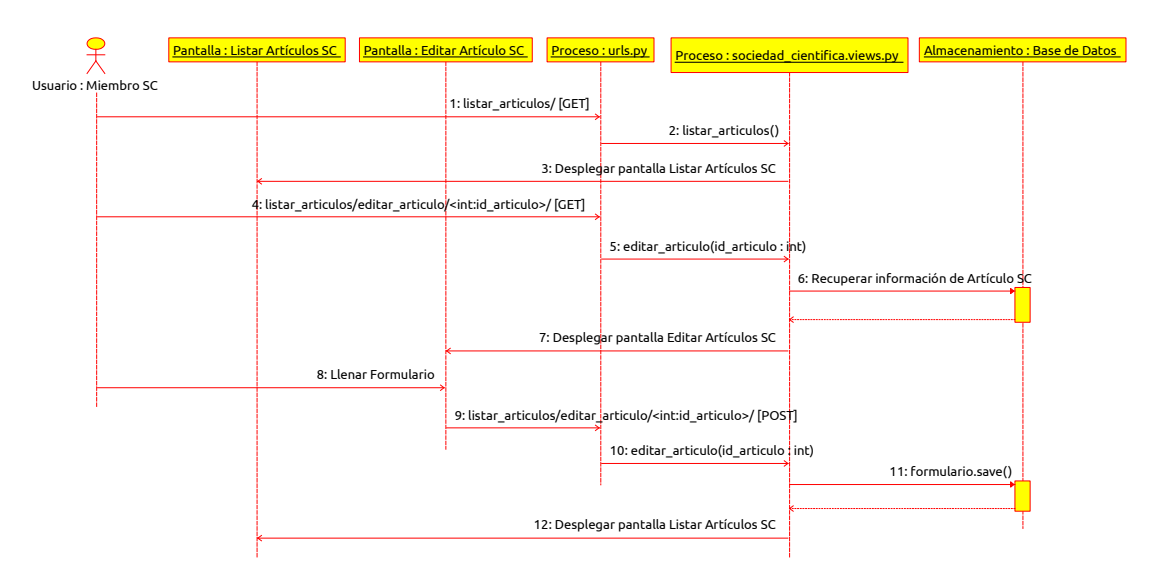

*Figura 140: Diagrama de Secuencia Editar Artículo Sociedad Científica*

 **2.1.4.5.4.5 Diagramas de Estructura**

# **2.1.4.5.4.5.1 Diagrama de Entidades**

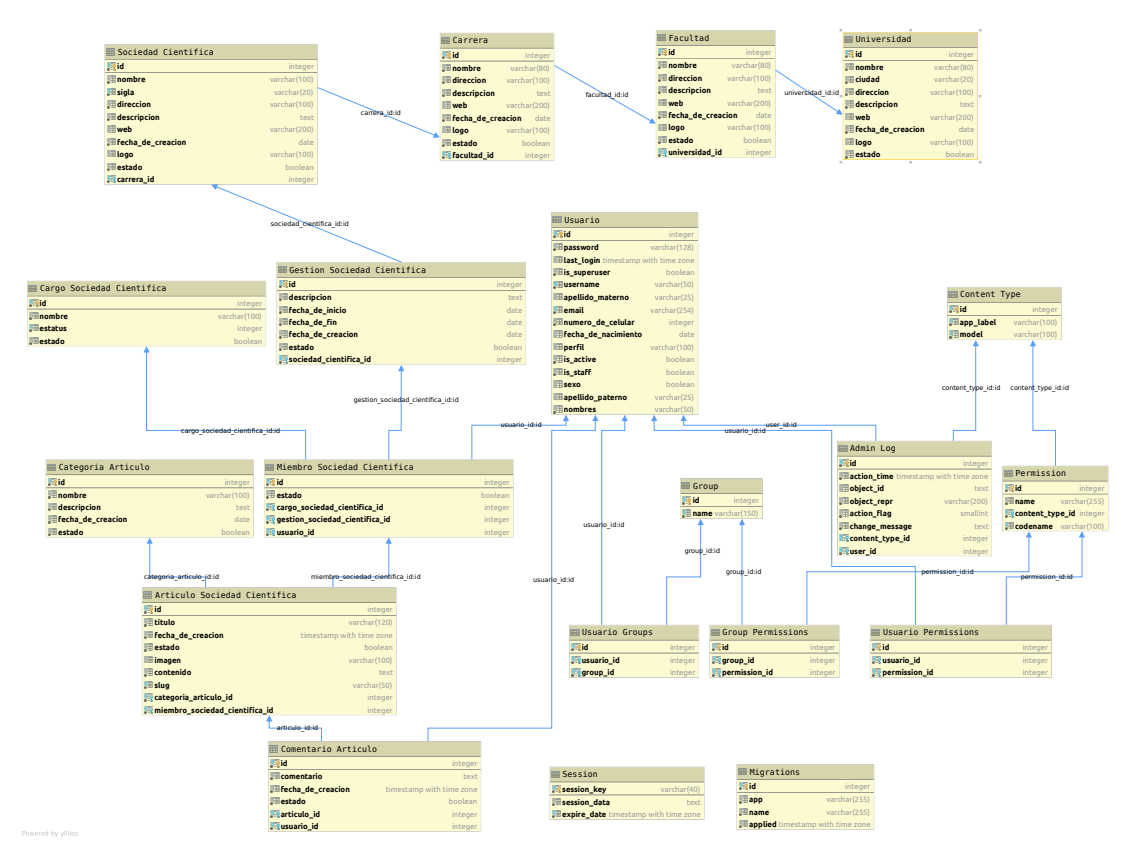

*Figura 141: Diagrama de Entidades Sprint 3*

 **2.1.4.5.4.6 Diseño de Pantallas**

### **2.1.4.5.4.6.1 Listar Sociedad Científica**

|                                     | $\equiv$                                                                                                    |                             |                                          |                |                        |                         |                           | RedSocied                 |    | Perfil                   |          |               | <b>O</b> Cerrar Sesion |
|-------------------------------------|----------------------------------------------------------------------------------------------------|-----------------------------|------------------------------------------|----------------|------------------------|-------------------------|---------------------------|---------------------------|----|--------------------------|----------|---------------|------------------------|
|                                     | Lista de Sociedades Científicas<br><b>O</b> Crear Nueva Sociedad Científica<br>Lista de Sociedades Científicas<br>Inicio |                             |                                          |                |                        |                         |                           |                           |    |                          |          |               |                        |
| <b>Elvis Edson</b><br>Administrador |                                                                                                    |                             |                                          |                |                        |                         |                           |                           |    |                          |          |               |                        |
| Invitado $\sim$                     |                                                                                                    |                             |                                          |                |                        |                         |                           |                           |    |                          |          |               |                        |
| Lista de Sociedades Científicas     |                                                                                                    |                             |                                          |                |                        |                         |                           |                           |    |                          | $\wedge$ |               |                        |
| # Administrador<br>$\checkmark$     | 25<br>$\blacktriangleright$ entries<br>Show<br>Search:                                                                   |                             |                                          |                |                        |                         |                           |                           |    | Copy CSV Excel PDF Print |          |               |                        |
| Artículo                            |                                                                                                    | Showing 1 to 2 of 2 entries |                                          |                |                        |                         |                           |                           |    |                          |          |               |                        |
| <b>A.</b> Cargo SC                  | ID<br><b>Ii</b>                                                                                                    | LOGO                        | <b>NOMBRE</b><br>11                      | SIGLA<br>$\pm$ | <b>DIRECCION</b><br>It | <b>WEB</b><br><b>JT</b> | CARRERA                   | FECHA DE<br>CREACION      | 11 | <b>ESTADO</b>            |          | <b>ACCION</b> |                        |
| <b>圓 Carrera</b>                    |                                                                                                    | w                           |                                          |                |                        |                         |                           |                           |    |                          |          |               |                        |
| Categoria de Artículo               |                                                                                                    |                             | Sociedad Científica de                   | SCEIL          | Av. España             |                         | Ingenieria<br>Informatica | 1 de Diciembre de<br>2019 |    | Alta                     |          | $\alpha$      |                        |
| <b><u></u></b> Facultad             |                                                                                                    |                             | Estudiantes de Ingenieria<br>Informatica |                |                        |                         |                           |                           |    |                          |          |               |                        |
| □ Gestión SC                        | $\overline{2}$                                                                                                    |                             | Ingenieria Civil                         | SCEC           | Av. España             |                         | Ingenieria Civil          | 1 de Diciembre de         |    | Alta                     |          | $\alpha$      |                        |
| 警 Miembro SC                        |                                                                                                    |                             |                                          |                |                        |                         |                           | 2019                      |    |                          |          |               |                        |
| o <sub>c</sub> Rol                  |                                                                                                    |                             |                                          |                |                        |                         |                           |                           |    |                          |          |               |                        |
| A Sociedad Clentifica               |                                                                                                    |                             |                                          |                |                        |                         |                           |                           |    |                          | Previous | 1 Next        |                        |
| <b>血 Universidad</b>                |                                                                                                    |                             |                                          |                |                        |                         |                           |                           |    |                          |          |               |                        |
| 월 Usuario                           |                                                                                                    |                             |                                          |                |                        |                         |                           |                           |    |                          |          |               |                        |
|                                     |                                                                                                    |                             |                                          |                |                        |                         |                           |                           |    |                          |          |               |                        |

*Figura 142: Pantalla Listar Sociedad Científica*

# **2.1.4.5.4.6.2 Crear Sociedad Científica**

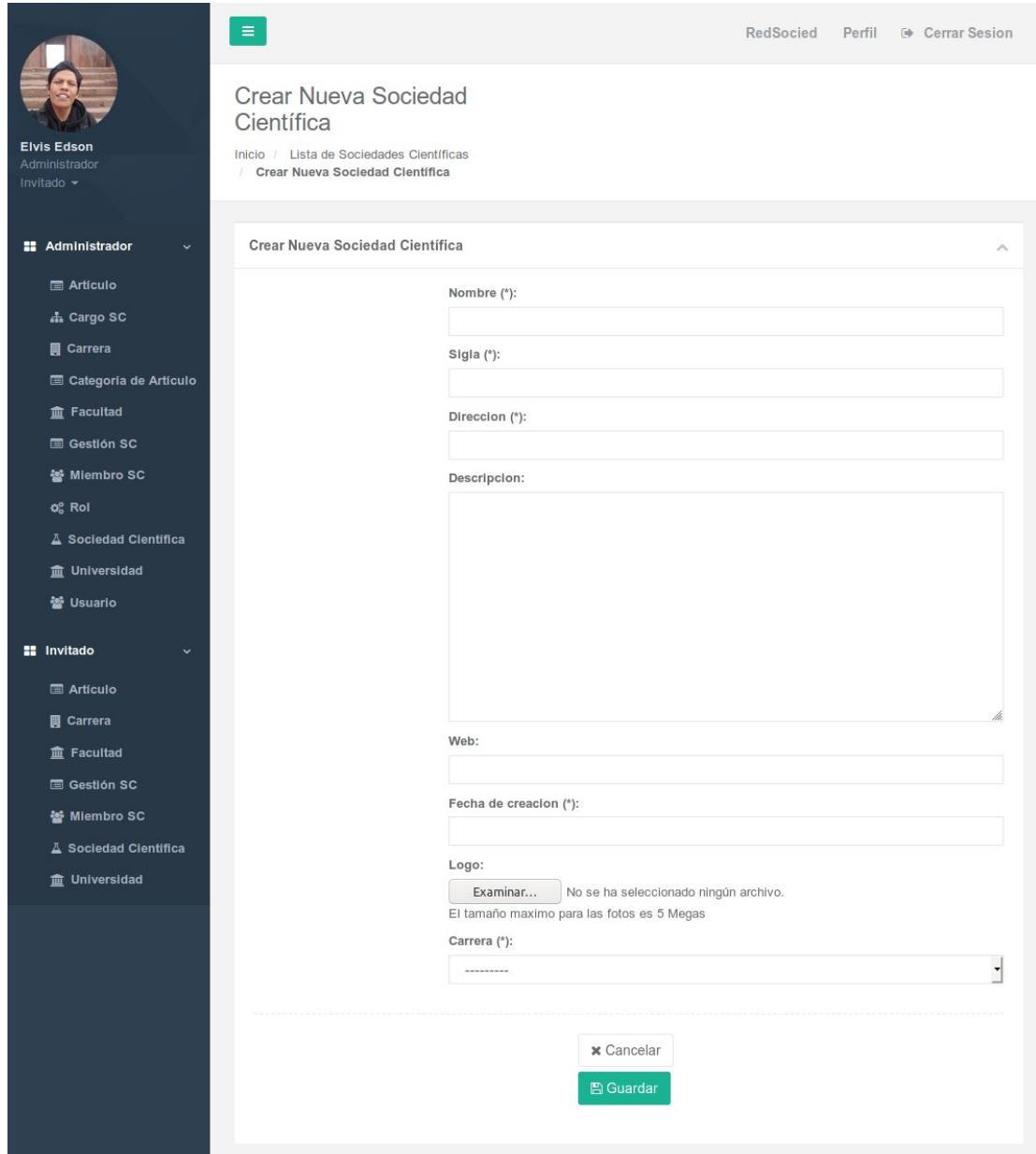

*Figura 143: Pantalla Crear Sociedad Científica*

# **2.1.4.5.4.6.3 Editar Sociedad Científica**

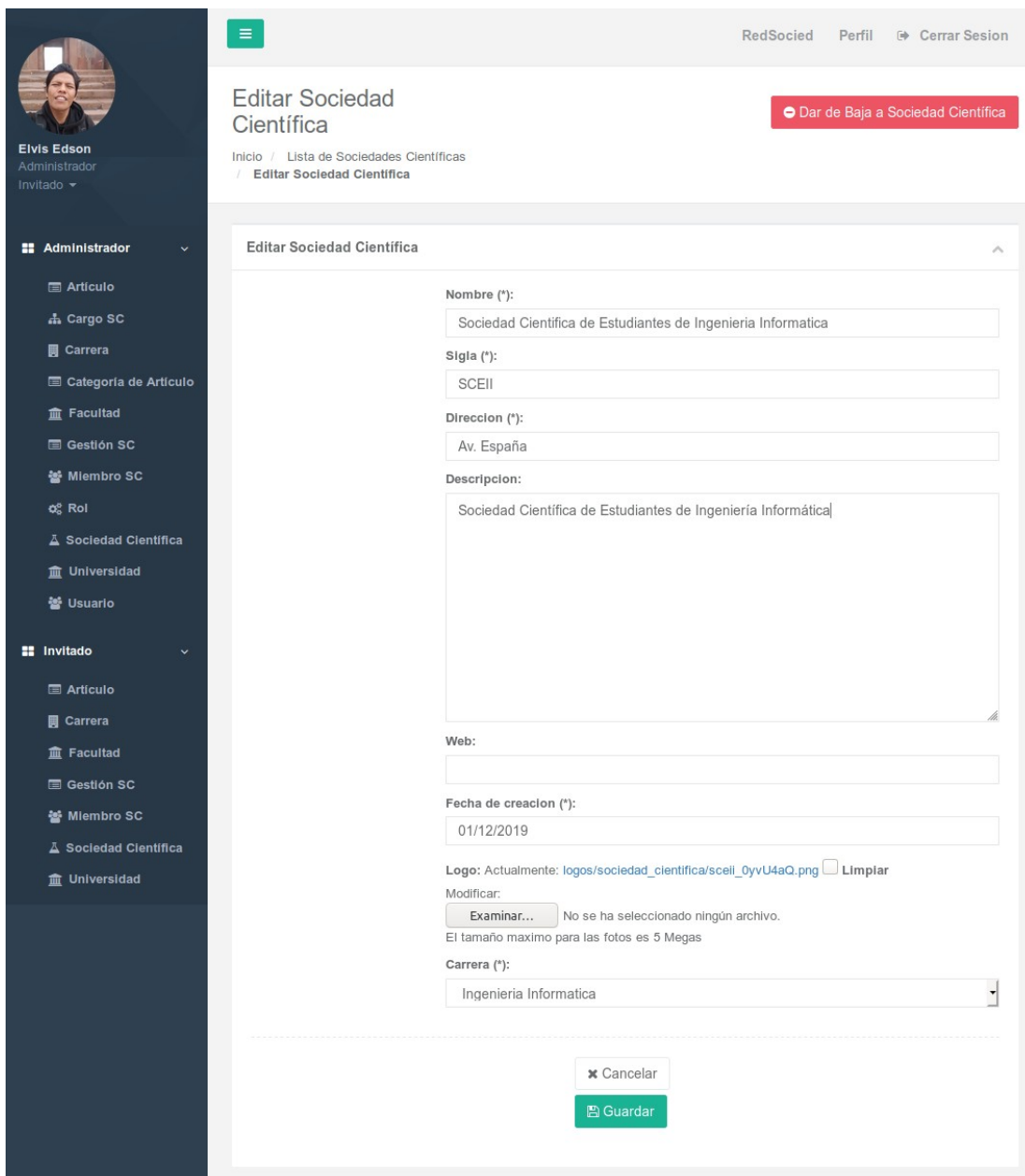

*Figura 144: Pantalla Editar Sociedad Científica*

 **2.1.4.5.4.6.4 Dar de Baja a Sociedad Científica**

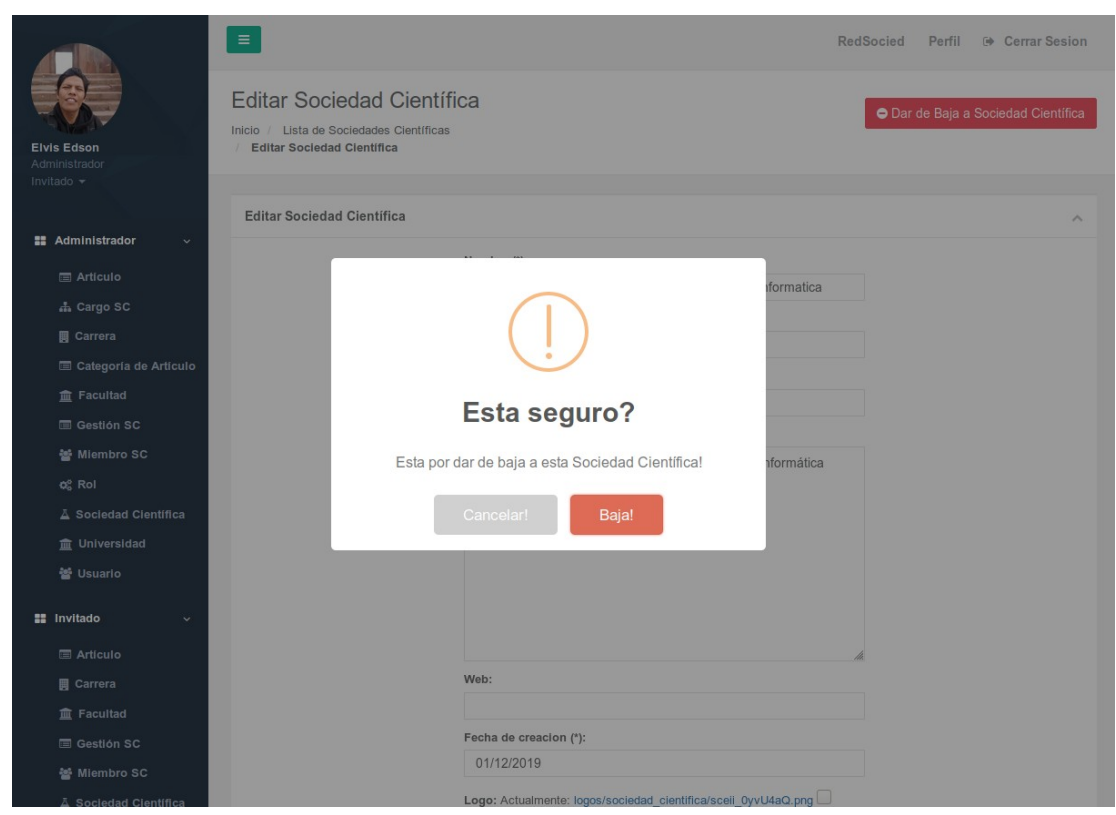

*Figura 145: Pantalla Dar de Baja a Sociedad Científica*

### **2.1.4.5.4.6.5 Dar de Alta a Sociedad Científica**

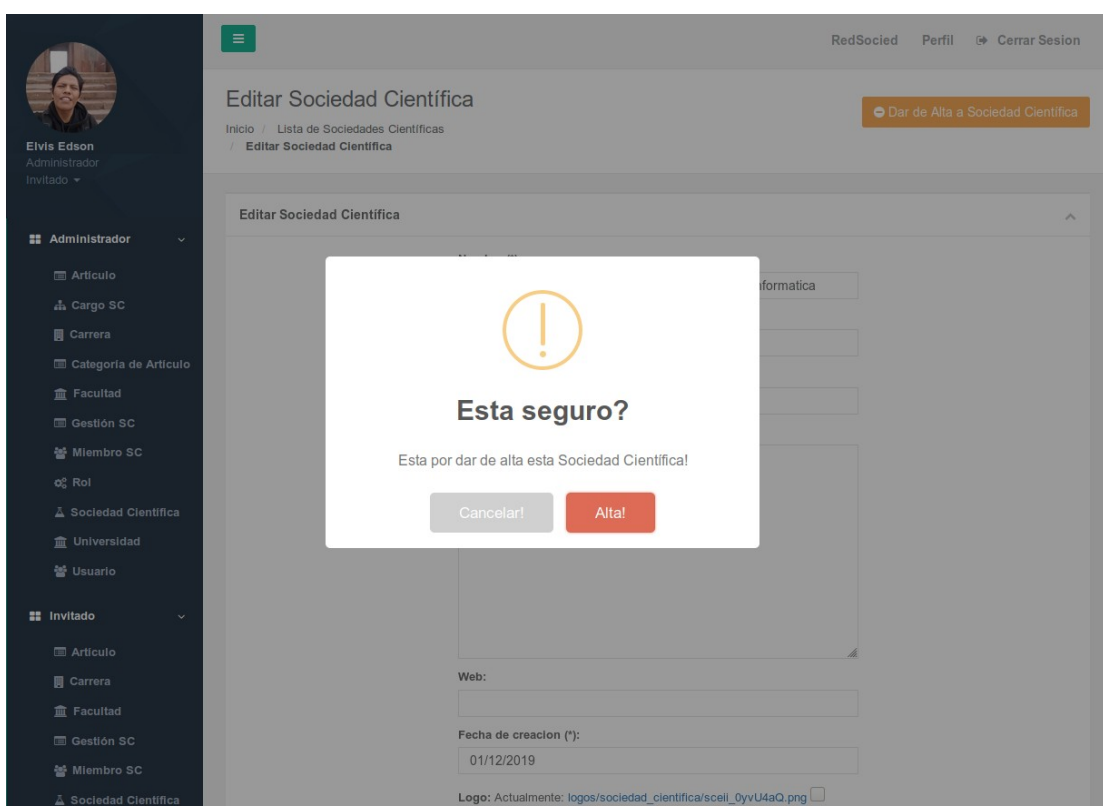

*Figura 146: Pantalla Dar de Alta a Sociedad Científica*

## **2.1.4.5.4.6.6 Listar Cargo Sociedad Científica**

|                                         | $\equiv$                                                                                        |                                         |                      |        | RedSocied Perfil @ Cerrar Sesion |  |  |  |
|-----------------------------------------|-------------------------------------------------------------------------------------------------|-----------------------------------------|----------------------|--------|----------------------------------|--|--|--|
| <b>Elvis Edson Basilio</b>              | Lista de Cargos de Sociedades Científicas<br>Inicio / Lista de Cargos de Sociedades Científicas | O Crear Nuevo Cargo Sociedad Científica |                      |        |                                  |  |  |  |
| Chambi<br>Administrador<br>Invitado -   | Lista de Cargos de Sociedades Científicas                                                       |                                         |                      |        |                                  |  |  |  |
| <b>22 Administrador</b><br>$\checkmark$ | Show 25 - entries<br>Search:<br>Copy CSV Excel PDF Print                                        |                                         |                      |        |                                  |  |  |  |
| <b>E</b> Articulo                       | Showing 1 to 4 of 4 entries                                                                     |                                         |                      |        |                                  |  |  |  |
| & Cargo SC                              | $\mathsf{ID}$                                                                                   | IL NOMBRE                               | <b>ESTATUS</b><br>11 | ESTADO | ACCION<br>11                     |  |  |  |
| <b>同</b> Carrera                        | $\overline{1}$                                                                                  | Presidente                              | 1                    | Alta   |                                  |  |  |  |
| Categoria de Artículo                   | $\sqrt{2}$                                                                                      | Miembro                                 | $\circ$              | Alta   |                                  |  |  |  |
| <b>宜 Facultad</b>                       | $\mathbf{3}$                                                                                    | Viceprecesidente                        | $\overline{2}$       | Alta   | $\alpha$                         |  |  |  |
| <b>ED</b> Gestión SC                    |                                                                                                 |                                         |                      |        |                                  |  |  |  |
| 불 Miembro SC                            | $\sim$                                                                                          | Vocal                                   | $20\,$               | Alta   | $\alpha$                         |  |  |  |
| o <sub>c</sub> Rol                      |                                                                                                 |                                         |                      |        | Previous 1 Next                  |  |  |  |
| A Sociedad Clentifica                   |                                                                                                 |                                         |                      |        |                                  |  |  |  |
| <b>童 Universidad</b>                    |                                                                                                 |                                         |                      |        |                                  |  |  |  |
| 을 Usuario                               |                                                                                                 |                                         |                      |        |                                  |  |  |  |
| <b>EE</b> Invitado                      |                                                                                                 |                                         |                      |        |                                  |  |  |  |
| <b>E</b> Artículo                       |                                                                                                 |                                         |                      |        |                                  |  |  |  |
| <b>同</b> Carrera                        |                                                                                                 |                                         |                      |        |                                  |  |  |  |
| <b>童 Facultad</b>                       |                                                                                                 |                                         |                      |        |                                  |  |  |  |

*Figura 147: Pantalla Listar Cargo Sociedad Científica*

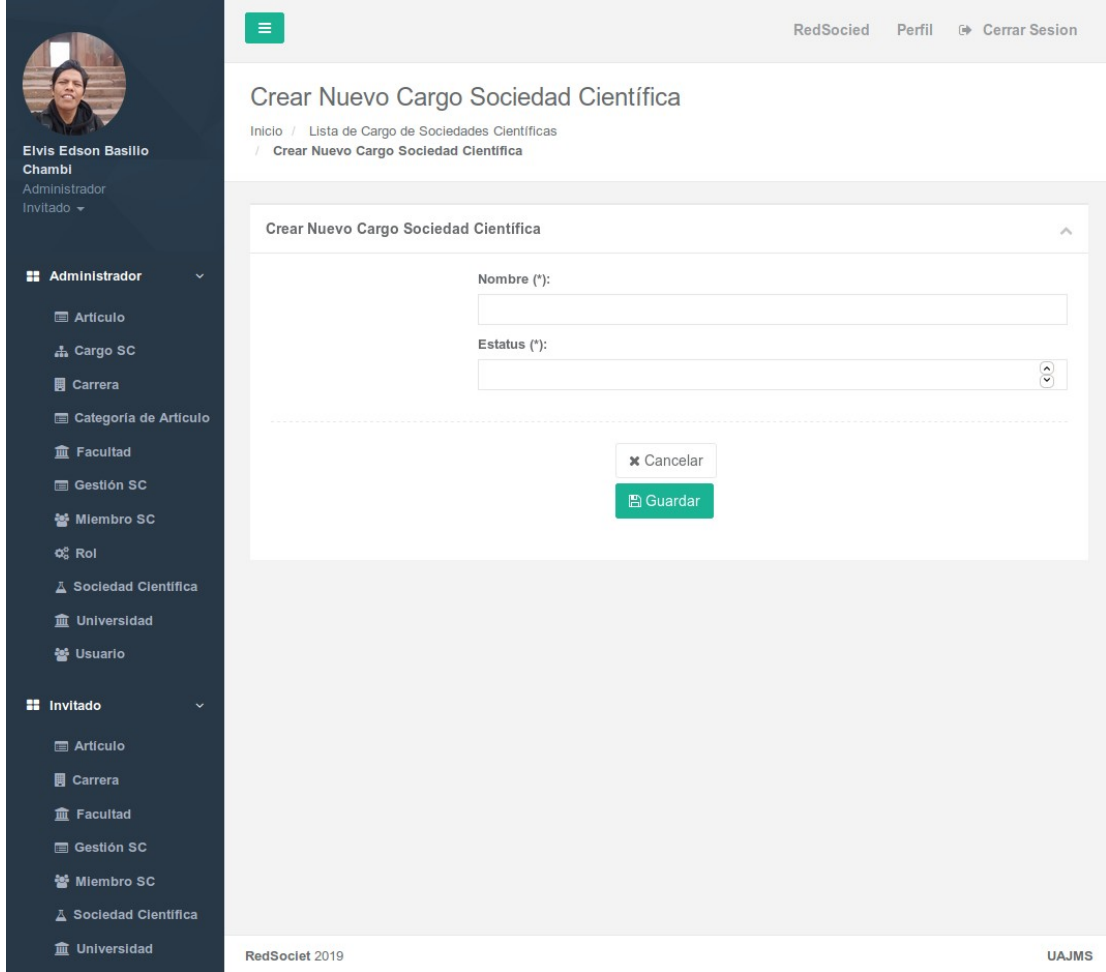

*Figura 148: Pantalla Crear Cargo Sociedad Científica*

# **2.1.4.5.4.6.8 Editar Cargo Sociedad Científica**

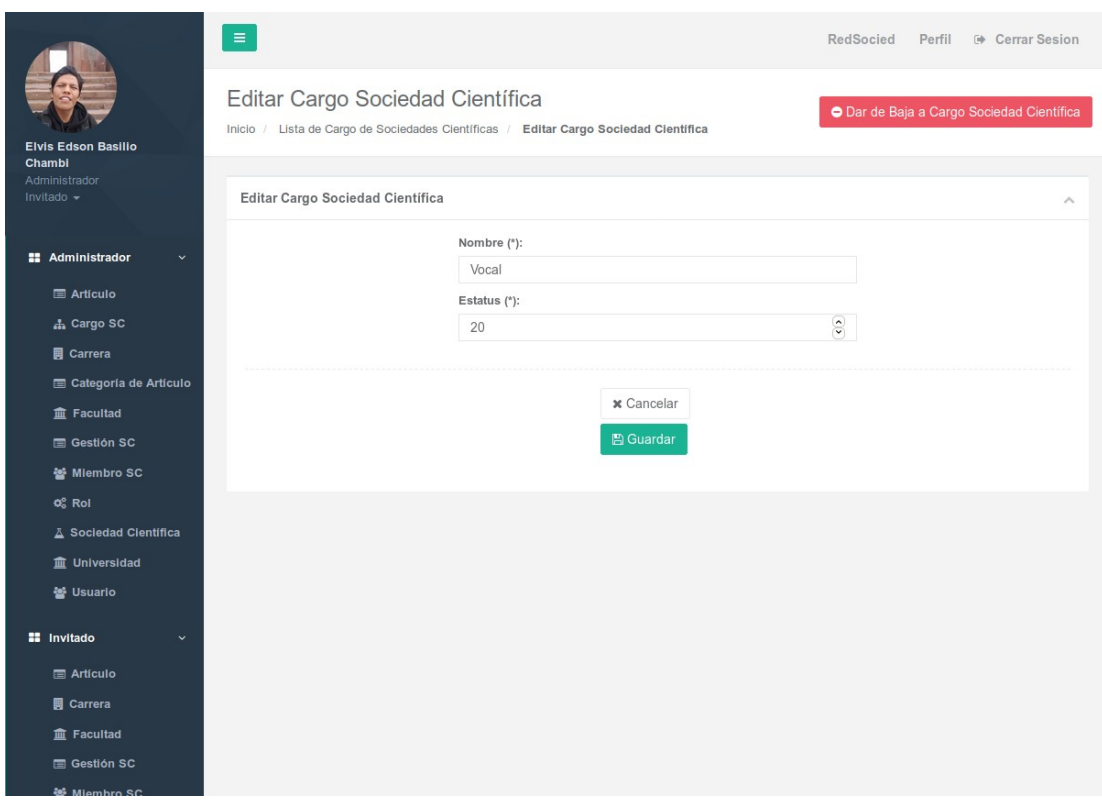

*Figura 149: Pantalla Editar Cargo Sociedad Científica*

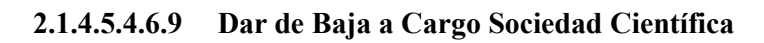

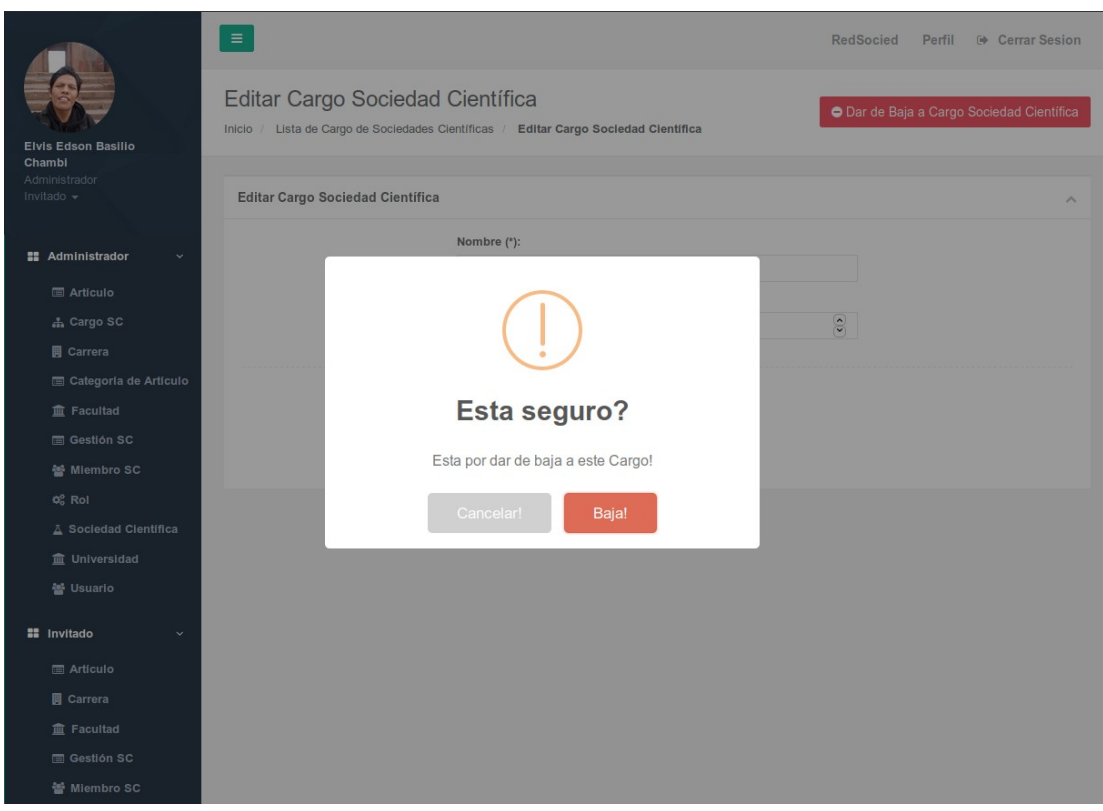

*Figura 150: Pantalla Dar de Baja a Cargo Sociedad Científica*

# **2.1.4.5.4.6.10 Dar de Alta a Cargo Sociedad Científica**

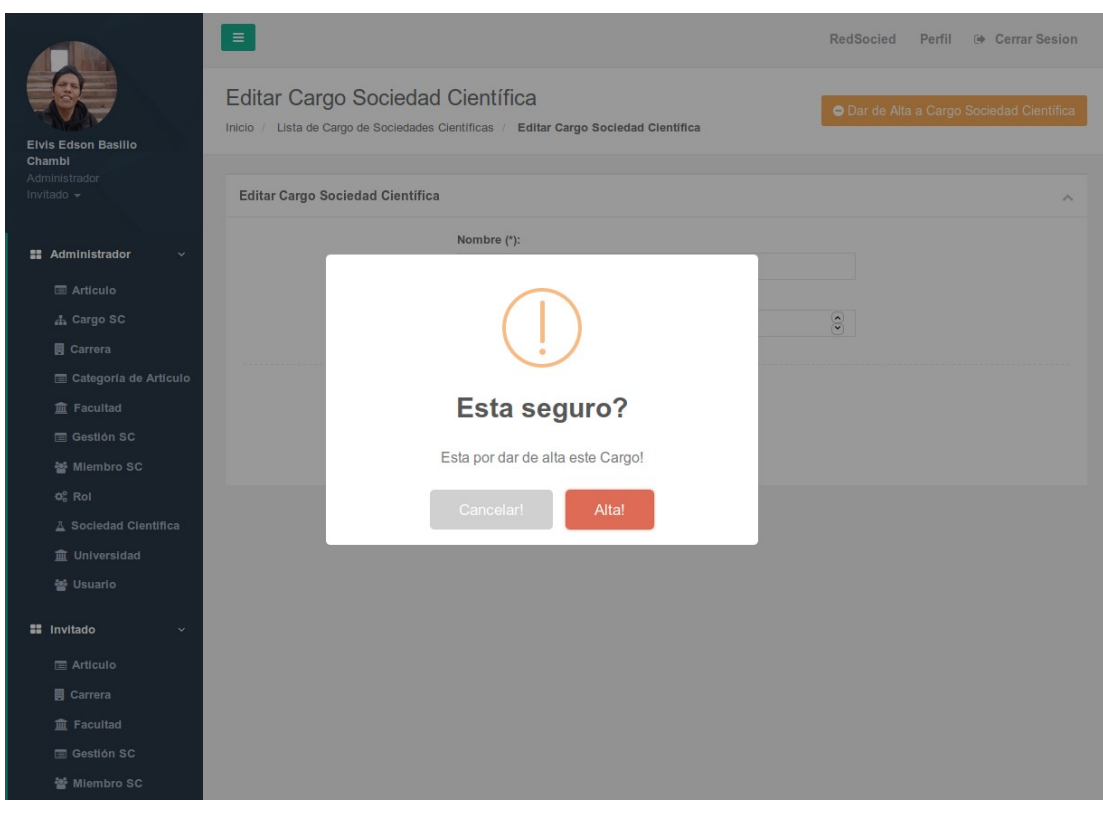

*Figura 151: Pantalla Dar de Alta a Cargo Sociedad Científica*

### **2.1.4.5.4.6.11 Listar Gestión Sociedad Científica**

| <b>Elvis Edson Basilio</b><br>Chambi                | $\equiv$                                              | Lista de Gestiones Sociedades Científicas<br>Inicio / Lista de Gestiones Sociedades Clentíficas |                               |                                                              |                        | RedSocied | Perfil <sup>(*</sup> Cerrar Sesion)<br>O Crear Nueva Gestión Sociedad Científica |    |  |  |
|-----------------------------------------------------|-------------------------------------------------------|-------------------------------------------------------------------------------------------------|-------------------------------|--------------------------------------------------------------|------------------------|-----------|----------------------------------------------------------------------------------|----|--|--|
| Administrador<br>Invitado -                         | Lista de Gestiones Sociedades Científicas<br>$\wedge$ |                                                                                                 |                               |                                                              |                        |           |                                                                                  |    |  |  |
| <b>22 Administrador</b>                             | 25<br>Show<br>Showing 1 to 8 of 8 entries             | $\blacktriangleright$ entries                                                                   |                               |                                                              | Search:                |           | Copy CSV Excel PDF Print                                                         |    |  |  |
| <b>E</b> Artículo<br><b>A.</b> Cargo SC             | ID                                                    | IL FECHA INICIO DE GESTION                                                                      | IT FECHA FIN DE GESTION<br>11 | SOCIEDAD CIENTIFICA                                          | IT FECHA DE CREACION   | IT ESTADO | <b>ACCION</b>                                                                    | 11 |  |  |
| <b>iii</b> Carrera                                  | $\overline{1}$                                        | 1 de Diciembre de 2019                                                                          | 3 de Diciembre de 2019        | Sociedad Clentifica de Estudiantes de Ingenieria Informatica | 4 de Diciembre de 2019 | Culmino   |                                                                                  |    |  |  |
| <b>m</b> Categoria de Artículo<br><b>宜 Facultad</b> | $\overline{c}$                                        | 2 de Diciembre de 2019                                                                          | 24 de Diciembre de 2019       | Ingenieria Civil                                             | 2 de Diciembre de 2019 | Culmino   |                                                                                  |    |  |  |
| <b>E</b> Gestión SC<br><b>最 Miembro SC</b>          | $\Lambda$                                             | 1 de Enero de 2020                                                                              | 30 de Enero de 2020           | Sociedad Científica de Estudiantes de Ingenieria Informatica | 3 de Diciembre de 2019 | Culmino   |                                                                                  |    |  |  |
| o <sub>c</sub> Rol                                  | $\overline{A}$                                        | 1 de Febrero de 2020                                                                            | 26 de Febrero de 2020         | Sociedad Científica de Estudiantes de Ingeniería Informatica | 3 de Diciembre de 2019 | Culmino   |                                                                                  |    |  |  |
| A Sociedad Clentifica<br><b>宜 Universidad</b>       | 5                                                     | 3 de Septiembre de 2019                                                                         | 17 de Septiembre de 2019      | Ingenieria Civil                                             | 4 de Diciembre de 2019 | Culmino   |                                                                                  |    |  |  |
| 을 Usuario                                           | B.                                                    | 7 de Marzo de 2020                                                                              | 9 de Marzo de 2020            | Sociedad Científica de Estudiantes de Ingenieria Informatica | 4 de Diciembre de 2019 | Culmino   |                                                                                  |    |  |  |
| <b>EE</b> Invitado<br><b>m</b> Articulo             | $\overline{7}$                                        | 16 de Junio de 2020                                                                             | 25 de Junio de 2020           | Sociedad Científica de Estudiantes de Ingenieria Informatica | 4 de Diciembre de 2019 | Culmino   |                                                                                  |    |  |  |
| <b>同</b> Carrera<br><b>E</b> Facultad               | Ř.                                                    | 3 de Enero de 2020                                                                              | 11 de Marzo de 2021           | Ingenieria Civil                                             | 8 de Diciembre de 2019 | Activo    |                                                                                  |    |  |  |
| <b>E Gestión SC</b>                                 |                                                       |                                                                                                 |                               |                                                              |                        |           | Previous 1 Next                                                                  |    |  |  |

*Figura 152: Pantalla Listar Gestión Sociedad Científica*

### **2.1.4.5.4.6.12 Crear Gestión Sociedad Científica**

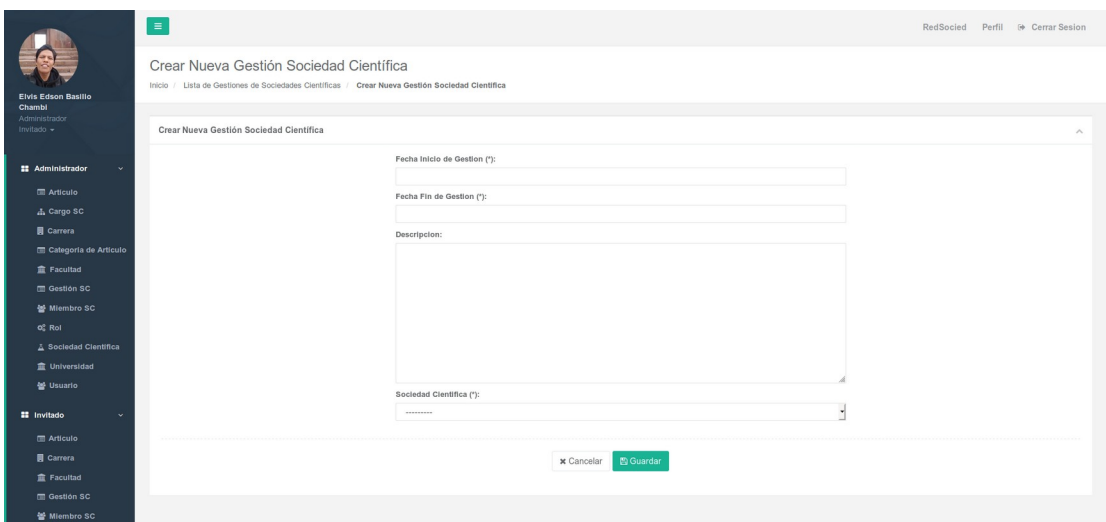

*Figura 153: Pantalla Crear Gestión Sociedad Científica*

### **2.1.4.5.4.6.13 Editar Gestión Sociedad Científica**

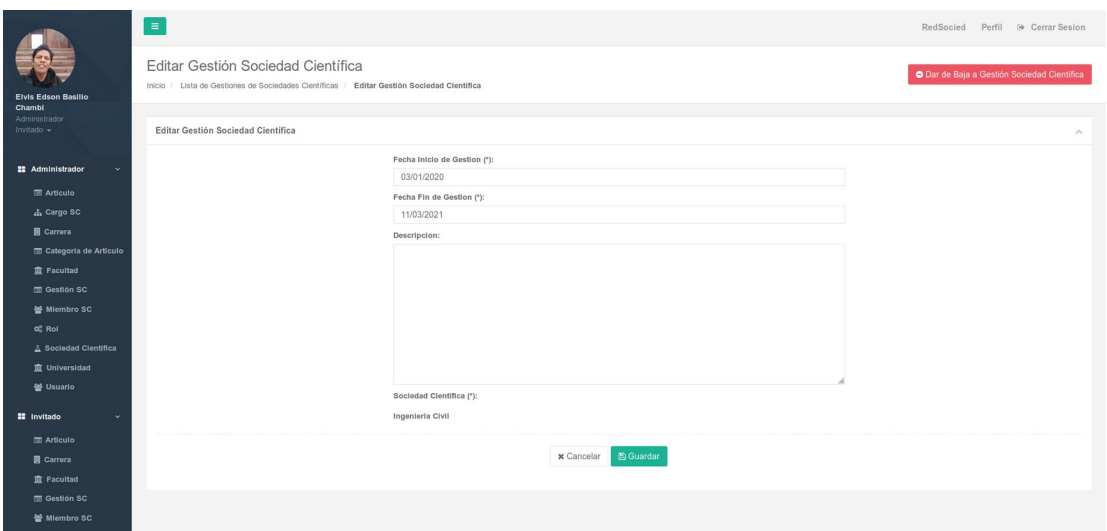

*Figura 154: Pantalla Editar Gestión Sociedad Científica*

# **2.1.4.5.4.6.14 Dar de Baja a Gestión Sociedad Científica**

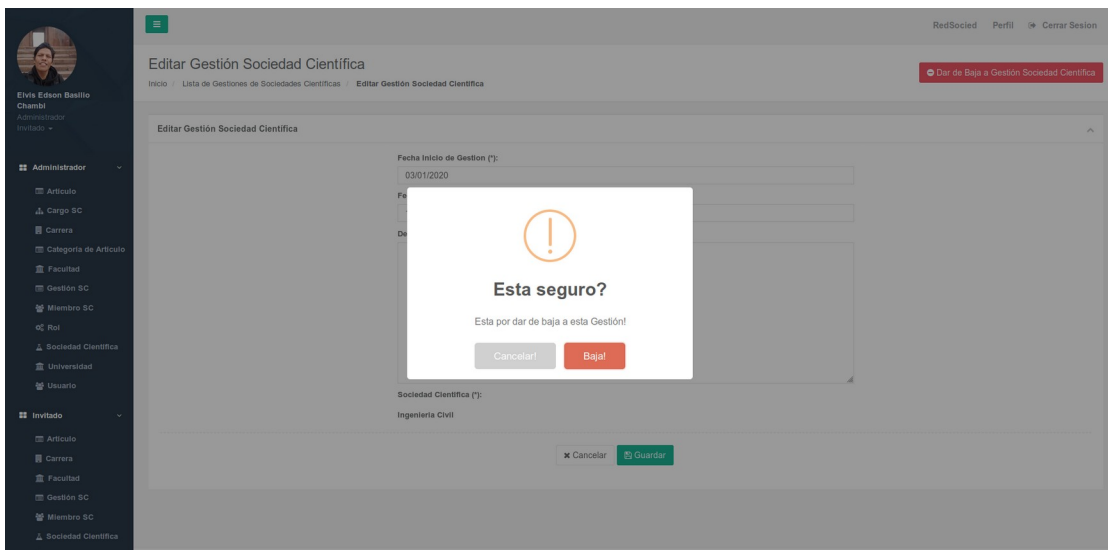

*Figura 155: Pantalla Dar de Baja a Gestión Sociedad Científica*

# **2.1.4.5.4.6.15 Dar de Alta a Gestión Sociedad Científica**

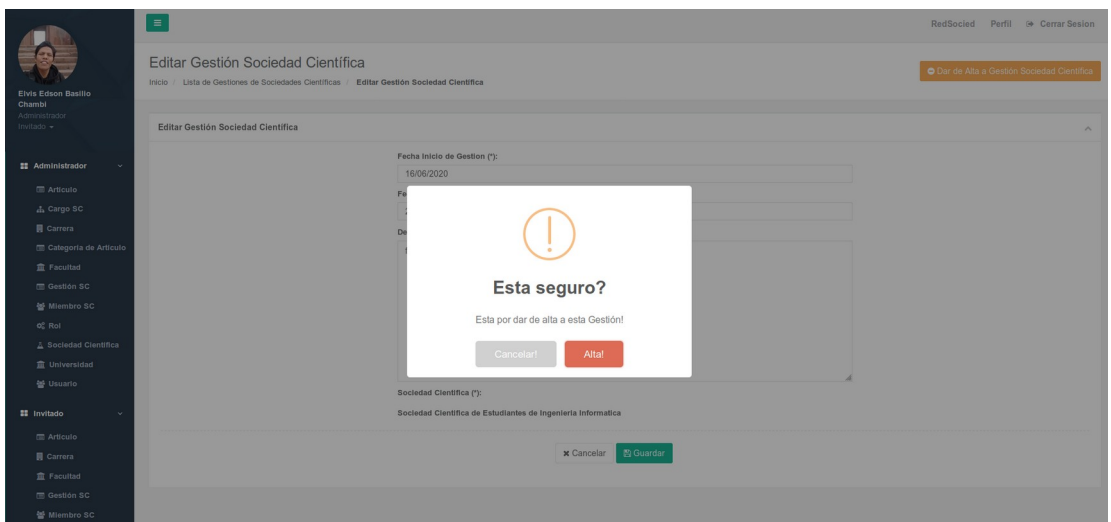

*Figura 156: Pantalla Dar de Alta a Gestión Sociedad Científica*

### **2.1.4.5.4.6.16 Listar Miembros Sociedad Científica**

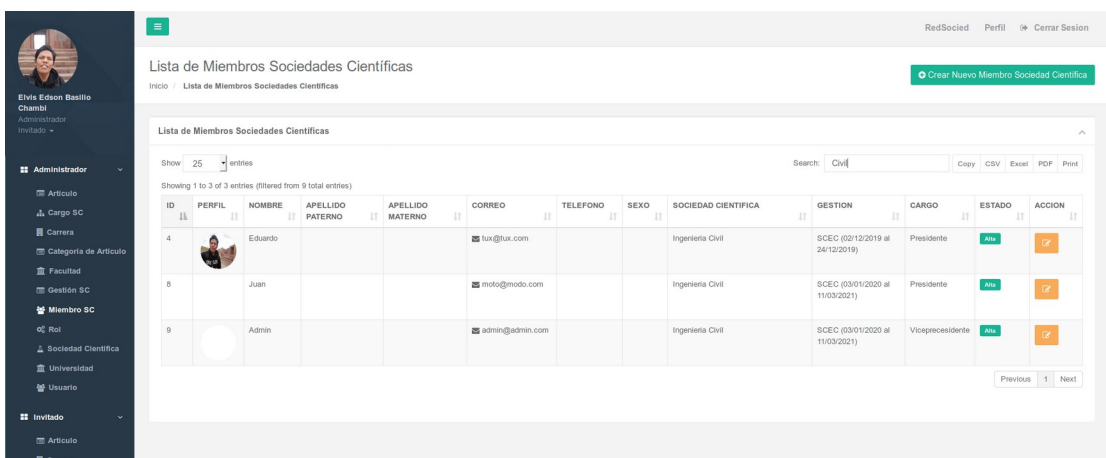

*Figura 157: Pantalla Listar Miembros Sociedad Científica*

### **2.1.4.5.4.6.17 Crear Miembros Sociedad Científica**

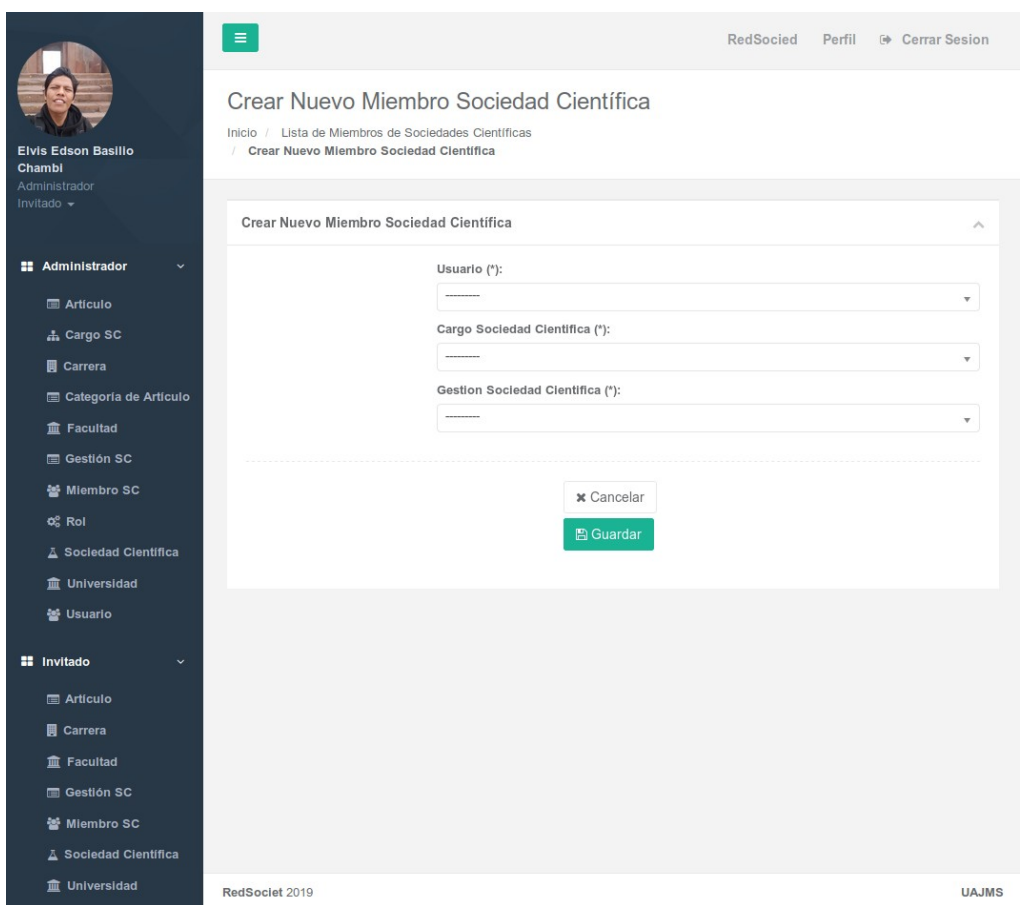

*Figura 158: Pantalla Crear Miembros Sociedad Científica*

# **2.1.4.5.4.6.18 Editar Miembros Sociedad Científica**

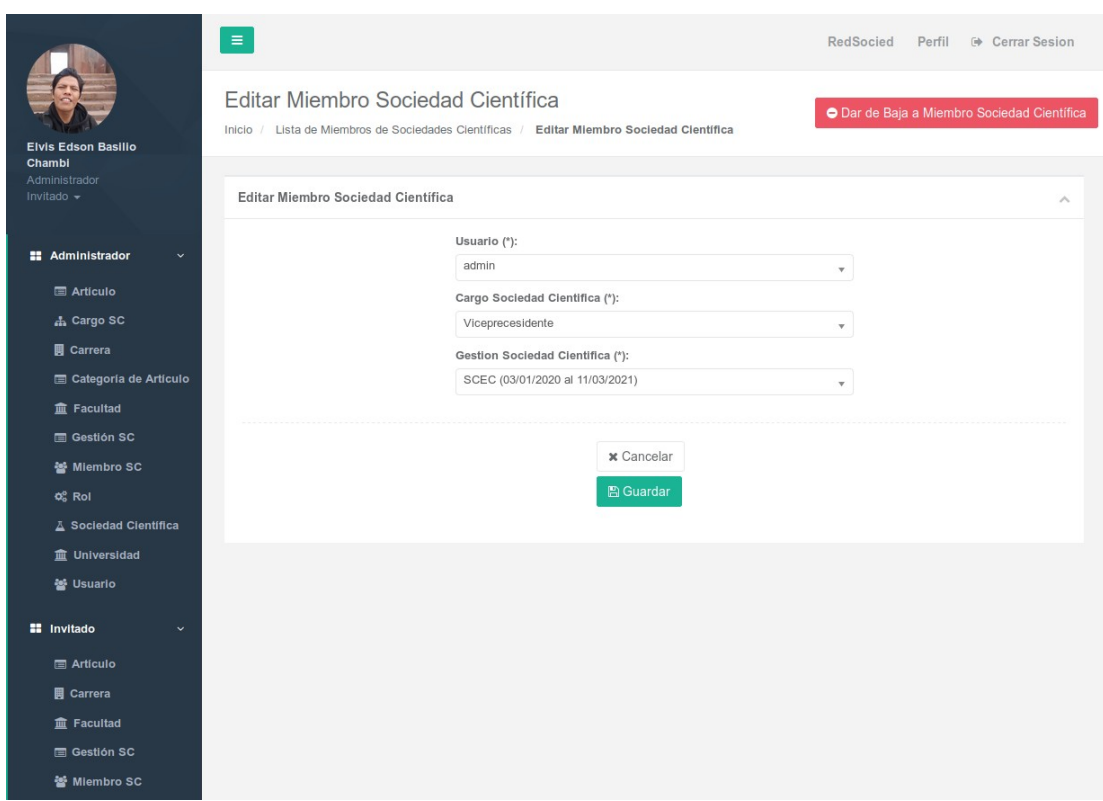

*Figura 159: Pantalla Editar Miembros Sociedad Científica*

# **2.1.4.5.4.6.19 Dar de Baja a Miembros Sociedad Científica**

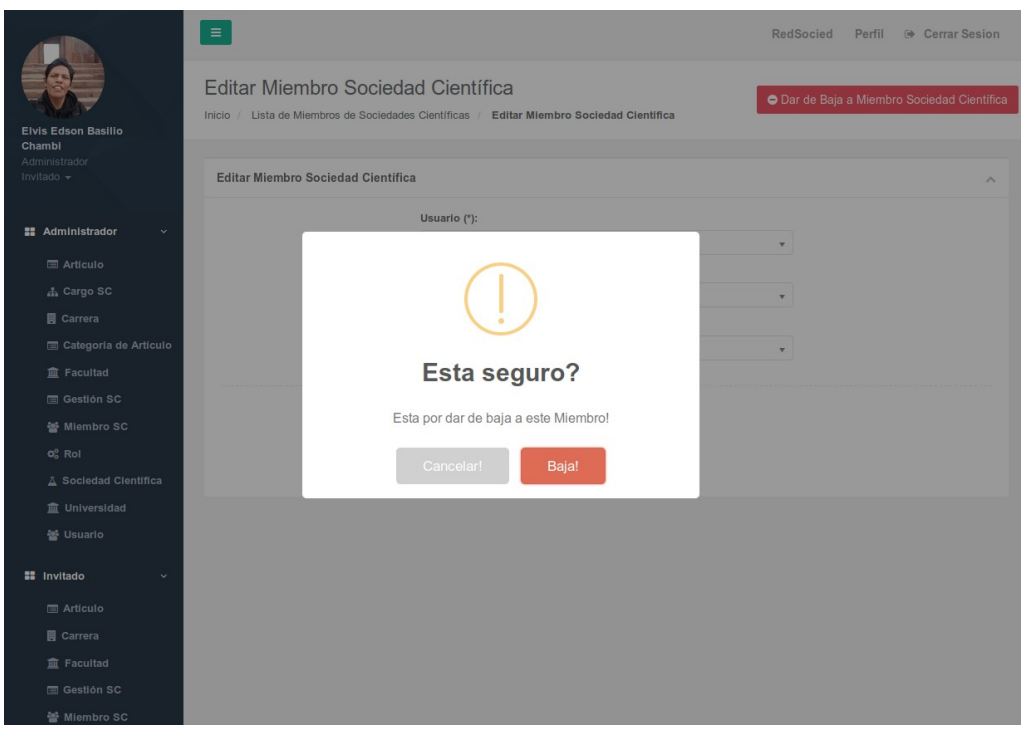

*Figura 160: Pantalla Dar de Baja a Miembros Sociedad Científica*

# **2.1.4.5.4.6.20 Dar de Alta a Miembros Sociedad Científica**

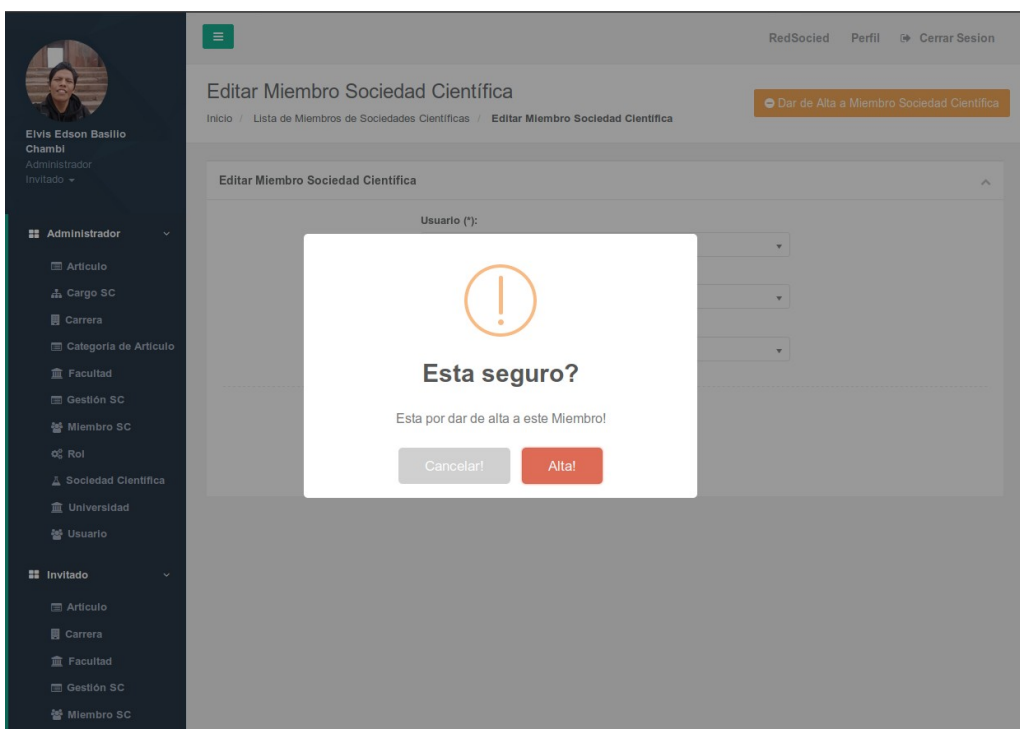

*Figura 161: Pantalla Dar de Alta a Miembros Sociedad Científica*

 **2.1.4.5.4.6.21 Listar Categoría Artículo**

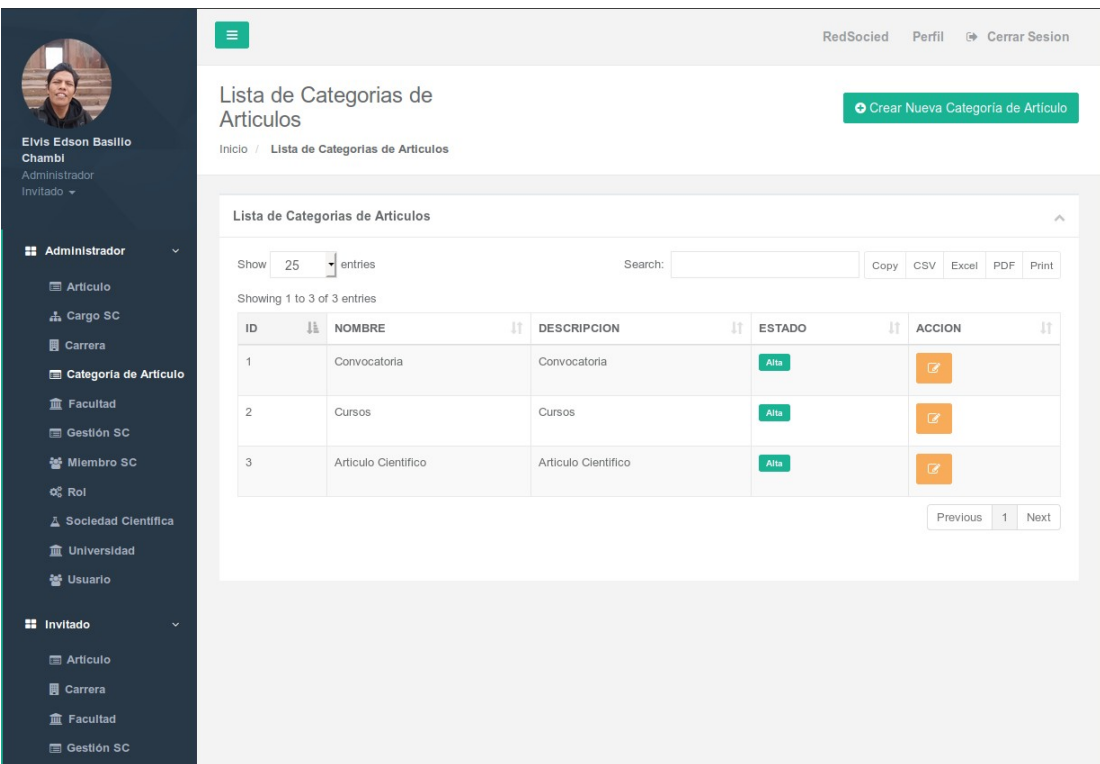

*Figura 162: Pantalla Listar Categoría Artículo*

# **2.1.4.5.4.6.22 Crear Categoría Artículo**

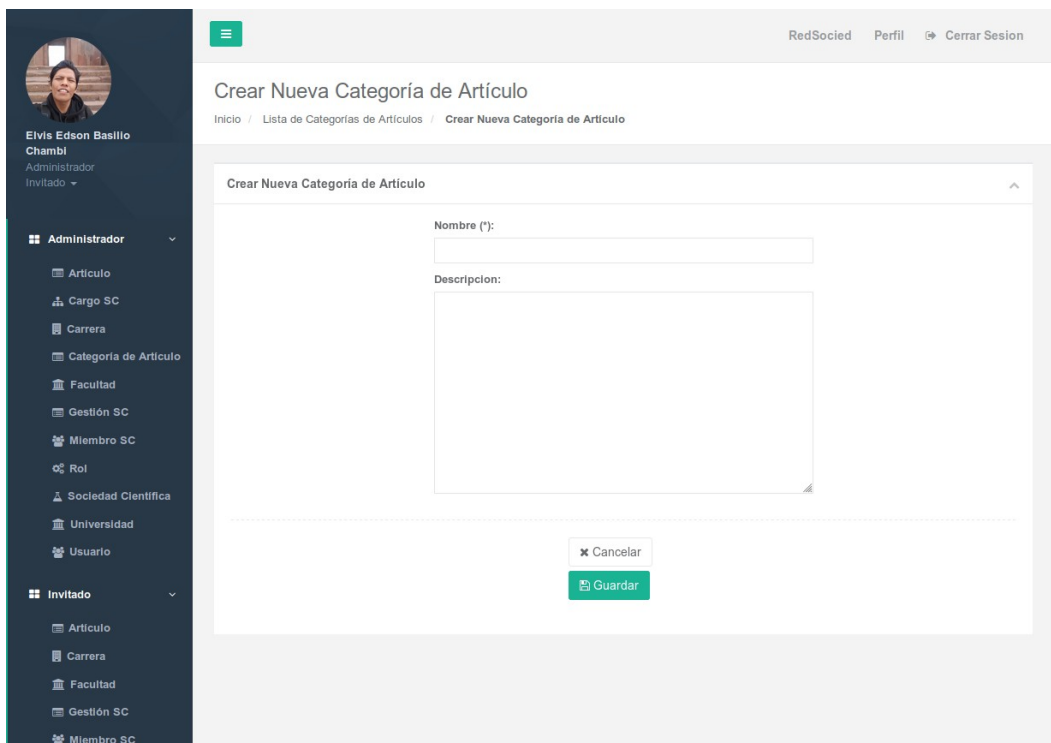

*Figura 163: Pantalla Crear Categoría Artículo*

# **2.1.4.5.4.6.23 Editar Categoría Artículo**

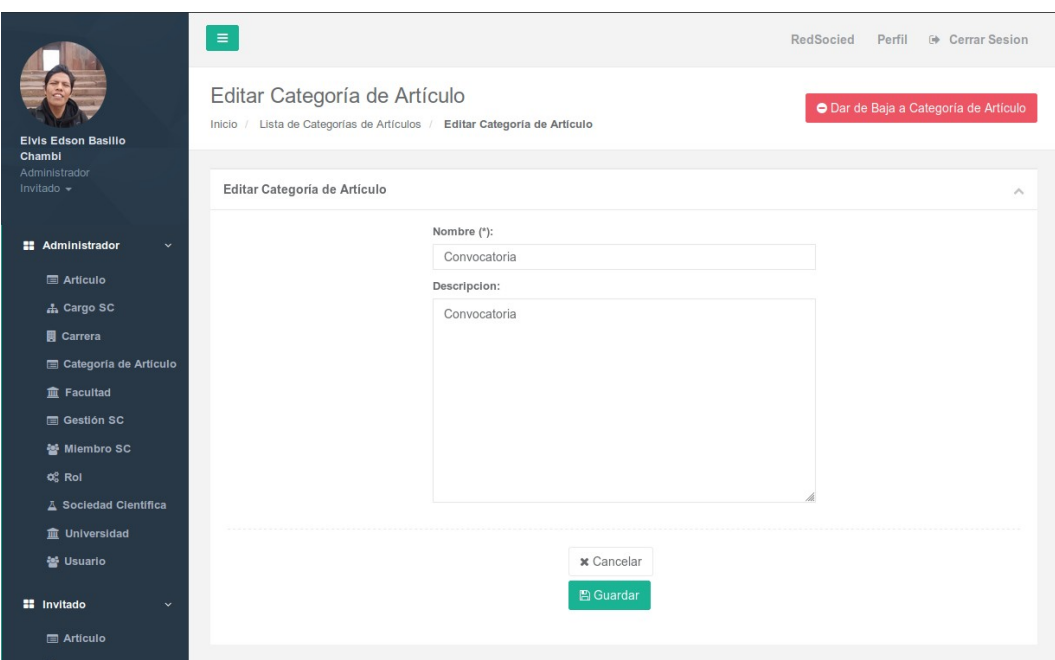

*Figura 164: Pantalla Editar Categoría Artículo*

# **2.1.4.5.4.6.24 Dar de Baja a Categoría Artículo**

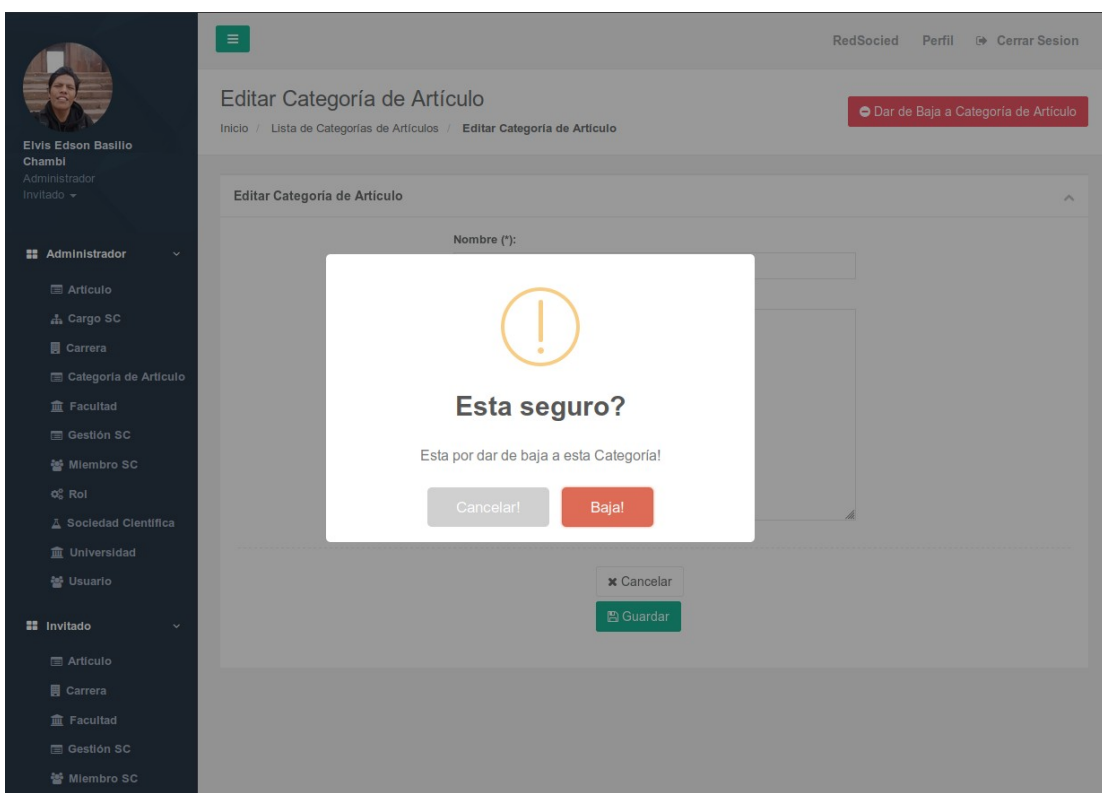

*Figura 165: Pantalla Dar de Baja a Categoría Artículo*

# **2.1.4.5.4.6.25 Dar de Alta a Categoría Artículo**

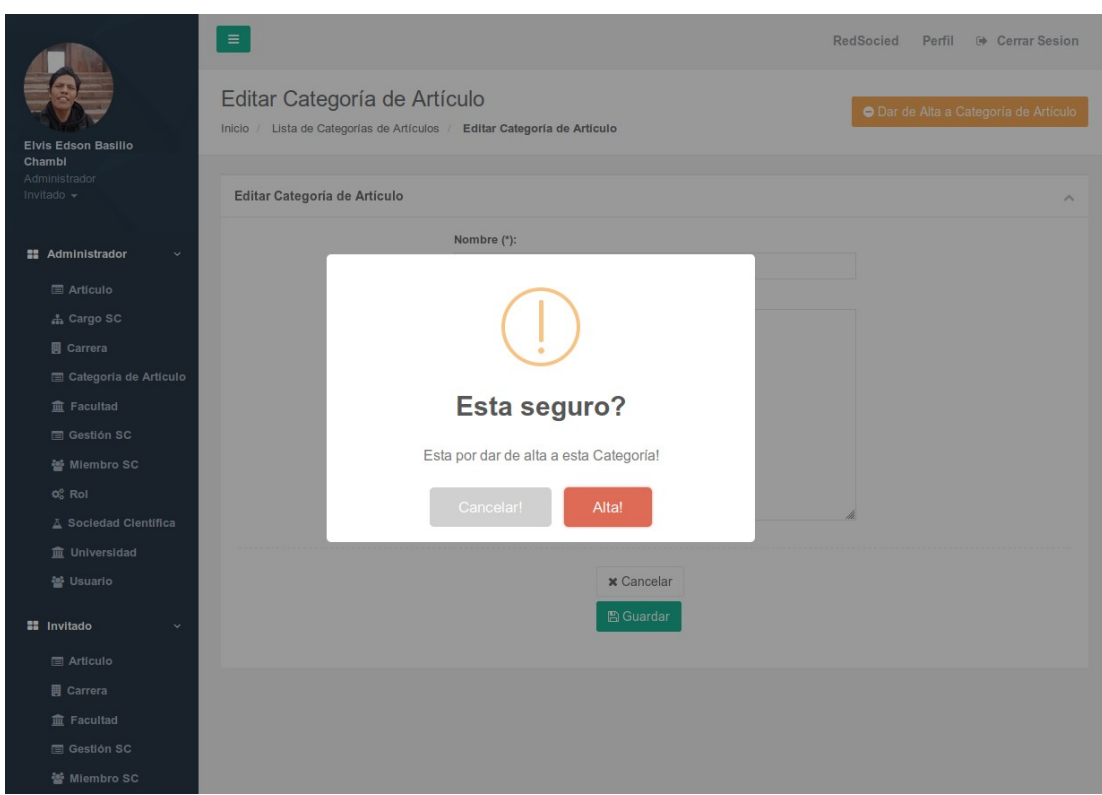

*Figura 166: Pantalla Dar de Alta a Categoría Artículo*
#### **2.1.4.5.4.6.26 Listar Artículo Sociedad Científica**

|                     |                                                                                                    |                                                                                               |                                                   |                                                                   |                                    |                                        |           |                         | $\wedge$                                                                                                    |
|---------------------|----------------------------------------------------------------------------------------------------|-----------------------------------------------------------------------------------------------|---------------------------------------------------|-------------------------------------------------------------------|------------------------------------|----------------------------------------|-----------|-------------------------|----------------------------------------------------------------------------------------------------|
|                     |                                                                                                    |                                                                                               |                                                   |                                                                   |                                    |                                        |           |                         |                                                                                                    |
|                     |                                                                                                    |                                                                                               |                                                   |                                                                   |                                    |                                        |           |                         |                                                                                                    |
|                     |                                                                                                    |                                                                                               |                                                   |                                                                   |                                    |                                        |           |                         |                                                                                                    |
| <b>DESTACADA</b>    | 扩<br>PUBLICADA                                                                                                    | J1                                                                                            | 扩<br>CIENTIFICA                                   |                                                                   | 11                                 |                                        | <b>It</b> |                         | J1                                                                                                    |
|                     | 1 de Diciembre de                                                                                                    | Elvis Edson                                                                                   | SCEII (01/01/2020                                 | Articulo                                                          |                                    | Alta                                   |           |                         |                                                                                                    |
|                     |                                                                                                    | Chambi                                                                                        |                                                   |                                                                   |                                    |                                        |           |                         |                                                                                                    |
|                     |                                                                                                    |                                                                                               |                                                   |                                                                   |                                    |                                        |           |                         |                                                                                                    |
|                     | 2019 a las 20:00                                                                                                    | Basilio                                                                                       | al 30/01/2020)                                    |                                                                   |                                    |                                        |           | $\overline{\omega}$     |                                                                                                    |
|                     |                                                                                                    | Chambi                                                                                        |                                                   |                                                                   |                                    |                                        |           |                         |                                                                                                    |
| Prueba <sub>2</sub> | 3 de Diciembre de                                                                                                    | Eduardo                                                                                       | SCEII (01/01/2020                                 |                                                                   |                                    | Alta                                   |           |                         |                                                                                                    |
|                     | 2019 a las 17:48                                                                                                    |                                                                                               | al 30/01/2020)                                    |                                                                   |                                    |                                        |           |                         |                                                                                                    |
|                     |                                                                                                    |                                                                                               |                                                   |                                                                   |                                    |                                        |           |                         |                                                                                                    |
| Prueba 3            | 3 de Diciembre de                                                                                                    | Eduardo                                                                                       | SCEII (01/01/2020                                 | Articulo                                                          |                                    | Alta                                   |           | $\mathbf{G}$            |                                                                                                    |
|                     |                                                                                                    |                                                                                               |                                                   |                                                                   |                                    |                                        |           |                         |                                                                                                    |
|                     |                                                                                                    |                                                                                               |                                                   |                                                                   |                                    |                                        |           |                         |                                                                                                    |
|                     |                                                                                                    |                                                                                               |                                                   |                                                                   |                                    |                                        |           |                         | Next                                                                                                    |
|                     |                                                                                                    |                                                                                               |                                                   |                                                                   |                                    |                                        |           |                         |                                                                                                    |
|                     |                                                                                                    |                                                                                               |                                                   |                                                                   |                                    |                                        |           |                         |                                                                                                    |
|                     |                                                                                                    |                                                                                               |                                                   |                                                                   |                                    |                                        |           |                         |                                                                                                    |
|                     | Lista de Artículos<br>Inicio / Lista de Artículos<br>Lista de Artículos<br>$\blacktriangleright$ entries<br>25<br>Showing 1 to 4 of 4 entries<br><b>TITULO</b><br><b>IMAGEN</b><br>Prueba 1 | <b>FECHA</b><br>J1<br>hola mundo<br>2019 a las 20:00<br>1 de Diciembre de<br>2019 a las 17:50 | Search:<br><b>AUTOR</b><br>Basilio<br>Elvis Edson | SOCIEDAD<br>al 30/01/2020)<br>SCEII (01/01/2020<br>al 30/01/2020) | Científico<br>Cursos<br>Científico | RedSocied<br>CATEGORIA<br>Convocatoria | Alta      | Perfil<br><b>ESTADO</b> | → Cerrar Sesion<br><b>O</b> Crear Nuevo Artículo<br>Copy CSV Excel PDF Print<br><b>ACCION</b><br>$\mathbf G$<br>$\alpha$<br>Previous<br>1 |

*Figura 167: Pantalla Listar Artículo Sociedad Científica*

#### **2.1.4.5.4.6.27 Crear Artículo Sociedad Científica**

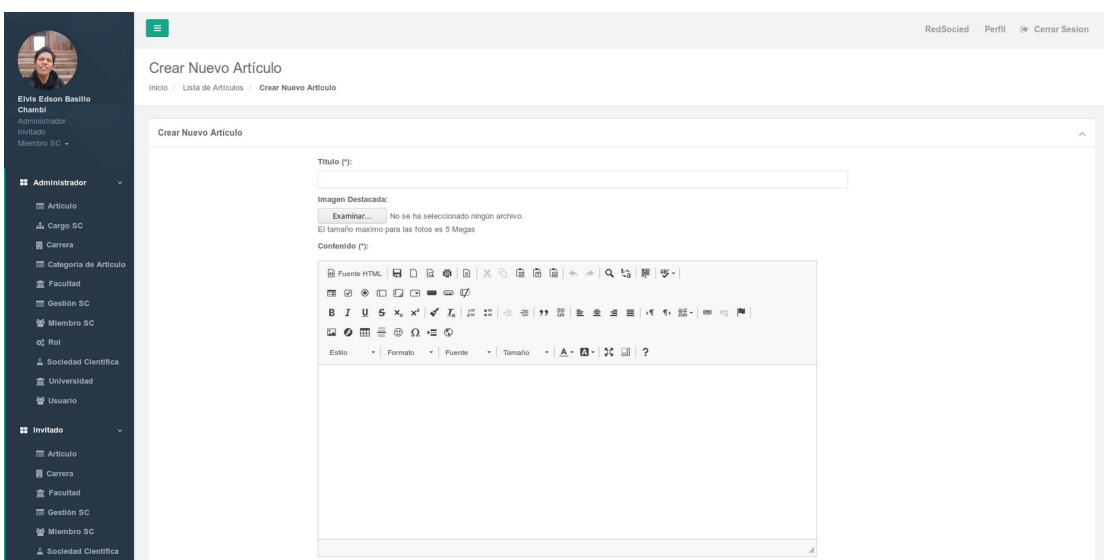

*Figura 168: Pantalla Crear Artículo Sociedad Científica*

#### **2.1.4.5.4.6.28 Editar Artículo Sociedad Científica**

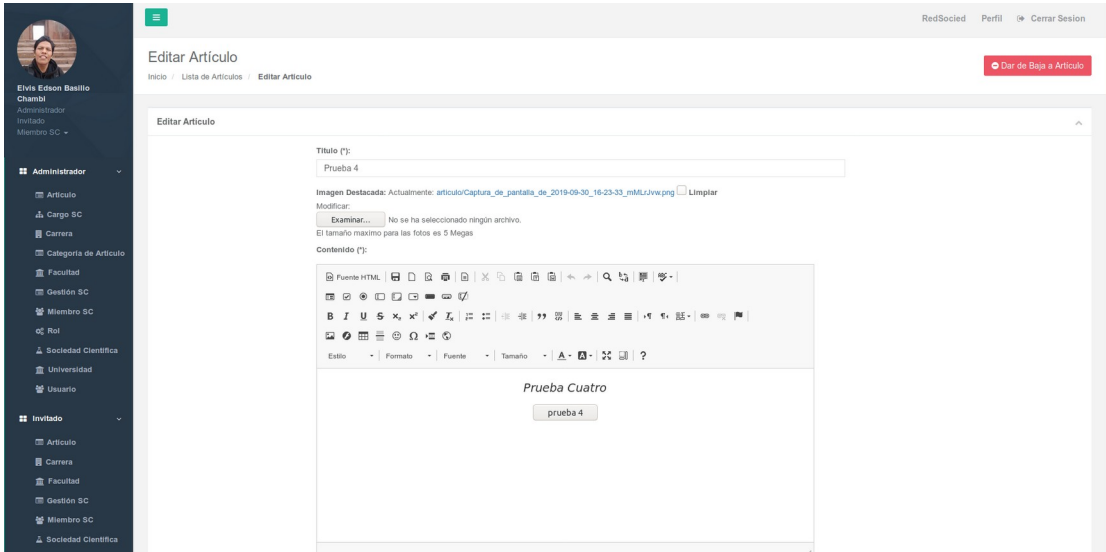

*Figura 169: Pantalla Editar Artículo Sociedad Científica*

 **2.1.4.5.4.6.29 Dar de Baja a Artículo Sociedad Científica**

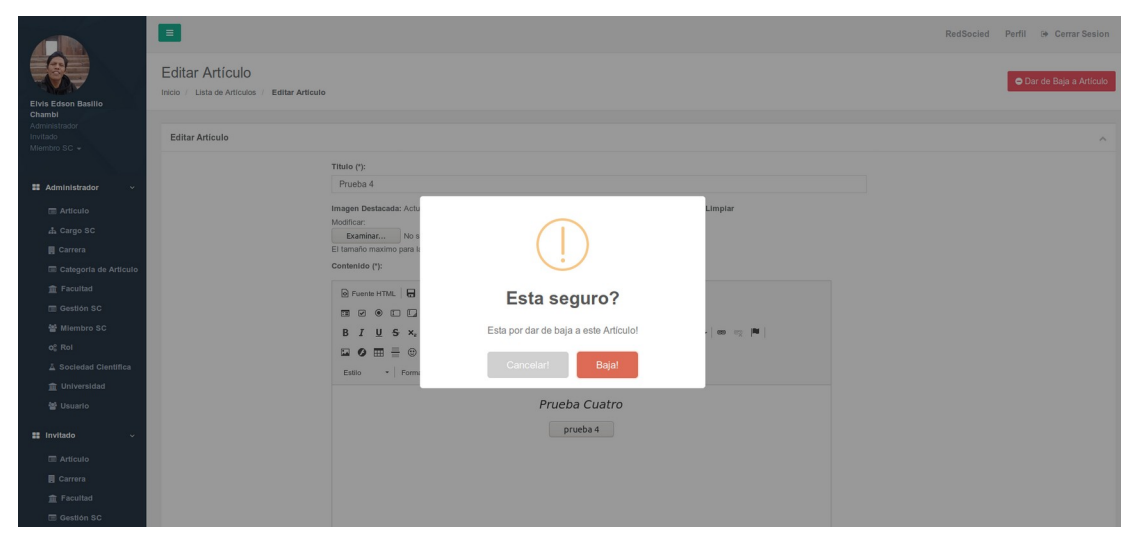

*Figura 170: Pantalla Dar de Baja a Artículo Sociedad Científica*

 **2.1.4.5.4.6.30 Dar de Alta a Artículo Sociedad Científica**

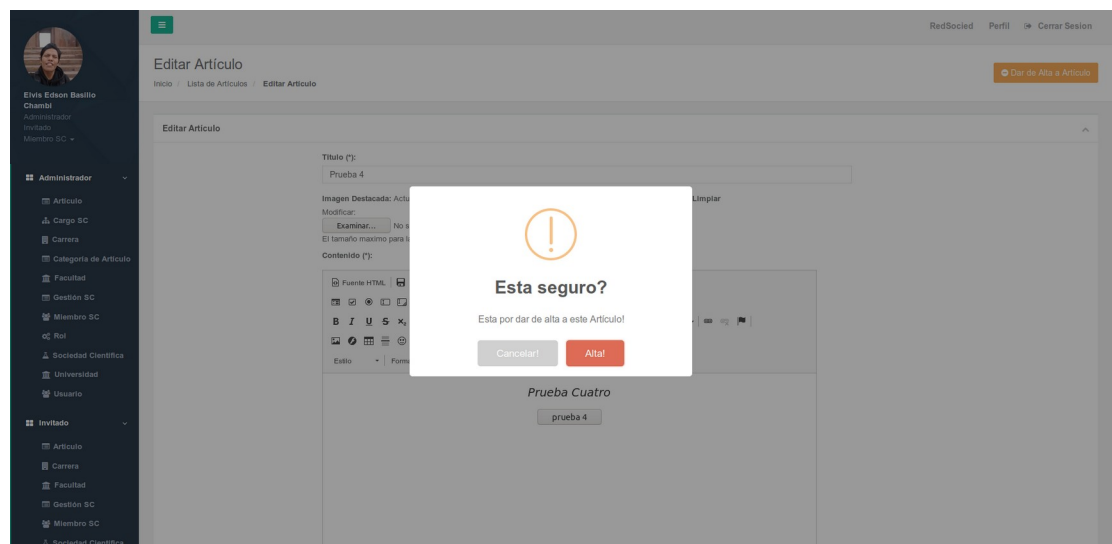

*Figura 171: Pantalla Dar de Alta a Artículo Sociedad Científica*

## **2.1.4.5.4.7 Pruebas de Caja Negra**

#### **2.1.4.5.4.7.1 Crear Sociedad Científica**

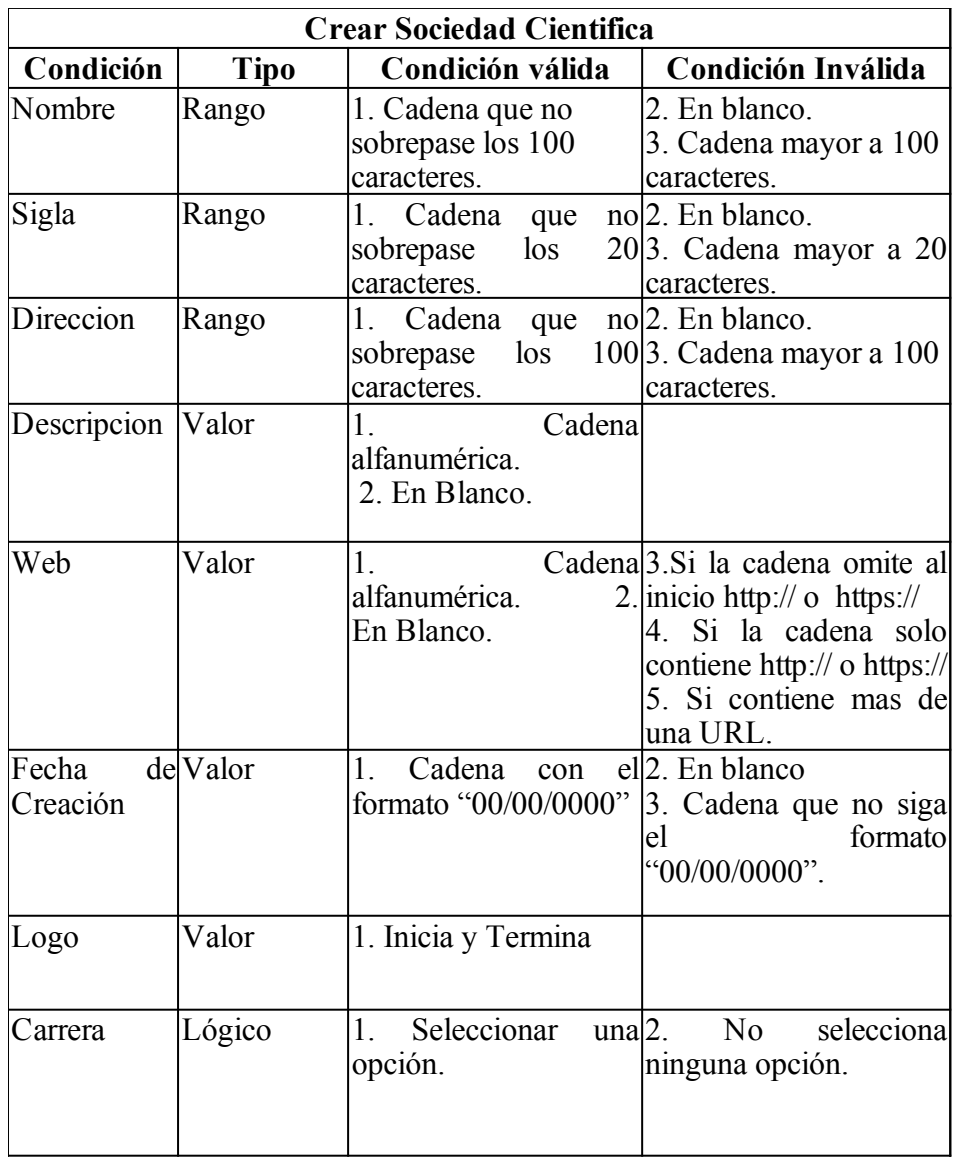

*Tabla 71: Prueba Crear Sociedad Científica*

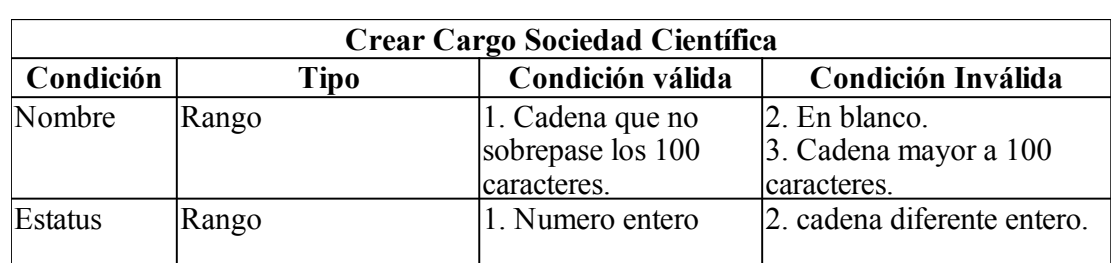

#### **2.1.4.5.4.7.2 Crear Cargo Sociedad Científica**

*Tabla 72: Prueba Crear Cargo Sociedad Científica*

#### **2.1.4.5.4.7.3 Crear Gestión Sociedad Científica**

| <b>Gestión Sociedad Científica</b> |          |                                            |                                                                                    |  |  |  |  |  |  |
|------------------------------------|----------|--------------------------------------------|------------------------------------------------------------------------------------|--|--|--|--|--|--|
| Condición                          | Tipo     | Condición válida                           | Condición Inválida                                                                 |  |  |  |  |  |  |
| Facha<br>de<br>inicio<br>gestión   | de Valor | Cadena con ell <sub>2</sub> . En blanco    | formato "00/00/0000" [3. Cadena que no siga]<br>formato<br>el<br>" $00/00/0000$ ". |  |  |  |  |  |  |
| Facha de fin Valor<br>de gestión   |          | Cadena con ell <sub>2</sub> . En blanco    | formato "00/00/0000" 3. Cadena que no siga<br>formato<br>el<br>"00/00/0000".       |  |  |  |  |  |  |
| Descripción                        | Valor    | Cadena<br>alfanumérica.<br>2. En Blanco.   |                                                                                    |  |  |  |  |  |  |
| Sociedad<br>Científica             | Lógico   | Seleccionar<br>$\text{una}$  2.<br>opción. | seleccional<br>No<br>ninguna opción.                                               |  |  |  |  |  |  |

*Tabla 73: Prueba Crear Gestión Sociedad Científica*

#### **2.1.4.5.4.7.4 Crear Miembro Sociedad Científica**

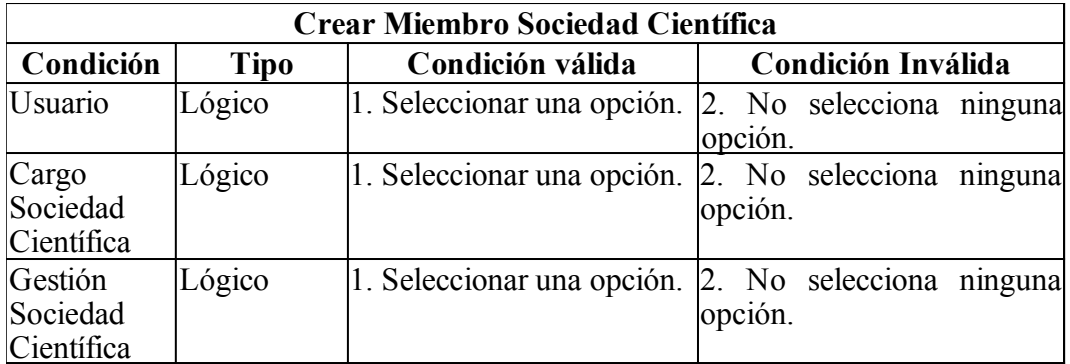

*Tabla 74: Prueba Crear Miembro Sociedad Científica*

#### **2.1.4.5.4.7.5 Crear Categoría Artículo**

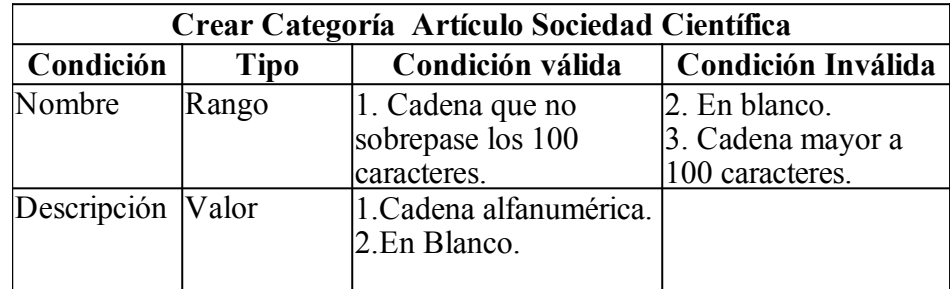

*Tabla 75: Prueba Crear Categoría Artículo*

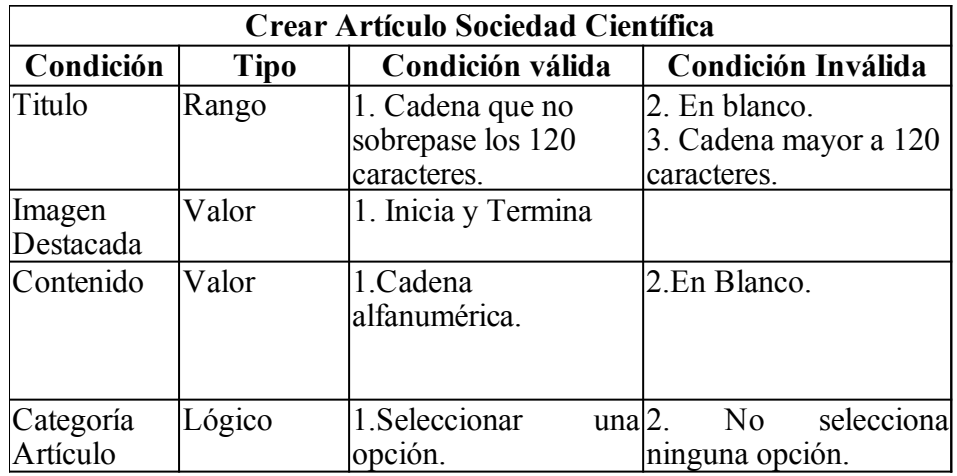

#### **2.1.4.5.4.7.6 Crear Artículo Sociedad Científica**

*Tabla 76: Prueba Crear Artículo Sociedad Científica*

## **2.2 Componente 2: Modelo de Socialización y Capacitación**

#### **2.2.1 Introducción**

De acuerdo al modo de vida actual del mundo, el término Capacitación y Sistemas de Información están modificando la forma de trabajo de las empresas, los sistemas de Información ayudan a acelerar los procesos, por tanto, las organizaciones que los implantan logran ventajas competitivas al adoptarlos en sus funciones. Pero si el personal no está debidamente capacitado la producción de las empresa será deficiente y en mucho casos incompleto.

La capacitación se refiere a las metodologías que se usan para proporcionar a las personas dentro de la empresa, las habilidades necesarias que necesitan para realizar su trabajo de una manera más eficiente, esto contempla desde pequeños cursos que le permitan al usuario entender el funcionamiento básico del sistema nuevo, hasta capacitación más profunda y avanzadas a bases de prácticas y material didáctico como libros (Tutoriales) y otros.

La capacitación es un proceso que lleva a la mejora continua de la producción y con esto implantar nuevas formas de trabajo, como en este caso el manejo adecuado del Sistema Informático desarrollado y Conocimientos en el área de las TIC.

#### **2.2.2 Aspectos Pedagógicos de la Capacitación**

#### **2.2.2.1 Definición de la capacitación**

La capacitación es un proceso educacional de carácter estratégico aplicado de manera organizada y sistémica, mediante el cual los colaboradores adquieren o desarrollan conocimientos y habilidades específicas relativas al trabajo, y modifica sus actitudes frente a los quehaceres de la organización, el puesto o el ambiente laboral.

#### **2.2.2.2 Objetivos de la capacitación**

- Preparar a los colaboradores para la ejecución de las diversas tareas y responsabilidades de la organización.
- Proporcionar oportunidades para el continuo desarrollo personal, no solo en sus cargos actuales sino también para otras funciones para las cuales el colaborador puede ser considerado.
- Cambiar la actitud de los colaboradores, con varias finalidades, entre las cuales están crear un clima más propicio y armoniosos entre los colaboradores, aumentar su motivación y hacerlos más receptivos a las técnicas de supervisión y gerencia.

#### **2.2.2.3 Importancia de la capacitación**

Permite que:

- Consolidación en la integración de los miembros de la organización.
- Mayor identificación con la cultura organizacional.
- Disposición desinteresada por el logro de la misión organizacional.
- Entrega total de esfuerzo por llegar a cumplir con las tareas y actividades.
- Alta productividad.
- Promueve la creatividad, innovación y disposición para el trabajo.
- Mejora el desempeño de los colaboradores.
- Desarrollo de una mejor comunicación entre los miembros de una organización.
- Aumento de la armonía, el trabajo en equipo y por ende de la cooperación y coordinación.
- Obtener información de fuente confiable, como son los colaboradores.

#### **2.2.2.4 Beneficios de la Capacitación**

Como beneficia la capacitación a las organizaciones:

- Conduce a actitudes más positivas.
- Mejora el conocimiento del puesto a todos los niveles.
- Eleva la moral de la fuerza de trabajo.
- Ayuda al personal a identificarse con los objetivos de la organización.
- Crea mejor imagen.
- Se agiliza la toma de decisiones y la solución de problemas.
- Promueve al desarrollo con vistas a la promoción.
- Contribuye a la formación de líderes y dirigentes.
- Incrementa la productividad y calidad del trabajo.
- Ayuda a mantener bajos los costos.
- Elimina los costos de recurrir a consultores externos.

#### **2.2.3 Capacitación**

La metodología utilizada para esta capacitación i/o taller se basa en el modelo de experiencia "Aprender Haciendo", logrando de esta manera la motivación de ser constructores de su propio conocimiento. Involucra trabajos de completa actividad en Talleres de construcción de contenidos, Laboratorios, Guías, donde se incentiva el trabajo creativo y práctico, experimentándose con procesos o fenómenos a partir de ideas o propuestas teóricas previamente formuladas.

Es una metodología busca desarrollar su sensibilidad frente a problemas reales, estudiar alternativas de solución y evaluar sus implicancias en conjunto con la utilización de tecnologías.

#### **2.2.3.1 Estrategias didácticas**

#### **2.2.3.1.1 Sesiones Individuales y Grupales**

#### **2.2.3.1.1.1 Descripción**

Se desarrolla Actividades Guiadas donde los capacitadores hacen uso del material guía y van descubriendo por sí solos las potencialidades de los programas y herramientas y que luego ellos mismos documentan haciendo énfasis en cuáles de las experiencias descubiertas son de principal apoyo para su práctica pedagógica.

#### **2.2.3.2 Aspectos prácticos**

#### **2.2.3.2.1 Actividad Teórico-practica**

Propicia la modalidad del curso teórico con una actividad de la práctica en relación a la temática de estudio. Lo teórico y lo práctico se dan simultáneamente en forma conjunta e interrelacionada y es dirigida directamente por el capacitador participante.

#### **2.2.3.2.2 Entrenamiento Virtual**

Formación en la que los elementos teóricos y lo prácticos no se da simultáneamente sino separadamente y en entornos virtuales. Para este sistema se utiliza el seguimiento de Tutores Facilitadores para cada área temática.

#### **2.2.3.2.3 Talleres de formación continua**

Inclusión de la formación virtual constante comprometiendo a los capacitadores a la continuidad de su capacitación a través de Talleres y cursos de especialización.

La formación virtual será desarrollada a través del sistema informático desarrollado o terminado, con el fin de que puedan conocer los sistemas informáticos o programas que utilizarán a futuro.

#### **2.2.3.3 Mecanismos de trabajo durante la capacitación**

#### **2.2.3.3.1 Fase Inicial**

Análisis de la Realidad Social de la Región: donde los Facilitadores intercambian diferentes criterios con los docentes logrando tener una visión clara de las necesidades pedagógicas de los participantes enfocando la capacitación a la Presentación de Temas Individuales.

Diagnóstico de Iniciación: donde se recolecta información mediante evaluaciones de conocimientos que nos permitirá medir el nivel que poseen los participantes en la utilización de las aplicaciones.

Motivación y Sensibilidad: donde los Facilitadores realizan dinámicas para Motivar y sensibilizar sobre la importancia de desarrollar capacidades en el manejo de las TIC, y de esta manera los capacitadores puedan aplicar la herramienta y aportar en su conjunto al desarrollo de su comunidad.

#### **2.2.3.3.2 Fase de Capacitación**

Investigación y documentación: se promueve en todas las estrategias didácticas aplicadas a la investigación continua y descubrimiento de la tecnología reconociendo su valor e identificando su potencial para ser utilizados en su preparación de material, todo esto desarrollado por los mismos capacitadores.

Defensa de Trabajos: donde los capacitadores trabajan en grupos o en forma individual presentando sus productos y siendo ellos mismos quienes se evalúan y corrigen para el enriquecimiento en conjunto el conocimiento y experiencia.

Talleres y Ponencias de Proyectos: donde los capacitadores presentan trabajos y exponen proyectos que van surgiendo a lo largo de la capacitación y los cuales son motivo de medición de conocimiento y desarrollo de destreza.

#### **2.2.3.3.3 Fase de finalización**

Medición de aprovechamiento: donde los Facilitadores realizan las evaluaciones de trabajos en forma individualizada como a su vez de término de grupo capacitado.

#### **2.2.3.4 Modalidades Practicas de capacitación**

El Plan de capacitación podrá usar otras modalidades que se incorporen según las necesidades.

#### **2.2.3.4.1 Introducción**

Su objeto es la ambientación inicial al medio social y físico donde trabaja y se programa para todo colaborador nuevo.

#### **2.2.3.4.2 Capacitación en el puesto de trabajo**

Se desarrollara en el propio puesto de trabajo y mientras el interesado ejecuta sus tareas.

#### **2.2.3.4.3 Cursos Internos**

Consistirían en eventos de capacitación sobre técnicas y/o temas académicos, científicos, tecnología, u otro tema de interés empresarial, los mismos que se organizarán en la Sede Central de la empresa, con la participación en algunos casos de las Sucursales. Entiéndase que para de-nominarlos como tal debe tener como mínimo 20 horas de duración.

#### **2.2.3.4.4 Seminarios - Talleres**

Son eventos de corta duración, alrededor de 14 horas en tres fechas y sobre temas puntuales que sirvan para reforzar o difundir aspectos técnicos o administrativos, en otros eventos generalmente concurrirán funcionarios de la Sede Central.

#### **2.2.3.4.5 Cursos de Actualización**

Los cursos de actualización generalmente se programan o se realizan en universidades, escuelas especializadas, institutos y otras instituciones comprometidas con la actualización, y desarrollo permanente de conocimientos de los colaboradores, estos eventos más recomendados son los seminarios y talleres en los que se dictan técnicas nuevas para personal de nivel jerárquico de la empresa.

#### **2.2.3.5 Medios de Capacitación**

#### **2.2.3.5.1 Conferencia**

Permite llegar a una gran cantidad de personas y trasmitir un amplio contenido de información o enseñanza. Se puede emplear como explicación preliminar antes de demostraciones prácticas. Por ejemplo, es útil al impartir las medidas de seguridad, organización de planta, etc.

#### **2.2.3.5.2 Manuales de Capacitación**

Manuales de capacitación u otros impresos, diagramas que permiten la exposición repetida, es útil aplicación de secuencias largas o procedimientos complicados que no pueden retenerse en una sola presentación. Pueden combinarse con conferencias y prácticas de tareas reales.

#### **2.2.3.5.3 Videos**

Puede sustituir a las conferencias o demostraciones formales, permite la máxima utilización de instructores más capaces. Los cortes, empalmes o en la cámara lenta son útiles para incidir en demostraciones de realidad. Ayudan a la comprensión de ideas abstractas y en la modificación de actitudes.

La grabación y proyección en videos de los colaboradores sujetos a capacitación, son un medio muy eficaz, sobre todo cuando se trata de mejorar la calidad del servicio.

#### **2.2.3.5.4 Simuladores**

Dan al aprendiz la posibilidad de participación y práctica repetida mediante la adquisición de habilidades necesarias en el trabajo real, se usan también sustitutos del equipo real. Pueden aislar y combinar las diferentes partes críticas o peligrosas del trabajo.

#### **2.2.3.5.5 Realización efectiva del trabajo**

El nuevo colaborador aprende mientras trabaja, bajo la guía de un instructor, es útil en la transmisión de habilidades, de experiencia ensayo y error. Su limitación es que no siempre el buen colaborador es buen instructor. Puede durar pocos días o meses.

En general, el período de aprendizaje brinda preparación para una gran variedad de especialidades, cubriendo múltiples actividades.

#### **2.2.3.5.6 Discusión de Grupos e Interacción Social**

Comprende el desarrollo de habilidades interpersonales requeridas por tareas ejecutivas y de supervisión como vías de solución de problemas mediante grupos de discusión, dirección de debates y contratos con personas para el manejo directivo de problemas reales de supervisión.

Se usa mayormente en formación de ejecutivos.

#### **2.2.3.5.7 Entrevistas para la solución de problemas**

Se orienta básicamente al asesoramiento de colaboradores. Los supervisores encargados de capacitación mantienen periódicamente estas estrategias para mejorar la eficiencia en el trabajo de cada individuo. Se usa generalmente en la capacitación de directivos.

#### **2.2.3.5.8 Técnicas Grupales**

Consiste en ejercicios vivencia-les, dinámicas grupales como los juegos de roles, psicodramas, Phillips 66, lluvias de ideas, y otros que pueden ser valiosos elementos para llevar a cabo la capacitación de acuerdo a los objetivos planteados.

#### **2.2.3.6 Socialización**

Para realizar la Socialización acerca del uso del Sistema Informático "REDSOCIET", se hizo uso de técnicas de presentaciones eficaces con el método.

#### **2.2.3.6.1 Contenido**

El contenido de la socialización se subdivide en 3 módulos de los cuales se desglosa

información a continuación se realiza una exposición, con los siguientes temas:

- 1. Introducción
- 2. Desarrollo de Software Tradicional
- 3. Usuario
- 4. Hosting, equipos y costos
- 5. Instalación
- 6. Programador y código Re-utilizable
- 7. Metodologías para desarrollo de software
- 8. RUP vs UML
- 9. Java vs Python
- 10. Modelo de Datos
- 11. Versionamiento de Software
- 12. Estrategia "Cliente/Servidor"
- 13. Internet y sociedad

#### **2.2.3.6.2 Medios a utilizar**

#### **2.2.3.6.2.1 Aspectos técnicos**

- 1 DataDisplay o monitor LCD.
- 1 Computador con el Sistema Desarrollado.
- Diapositivas de Exposición hechas en LibreOffice Impress.

#### **2.2.3.6.2.2 Aspectos logísticos**

• Material digital informativo (cds, dvds)

#### **2.2.3.6.2.3 Conclusiones**

Una vez realizado la capacitación y según la ejecución del contenido de la capacitación, se pudo diferenciar tipos de cambio en el personal, como por ejemplo el desarrollo de destreza y conocimiento de manera directa respecto al tema de Internet y Sistemas de Gestión, además se desarrolló un cambio de actitudes más favorables y positivas entre los miembros de las Sociedades Científicas.

# **CAPÍTULO III**

# **Conclusiones y Recomendaciones**

## **3 Conclusiones y Recomendaciones**

### **3.1 Conclusiones**

- Para el diseño y la ejecución del proyecto se utilizó la Metodología SML (Sistema de Marco lógico), el cual consta de tres herramientas (Herramienta de diagnóstico, herramienta de identificación y matriz de marco lógico).
- La Metodología SCRUM nos permite realizar mejoras al software, puesto que el proceso Sprint permite iterar y realizar las modificaciones necesarias para alcanzar la calidad del software, ademas SCRUM funciona para desarrollar software de manera Ágil y sin excesiva documentación.
- La utilización del Lenguaje UML permitió diseñar la arquitectura del software de manera confiable y mantenible.
- El sistema mantendrá información confiable y oportuna en el momento que los involucrados del sistema así lo requieran para procesar y resguardar la información.
- El sistema desarrollado cuenta con una interfaz de fácil manejo, adaptada para PC o dispositivos móviles, que agiliza y facilita el trabajo de los usuarios.
- La seguridad del sistema fue implementada a través de la estrategia usuarios/roles donde los usuarios tienen roles y estos le permiten accede a determinadas funcionalidades únicamente.
- Se ha evidenciado la importancia del uso de framework's para el desarrollo de aplicaciones al momento de emprender un proyecto informático.
- Docker es una excelente herramienta para desarrollo de software, permitió desplegar toda una plataforma web de forma automatizada y en un tiempo muy favorable.

• Se utilizo el lenguaje de Programación PYTHON, dicho lenguaje permitió desarrollar el software con velocidad y calidad.

## **3.2 Recomendaciones**

- Se recomienda a las Sociedades Científicas, realizar las gestiones necesarias para el estudio y desarrollo de sistemas de gestión de información para futuras actualizaciones.
- Para el desarrollo de futuros proyectos con características similares a éste se recomienda hacer uso de las metodologías utilizadas como (SCRUM, XP,), ya que éstas son estándares para el desarrollo de éste tipo de aplicaciones, ya que permitieron llegar a la conclusión del Proyecto.
- Se recomienda el uso de Frameworks que agilizan el desarrollo de software, como Bootstrap, Django.
- Se recomienda utilizar el lenguaje de programación Python por su gran crecimiento y extensa documentación.
- Se recomienda usar Git y GitHub para versionar proyectos en trabajos grupales.
- Se recomienda el estudio de Docker y sus derivados como Docker Compose y Docker Swarm para futuras mejoras en la administración del Sistema REDSOCIET.

## **GLOSARIO DE TÉRMINOS**

**Django.-** Framework de desarrollo de software para Python.

**Docker.-** Es un proyecto de código abierto que automatiza el despliegue de aplicaciones dentro de contenedores de software

**GIT.-** Es un software de control de versiones diseñado por Linus Torvalds, pensando en la eficiencia y la confiabilidad del mantenimiento de versiones de aplicaciones cuando estas tienen un gran número de archivos de código fuente.

**Herramienta Case.-** Diversas aplicaciones informáticas destinadas a aumentar la productividad en el desarrollo de software.

**Hosting.-** El alojamiento web es el servicio que provee a los usuarios de Internet un sistema para poder almacenar información, imágenes, vídeo, o cualquier contenido accesible vía web.

**MTV.-** Modelo Vista Template dentro del framework Django.

**Python.-** Lenguaje de programación interpretado cuya filosofía hace hincapié en una sintaxis muy limpia y que favorezca un código legible.

**REDSOCIET.-** Nombre del sistema desarrollado en el proyecto.

**RUP.-** El Proceso Unificado de Rational es un proceso de desarrollo de software desarrollado por la empresa Rational Software.

**Scrum.-** Un marco de trabajo para la gestión y desarrollo de software basada en un proceso iterativo e incremental utilizado comúnmente en entornos basados en el desarrollo ágil de software.

**Sprint.-** Período en el cual se lleva a cabo el trabajo en sí, dentro de la metodología Scrum.

**Template.-** Plantilla o vista HTML dentro de Django.

**UML.-** Lenguaje Unificado de Modelado.

**URL.-** Localizador de recursos uniforme, más comúnmente denominado URL, es una secuencia de caracteres, de acuerdo a un formato modélico y estándar, que se usa para nombrar recursos en Internet para su localización o identificación.

**XP.-** Programación Extrema.